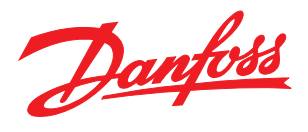

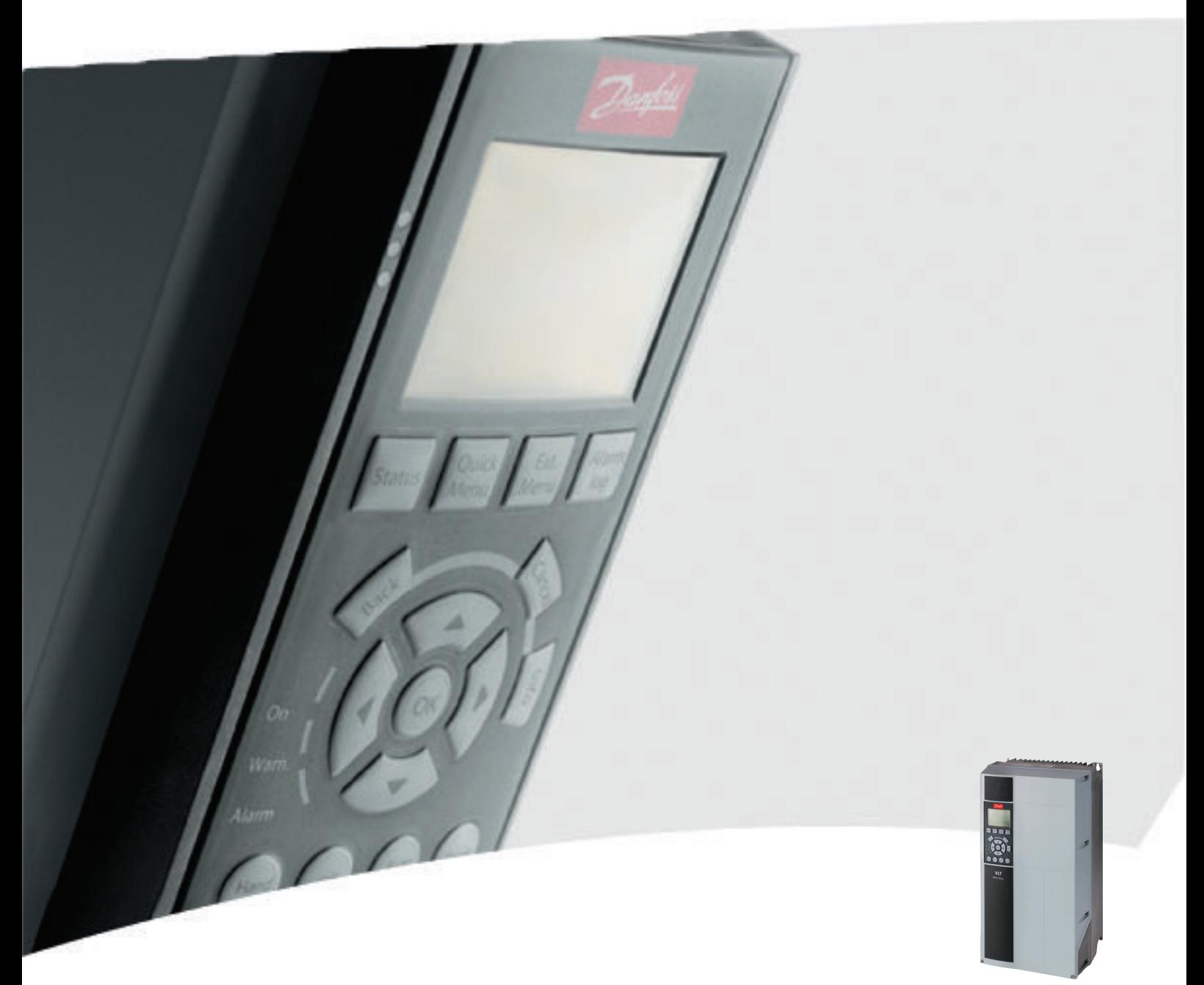

# Instrucţiuni de operare VLT® HVAC Drive FC 102, 1,1-90 kW

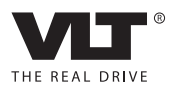

# <span id="page-2-0"></span>Siguranţa

# $\mathbf A$ AVERTISMENT $\mathsf I$

# TENSIUNE RIDICATĂ!

Convertizoarele de frecvenţă au tensiune ridicată când sunt conectate la puterea la intrare a reţelei de alimentare cu c.a. Instalarea, pornirea şi întreţinerea trebuie efectuate numai de către personalul calificat. Dacă instalarea, pornirea și întreținerea nu sunt efectuate de personalul calificat, acest lucru poate duce la răniri grave sau la deces.

#### Tensiune ridicată

Convertizoarele de frecvenţă sunt conectate la tensiuni periculoase de reţea. Trebuie să lucraţi cu mare atenţie pentru a vă proteja împotriva şocurilor. Numai personalul instruit familiarizat cu echipamentul electronic trebuie să instaleze, să pornească sau să întreţină acest echipament.

# AVERTISMENT

# PORNIRE ACCIDENTALĂ!

Când convertizorul de frecvenţă este conectat la reţeaua de alimentare cu c.a., motorul poate porni oricând. Convertizorul de frecvenţă, motorul şi orice echipament angrenat trebuie să fie pregătite pentru funcţionare. Faptul că nu sunt pregătite pentru funcţionare atunci când convertizorul de frecventă este conectat la reteaua de alimentare cu c.a. poate duce la moarte, la răniri grave, la avarierea echipamentului sau a proprietăţii.

#### Pornire accidentală

Când convertizorul de frecvenţă este conectat la reţeaua de alimentare cu c.a., motorul poate fi pornit cu ajutorul unui comutator extern, al unei comenzi prin magistrală serială, al unui semnal de referintă de intrare sau al unei stări de defectiune ștearsă. Utilizați avertismentele corespunzătoare pentru a împiedica o pornire accidentală.

# **AAVERTISMENT**

### TIMP DE DESCĂRCARE!

Convertizoarele de frecvenţă includ condensatoare de circuit intermediar care pot rămâne încărcate chiar şi atunci când convertizorul de frecvență nu este alimentat. Pentru a evita pericolele electrice, deconectaţi reţeaua de alimentare cu c.a., toate motoarele de tip magnet permanent şi toate sursele de alimentare ale circuitului intermediar de la distanţă, inclusiv bateriile de rezervă, conexiunile UPS şi conexiunile circuitului intermediar către alte convertizoare de frecvenţă. Aşteptaţi descărcarea completă a condensatoarelor înainte de a efectua lucrări de întreţinere sau de reparaţie. Timpul de aşteptare este listat în tabelul *Timp de descărcare*. Nerespectarea timpului specificat după deconectare înainte de a efectua lucrări de întreţinere sau de reparaţii poate avea ca rezultat decesul sau răniri grave.

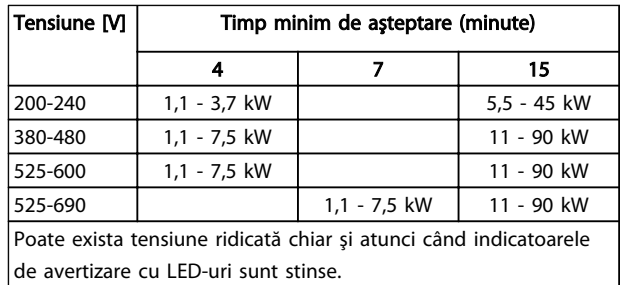

Danfoss

#### Timp de descărcare

### Simboluri

În acest manual sunt utilizate următoarele simboluri.

# **AAVERTISMENT**

Indică o situaţie potenţial periculoasă care, dacă nu este evitată, poate duce la moarte sau la răniri grave.

# **ATENTIONARE**

Indică o situaţie potenţial periculoasă care, dacă nu este evitată, poate duce la răniri minore sau moderate. Poate fi utilizat, de asemenea, pentru a avertiza împotriva metodelor nesigure.

# **ATENTIONARE**

Indică o situație care poate duce numai la accidente soldate cu avarierea echipamentului sau a proprietăţii.

# NOTĂ!

Indică informaţii evidenţiate care trebuie citite cu atenţie pentru a evita greşelile sau funcţionarea echipamentului la o performanţă mai puţin optimă.

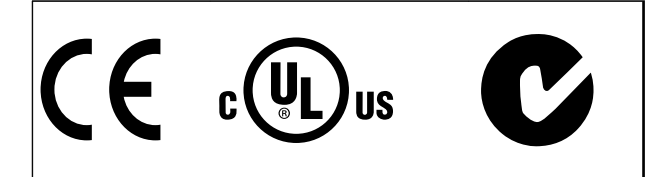

Aprobări

# NOTĂ!

Limitele impuse pe frecvenţa de ieşire (din cauza reglementărilor de export):

De la versiunea software 3.92, frecvenţa de ieşire a convertizorului de frecvență este limitată la 590 Hz.

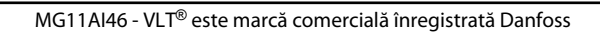

Conținut **Instrucțiuni de operare a convertorului de frecvență VLT<sup>®</sup> HVAC** 

# Conţinut

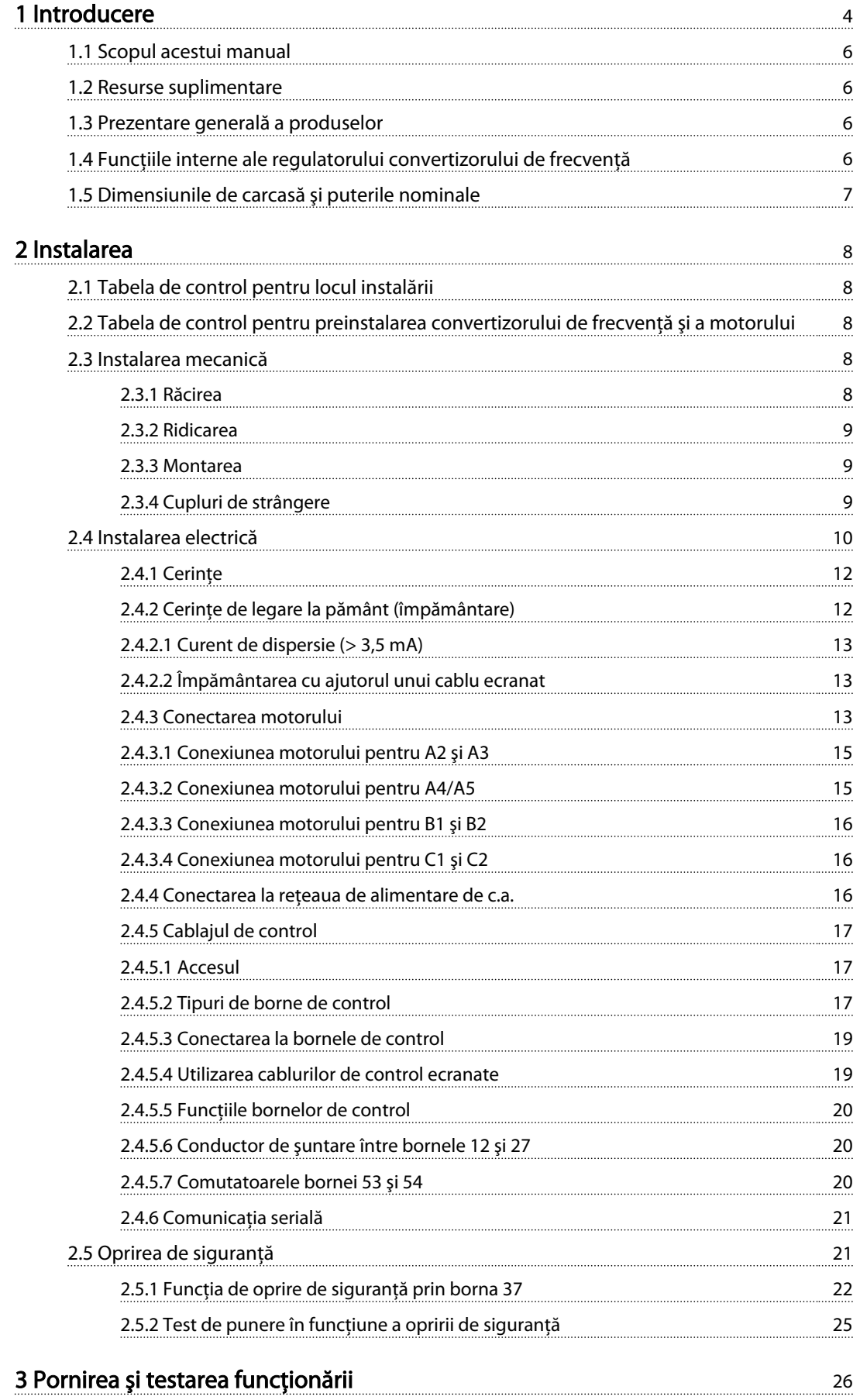

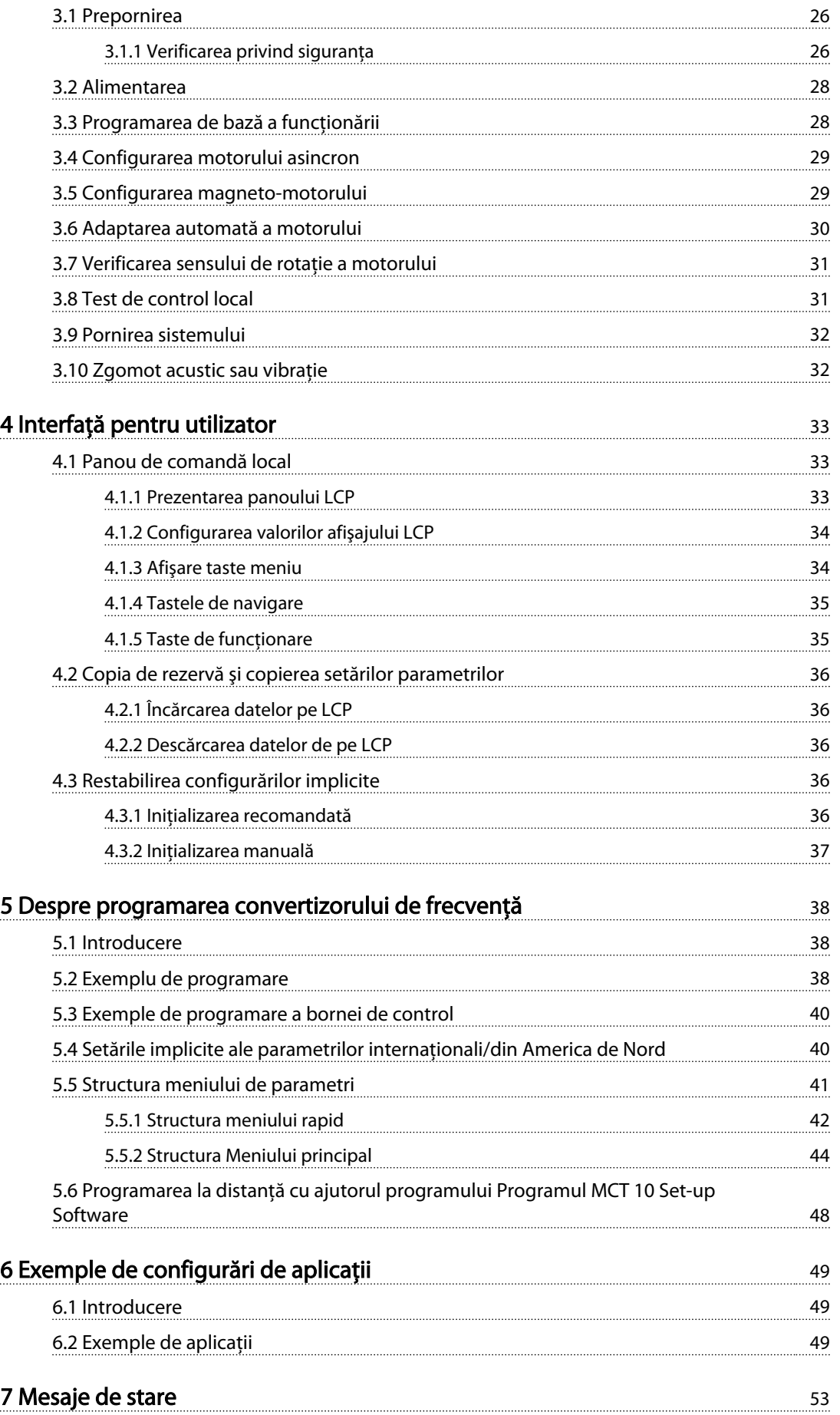

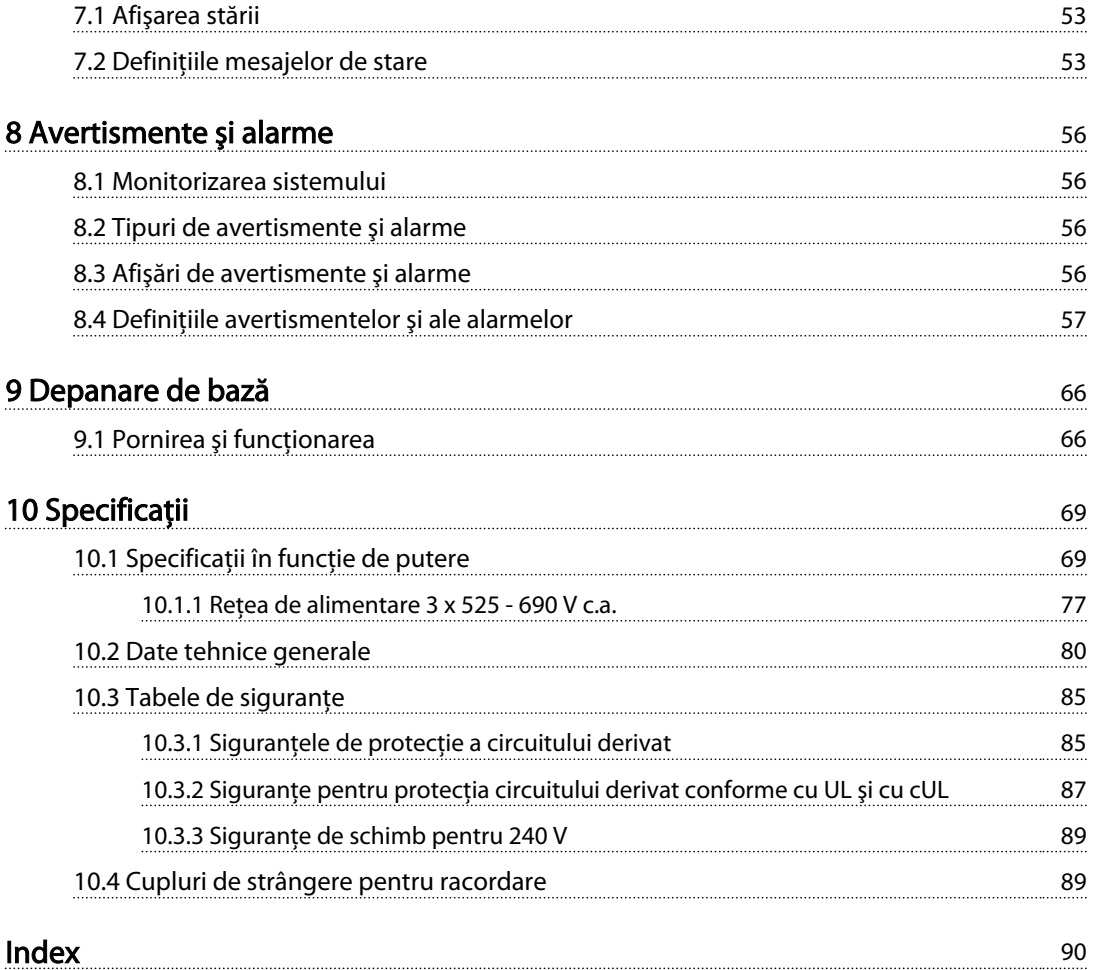

Danfoss

# <span id="page-7-0"></span>Introducere

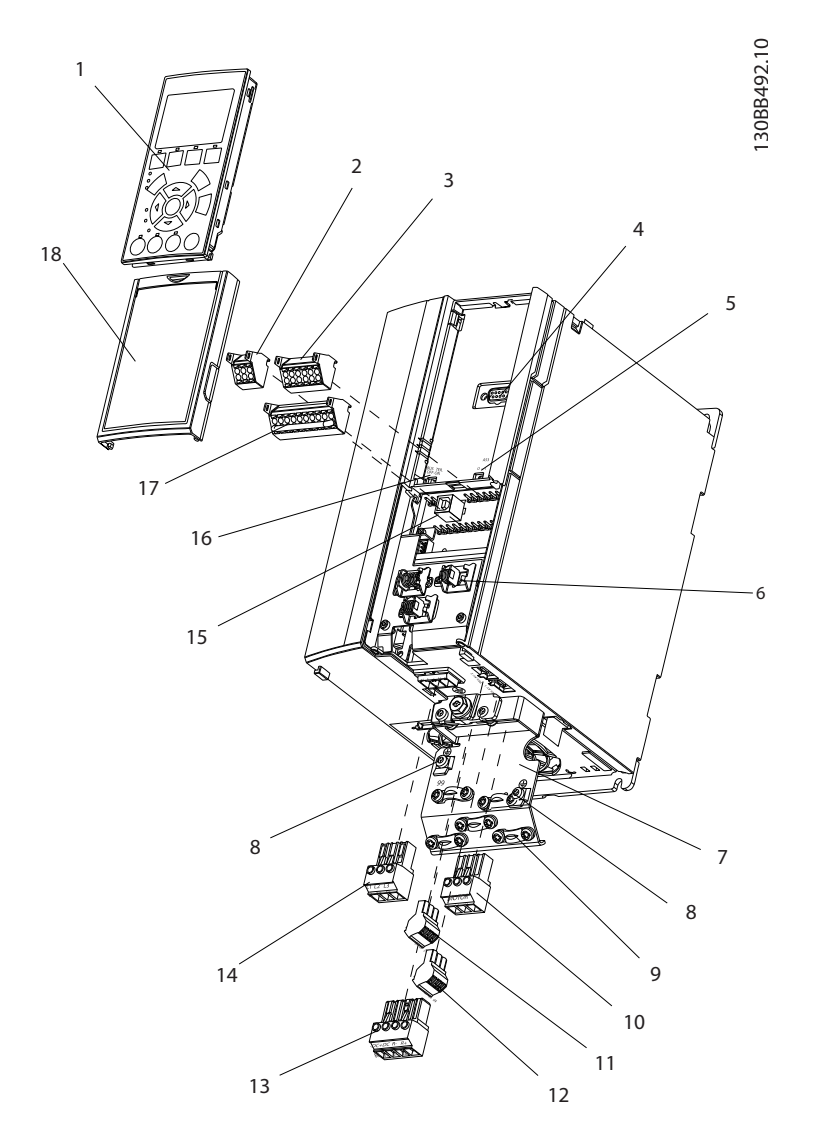

#### Ilustraţia 1.1 Dimensiune vedere descompusă A

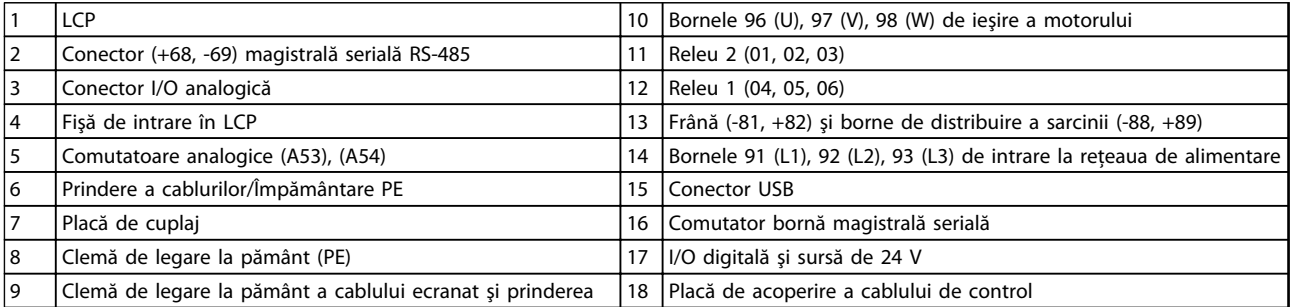

### Tabel 1.1 Legendă la *Ilustraţia 1.1*

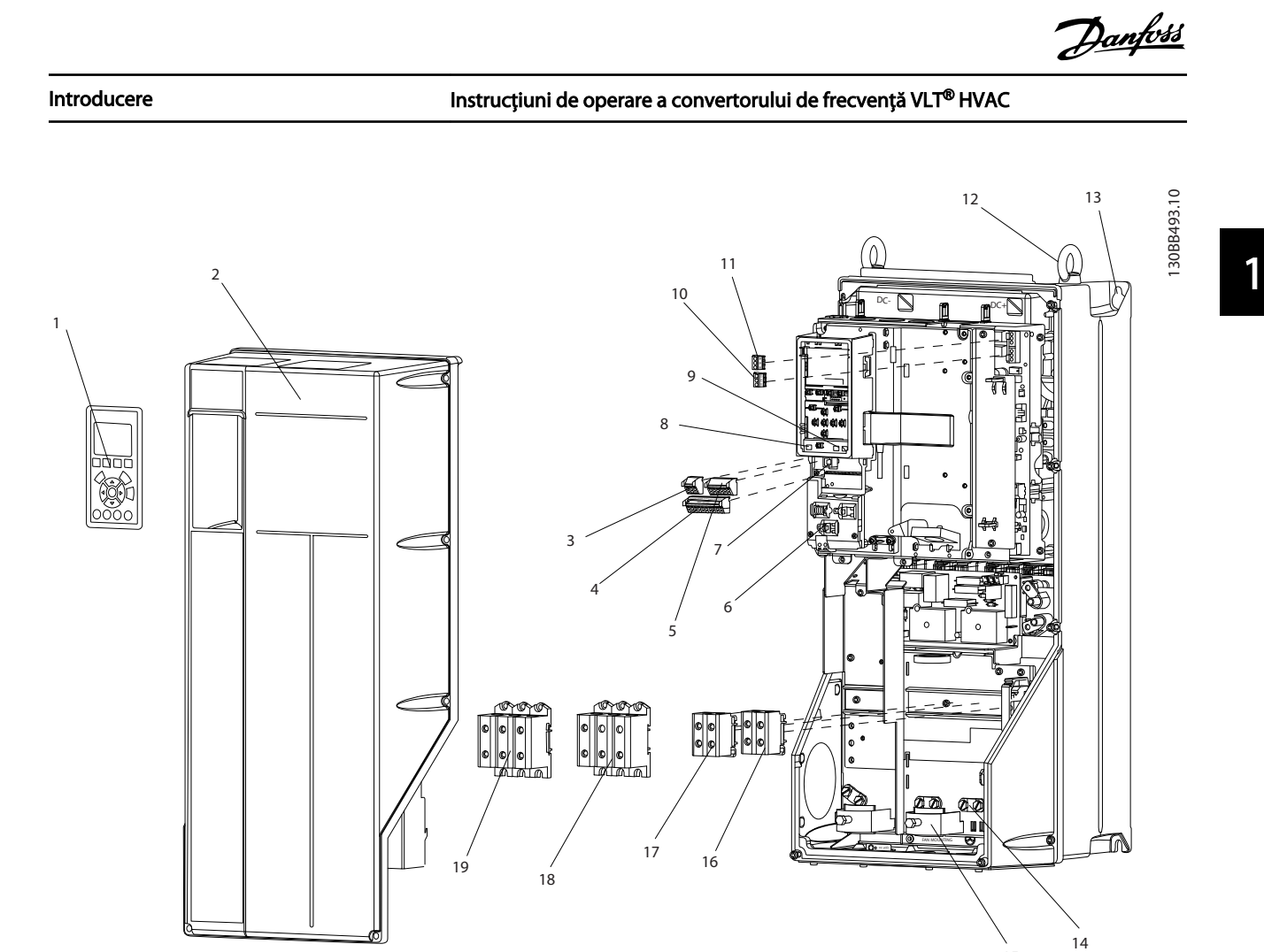

Ilustraţia 1.2 Dimensiuni vederi descompuse B şi C

| $\overline{1}$ | LCP                                  |    | Releu 2 (04, 05, 06)                                                  |
|----------------|--------------------------------------|----|-----------------------------------------------------------------------|
| 2              | Capac                                | 12 | Inel de ridicare                                                      |
| 3              | Conector magistrală serială RS-485   | 13 | Slot de montare                                                       |
| $\overline{4}$ | I/O digitală și sursă de 24 V        | 14 | Clemă de legare la pământ (PE)                                        |
| .5             | Conector I/O analogică               | 15 | Prinderea cablurilor/Împământarea PE                                  |
| 6              | Prindere a cablurilor/Împământare PE | 16 | Bornă frână (-81, +82)                                                |
| 7              | Conector USB                         | 17 | Bornă distribuire sarcină (magistrală c.c.) (-88, +89)                |
| 8              | Comutator bornă magistrală serială   | 18 | Bornele 96 (U), 97 (V), 98 (W) de ieșire a motorului                  |
| و ا            | Comutatoare analogice (A53), (A54)   | 19 | Bornele 91 (L1), 92 (L2), 93 (L3) de intrare la reteaua de alimentare |
| 10             | Releu 1 (01, 02, 03)                 |    |                                                                       |

Tabel 1.2 Legendă la *Ilustraţia 1.2*

# <span id="page-9-0"></span>1.1 Scopul acestui manual

Acest manual este destinat să furnizeze informaţii detaliate legate de instalarea şi pornirea convertizorului de frecvenţă. *[2 Instalarea](#page-11-0)* prezintă cerinţele pentru instalarea mecanică şi electrică, inclusiv cablajul de intrare, al motorului, de control şi pentru comunicaţiile prin port serial şi funcţiile bornelor de control. *[3 Pornirea şi testarea](#page-29-0) [funcţionării](#page-29-0)* prezintă procedurile detaliate pentru pornire, programarea pentru funcţionarea de bază şi testarea funcţionării. Capitolele următoare prezintă detalii suplimentare. Aceste detalii includ interfaţa pentru utilizator, exemple detaliate de programare, de aplicaţie, depanarea la pornire şi specificaţii.

# 1.2 Resurse suplimentare

Alte resurse sunt disponibile pentru a înţelege funcţiile şi programarea avansate ale convertizorului de frecvenţă.

- *Ghidul de programare VLT*® furnizează multe detalii despre modul de lucru cu parametri şi multe exemple de aplicatii.
- *Ghidul de proiectare VLT*® este destinat furnizării capabilităţilor şi funcţionalităţii detaliate pentru proiectarea sistemelor de control ale motorului.
- Sunt disponibile publicaţii şi manuale suplimentare de la Danfoss. Consultaţi *[www.danfoss.com/BusinessAreas/Drives-](http://www.danfoss.com/BusinessAreas/DrivesSolutions/Documentations/VLT+Technical+Documentation.htm)[Solutions/Documentations/VLT+Technical](http://www.danfoss.com/BusinessAreas/DrivesSolutions/Documentations/VLT+Technical+Documentation.htm) [+Documentation.htm](http://www.danfoss.com/BusinessAreas/DrivesSolutions/Documentations/VLT+Technical+Documentation.htm)* pentru liste.
- Este disponibil echipamentul opţional care ar putea modifica anumite proceduri descrise. Pentru anumite cerinţe, citiţi instrucţiunile furnizate care includ opţiunile respective. Luaţi legătura cu furnizorul local Danfoss sau accesaţi site-ul Web Danfoss: *[www.danfoss.com/Busines](http://www.danfoss.com/BusinessAreas/DrivesSolutions/Documentations/VLT+Technical+Documentation.htm)[sAreas/DrivesSolutions/Documentations/VLT](http://www.danfoss.com/BusinessAreas/DrivesSolutions/Documentations/VLT+Technical+Documentation.htm) [+Technical+Documentation.htm](http://www.danfoss.com/BusinessAreas/DrivesSolutions/Documentations/VLT+Technical+Documentation.htm)*, pentru descărcări sau pentru informații suplimentare.

# 1.3 Prezentare generală a produselor

Un convertizor de frecvență este un regulator electronic al motorului care transformă intrarea retelei de alimentare de c.a. într-o ieșire de undă de c.a. variabilă. Frecventa și tensiunea ieşirii sunt reglate pentru a controla viteza sau cuplul motorului. Convertizorul de frecventă poate varia viteza motorului ca răspuns la reacţia sistemului, cum ar fi modificarea temperaturii sau a presiunii pentru ventilatorul de control, pentru compresor sau pentru motoarele pompei. Convertizorul de frecvenţă poate regla, de asemenea, motorul răspunzând la comenzile la distanţă de la regulatoarele externe.

În plus, convertizorul de frecvenţă monitorizează sistemul şi starea motorului, emite avertismente sau alarme pentru stările de defectiune, pornește și oprește motorul, optimizează randamentul energiei şi oferă multe alte funcţii de control, de monitorizare şi de randament. Funcţiile de funcţionare şi de monitorizare sunt disponibile ca indicatii de stare pentru un sistem extern de control sau pentru o reţea de comunicaţie serială.

Danfoss

# 1.4 Funcțiile interne ale regulatorului convertizorului de frecvență

*Ilustraţia 1.3* prezintă o diagramă de blocare a componentelor interne ale convertizorului de frecvenţă. Pentru funcţiile acestora, consultaţi *Tabel 1.3*.

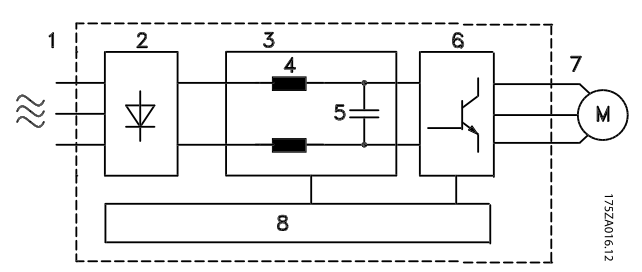

Ilustraţia 1.3 Diagrama de blocare a convertizorului de frecvenţă

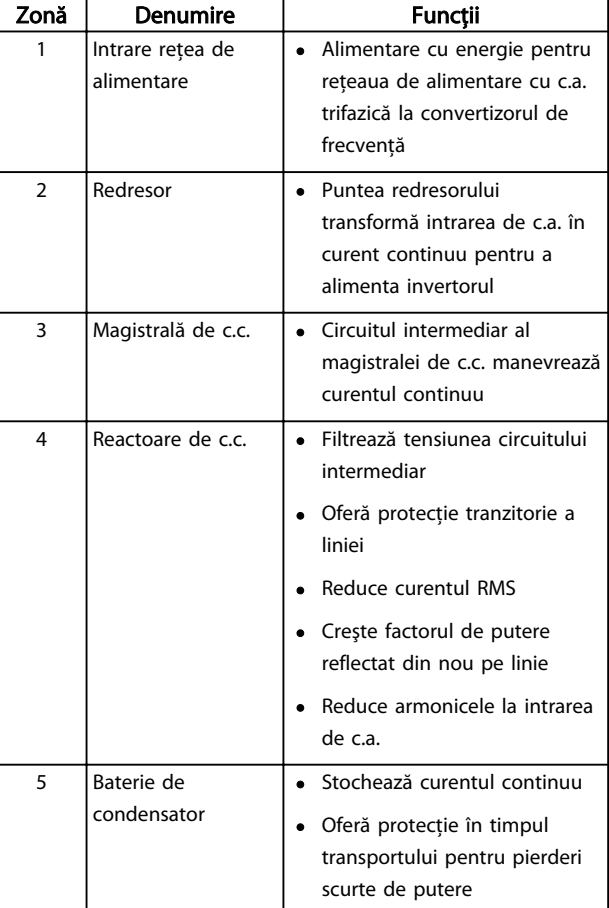

#### <span id="page-10-0"></span>Introducere Instrucțiuni de operare a convertorului de frecvență VLT<sup>®</sup> HVAC

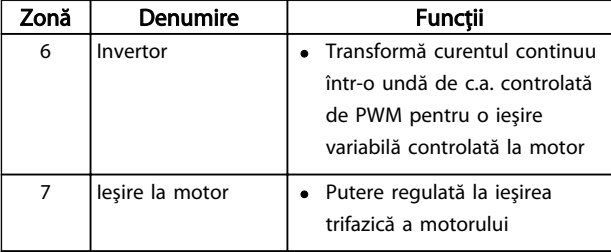

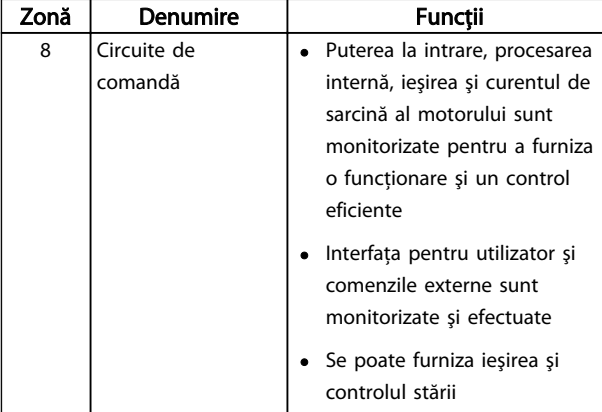

Tabel 1.3 Legenda de la *[Ilustraţia 1.3](#page-9-0)*

# 1.5 Dimensiunile de carcasă şi puterile nominale

Referinţele la dimensiunile de carcase utilizate în acest manual sunt definite în *Tabel 1.4*.

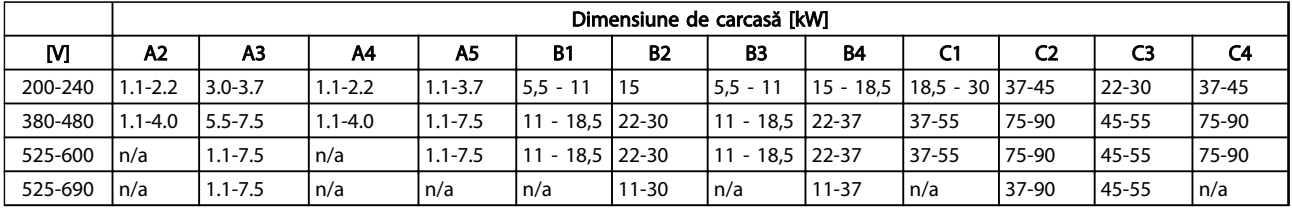

Tabel 1.4 Dimensiunile de carcase şi puterile nominale

# <span id="page-11-0"></span>2 Instalarea

# 2.1 Tabela de control pentru locul instalării

- Convertizorul de frecventă depinde de aerul ambiant pentru răcire. Respectaţi limitele legate de temperatura ambiantă pentru o functionare optimă
- Asigurati-vă că locul de instalare are o rezistență de susţinere suficientă pentru a monta convertizorul de frecventă
- Păstrați manualul, desenele și diagramele la dispozitie în vederea consultării instrucțiunilor detaliate pentru instalare şi funcţionare. Este important ca manualul să fie disponibil pentru operatorii echipamentului.
- Poziţionaţi echipamentul cât mai aproape de motor. Mentineti cablurile motorului cât mai scurte. Verificaţi caracteristicile motorului pentru toleranţe reale. Nu depăşiţi
	- 300 m (1.000 ft) pentru cablurile neecranate ale motorului
	- 150 m (500 ft) pentru cablurile ecranate.
- Asiguraţi-vă că protecţia nominală împotriva infiltrării pentru convertizorul de frecvenţă este potrivită pentru mediul de instalare. Este posibil să fie necesare carcasele IP55 (NEMA 12) sau IP66 (NEMA 4).

# **AATENTIONARE**

## Protecția împotriva infiltrării

Valorile nominale pentru IP54, IP55 şi IP66 pot fi garantate numai dacă unitatea este închisă corespunzător.

- Asiguraţi-vă că toate garniturile de etanşare a cablului şi toate orificiile neutilizate pentru garniturile de etanşare sunt etanşate corespunzător.
- Asiguraţi-vă de închiderea corespunzătoare a capacului unității

# **AATENTIONARE**

## Avarierea dispozitivului prin contaminare Nu lăsaţi convertizorul de frecvenţă neacoperit.

- 2.2 Tabela de control pentru preinstalarea convertizorului de frecvență și a motorului
	- Comparati numărul de model al unității de pe plăcuta de identificare cu cel ce s-a comandat

pentru a verifica dacă este echipamentul corespunzător

Danfoss

• Asiguraţi-vă că fiecare dintre următoarele elemente sunt evaluate pentru aceeaşi tensiune:

Reţea de alimentare (putere)

Convertizor de frecvenţă

Motor

• Asiguraţi-vă că acest curent nominal de ieşire al convertizorului de frecvenţă este egal cu sau mai mare decât curentul maxim de sarcină al motorului pentru a determina performanţa de vârf a acestuia

> Dimensiunea motorului şi puterea convertizorului de frecvenţă trebuie să corespundă pentru a avea o protecţie corespunzătoare la suprasarcină

Dacă puterea nominală a convertizorului de frecventă este mai mică decât cea a motorului, atunci ieşirea completă a motorului nu poate fi realizată

# 2.3 Instalarea mecanică

# 2.3.1 Răcirea

- Pentru a furniza un curent de aer de răcire, montați unitatea pe o suprafață netedă solidă sau pe un panou posterior opţional (consultaţi *[2.3.3 Montarea](#page-12-0)*)
- Trebuie să se furnizeze spaţiu în partea de sus şi în partea de jos pentru răcirea aerului. În general, este necesar un spatiu de 100 - 225 mm (4 - 10 in). Consultaţi *[Ilustraţia 2.1](#page-12-0)* pentru cerinţele minime de spaţiu liber
- Montarea necorespunzătoare poate duce la supraîncălzire sau la performante reduse
- Devaluarea pentru temperaturile cuprinse între 40 °C (104 °F) şi 50 °C (122 °F) şi la o înălţime de 1.000 m (3.300 ft) deasupra nivelului mării trebuie să fie luată în considerare. Pentru informaţii detaliate, consultaţi Ghidul de proiectare al echipamentului.

#### <span id="page-12-0"></span>Instalarea Instrucțiuni de operare a convertorului de frecvență VLT® HVAC

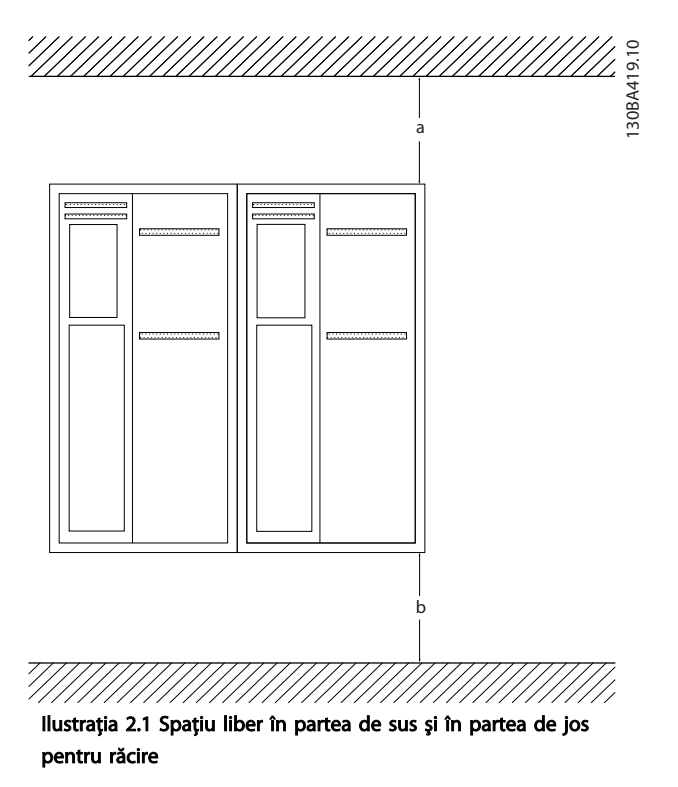

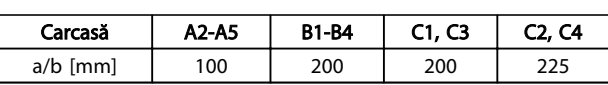

#### Tabel 2.1 Cerinţe minime de spaţiu liber pentru curentul de aer

# 2.3.2 Ridicarea

- Verificaţi greutatea unităţii pentru a determina o metodă sigură de ridicare
- Asiguraţi-vă că dispozitivul de ridicare este potrivit pentru această operaţiune
- Dacă este necesar, utilizați un troliu, o macara sau un încărcător cu furcă cu puterea nominală corespunzătoare pentru a muta unitatea
- Pentru ridicare, utilizaţi inelele troliului de pe unitate, atunci când există

## 2.3.3 Montarea

- Montaţi unitatea vertical
- Convertizorul de frecvenţă permite instalarea "unul lângă altul"
- Asiguraţi-vă că soliditatea locului de montare va suporta greutatea unităţii
- Pentru a furniza un curent de aer de răcire, montați unitatea pe o suprafață netedă solidă sau pe un panou posterior optional (consultati *Ilustraţia 2.2* şi *Ilustraţia 2.3*)
- Montarea necorespunzătoare poate duce la supraîncălzire sau la performanţe reduse
- Utilizati orificiile de fixare cu sloturi de pe unitate pentru montarea pe perete, atunci când acestea există

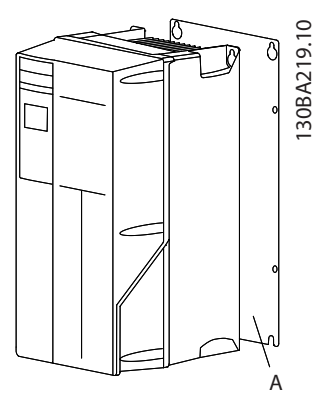

Ilustraţia 2.2 Montare corespunzătoare cu panou posterior

Elementul A este un panou posterior instalat corespunzător, astfel încât curentul de aer necesar să răcească unitatea.

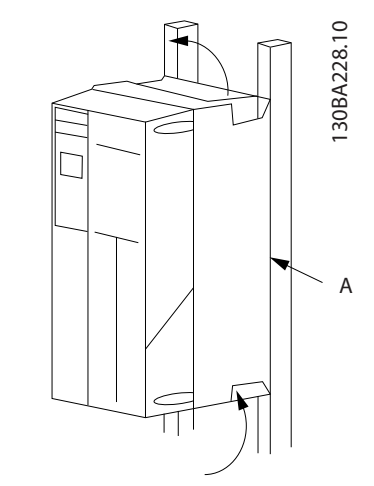

Ilustraţia 2.3 Montare corespunzătoare cu traverse

# NOTĂ!

Este necesar panoul posterior la montarea pe traverse.

# 2.3.4 Cupluri de strângere

Pentru specificatii privind strângerea corespunzătoare, consultaţi *[10.4 Cupluri de strângere pentru racordare](#page-92-0)*

## <span id="page-13-0"></span>2.4 Instalarea electrică

Această secţiune conţine instrucţiuni detaliate referitoare la cablarea convertizorului de frecvenţă. Sunt descrise următoarele operaţiuni.

- Conectarea motorului la bornele de ieşire ale convertizorului de frecventă
- Conectarea reţelei c.a. la bornele de intrare ale convertizorului de frecvenţă
- Conectarea cablurilor de control şi pentru comunicaţia prin port serial
- După alimentare, verificarea intrării şi a puterii motorului; programarea bornelor de control pentru funcţionarea propusă

*Ilustraţia 2.4* prezintă o legătură electrică de bază.

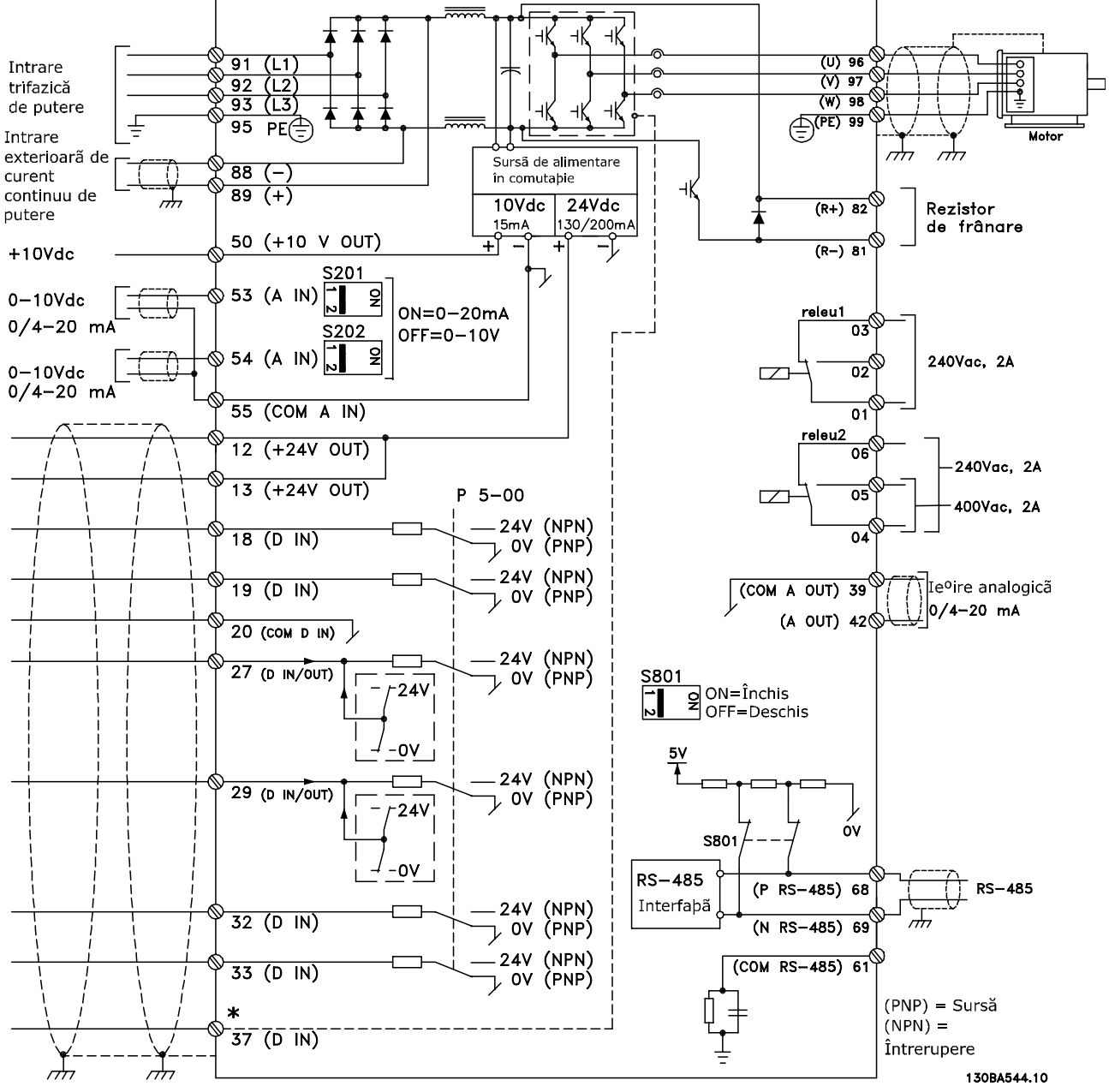

Ilustratia 2.4 Desen schematic pentru conectarea de bază.

\* Borna 37 este o opţiune

#### Ilustraţia 2.5 Legătură electrică tipică

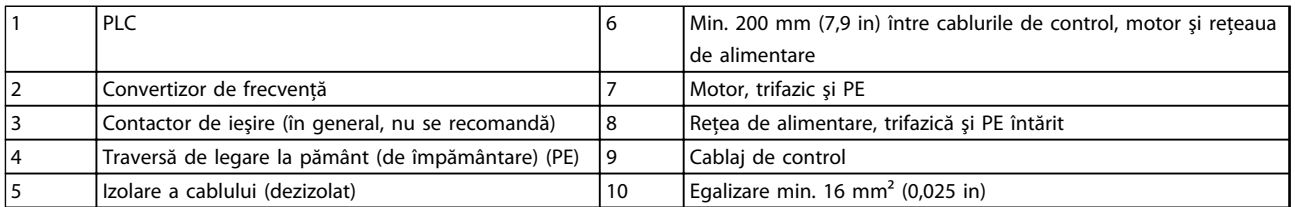

7

### Tabel 2.2 Legendă la *Ilustraţia 2.5*

2 2

# <span id="page-15-0"></span>2.4.1 Cerinte

# **AAVERTISMENT**

# ECHIPAMENT PERICULOS!

Arborii rotativi şi echipamentul electric pot fi periculoşi. Toate lucrările electrice trebuie să respecte codurile electrice naţionale şi locale. Se recomandă ca instalarea, pornirea şi întreţinerea să fie efectuate numai de către personalul instruit și calificat. Nerespectarea instrucțiunilor poate avea ca rezultat moartea sau rănirea gravă.

# **ATENȚIONARE** IZOLAREA CABLURILOR!

Actionati puterea la intrare, cablajul motorului și cablajul de control în trei conductori metalici separati sau utilizati un cablu ecranat separat pentru izolarea zgomotului la

frecvenţe ridicate. Nerespectarea izolării cablajului de alimentare, de motor și de control poate duce la o performanţă mai puţin optimă a convertizorului de frecvenţă şi a echipamentului asociat.

### Pentru siguranta dvs., respectati următoarele cerinte.

- Echipamentul electronic de control este conectat la o tensiune de reţea periculoasă. Trebuie să lucraţi cu mare atenţie pentru a vă proteja împotriva pericolelor electrice la alimentarea cu energie electrică a unităţii.
- Directionati separat cablurile motorului de la mai multe convertizoare de frecvență. Tensiunea indusă de la cablurile de ieşire ale motorului care functionează împreună poate încărca condensatoarele echipamentului chiar şi cu echipamentul oprit şi blocat.

#### Protecţie la suprasarcină şi protecţia echipamentului

- O funcţie activată electronic din cadrul convertizorului de frecvenţă furnizează o protecţie la suprasarcină pentru motor. Suprasarcina calculează nivelul de creştere pentru a activa temporizarea pentru funcția de decuplare (oprirea de ieşire a regulatorului). Cu cât este mai mare extragerea curentului, cu atât mai rapid este răspunsul de deconectare. Suprasarcina oferă o protecţie a motorului din clasa 20. Consultaţi *[8 Avertismente şi alarme](#page-59-0)* pentru detalii despre functia de decuplare.
- Toate convertizoarele de frecventă trebuie să fie dotate cu o protectie la scurtcircuit și la supracurent. Sunt necesare siguranțe de intrare pentru a oferi această protecţie; consultaţi *Ilustratia 2.6*. Dacă nu sunt montate din fabrică, siguranţele trebuie să fie furnizate de reglor ca parte a instalăriiinstalare. Consultaţi siguranţele nominale maxime în *[10.3 Tabele de siguranţe](#page-88-0)*.

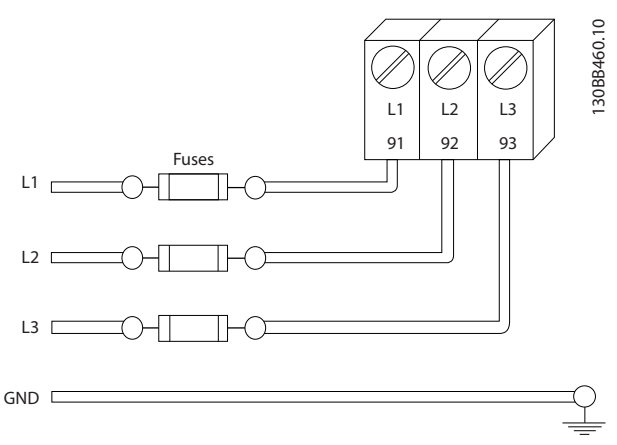

Danfoss

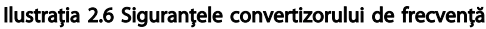

#### Tipul şi puterile nominale ale conductorilor

- Toate cablurile trebuie să respecte reglementările locale şi naţionale cu privire la cerinţele legate de secţiunea transversală şi de temperatura mediului ambiant.
- Danfoss recomandă ca toate conexiunile electrice să fie efectuate cu un conductor de cupru la o temperatură minimă de 75 °C.
- Pentru dimensiunile recomandate ale conductorilor, consultaţi *[10.1 Specificaţii în funcţie de](#page-72-0) [putere](#page-72-0)*.
- 2.4.2 Cerinte de legare la pământ (împământare)

# **AAVERTISMENT**

# LEGAREA LA PĂMÂNT ESTE PERICULOASĂ!

Pentru siguranța operatorului, este important să legați la pământ convertizorul de frecvenţă în mod corespunzător conform codurilor electrice naţionale şi locale, precum şi conform instructiunilor incluse în acest document. Curentii telurici depăşesc 3,5 mA. Nerespectarea instrucţiunilor de legare la pământ a convertizorului de frecvenţă în mod corespunzător poate duce la deces sau la răniri grave.

# NOTĂ!

Este responsabilitatea utilizatorului sau a electricianului autorizat să asigure legarea la pământ (împământarea) corectă a echipamentului conform codurilor electrice şi standardelor naţionale şi locale.

- Respectați toate codurile electrice locale și nationale pentru a lega la pământ echipamentul electric în mod corespunzător
- Trebuie să se stabilească protecția prin legare la pământ corespunzătoare pentru echipamentul cu

<span id="page-16-0"></span>curenţi telurici mai mari decât 3,5 mA; consultaţi *2.4.2.1 Curent de dispersie (> 3,5 mA)*

- Un conductor de împământare special este necesar pentru puterea la intrare, pentru puterea motorului şi pentru cablajul de control
- Utilizati clemele cu care este dotat echipamentul pentru conectările corespunzătoare ale împământării
- Nu legaţi la pământ un convertizor de frecvenţă împreună cu un altul după modelul "lanț de margarete"
- Mentineti conexiunile conductorilor de împământare cât mai scurte
- Se recomandă utilizarea unui fascicul mare de conductori pentru a reduce zgomotul electric
- Respectati cerintele de cablare ale producătorului motorului

# 2.4.2.1 Curent de dispersie (> 3,5 mA)

Respectaţi codurile naţionale şi locale privind împământarea de protecţie a echipamentului cu un curent de dispersie > 3,5 mA.

Tehnologia convertizorului de frecvenţă implică comutarea frecvenţei înalte la putere mare. Acesta va genera un curent de dispersie în legătura la masă. Un curent defect în convertizorul de frecventă la bornele de ieșire poate conţine o componentă de curent continuu care poate încărca condensatoarele filtrului şi poate produce un curent de împământare tranzitoriu. Curentul de scurgere la împământare depinde de diferitele configuraţii ale sistemului, inclusiv filtrul RFI, cablurile ecranate ale motorului și puterea convertizorului de frecventă.

EN/IEC61800-5-1 (Standard de produs pentru sisteme de variaţie de putere) necesită o atenţie specială în cazul în care curentul de dispersie depăşeşte 3,5 mA. Împământarea trebuie să fie întărită într-unul dintre următoarele moduri:

- Conductor de împământare de cel putin 10 mm<sup>2</sup>
- Doi conductori de împământare separaţi care respectă regulile de dimensionare

Pentru informații suplimentare, consultați EN 60364-5-54 § 543.7.

#### Utilizarea dispozitivelor RCD

Acolo unde sunt utilizate dispozitivele de curent rezidual (dispozitive RCD), cunoscute, de asemenea, şi ca întrerupătoare de circuit de scurgere la împământare (întrerupătoare ELCB), respectati următoarele:

> Utilizati dispozitive RCD de tip B care sunt capabile să detecteze curenți de c.a. și de c.c.

Utilizati dispozitivele RCD cu o întârziere la pornire pentru a evita defecţiunile din cauza curenţilor de împământare tranzitorii

Dimensionaţi dispozitivele RCD conform configuraţiei sistemului şi a considerentelor de mediu

### 2.4.2.2 Împământarea cu ajutorul unui cablu ecranat

Clemele de împământare (legare la pământ) sunt furnizate pentru conectarea motorului (consultaţi *Ilustraţia 2.7*).

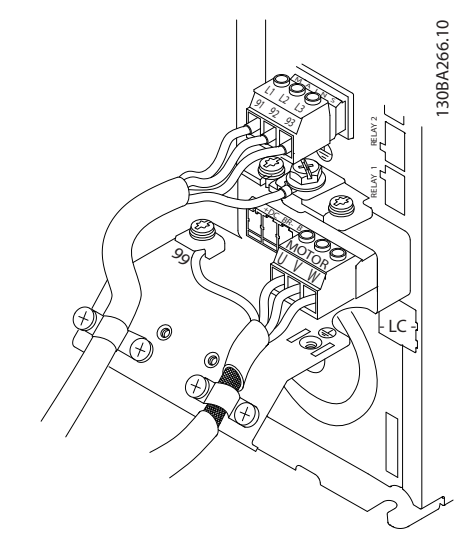

Ilustraţia 2.7 Împământarea cu ajutorul cablului ecranat

# 2.4.3 Conectarea motorului

# AAVERTISMENT

### TENSIUNE INDUSĂ!

Direcţionaţi separat cablurile motorului de la mai multe convertizoare de frecvență. Tensiunea indusă de la cablurile de ieșire ale motorului care funcționează împreună poate încărca condensatoarele echipamentului chiar şi cu echipamentul oprit şi blocat. Nerespectarea actionării separate a cablurilor de ieșire ale motorului poate avea ca rezultat moartea sau rănirea gravă.

- Pentru dimensiunile maxime ale conductorilor, consultaţi *[10.1 Specificaţii în funcţie de putere](#page-72-0)*
- Respectaţi codurile electrice locale şi naţionale pentru dimensiunile cablurilor
- Ejectoarele cablajului motorului sau panourile de acces sunt furnizate la baza unităților IP21 și mai mari (NEMA1/12)
- Nu instalaţi condensatoarele de corecţie a factorului de putere între convertizorul de frecventă și motor
- Nu conectaţi un dispozitiv de pornire sau unul de schimbare a polilor între convertizorul de frecvenţă şi motor
- Conectaţi cablajul motorului trifazic la bornele 96 (U), 97 (V) şi 98 (W)
- Legaţi la pământ cablul respectând instrucţiunile de legare la pământ furnizate
- Strângeți bornele conform informațiilor furnizate în secţiunea *[10.4 Cupluri de strângere pentru](#page-92-0) [racordare](#page-92-0)*
- Respectaţi cerinţele de cablare ale producătorului motorului

*Ilustraţia 2.8*, *Ilustraţia 2.9* şi *Ilustraţia 2.10* reprezintă intrarea reţelei de alimentare, motorul şi împământarea pentru convertizoarele de frecventă de bază. Configurațiile reale variază în funcție de tipurile unităților și de echipamentul opţional.

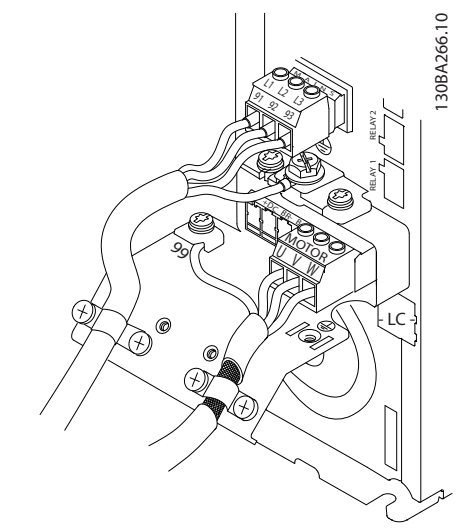

Ilustraţia 2.8 Cablurile de motor, de reţea de alimentare şi de împământare pentru dimensiunile de carcasă A

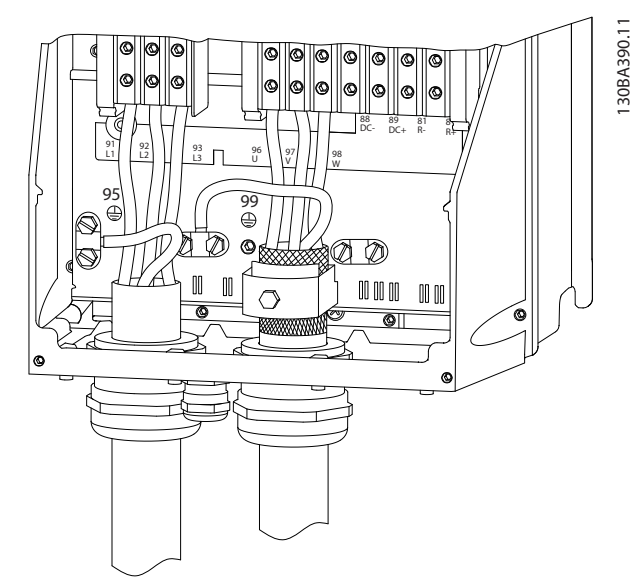

Danfoss

Ilustraţia 2.9 Cablurile de motor, de reţea de alimentare şi de împământare pentru dimensiunile de carcasă B, C şi D care utilizează un cablu ecranat

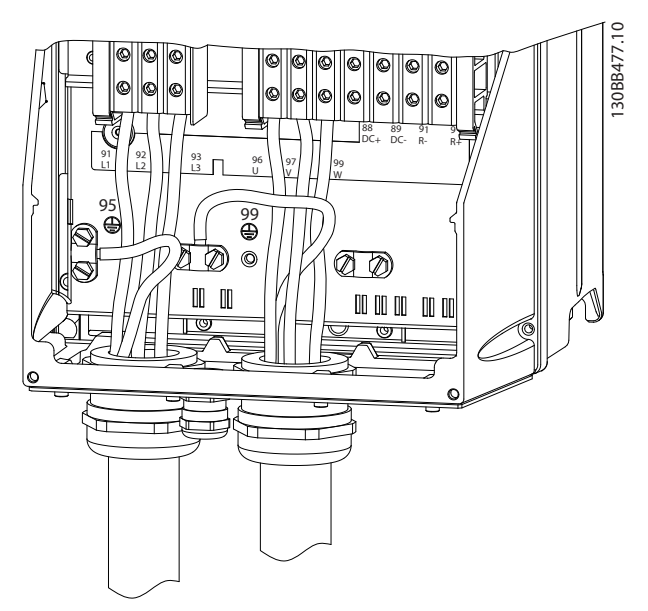

Ilustraţia 2.10 Cablurile de motor, de reţea de alimentare şi de împământare pentru dimensiunile de carcasă B, C şi D

# <span id="page-18-0"></span>2.4.3.1 Conexiunea motorului pentru A2 şi A3

Urmati pas cu pas aceste desene pentru conectarea motorului la convertizorul de frecvenţă.

1. Mai întâi conectaţi împământarea motorului, apoi introduceţi în fişă firele U, V şi W şi strângeţi-le.

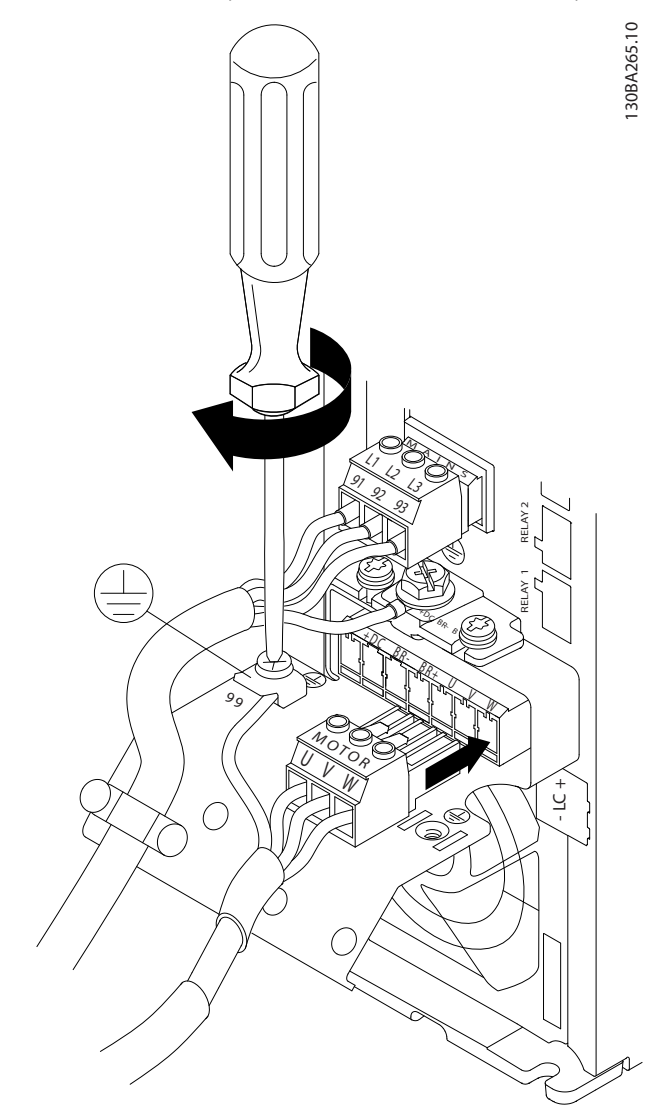

Ilustraţia 2.11 Conexiunea motorului pentru A2 şi A3

2. Montaţi o clemă de strângere pentru a asigura contactul de 360° între şasiu şi ecranare, nu uitaţi să îndepărtaţi izolaţia de pe cablul motorului pentru porţiunea aflată sub clemă.

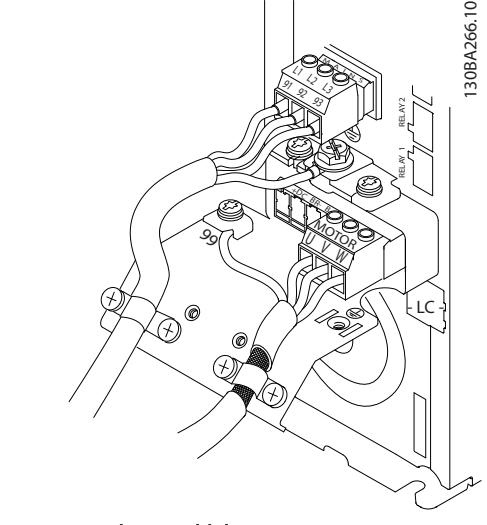

#### Ilustraţia 2.12 Montarea clemei cablului

# 2.4.3.2 Conexiunea motorului pentru A4/A5

Mai întâi conectati împământarea motorului, apoi introduceţi în bornă firele U, V şi W şi strângeţi-le. Asiguraţi-vă că izolaţia externă de pe cablul motorului este îndepărtată sub clema EMC.

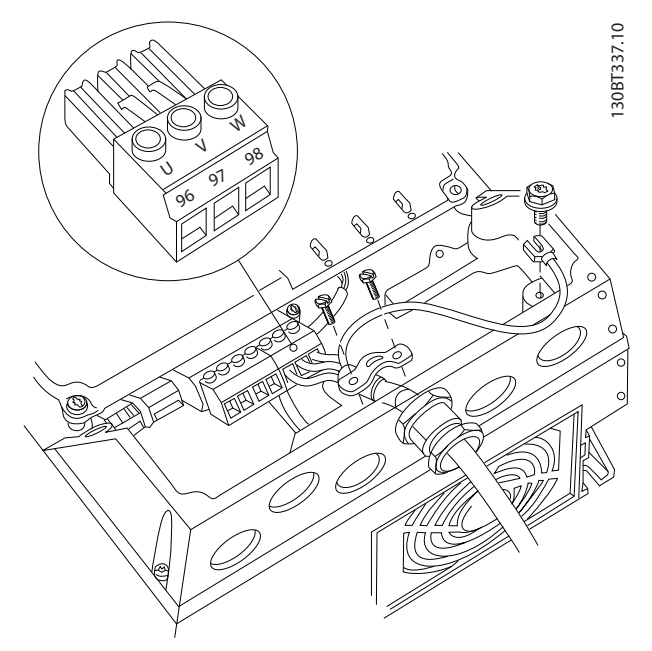

Ilustraţia 2.13 Conexiunea motorului pentru A4/A5

# <span id="page-19-0"></span>2.4.3.3 Conexiunea motorului pentru B1 şi R<sub>2</sub>

Mai întâi conectati împământarea motorului, apoi introduceţi în bornă firele U, V şi W şi strângeţi-le. Asiguraţi-vă că izolaţia externă de pe cablul motorului este îndepărtată sub clema EMC.

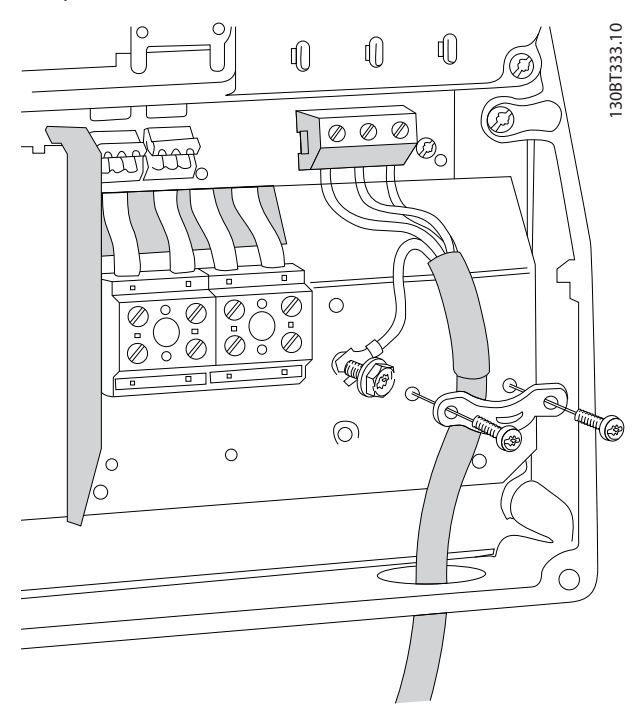

Ilustraţia 2.14 Conexiunea motorului pentru B1 şi B2

2.4.3.4 Conexiunea motorului pentru C1 şi  $C<sub>2</sub>$ 

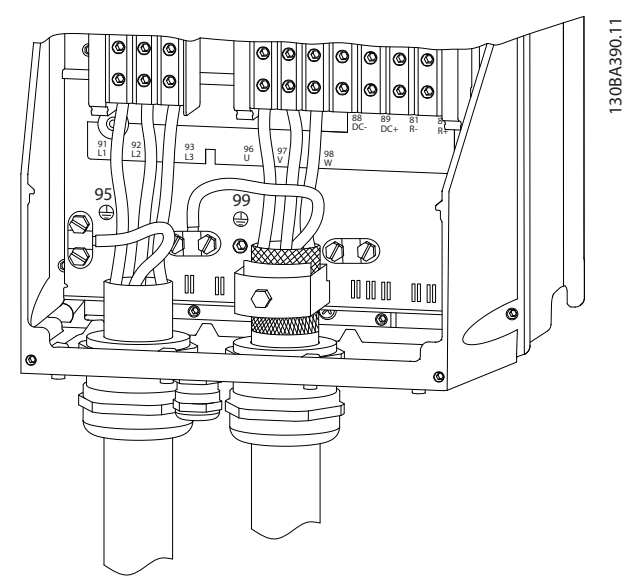

Ilustraţia 2.15 Conexiunea motorului pentru C1 şi C2

Mai întâi conectaţi împământarea motorului, apoi introduceţi în bornă firele U, V şi W şi strângeţi-le. Asigurati-vă că izolația externă de pe cablul motorului este îndepărtată sub clema EMC.

## 2.4.4 Conectarea la reteaua de alimentare de c.a.

- Dimensionaţi cablurile pe baza curentului de intrare al convertizorului de frecvenţă. Pentru dimensiunile maxime ale conductorilor, consultaţi 10.1 Specificatii în functie de putere.
- Respectați codurile electrice locale și naționale pentru dimensiunile cablurilor.
- Conectati cablurile de alimentare cu c.a. trifazic la bornele L1, L2 şi L3 (consultaţi *Ilustraţia 2.16*).
- În funcție de configurația echipamentului, puterea de intrare va fi conectată la bornele de intrare ale reţelei de alimentare sau va fi deconectată la intrare.

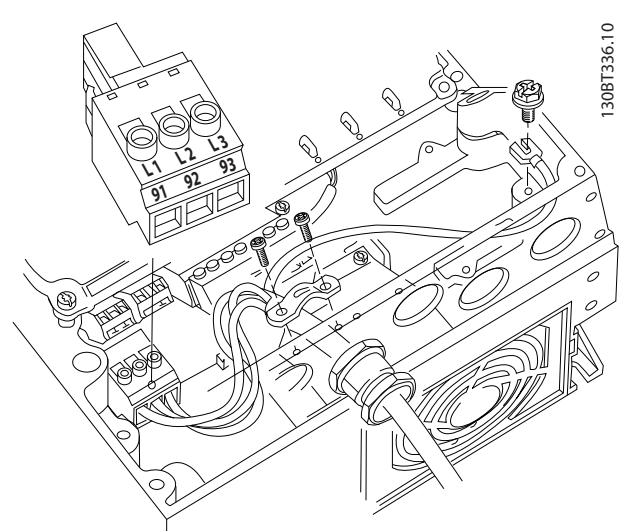

Ilustraţia 2.16 Conectarea la reţeaua de alimentare de c.a.

- Legaţi la pământ cablul respectând instrucţiunile de legare la pământ furnizate în *[2.4.2 Cerinţe de](#page-15-0) [legare la pământ \(împământare\)](#page-15-0)*
- Toate convertizoarele de frecvenţă pot fi utilizate cu o sursă de intrare izolată, precum şi cu linii de alimentare legate la pământ. Când sunt alimentate de la o sursă izolată a reţelei de alimentare (retea de alimentare IT sau triunghi de încărcare) sau de la o retea de alimentare TT/TN-S cu un picior împământat (triunghi împământat), configurati 14-50 RFI Filter la OFF (Oprit). Când sunt dezactivate, condensatoarele interne ale filtrului RFI dintre şasiu şi circuitul intermediar sunt izolate, pentru a evita deteriorarea circuitului intermediar şi pentru a reduce curenţii telurici de capacitate conform IEC 61800-3.

# <span id="page-20-0"></span>2.4.5 Cablajul de control

- Izolaţi cablajul de control de componentele de putere mare din convertizorul de frecventă.
- În cazul în care convertizorul de frecventă este conectat la un termistor, pentru izolarea PELV, cablajul opţional de control al termistorului trebuie întărit/dublu izolat. Se recomandă o tensiune de alimentare de 24 V c.c..

# 2.4.5.1 Accesul

- Îndepărtaţi placa de acoperire a accesului cu o şurubelniţă. Consultaţi *Ilustraţia 2.17*.
- Sau îndepărtaţi capacul frontal prin slăbirea şuruburilor de fixare. Consultaţi *Ilustraţia 2.18*.

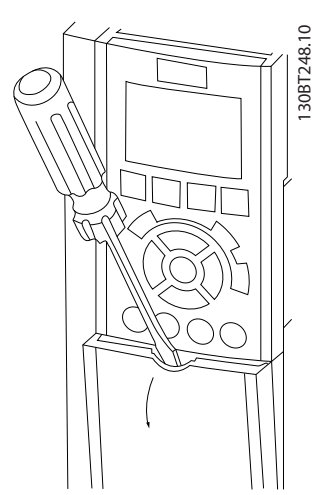

Ilustraţia 2.17 Accesul la cablajul de control pentru carcasele A2, A3, B3, B4, C3 şi C4

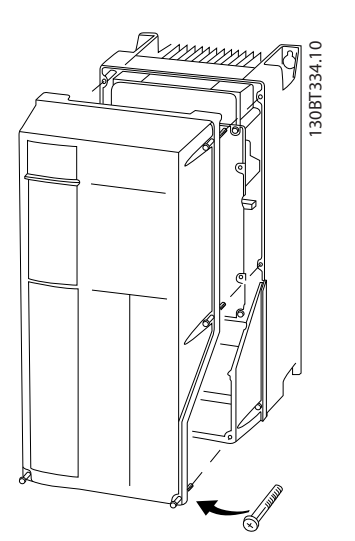

Ilustraţia 2.18 Accesul la cablajul de control pentru carcasele A4, A5, B1, B2, C1 şi C2

Consultaţi *Tabel 2.3* înainte de a strânge capacele.

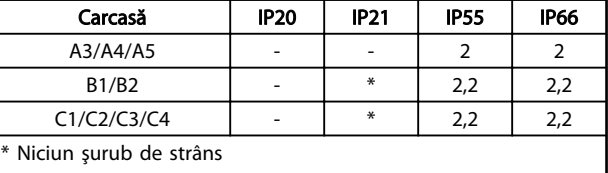

- Nu există

#### Tabel 2.3 Cupluri de strângere pentru capace (Nm)

# 2.4.5.2 Tipuri de borne de control

*Ilustraţia 2.19* prezintă conectoarele demontabile ale convertizorului de frecventă. Funcțiile bornelor și configurările implicite sunt rezumate în *[Tabel 2.4](#page-21-0)*.

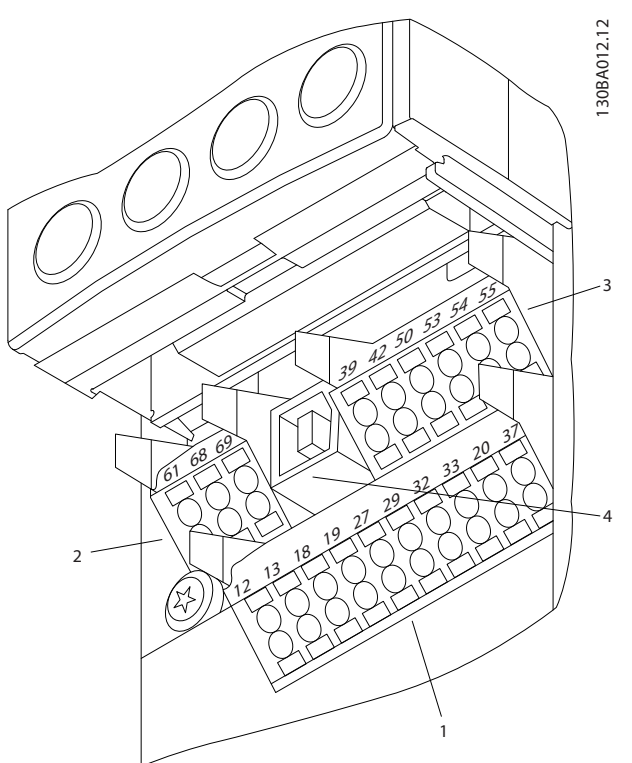

Ilustraţia 2.19 Locaţiile bornelor de control

- Conectorul 1 furnizează patru borne programabile ale intrărilor digitale, două borne digitale suplimentare programabile, de intrare sau de ieşire, o tensiune de alimentare la borne de 24 V c.c. şi o tensiune obişnuită de alimentare de 24 V c.c. pentru clientul opţional
- Bornele conectorului 2 (+)68 şi (-)69 sunt pentru o conexiune prin comunicatie prin port serial RS-485
- Conectorul 3 furnizează două intrări analogice, o ieşire analogică, o tensiune de alimentare de 10 V c.c. şi valori obişnuite pentru intrări şi ieşiri

2 2

Danfoss

- <span id="page-21-0"></span>• Conectorul 4 este un port USB disponibil pentru a fi utilizat cu convertizorul de frecvenţă
- Sunt furnizate, de asemenea, două ieşiri ale releului de forma literei C care sunt amplasate în diferite locaţii în funcţie de configuraţia şi dimensiunea convertizorului de frecvenţă
- Anumite opţiuni disponibile pentru comandarea unităţii pot furniza borne suplimentare. Consultaţi manualul furnizat împreună cu echipamentul opţional.

Pentru detalii despre valorile nominale ale bornelor, consultaţi *[10.2 Date tehnice generale](#page-83-0)*.

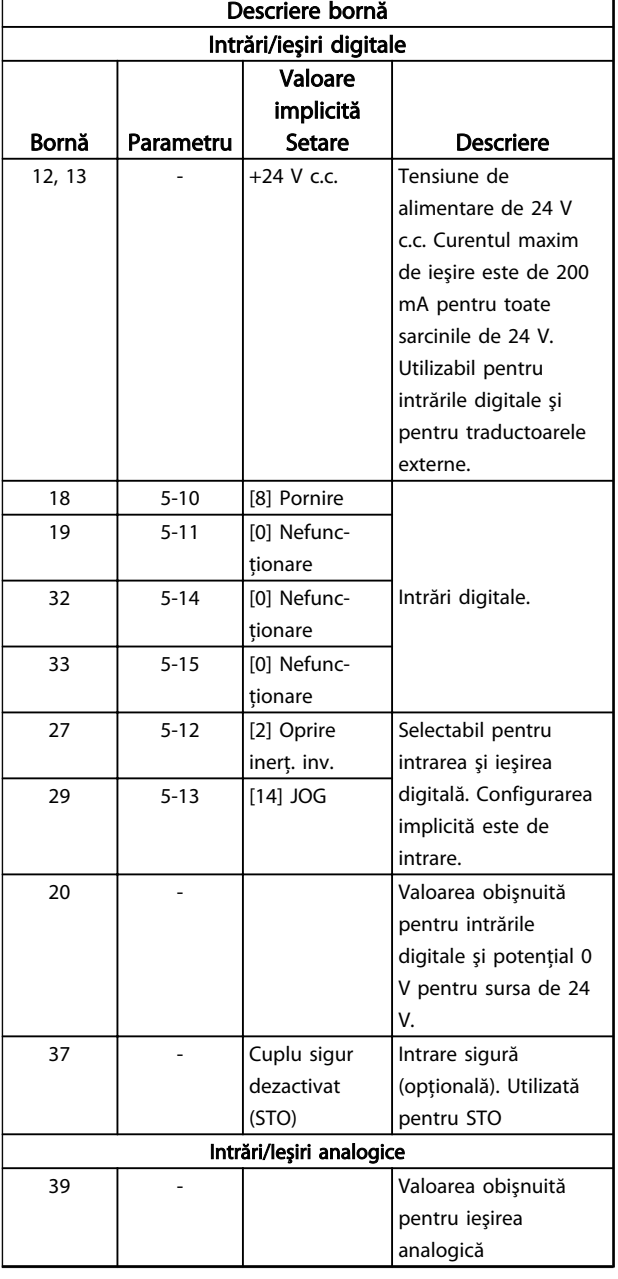

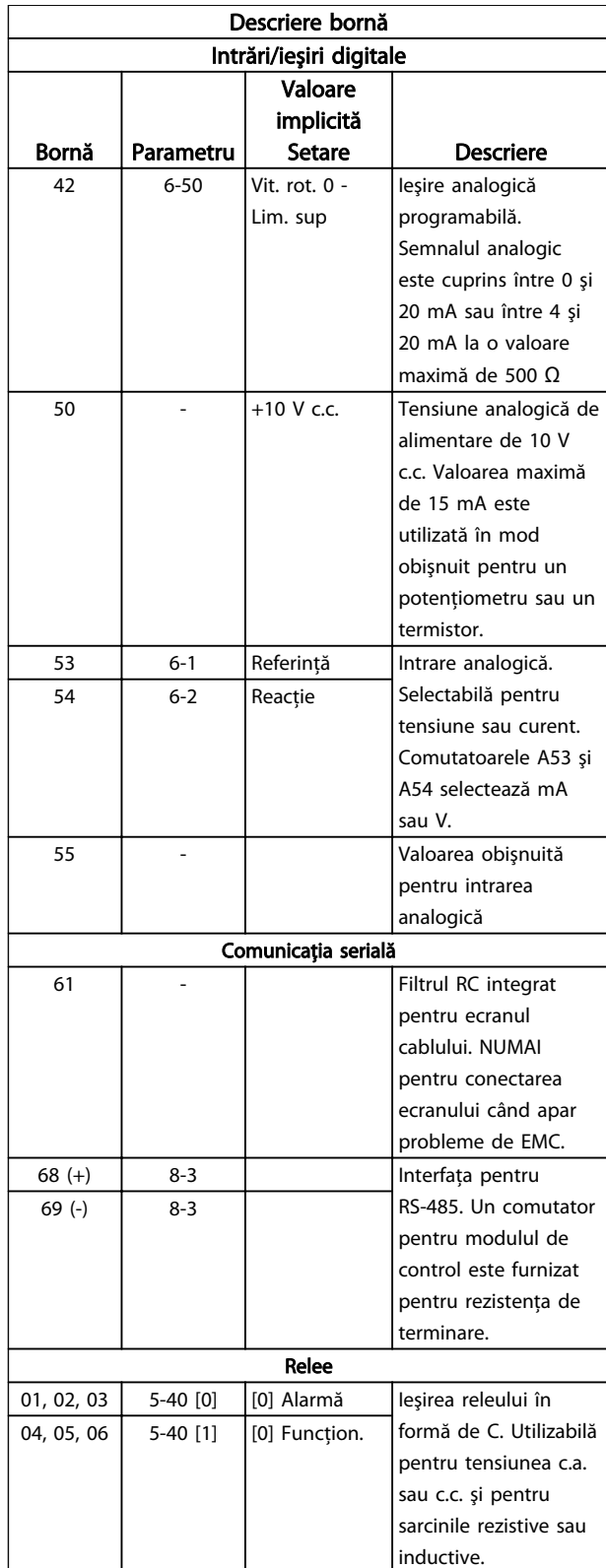

Tabel 2.4 Descriere bornă

#### <span id="page-22-0"></span>Instalarea Instrucțiuni de operare a convertorului de frecvență VLT® HVAC

# 2.4.5.3 Conectarea la bornele de control

Conectorii bornei de control pot fi deconectaţi de la convertizorul de frecvenţă pentru uşurinţa instalării, aşa cum se arată în *Ilustraţia 2.20*.

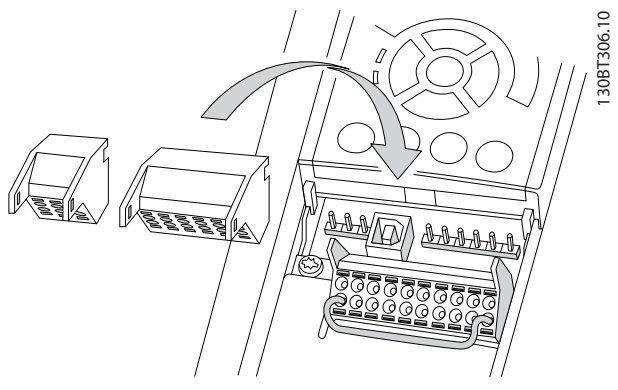

Ilustraţia 2.20 Deconectarea bornelor de control

- 1. Deschideti contactul introducând o surubelnită mică în slotul de deasupra sau de dedesubtul contactului, aşa cum se arată în *Ilustraţia 2.21*.
- 2. Introduceţi conductorul neizolat de control în contact.
- 3. Scoateti surubelnita pentru a fixa conductorul de control în contact.
- 4. Asigurati-vă că acest contact este prins strâns și nu este slăbit. Cablajul slăbit de control poate fi sursa defectiunilor echipamentului sau a functionării mai putin optime.

Pentru dimensiunile cablajului de control al bornelor, consultaţi *[10.1 Specificaţii în funcţie de putere](#page-72-0)*.

Pentru conexiunile specifice ale cablajului de control, consultaţi *[6 Exemple de configurări de aplicaţii](#page-52-0)*.

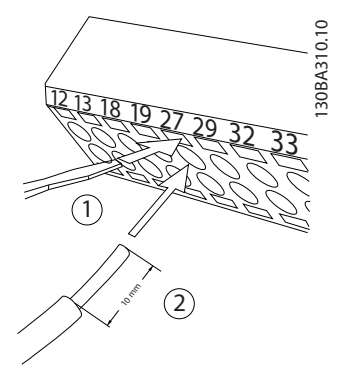

Ilustraţia 2.21 Conectarea cablajului de control

# 2.4.5.4 Utilizarea cablurilor de control ecranate

#### Ecranarea corespunzătoare

Metoda preferată în majoritatea cazurilor este de a fixa cablurile de control şi pentru comunicaţie serială cu cleme de ecranare fixate la ambele capete pentru a asigura cel mai bun contact al cablului cu frecventă înaltă. Dacă potenţialul de împământare dintre convertizorul de frecvenţă şi PLC este diferit, poate apărea zgomotul electric care va deranja întregul sistem. Rezolvati această problemă, fixând un cablu de egalizare lângă cablul de control. Secțiune transversală minimă a cablului: 16 mm<sup>2</sup>.

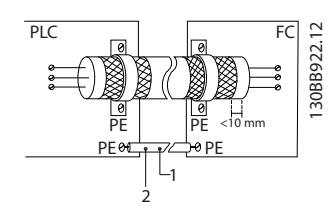

Ilustraţia 2.22 Ecranarea corespunzătoare

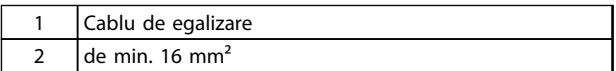

Tabel 2.5 Legendă la *Ilustraţia 2.22*

#### Bucle prin pământ de 50/60 Hz

Cu cabluri de control foarte lungi, se pot forma bucle prin pământ. Pentru a elimina buclele din pământ, conectaţi un capăt al ecranului la pământ cu un condensator de 100 nF (mentinând cablurile scurte).

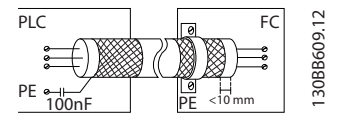

Ilustraţia 2.23 Bucle prin pământ de 50/60 Hz

#### <span id="page-23-0"></span>Evitarea zgomotului EMC în comunicaţia serială

Această bornă este legată la pământ printr-o legătură RC internă. Utilizati cablurile duble răsucite pentru a reduce interferenţa dintre conductori. Metoda recomandată este în *Ilustraţia 2.24*:

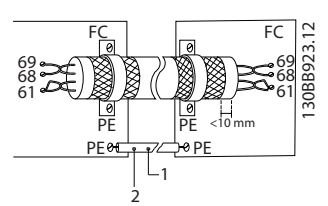

Ilustraţia 2.24 Cablurile duble răsucite

| Cablu de egalizare           |
|------------------------------|
| I de min. 16 mm <sup>2</sup> |

Tabel 2.6 Legendă la *Ilustraţia 2.24*

De asemenea, conexiunea la borna 61 poate fi omisă:

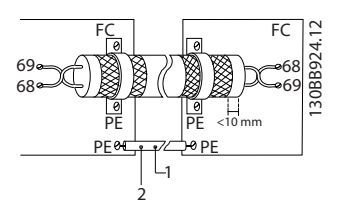

Ilustraţia 2.25 Cablurile duble răsucite fără borna 61

| Cablu de egalizare          |
|-----------------------------|
| I de min. $16 \text{ mm}^2$ |

Tabel 2.7 Legendă la *Ilustraţia 2.25*

# 2.4.5.5 Funcțiile bornelor de control

Functiile convertizorului de frecventă sunt comandate prin primirea semnalelor de intrare de control.

- Fiecare bornă trebuie să fie programată pentru funcţia pe care o va efectua în parametrii asociaţi bornei respective. Pentru borne şi pentru parametrii asociati, consultati [Tabel 2.4](#page-21-0).
- Este important să confirmaţi că borna de control este programată pentru funcția corectă. Pentru detalii despre accesarea parametrilor, consultaţi *[4 Interfaţă pentru utilizator](#page-36-0)*, iar pentru detalii despre programare, *[5 Despre programarea conver](#page-41-0)[tizorului de frecvenţă](#page-41-0)*.
- Programarea implicită a bornei este destinată iniţierii funcţionării convertizorului de frecvenţă într-un mod de funcţionare tipic.

# 2.4.5.6 Conductor de şuntare între bornele 12 şi 27

Un conductor de şuntare poate fi necesar între borna 12 (sau 13) și borna 27 pentru functionarea convertizorului de frecvență când se utilizează valorile de programare implicite din fabrică.

- Borna 27 de intrare digitală este proiectată pentru a primi o comandă de interblocare externă de 24 V c.c. În multe aplicatii, utilizatorul conectează un dispozitiv de interblocare externă la borna 27
- Când nu se utilizează niciun dispozitiv de interblocare, conectaţi un conductor de şuntare între borna de control 12 (recomandată) sau 13 şi borna 27. Acest lucru furnizează un semnal intern de 24 V pe borna 27
- Lipsa prezenţei unui semnal împiedică funcţionarea unităţii
- Când linia de stare din partea de jos a panoului LCP afişează ROTIRE AUTOMATĂ DIN INERŢIE DE LA DISTANŢĂ sau se afişează *Alarmă 60 Interblocare ext.*, acest lucru indică faptul că unitatea este gata de funcţionare, dar că lipseşte un semnal de intrare pe borna 27.
- Dacă echipamentul opţional instalat din fabrică este conectat la borna 27, nu îndepărtați cablajul respectiv.

# 2.4.5.7 Comutatoarele bornei 53 şi 54

- Bornele 53 şi 54 pentru intrarea analogică pot fi selectate pentru semnale de intrare ale tensiunii (de la 0 la 10 V) sau ale curentului (0/4 - 20 mA)
- Deconectaţi convertizorul de frecvenţă înainte de schimbarea poziţiilor comutatorului
- Configuraţi comutatoarele A53 şi A54 pentru a selecta tipul de semnal. U selectează tensiunea, I selectează curentul.
- Comutatoarele sunt accesibile când panoul LCP a fost îndepărtat (consultaţi *[Ilustraţia 2.26](#page-24-0)*). Reţineţi că anumite module opţionale disponibile pentru unitate pot acoperi aceste comutatoare şi trebuie scoase pentru a modifica configurările comutatoarelor. Opriţi întotdeauna unitatea înainte de a îndepărta modulele opţionale.
- Valoarea implicită a bornei 53 este pentru o referintă a vitezei în buclă deschisă configurată în *16-61 Terminal 53 Switch Setting*
- Valoarea implicită a bornei 54 este pentru un semnal de reactie în buclă închisă configurată în *16-63 Terminal 54 Switch Setting*

#### <span id="page-24-0"></span>Instalarea Instrucțiuni de operare a convertorului de frecvență VLT® HVAC

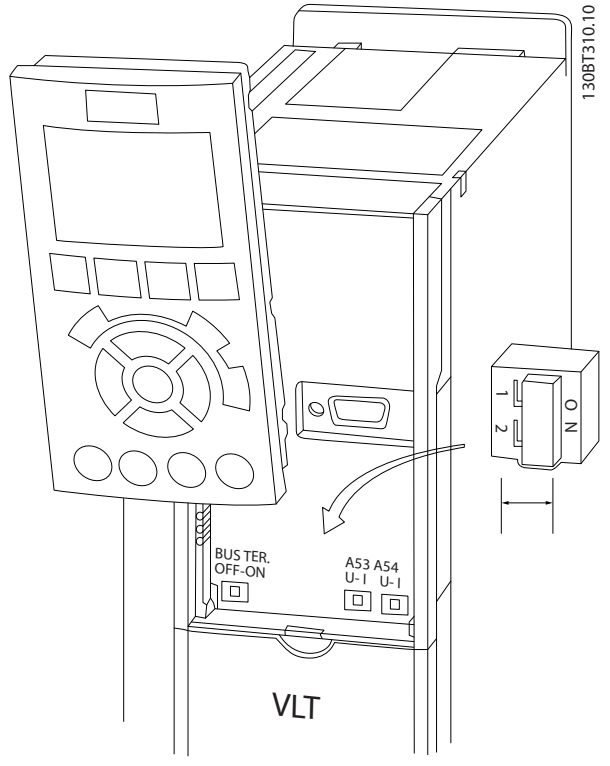

Ilustraţia 2.26 Locaţia comutatoarelor bornelor 53 şi 54

# 2.4.6 Comunicația serială

RS-485 este o interfaţă pentru magistrala cu doi conductori compatibilă cu o topologie de mai multe reţele

descendente, adică nodurile pot fi conectate ca magistrală sau prin cabluri descendente de la o conductă obişnuită a conductei principale. Un număr total de 32 de noduri pot fi conectate la un segment al retelei.

Amplificatoarele împart segmentele retelei. Retineti că fiecare amplificator funcţionează ca nod în cadrul segmentului în care este instalat. Fiecare nod conectat în cadrul unei reţele date trebuie să aibă o adresă unică de nod pentru toate segmentele.

Terminaţi fiecare segment la ambele capete, utilizând fie comutatorul de terminare (S801) al convertizoarelor de frecventă, fie o retea polarizată cu rezistor de terminare. Utilizaţi întotdeauna un cablu cu o pereche de conductoare torsadate ecranate (STP) pentru cablarea magistralei și respectati întotdeauna metoda de instalare cea mia bună.

Este importantă conectarea împământării de impedanţă joasă a ecranării la fiecare nod, inclusiv la frecvenţe înalte. Astfel, conectaţi o suprafaţă mare a ecranării la pământ, de exemplu cu o clemă de cablu sau cu o presgarnitură conductibilă de cablu. Este posibil să fie necesară aplicarea cablurilor de echilibrare a potentialului pentru a păstra același potențial de legare la pământ (împământare) în cadrul reţelei. În special în instalaţiile cu cabluri lungi.

Pentru a împiedica nepotrivirea impedanței, utilizați întotdeauna acelaşi tip de cablu în întreaga reţea. Când conectati un motor la convertizorul de frecventă, utilizati întotdeauna un cablu de motor ecranat.

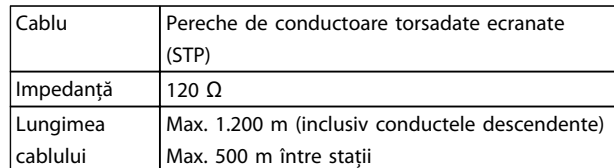

#### Tabel 2.8 Informaţii despre cablu

### 2.5 Oprirea de siguranţă

Convertizorul de frecvenţă poate îndeplini funcţia de siguranţă *Cuplu sigur dezactiv* (STO, aşa cum este definită de EN IEC 61800-5-2<sup>1</sup> ) şi *Categoria de oprire 0* (aşa cum este definită în EN 60204-1<sup>2</sup>).

Danfoss a denumit această functionalitate Oprire de *siguranţă*. Înainte de a integra şi de a utiliza oprirea de sigurantă într-o instalație, efectuați o analiză de risc pentru a determina dacă functionalitatea și nivelurile de siguranță ale opririi de sigurantă sunt corespunzătoare și suficiente. Oprirea de siguranţă este proiectat şi aprobată pentru a corespunde cerinţelor de:

- Categoria 3 de sigurantă conform EN ISO 13849-1
- Nivel de performanță "d" conform EN ISO 13849-1:2008
- Capabilitate SIL 2 conform IEC 61508 și EN 61800-5-2
- SILCL 2 conform EN 62061

<sup>1)</sup> Pentru detalii despre functia Cuplu sigur dezactivat (STO), consultati EN IEC 61800-5-2.

2) Pentru detalii despre categoria 0 şi 1 de oprire, consultaţi EN IEC 60204-1.

#### Activarea şi terminarea opririi de siguranţă

Funcţia de oprire de siguranţă (STO) este activată prin îndepărtarea tensiunii de la borna 37 a invertorului de siguranță. Prin conectarea invertorului de siguranță la dispozitivele externe de siguranţă care furnizează o întârziere de siguranţă, se poate obţine o instalaţie pentru categoria 1 de oprire. Functia de oprire de sigurantă poate fi utilizată pentru motoare asincrone, sincrone şi motoare cu magneţi permanenţi.

# <span id="page-25-0"></span>**AAVERTISMENT**

După instalarea opririi de siguranță (STO), este necesară efectuarea unui test de punere în funcţiune conform indicaţiilor din *[2.5.2 Test de punere în funcţiune a opririi de](#page-28-0) [siguranţă](#page-28-0)*. Un test de punere în funcţiune reuşit este obligatoriu după prima instalare şi după fiecare modificare efectuată la instalația de siguranță.

#### Date tehnice privind oprirea de siguranţă

Următoarele valori sunt asociate cu diferitele tipuri ale nivelurilor de sigurantă:

### Timp de reacţie pentru T37

Timp maxim de reacție: 10 ms

Timp de reacţie = întârziere între deconectarea intrării STO si întreruperea punții de jeșire a convertizorului de frecventă.

### Date pentru EN ISO 13849-1

- Nivel de performanță "d"
- MTTF<sub>d</sub> (Timp mediu până la defecțiunea periculoasă): 14.000 de ani
- C.c. (Acoperire diagnostic): 90%
- Categoria 3
- Durată de viaţă 20 de ani

## Date pentru EN IEC 62061, EN IEC 61508, EN IEC 61800-5-2

- Capabilitate SIL 2, SILCL 2
- PFH (Probabilitate defecțiune periculoasă pe oră) = 1e-10FIT=7e-19/h-9/h>90%
- SFF (Fractie defectiune sigurantă) > 99%
- HFT (Toleranță defecțiune echipament) = 0 (arhitectură 1001)
- Durată de viată 20 de ani

## Date pentru solicitare redusă EN IEC 61508

- PFDavg pentru o probă de un an: 1E-10
- PFDavg pentru o probă de trei ani: 1E-10
- PFDavg pentru o probă de cinci ani: 1E-10

Nu este necesară întreţinerea după funcţionalitatea STO.

Măsurile de securitate trebuie să fie luate de utilizator; de ex., instalaţia dintr-un tablou închis este accesibilă numai pentru personalul instruit.

## Date SISTEMA

Datele despre siguranţa funcţionării sunt disponibile prin intermediul unei biblioteci de date pentru a fi utilizate împreună cu instrumentul de calcul SISTEMA de la IFA (Institute for Occupational Safety and Health of the German Social Accident Insurance) şi cu datele pentru calcule manuale. Biblioteca este în permanenţă completată şi extinsă.

# 2.5.1 Funcția de oprire de siguranță prin borna 37

Danfoss

Convertizorul de frecventă este disponibil cu functia de oprire de siguranţă prin intermediul bornei de control 37. Oprirea de siguranţă dezactivează tensiunea de control a semiconductorilor de alimentare a etapei de ieşire a convertizorului de frecventă. Aceasta, în schimb, împiedică generarea de tensiune necesară pentru a roti motorul. Când oprirea de siguranţă (T37) este activată, convertizorul de frecventă emite o alarmă, decuplează unitatea și rotește din inerţie motorul până la oprire. Este necesară repornirea manuală. Funcţia de oprire de siguranţă poate fi utilizată pentru oprirea convertizorului de frecvenţă în situaţii de urgenţă. În modul de funcţionare normală când oprirea de siguranţă nu este necesară, utilizaţi în schimb funcţia de oprire obişnuită. Când se utilizează repornirea automată, trebuie respectate cerinţele conform ISO 12100-2, paragraful 5.3.2.5.

### Condiţii de garanţie

Este responsabilitatea utilizatorului să asigure personalul care instalează și utilizează functia de oprire de sigurantă:

- Citiţi şi înţelegeţi regulile privind siguranţa referitoare la sănătate şi la siguranţă/evitarea accidentelor
- Întelegeti instructiunile generale și de siguranță furnizate în această descriere şi în descrierea detaliată din *Ghidul de proiectare* relevant
- Trebuie să cunoaşteţi foarte bine standardele generale şi de siguranţă aplicabile unei anumite aplicatii

Utilizatorul este definit ca: integrator, operator, tehnician de service, tehnician de întreţinere.

#### Standarde

Utilizarea opririi de sigurantă pe borna 37 necesită ca utilizatorul să respecte toate recomandările de siguranţă, inclusiv legile, reglementările şi instrucţiunile relevante. Funcţia opţională de oprire de siguranţă respectă următoarele standarde.

- IEC 60204-1: 2005 Categoria 0 oprire necontrolată
- IEC 61508: 1998 SIL2
- IEC 61800-5-2: 2007 funcţie de cuplu sigur dezactivat (STO)
- IEC 62061: 2005 SIL CL2
- ISO 13849-1: 2006 Categoria 3 PL d
- ISO 14118: 2000 (EN 1037) împiedicarea pornirii accidentale

<span id="page-26-0"></span>Informaţiile şi instrucţiunile furnizate în manualul de utilizare nu sunt suficiente pentru o utilizare corectă şi sigură a functiei de oprire de siguranță. Trebuie respectate informaţiile şi instrucţiunile similare din *Ghidul de proiectare* relevant.

#### Măsuri de protectie

- Este necesar personal calificat și instruit pentru instalarea şi punerea în funcţiune a sistemelor de sigurantă
- Unitatea trebuie să fie instalată pe un tablou IP54 sau într-un mediu echivalent. În aplicaţii speciale, este necesar un grad IP mai mare
- Cablul dintre borna 37 şi dispozitivul extern de sigurantă trebuie să fie protejat la scurtcircuit conform ISO 13849-2, tabelul D.4
- Când fortele externe influentează axele motorului (de exemplu, sarcinile suspendate), sunt necesare măsuri suplimentare (de exemplu, o frână de sigurantă) pentru a elimina posibilele pericole

# Instalarea şi configurarea opririi de siguranţă **AAVERTISMENT**

#### FUNCTIE DE OPRIRE DE SIGURANTĂ!

Funcţia de oprire de siguranţă NU izolează tensiunea reţelei convertizorului de frecvenţă sau a circuitelor auxiliare. Efectuați o lucrare asupra componentelor electrice ale convertizorului de frecventă sau asupra motorului numai după izolarea tensiunii reţelei şi aşteptând durata de timp specificată în *[Tabel 1.1](#page-2-0)*. Nerespectarea izolării tensiunii reţelei de la unitate şi a timpului de aşteptare specificat poate duce la deces sau la răniri grave.

- Nu se recomandă oprirea convertizorului de frecventă utilizând functia Cuplu sigur dezactivat. Dacă un convertizor de frecvenţă în funcţiune este oprit cu ajutorul funcției, unitatea va decupla şi se va opri prin rotire din inerţie. Dacă această functie nu este acceptată sau periculoasă, utilizați alt mod de oprire a convertizorului de frecvență şi a utilajului, înainte de a utiliza această funcţie. În funcție de aplicație, poate fi necesară o frână mecanică.
- Pentru convertizoarele de frecventă cu motoare sincrone şi cu magneţi permanenţi în cazul defecţiunii mai multor semiconductori IGBT: În ciuda activării funcţiei Cuplu sigur dezactivat, sistemul poate produce un cuplu de aliniere care poate roti la maximum arborele motorului cu 180/p grade. p denotă numărul perechii de poli.
- Această funcţie este potrivită pentru efectuarea lucrului mecanic asupra sistemului sau numai a zonei afectate a unui dispozitiv. Nu furnizează siguranţă electrică. Nu utilizaţi această funcţie

drept control pentru pornirea şi/sau oprirea convertizorului de frecvenţă.

Parcurgeţi aceşti paşi pentru a efectua o instalare sigură a convertizorului de frecventă:

- 1. Îndepărtaţi conductorul de şuntare dintre bornele de control 37 şi 12 sau 13. Tăierea sau secţionarea conductorului de şuntare nu este suficientă pentru a evita scurtcircuitarea. (Consultaţi conductorul de şuntare din *Ilustraţia 2.27*.)
- 2. Conectaţi un releu extern de monitorizare de siguranţă printr-o funcţie fără siguranţă pentru borna 37 (oprire de siguranţă) şi oricare dintre bornele 12 sau 13 (24 V c.c.). Urmaţi instrucţiunile pentru dispozitivul de sigurantă. Releul de monitorizare de sigurantă trebuie să respecte categoria  $3/PL$  "d" (ISO 13849-1) sau SIL 2 (EN 62061).

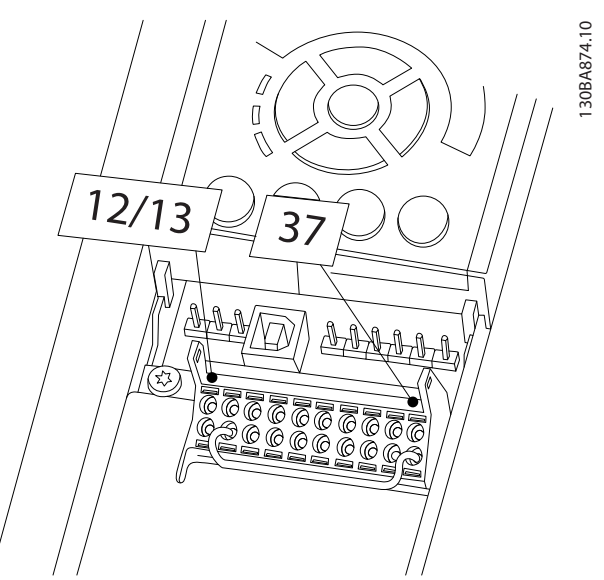

Ilustraţia 2.27 Conductor de şuntare între borna 12/13 (24 V) şi 37

Danfoss

2 2

2 2

Instalarea Instrucțiuni de operare a convertorului de frecvență VLT® HVAC

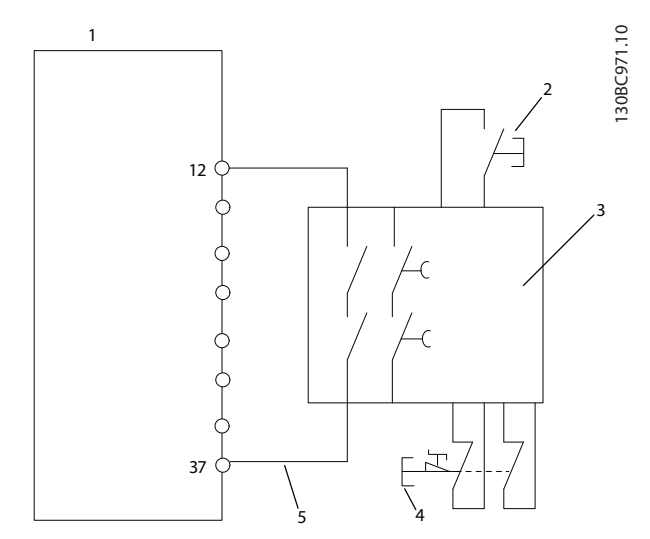

Ilustraţia 2.28 Instalarea pentru a respecta Categoria 0 de oprire (EN 60204-1) cu Cat. 3 /PL "d" (ISO 13849-1) sau SIL 2 (EN 62061).

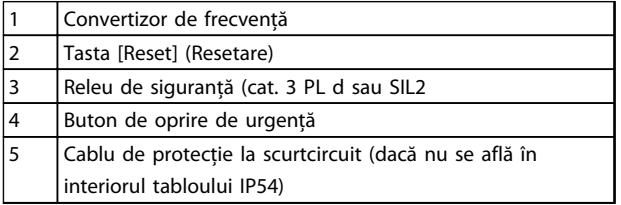

#### Tabel 2.9 Legendă la *Ilustraţia 2.28*

#### Test de punere în funcțiune a opririi de siguranță

După instalare și înainte de prima functionare, efectuati un test de punere în funcţiune a instalaţiei, utilizând oprirea de siguranță. Mai mult, efectuați testul după fiecare modificare a instalatiei.

# **AAVERTISMENT**

Activarea opririi de siguranţă (adică, îndepărtarea sursei de tensiune de 24 V c.c. la borna 37) nu furnizează siguranţă electrică. Prin urmare, funcţia de oprire de siguranţă nu este suficientă pentru a implementa funcţia de oprire de urgenţă, aşa cum este definită de EN 60204-1. Oprirea de urgenţă necesită măsuri de izolare electrică, de exemplu, prin oprirea reţelei de alimentare prin intermediul unui contactor suplimentar.

- 1. Activati functia de oprire de sigurantă prin îndepărtarea sursei de tensiune de 24 V c.c. la borna 37.
- 2. După activarea opririi de siguranţă (adică, după trecerea timpului de răspuns), convertizorul de frecvenţă se roteşte din inerţie (se opreşte creând un câmp de rotaţie în motor). Timpul de răspuns este, în general, mai mic de 10 ms.

Se garantează că acest convertizor de frecvență nu reîncepe crearea unui câmp de rotaţie printr-o eroare internă (în conformitate cu Cat. 3 Pl, conform EN ISO 13849-1 şi SIL 2 acc. EN 62061). După activarea opririi de siguranță, afișajul arată textul "Oprire de siguranță activată". Textul de ajutor asociat informează că "Oprirea de siguranță a fost activată". Aceasta înseamnă că oprirea de sigurantă a fost activată sau că functionarea normală nu a fost încă reluată după activarea opririi de siguranţă.

Danfoss

# NOTĂ!

Cerintele Cat. 3/PL "d" (ISO 13849-1) sunt respectate numai când sursa de 24 V c.c la borna 37 este îndepărtată sau redusă de un dispozitiv de siguranță care îndeplinește singur Cat. 3 PL "d" (ISO 13849-1). Dacă forțele externe acţionează pe motor, acesta nu trebuie să funcţioneze fără măsuri suplimentare pentru protecţia la cădere. Forţele externe pot apărea, de exemplu, în cazul axei verticale (sarcini suspendate) acolo unde o mişcare nedorită, cauzată de gravitaţie, poate reprezenta un pericol. Măsurile de protecţie la cădere pot fi frânele mecanice suplimentare.

În mod implicit, funcția de oprire de siguranță este configurată la un comportament de împiedicare a repornirii accidentale. Prin urmare, pentru a relua funcţionarea după activarea opririi de siguranţă,

- 1. reaplicaţi tensiune de 24 V c.c. la borna 37 (textul Oprire de sigurantă activată mai rămâne pe afișaj)
- 2. creati un semnal de resetare (prin magistrală, prin I/O digitală sau cu ajutorul tastei [Reset] (Resetare).

Funcția de oprire de siguranță poate fi configurată la un comportament de repornire automată. Configuraţi valoarea parametrului *5-19 Oprire sig. Term. 37* din valoarea implicită [1] la valoarea [3].

Repornirea automată înseamnă că oprirea de siguranţă este terminată şi că funcţionarea normală este reluată, imediat ce se aplică un c.c. de 24 V la borna 37. Nu este necesar niciun semnal de resetare.

# **AAVERTISMENT**

Comportamentul de repornire automată este permis întruna dintre cele două situatii:

- 1. Împiedicarea repornirii accidentale este implementată de alte părţi ale instalaţiei de oprire de sigurantă.
- 2. O prezenţă în zonele periculoase poate fi exclusă fizic când oprirea de siguranță nu este activată. Trebuie respectat în special paragraful 5.3.2.5 din ISO 12100-2 2003

# <span id="page-28-0"></span>2.5.2 Test de punere în funcțiune a opririi de siguranţă

După instalare și înainte de prima functionare, efectuati un test de punere în functiune a unei instalatii sau a unei aplicaţii, utilizând oprirea de siguranţă.

Efectuati din nou testul după fiecare modificare a

instalatiei sau a aplicatiei ce implică oprirea de siguranță.

# NOTĂ!

Un teste de punere în funcțiune reușit este obligatoriu după prima instalare şi după fiecare modificare efectuată la instalaţia de siguranţă.

Teste de punere în funcţiune (selectaţi unul dintre cazurile 1 sau 2 după cum este necesar):

Cazul 1: Este necesară împiedicarea repornirii (adică, oprire de siguranţă numai acolo unde *5-19 Oprire sig. Term. 37* este setat la valoarea implicită [1] sau oprire de siguranţă combinată şi MCB 112 acolo unde *5-19 Oprire sig. Term. 37* este setat la *[6] PTC 1 şi releu A* sau la *[9] PTC 1 şi releu W/A*):

> 1.1 Îndepărtaţi sursa de tensiune de 24 V c.c. de la borna 37 utilizând dispozitivul de întrerupere în timp ce convertizorul de frecvenţă angrenează motorul (adică, reţeaua de alimentare nu este întreruptă). Pasul testului este trecut când

- motorul reacţionează cu o rotire din inerţie şi
- frâna mecanică este activată (dacă este conectată)
- se afișează alarma "Oprire de sig. [A68]" pe panoul LCP, dacă este montat

1.2 Trimiteţi semnalul de resetare (prin magistrală, prin I/O digitală sau cu ajutorul tastei [Reset] (Resetare)). Pasul testului este trecut dacă motorul rămâne în starea de oprire de siguranţă, iar frâna mecanică (dacă este conectată) rămâne activată.

1.3 Realimentaţi borna 37 cu c.c. de 24 V. Pasul testului este trecut dacă motorul rămâne în starea de rotire din inerţie, iar frâna mecanică (dacă este conectată) rămâne activă.

1.4 Trimiteţi semnalul de resetare (prin magistrală, prin I/O digitală sau cu ajutorul tastei [Reset] (Resetare)). Pasul testului este trecut când motorul redevine funcţional.

Testul de punere în funcţiune este trecut dacă toţi cei patru paşi ai testului 1.1, 1.2, 1.3 şi 1.4 reuşesc.

Cazul 2: Se doreşte şi se permite repornirea automată a opriri de siguranţă (adică, oprire de siguranţă numai acolo unde *5-19 Oprire sig. Term. 37* este setat la [3] sau oprire de siguranţă combinată şi MCB 112 acolo unde *5-19 Oprire sig. Term. 37* este setat la *[7] PTC 1 şi releu W* sau *[8] PTC 1 şi releu A/W*):

> 2.1 Îndepărtați sursa de tensiune de 24 V c.c. de la borna 37 prin dispozitivul de întrerupere în timp ce convertizorul de frecvenţă angrenează motorul (adică, reteaua de alimentare nu este întreruptă). Pasul testului este trecut când

- motorul reactionează cu o rotire din inerție și
- frâna mecanică este activată (dacă este conectată)
- se afișează alarma "Oprire de sig. [A68]" pe panoul LCP, dacă este montat

2.2 Realimentaţi borna 37 cu c.c. de 24 V.

Pasul testului este trecut dacă motorul redevine functional. Testul de punere în funcţiune este trecut dacă ambii paşi ai testului 2.1 şi 2.2 sunt reuşiţi.

# NOTĂ!

Consultaţi avertismentul legat de comportamentul repornirii în *[2.5.1 Funcţia de oprire de siguranţă prin borna](#page-25-0) [37](#page-25-0)*

# **AAVERTISMENT**

Funcţia de oprire de siguranţă poate fi utilizată pentru motoare asincrone, sincrone şi motoare cu magneţi permanenţi. Pot apărea două defecţiuni în semiconductorul electric al convertizorului de frecventă. La utilizarea motoarelor sincrone sau a motoarelor cu magneţi permanenţi, o rotire reziduală poate proveni de la defecţiuni. Rotaţia poate fi calculată la Unghi = 360/(număr de poli). Aplicatia care utilizează motoare sincrone sau motoare cu magneţi permanenţi trebuie să ia în considerare această rotație reziduală; trebuie să vă asigurați că aceasta nu reprezintă un pericol în ceea ce priveşte siguranța. Această situație nu este relevantă pentru motoarele asincrone.

Danfoss

# <span id="page-29-0"></span>3 Pornirea şi testarea funcţionării

# 3.1 Prepornirea

3.1.1 Verificarea privind siguranta

# **AAVERTISMENT**

### TENSIUNE RIDICATĂ!

În cazul în care conexiunile la intrare şi la ieşire au fost efectuate incorect, există riscul de tensiune ridicată pe aceste borne. În cazul în care cablurile electrice pentru mai multe motoare sunt directionate necorespunzător în acelasi conductor, există riscul încărcării condensatoarelor din convertizorul de frecvenţă cu curent de dispersie, chiar şi atunci când convertizorul de frecvenţă este deconectat de la intrarea retelei de alimentare. Pentru pornirea inițială, nu faceţi nicio presupunere în legătură cu componentele electrice. Respectaţi procedurile de prepornire. Nerespectarea procedurilor de prepornire poate duce la vătămări corporale sau la avarierea echipamentului.

- 1. Puterea de intrare în unitate trebuie să fie în pozitia OPRIT și blocată. Nu vă bazati pe întrerupătoarele de reţea ale convertizorului de frecvenţă pentru izolarea puterii la intrare.
- 2. Verificati dacă nu există tensiune pe bornele de intrare L1 (91), L2 (92) şi L3 (93), între faze, între fază şi pământ,
- 3. Verificaţi dacă nu există tensiune pe bornele de ieşire 96 (U), 97(V) şi 98 (W), între faze şi între fază şi pământ.
- 4. Confirmati continuitatea motorului prin măsurarea valorilor în ohmi pe U-V (96-97), V-W (97-98) şi W-U (98-96).
- 5. Verificaţi împământarea corespunzătoare a convertizorului de frecvenţă, precum şi cea a motorului.
- 6. Inspectaţi convertizorul de frecvenţă pentru a vedea dacă există conexiuni slăbite pe borne.
- 7. Înregistrati următoarele date de pe plăcuta de identificare a motorului: puterea, tensiunea, frecvenţa, curentul maxim de sarcină şi viteza nominală. Aceste valori vor fi necesare pentru a programa ulterior datele de pe plăcuţa de identificare a motorului.
- 8. Confirmati dacă tensiunea de alimentare se potriveşte cu tensiunea convertizorului de frecvenţă şi a motorului.

ATENŢIONARE

Înainte de alimentarea unităţii, verificaţi întreaga instalaţie aşa cum este detaliat în *Tabel 3.1*. Bifaţi elementele respective la finalizare.

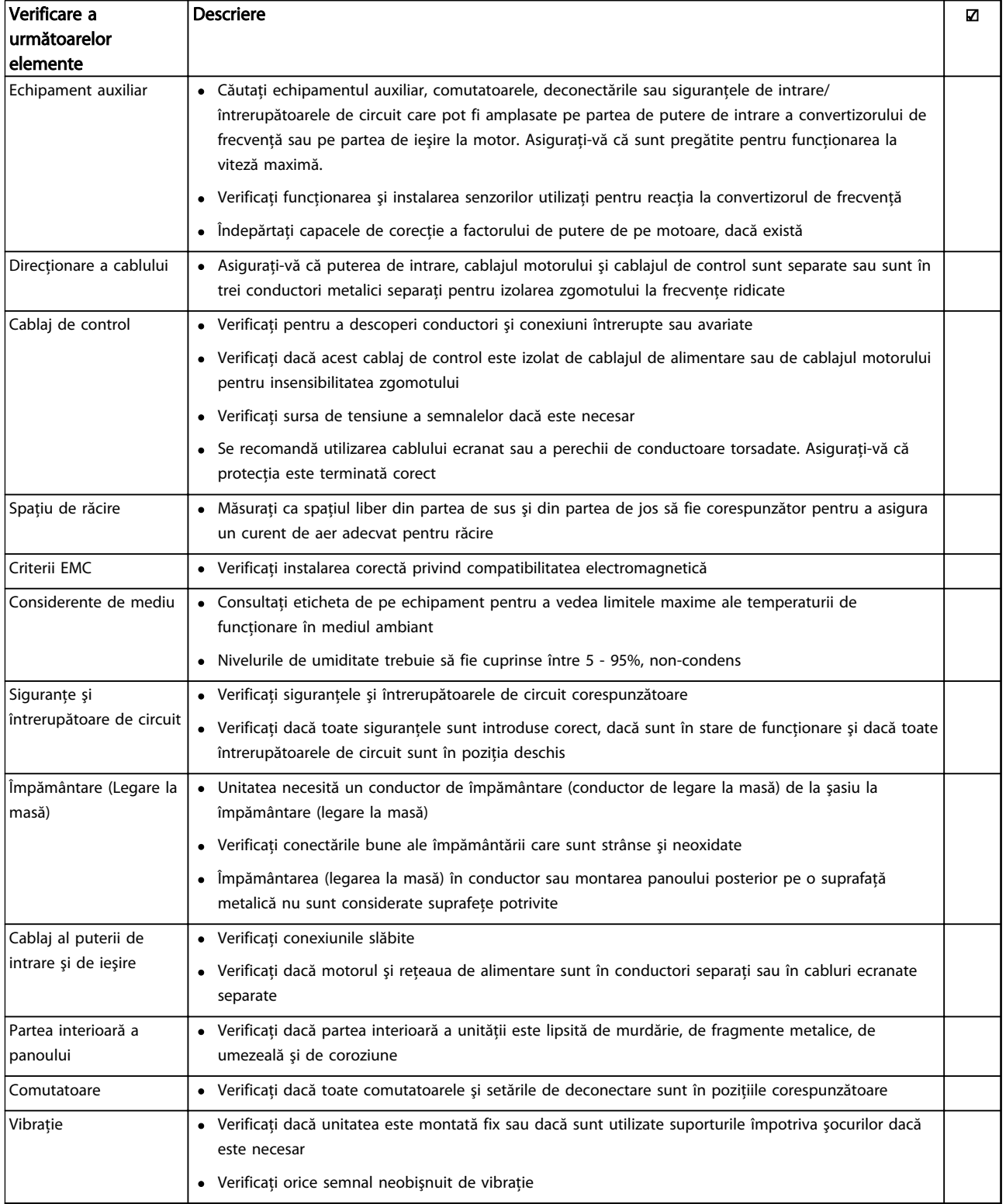

Tabel 3.1 Tabelă de control pentru pornire

#### <span id="page-31-0"></span>Pornirea și testarea funcți... Instrucțiuni de operare a convertorului de frecvență VLT® HVAC

### 3.2 Alimentarea

# AVERTISMENT

# TENSIUNE RIDICATĂ!

Convertizoarele de frecvenţă au tensiune ridicată când sunt conectate la reteaua de alimentare cu c.a. Instalarea, pornirea şi întreţinerea trebuie efectuate numai de către personalul calificat. Nerespectarea acestei instrucţiuni poate avea ca rezultat moartea sau rănirea gravă.

# **AAVERTISMENT**

### PORNIRE ACCIDENTALĂ!

Când convertizorul de frecvenţă este conectat la reţeaua de alimentare cu c.a., motorul poate porni oricând. Convertizorul de frecvență, motorul și orice echipament angrenat trebuie să fie pregătite pentru funcţionare. Nerespectarea acestei instrucţiuni poate duce la deces, la răniri grave, la avarierea echipamentului sau a proprietăţii.

- 1. Confirmati că tensiunea de intrare este stabilă în limita de 3%. În caz contrar, corectați diferența tensiunii de intrare înainte de a continua. Repetați această procedură după corectarea tensiunii.
- 2. Asiguraţi-vă că acest cablaj opţional al echipamentului, dacă există, se potrivește cu aplicația de instalare.
- 3. Asiguraţi-vă că toate dispozitivele operatorului sunt în poziția OFF (Oprit). Ușile panoului trebuie să fie închise sau trebuie montat un capac.
- 4. Alimentati unitatea. NU porniti convertizorul de frecventă în acest moment. Pentru unitățile care au un întrerupător de retea, rotiti-l în pozitia ON (Pornit) pentru a alimenta convertizorul de frecvenţă.

# NOTĂ!

Dacă linia de stare din partea de jos a panoului LCP afişează ROTIRE AUTOMATĂ DIN INERŢIE DE LA DISTANŢĂ sau se afişează *Alarmă 60 Interblocare ext.,* acest lucru indică faptul că unitatea este gata de funcţionare, dar că lipseşte un semnal de intrare pe borna 27. Pentru detalii, consultaţi *[Ilustraţia 2.27](#page-26-0)*.

# 3.3 Programarea de bază a funcţionării

3.3.1 Programarea initială necesară a convertizorului de frecventă

# NOTĂ!

Dacă se execută expertul, ignoraţi următoarele.

Convertizoarele de frecventă necesită o programare de bază a functionării înainte de punerea în functiune pentru a obtine cea mai bună performantă. Programarea de bază a functionării necesită introducerea datelor de pe plăcuța de identificare a motorului care funcţionează şi vitezele minime și maxime ale motorului. Introduceți datele conform următoarei proceduri. Setările recomandate ale parametrilor sunt destinate pornirii şi verificării. Setările aplicaţiilor pot varia. Pentru instrucţiuni detaliate legate de introducerea datelor pe panoul LCP, consultati 4 Interfată *[pentru utilizator](#page-36-0)*.

Danfoss

Introduceţi datele cu alimentarea pornită, dar înainte de a actiona convertizorul de frecventă.

- 1. Apăsaţi de două ori pe [Main Menu] (Meniu principal) de pe panoul LCP.
- 2. Utilizați tastele de navigare pentru a derula la grupul de parametri *0-\*\* Operare/Afişare*, apoi apăsaţi pe [OK].

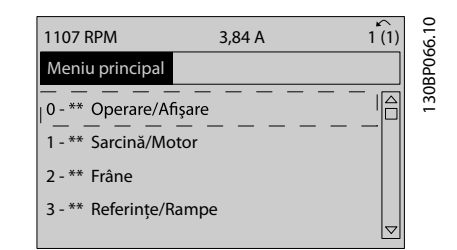

Ilustraţia 3.1 [Main Menu] (Meniu principal)

3. Utilizaţi tastele de navigare pentru a derula la grupul de parametri *0-0\* Conf. de bază*, apoi apăsaţi pe [OK].

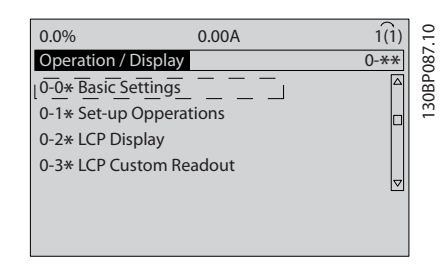

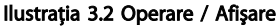

3 3

<span id="page-32-0"></span>4. Utilizaţi tastele de navigare pentru a derula la *0-03 Regional Settings*, apoi apăsaţi pe [OK].

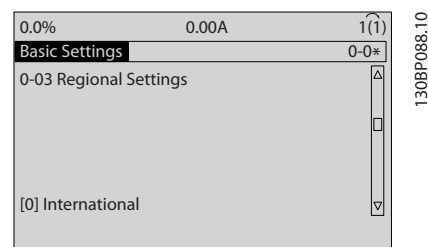

Ilustraţia 3.3 Conf. de bază

- 5. Utilizaţi tastele de navigare pentru a selecta *[0] Internaţional* sau *[1] America de Nord* după cum este cazul, apoi apăsaţi pe [OK]. (Acest lucru modifică configurările implicite pentru un număr de parametri de bază. Pentru o listă completă, consultaţi *[5.4 Setările implicite ale parametrilor](#page-43-0) [internaţionali/din America de Nord](#page-43-0)*.)
- 6. Apăsaţi pe [Quick Menu] (Meniu rapid) de pe panoul LCP.
- 7. Utilizati tastele de navigare pentru a derula la grupul de parametri *Q2 Config.Rapidă,* apoi apăsaţi pe [OK].

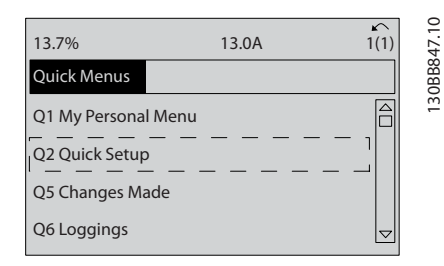

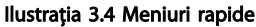

- 8. Selectați limba, apoi apăsați pe [OK].
- 9. Un conductor de suntare trebuie să fie pozitionat între bornele de control 12 şi 27. În acest caz, lăsaţi *5-12 Terminal 27 Digital Input* la valorile implicite din fabrică. În caz contrar, selectati *Nefuncţional*. Pentru convertizoarele de frecvenţă cu un bypass Danfoss opţional, nu este necesar niciun conductor de şuntare.
- 10. *3-02 Referinţă min.*
- 11. *3-03 Referinţă max.*
- 12. *3-41 Ramp 1 Ramp Up Time*
- 13. *3-42 Ramp 1 Ramp Down Time*
- 14. *3-13 Reference Site*. Legat la Manual/Auto\*, Local, Telecomandă.

### 3.4 Configurarea motorului asincron

Introduceţi datele despre motor în parametrii de la 1-20/1-21 până la 1-25. Informaţiile pot fi găsite pe plăcuţa de identificare a motorului.

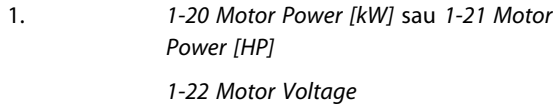

- *1-23 Motor Frequency*
- *1-24 Motor Current*

*1-25 Motor Nominal Speed*

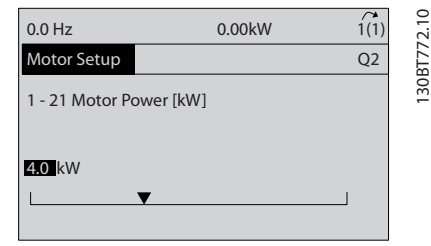

#### Ilustraţia 3.5 Config motor

#### 3.5 Configurarea magneto-motorului

# **ATENTIONARE** Utilizaşi numai magneto-motorul cu ventilatoare şi pompe.

Paşii iniţiali de programare

- 1. Activaţi funcţionarea magneto-motorului *1-10 Motor Construction*, selectaţi *[1) PM, non salient SPM*
- 2. Configurati 0-02 Motor Speed Unit la [0] RPM

Programarea datelor motorului.

După selectarea magneto-motorului din *1-10 Motor Construction*, se activează parametrii aferenţi magnetomotorului, în grupurile de parametri 1-2\*, 1-3\* şi 1-4\*. Informatiile pot fi găsite pe plăcuta cu datele nominale ale motorului şi în fişa de date a motorului.

- Următorii parametri trebuie programaţi în ordinea indicată
	- 1. *1-24 Motor Current*
	- 2. *1-26 Motor Cont. Rated Torque*
	- 3. *1-25 Motor Nominal Speed*
	- 4. *1-39 Motor Poles*
	- 5. *1-30 Stator Resistance (Rs)*
		- Introduceti cablul la rezistenta statorică (Rs). Dacă sunt disponibile numai date despre cablu-cablu, împărtiti valoarea cablu-cablu la 2 pentru a obține valoarea cablu la punct de pornire.

<span id="page-33-0"></span>De asemenea, se poate măsura valoarea cu un ohmmetru, care va lua în considerare şi rezistenţa cablului. Împărtiți valoarea măsurată la 2 și introduceti rezultatul.

6. *1-37 d-axis Inductance (Ld)* Introduceţi cablul la inductanţa comună a axelor magneto-motorului.

Dacă sunt disponibile numai date despre cablucablu, împărțiți valoarea cablu-cablu la 2 pentru a obţine valoarea cablu-punct de pornire. De asemenea, se poate măsura valoarea cu un dispozitiv de măsurare a inductantei, care va lua în considerare şi inductanţa cablului. Împărţiţi valoarea măsurată la 2 și introduceți rezultatul.

7. *1-40 Back EMF at 1000 RPM*

Introduceţi cablul la tensiunea electromagnetică indusă a electromotorului la viteză mecanică de 1.000 RPM (valoare RMS). Tensiunea electromagnetică indusă reprezintă tensiunea generată de un magneto-motor când nu este conectat niciun convertizor de frecventă, iar arborele este rotit înspre exterior. De obicei, tensiunea electromagnetică indusă este specificată pentru viteza nominală a motorului sau de turaţia de 1.000 RPM măsurată între două cabluri. Dacă nu este disponibilă valoarea pentru o viteză a motorului egală cu 1.000 RPM, calculaţi valoarea corectă după cum urmează: Dacă tensiunea electromagnetică indusă este, de exemplu, 320 V la 1.800 RPM, poate fi calculată la 1.000 RPM după cum urmează: Tensiune electromagnetică indusă  $=$  (Tensiune/RPM)\*1.000 = (320/1.800)\*1.000 = 178. Aceasta este valoarea care trebuie programată pentru *1-40 Back EMF at 1000 RPM*

Testarea functionării motorului

- 1. Porniti motorul la viteză redusă (între 100 și 200 RPM) Dacă motorul nu se roteste, verificați instalarea, programarea generală şi datele motorului.
- 2. Verificaţi dacă funcţia de pornire din *1-70 PM Start Mode* corespunde cerintelor aplicatiei.

#### Detectia rotorului

Această funcție este alegerea recomandată pentru aplicaţiile în care motorul porneşte din repaus complet, de exemplu, pompe sau benzi transportoare. Pe anumite motoare, când este transmis impulsul se aude un semnal sonor. Acestea nu dăunează motorului.

#### Parcare

Această funcţie este alegerea recomandată pentru aplicaţiile în care motorul se roteşte la viteze reduse, de exemplu, rotirile din aplicaţiile cu ventilatoare. *2-06 Parking Current* şi *2-07 Parking Time* pot fi ajustate. Măriţi configurarea din fabrică a acestor parametri pentru aplicatiile cu inertie ridicată.

Porniţi motorul la viteză nominală. În cazul în care aplicaţia nu funcționează corespunzător, verificați setările VVC<sup>plus</sup> ale magneto-motorului. Recomandările pentru diferite aplicaţii pot fi găsite în *Tabel 3.2*.

Danfoss

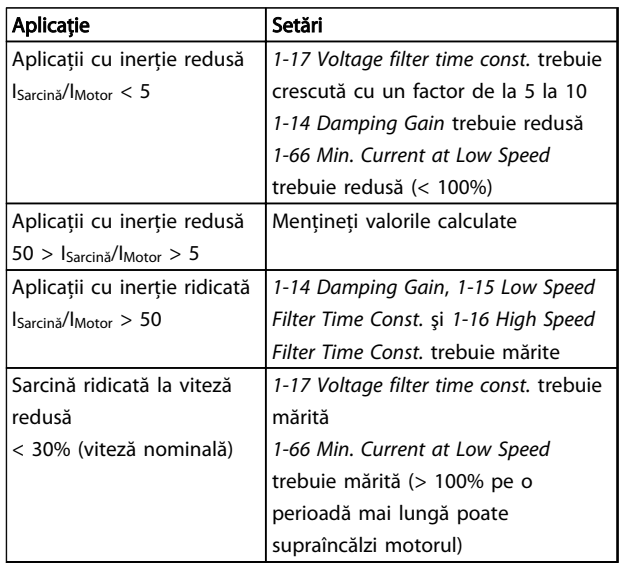

#### Tabel 3.2 Recomandări pentru diferite aplicații

Dacă motorul începe să oscileze la o anumită viteză, măriţi 1-14 Damping Gain. Măriti valoarea în trepte mici. În functie de motor, o valoare bună pentru acest parametru poate fi cu 10% sau 100% mai mare decât valoarea implicită.

Cuplul de pornire poate fi ajustat în *1-66 Min. Current at Low Speed*. 100% oferă cuplul nominal ca şi cuplu de pornire.

### 3.6 Adaptarea automată a motorului

Adaptarea automată a motorului (AMA) este o procedură de testare care măsoară caracteristicile electrice ale motorului pentru a optimiza compatibilitatea dintre convertizorul de frecventă și motor.

- Convertizorul de frecvenţă generează un model matematic al motorului pentru reglarea curentului de sarcină de ieşire al motorului. Procedura testează, de asemenea, echilibrul fazei de intrare a curentului electric. Aceasta compară caracteristicile motorului cu datele introduse în parametrii de la 1-20 la 1-25.
- Nu determină funcţionarea motorului sau avarierea acestuia
- Este posibil ca anumite motoare să nu poată efectua versiunea completă a acestui test. În acest caz, selectaţi *[2] Activare AMA redusă*
- Dacă un filtru de ieşire este conectat la motor, selectati Activare AMA redusă

- <span id="page-34-0"></span>• Dacă apar avertismente sau alarme, consultaţi *[8 Avertismente şi alarme](#page-59-0)*.
- Pentru a obtine cele mai bune rezultate, executati această procedură pe un motor rece

# NOTĂ!

#### Algoritmul AMA nu funcţionează când se utilizează magneto-motoare.

#### Pentru a efectua AMA

- 1. Apăsaţi pe [Main Menu] (Meniu principal) pentru a accesa parametrii.
- 2. Derulaţi la grupul de parametri *1-\*\* Sarcină / motor*.
- 3. Apăsaţi pe [OK].
- 4. Derulaţi la grupul de parametri *1-2\* Date motor*.
- 5. Apăsaţi pe [OK].
- 6. Derulaţi la *1-29 Automatic Motor Adaptation (AMA)*.
- 7. Apăsaţi pe [OK].
- 8. Selectaţi *[1] Activ AMA completă*.
- 9. Apăsați pe [OK].
- 10. Urmaţi instrucţiunile de pe ecran.
- 11. Testul se va efectua automat şi va indica atunci când s-a finalizat.

# 3.7 Verificarea sensului de rotaţie a motorului

Înainte de punerea în funcțiune a convertizorului de frecventă, verificați sensul de rotație a motorului. Motorul va funcționa pentru scurt timp la 5 Hz sau la frecvența minimă configurată în *4-12 Motor Speed Low Limit [Hz]*.

- 1. Apăsați pe [Quick Menu] (Meniu rapid).
- 2. Derulaţi la *Q2 Config.Rapidă.*
- 3. Apăsați pe [OK].
- 4. Derulaţi la *1-28 Motor Rotation Check*.
- 5. Apăsaţi pe [OK].
- 6. Derulaţi la *[1] Activare*.

Va apărea următorul text: *Notă! Există posibilitatea ca motorul să se rotească în direcţie greşită*.

- 7. Apăsaţi pe [OK].
- 8. Urmati instructiunile de pe ecran.

Pentru a schimba direcția de rotație, deconectați convertizorul de frecvență și așteptați descărcarea acestuia. Inversati conexiunea a două dintre cele trei cabluri ale

motorului de la motor sau de la conexiunea convertizorului de frecventă.

# 3.8 Test de control local

# ATENŢIONARE

# PORNIREA MOTORULUI!

3 3

Danfoss

Asiguraţi-vă că motorul, sistemul şi orice alt echipament ataşat este pregătit de pornire. Este responsabilitatea utilizatorului de a asigura funcţionarea sigură în toate condiţiile. Dacă motorul, sistemul şi orice alt echipament ataşat nu este pregătit de pornire, acest lucru poate duce la vătămări corporale sau la avarierea echipamentului.

# NOTĂ!

Tasta [Hand On] (Pornire manuală) transmite o comandă de pornire locală către convertizorul de frecvenţă. Tasta [Off] (Oprire) furnizează funcţia de oprire. Când funcţionează în modul local, [▲] şi [▼] cresc şi reduc iesirea de viteză a convertizorului de frecventă. [◄] și [►]

1. Apăsaţi pe [Hand On] (Pornire manuală).

mută cursorul afişajului în afişajul numeric.

- 2. Acceleraţi convertizorul de frecvenţă apăsând pe [▲] la viteză maximă. Mutarea cursorului în stânga punctului zecimal furnizează modificări de intrare mai rapide.
- 3. Observati problemele de accelerare.
- 4. Apăsați pe [Off] (Oprire).
- 5. Observati problemele de decelerare.

Dacă s-au găsit probleme de accelerare

- Dacă apar avertismente sau alarme, consultaţi *[8 Avertismente şi alarme](#page-59-0)*
- Verificaţi dacă datele motorului sunt introduse corect
- Măriți timpul de demarai-accelerare din *3-41 Ramp 1 Ramp Up Time*
- Măriţi limita de curent din *4-18 Current Limit*
- Măriţi limita de cuplu din *4-16 Torque Limit Motor Mode*

Dacă s-au găsit probleme de decelerare

- Dacă apar avertismente sau alarme, consultaţi *[8 Avertismente şi alarme](#page-59-0)*.
- Verificaţi dacă datele motorului sunt introduse corect.
- Măriţi timpul de încetinire-decelerare din *3-42 Ramp 1 Ramp Down Time*.
- Activaţi controlul supratensiunii din *2-17 Overvoltage Control*.

Danfoss

<span id="page-35-0"></span>Pentru resetarea convertizorului de frecvenţă după o decuplare, consultaţi *4.1.1 Panou de comandă local* .

# NOTĂ!

*[3.1 Prepornirea](#page-29-0)* până la *[3.8 Test de control local](#page-34-0)* prezintă procedurile de alimentare a convertizorului de frecvenţă, programarea de bază, configurarea și testarea funcționării.

# 3.9 Pornirea sistemului

Procedura din această secţiune necesită finalizarea cablării efectuate de utilizator şi a programării aplicaţiilor. *[6 Exemple de configurări de aplicaţii](#page-52-0)* este destinată să ajute la efectuarea acestei operaţiuni. Alte ajutoare pentru configurarea acestei aplicaţii sunt listate în *[1.2 Resurse](#page-9-0) [suplimentare](#page-9-0)*. Se recomandă următoarea procedură după finalizarea configurării aplicaţiei efectuată de utilizator.

# **AATENȚIONARE**

#### PORNIREA MOTORULUI!

Asiguraţi-vă că motorul, sistemul şi orice alt echipament ataşat este pregătit de pornire. Este responsabilitatea utilizatorului de a asigura funcţionarea sigură în toate condiţiile. Nerespectarea acestei instrucţiuni poate duce la vătămări corporale sau la avarierea echipamentului.

- 1. Apăsați pe [Auto On] (Pornire automată).
- 2. Asigurați-vă că funcțiile de control extern sunt conectate corespunzător la convertizorul de frecvenţă şi întreaga programare este finalizată.
- 3. Aplicati o comandă externă de functionare.
- 4. Reglaţi referinţa vitezei pe parcursul intervalului de viteză.
- 5. Îndepărtaţi comanda externă de funcţionare.
- 6. Observati toate problemele.

Dacă apar avertismente sau alarme, consultati *[8 Avertismente şi alarme](#page-59-0)*.

## 3.10 Zgomot acustic sau vibraţie

Dacă motorul sau echipamentul acționat de motor - de ex., o lamă a ventilatorului - face zgomot sau vibrează la anumite frecvențe, încercați următoarele:

- Bypass vit. rot., grup de parametri 4-6\*
- Supramodulaţie, *14-03 Overmodulation* setat la oprit
- Caract, de comutare și frecy, de comutare, grup de parametri 14-0\*
- Amortizarea rezonanţei, *1-64 Resonance Dampening*

3 3
### <span id="page-36-0"></span>4 Interfaţă pentru utilizator

#### 4.1 Panou de comandă local

Panoul de comandă local (LCP) este reprezentat prin afişajul şi tastatura combinate de pe partea frontală a unităţii. Panoul LCP este interfaţa pentru utilizator a convertizorului de frecvenţă.

Panoul LCP are mai multe funcții pentru utilizator.

- Pornirea, oprirea şi reglarea vitezei când este în modul de comandă locală
- Afisarea datelor de functionare, a stării, a avertismentelor şi a atenţionărilor
- Programarea funcţiilor convertizorului de frecvenţă
- Resetarea manuală a convertizorului de frecvenţă după o defecţiune atunci când resetarea automată nu este activă

Un panou LCP numeric optional (NLCP) este, de asemenea, disponibil. Panoul NLCP funcţionează într-un mod similar cu panoul LCP. Pentru detalii despre utilizarea panoului NLCP, consultaţi Ghidul de programare.

### NOTĂ!

Contrastul afişajului poate fi ajustat apăsând pe [Status] (Stare), apoi pe tasta [▲]/[▼].

#### 4.1.1 Prezentarea panoului LCP

Panoul LCP este împărțit în patru grupe funcționale (consultaţi *Ilustraţia 4.1*).

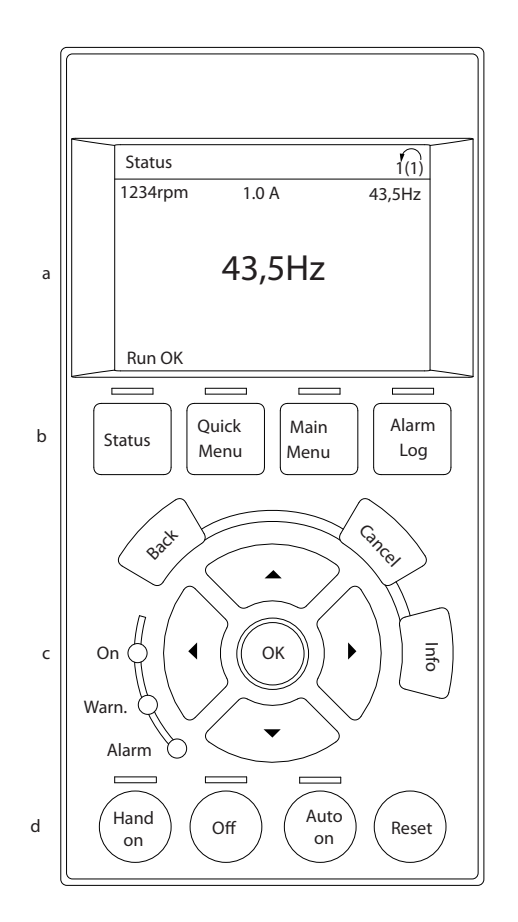

#### Ilustraţia 4.1 LCP

- a. Zona de afişare.
- b. Tastele meniului de afişare pentru modificarea afişajului în vederea prezentării opţiunilor de stare, a programării sau a istoricului mesajelor de eroare.
- c. Tastele de navigare pentru programarea funcţiilor, pentru mutarea cursorului afişajului şi pentru reglarea vitezei în modul de funcţionare locală. Sunt incluse, de asemenea, luminile indicatorului de stare.
- d. Tastele şi resetarea modului de funcţionare.

130BC362.10

30BC362.10

Danfoss

### 4.1.2 Configurarea valorilor afişajului LCP

Zona de afişare este activată atunci când convertizorul de frecventă este alimentat de la tensiunea retelei, de la o bornă a magistralei de c.c. sau de la o sursă externă de 24 V.

Informaţiile afişate pe panoul LCP pot fi particularizate pentru aplicaţia utilizatorului.

- Fiecare afişare are un parametru asociat acesteia
- Opţiunile sunt selectate din meniul rapid *Q3-13 Setări afişaj*
- Afişajul 2 are o opţiune de afişare alternativă mai mare.
- Starea convertizorului de frecvenţă de pe linia de jos a afişajului este generată automat şi nu poate fi selectată.

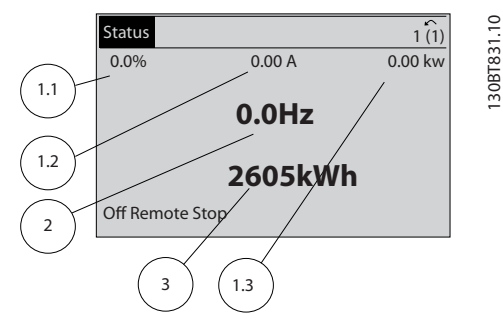

Ilustratia 4.2 Afisări

| Afisaj | Număr de parametru | Configurare implicită |
|--------|--------------------|-----------------------|
| 1.1    | $0 - 20$           | Referintă %           |
| 1,2    | $0 - 21$           | Curent sarcină motor  |
| 1.3    | $0 - 22$           | Putere [kW]           |
|        | $0 - 23$           | Frecventă             |
|        | $0 - 24$           | Contor kWh            |

Tabel 4.1 Legendă la *Ilustraţia 4.2*

### 4.1.3 Afişare taste meniu

Tastele meniului sunt utilizate pentru configurarea parametrilor de acces din meniu, pentru derularea între modurile de afişare a stării în timpul funcţionării normale şi pentru vizualizarea datelor din jurnalul de alarme.

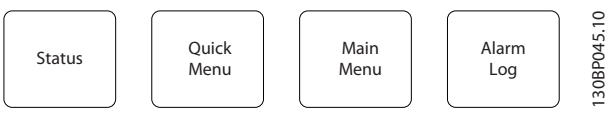

Ilustraţia 4.3 Tastele meniului

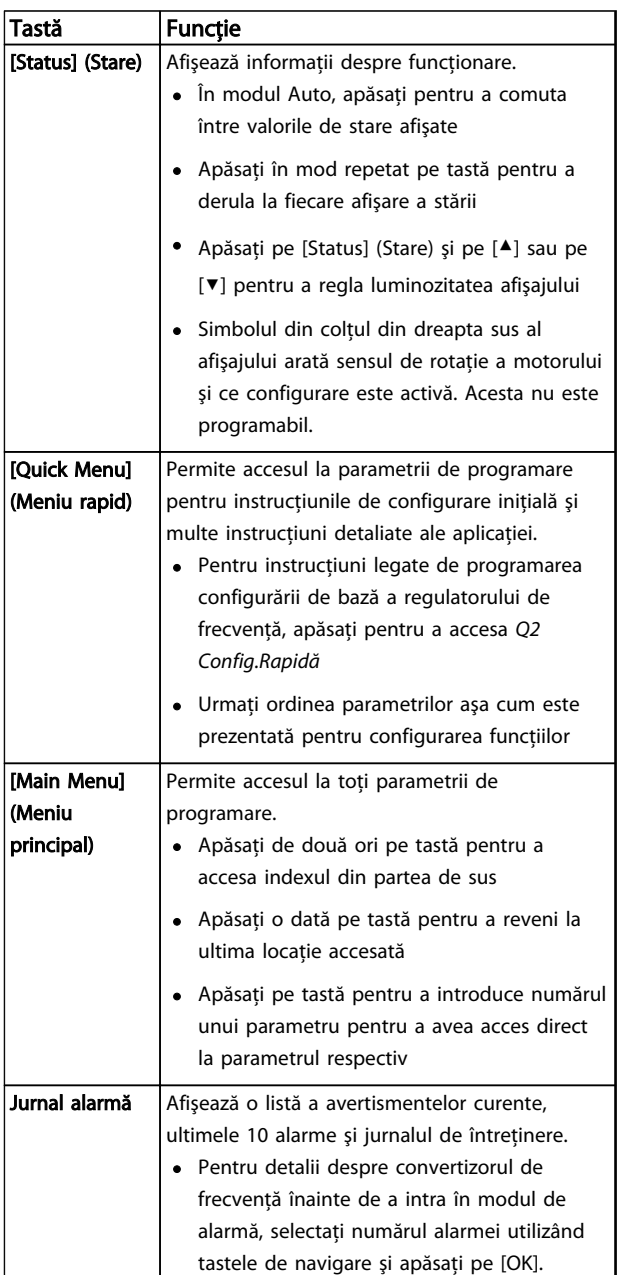

Tabel 4.2 Tastele meniului cu descrierea funcţiilor

#### Interfață pentru utilizator Instrucțiuni de operare a convertorului de frecvență VLT® HVAC

# Danfoss

### 4.1.4 Tastele de navigare

Tastele de navigare sunt utilizate pentru programarea functiilor și pentru mutarea cursorului afișajului. Tastele de navigare furnizează, de asemenea, reglarea vitezei în funcţionarea locală (manuală). Trei lumini ale indicatoarelor de stare ale convertizorului de frecventă sunt, de asemenea, amplasate în această zonă.

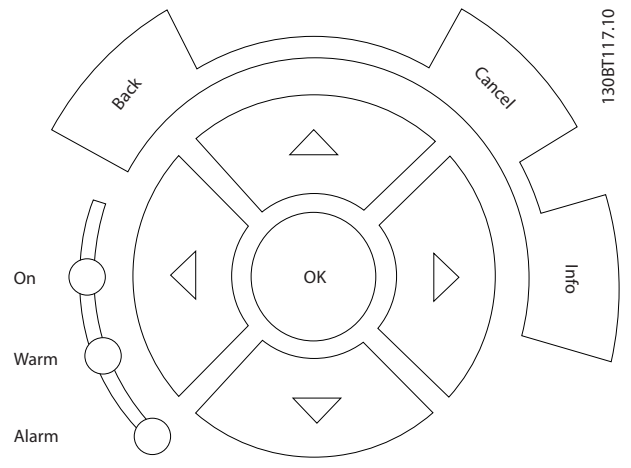

Ilustraţia 4.4 Tastele de navigare

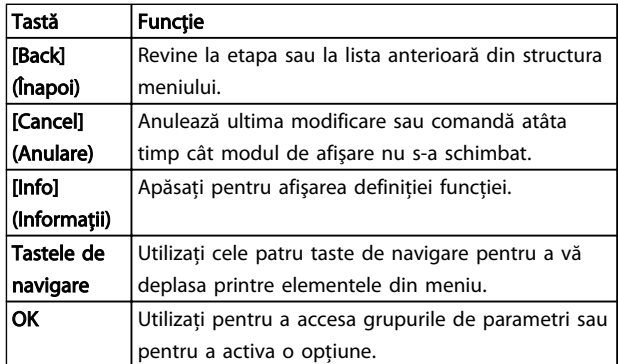

Tabel 4.3 Funcţiile tastelor de navigare

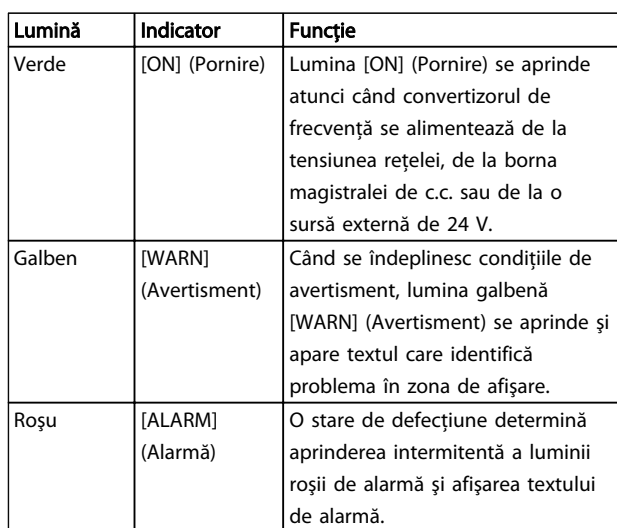

#### Tabel 4.4 Funcţiile indicatoarelor luminoase

#### 4.1.5 Taste de funcţionare

Tastele de funcţionare se găsesc în partea de jos a panoului LCP.

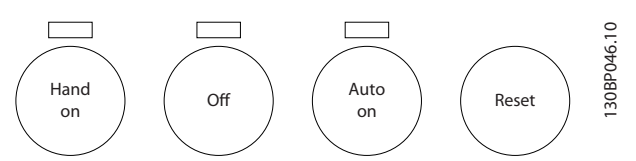

Ilustraţia 4.5 Taste de funcţionare

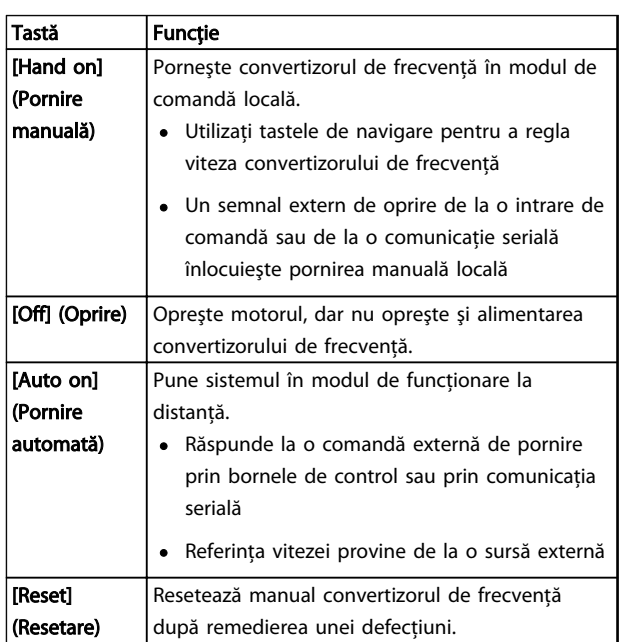

Tabel 4.5 Funcţiile tastelor de funcţionare

### 4.2 Copia de rezervă şi copierea setărilor parametrilor

Datele de programare sunt stocate intern în convertizorul de frecventă.

- Datele pot fi încărcate în memoria panoului LCP ca o copie de rezervă a stocării
- După stocarea în panoul LCP, datele pot fi descărcate din nou în convertizorul de frecvenţă
- De asemenea, datele pot fi descărcate în alte convertizoare de frecvență prin conectarea panoului LCP la unităţile respective sau prin descărcarea setărilor stocate. (Aceasta este o modalitate rapidă de a programa mai multe unităţi cu aceleaşi setări.)
- Iniţializarea convertizorului de frecvenţă pentru a restabili configurările implicite din fabrică nu modifică datele stocate în memoria panoului LCP.

# **AAVERTISMENT**

### PORNIRE ACCIDENTALĂ!

Când convertizorul de frecvenţă este conectat la reţeaua de alimentare cu c.a., motorul poate porni oricând. Convertizorul de frecvență, motorul și orice echipament angrenat trebuie să fie pregătite pentru funcţionare. Faptul că nu sunt pregătite pentru funcționare atunci când convertizorul de frecvență este conectat la rețeaua de alimentare cu c.a. poate duce la moarte, la răniri grave, la avarierea echipamentului sau a proprietăţii.

### 4.2.1 Încărcarea datelor pe LCP

- 1. Apăsați pe [Off] (Oprire) pentru a opri motorul înainte de încărcarea sau de descărcarea datelor.
- 2. Accesati 0-50 LCP Copy.
- 3. Apăsaţi pe [OK].
- 4. Selectaţi *Tot către LCP*.
- 5. Apăsaţi pe [OK]. O bară de progres afişează procesul de încărcare.
- 6. Apăsaţi pe [Hand On] (Pornire manuală) sau pe [Auto On] (Pornire automată) pentru a reveni la funcţionarea normală.

### 4.2.2 Descărcarea datelor de pe LCP

- 1. Apăsați pe [Off] (Oprire) pentru a opri motorul înainte de încărcarea sau de descărcarea datelor.
- 2. Accesaţi *0-50 LCP Copy*.
- 3. Apăsaţi pe [OK].
- 4. Selectati Tot din LCP.
- 5. Apăsați pe [OK]. O bară de progres afișează procesul de descărcare.
- 6. Apăsaţi pe [Hand On] (Pornire manuală) sau pe [Auto On] (Pornire automată) pentru a reveni la functionarea normală.

Danfoss

4.3 Restabilirea configurărilor implicite

## **ATENTIONARE**

Iniţializarea restabileşte unitatea la configurările implicite din fabrică. Toate înregistrările legate de programare, de datele motorului, de localizare şi de monitorizare se vor pierde. Încărcarea datelor în panoul LCP generează o copie de rezervă înaintea iniţializării.

Restabilirea setărilor parametrilor convertizorului de frecvenţă la valorile implicite este efectuată prin iniţializarea acestuia. Iniţializarea poate fi efectuată utilizând *14-22 Operation Mode* sau manual.

- Iniţializarea efectuată utilizând *14-22 Operation Mode* nu modifică datele convertizorului de frecvență, cum ar fi orele de funcționare, opţiunile comunicaţiei seriale, configurările meniului personal, jurnalul de defecţiuni, jurnalul de alarme sau alte funcții de monitorizare
- Se recomandă, în general, utilizarea *14-22 Operation Mode*
- Iniţializarea manuală şterge toate datele despre motor, despre programare, despre localizare şi monitorizare şi restabileşte configurările implicite din fabrică

### 4.3.1 Iniţializarea recomandată

- 1. Apăsaţi de două ori pe [Main Menu] (Meniu principal) pentru a accesa parametrii.
- 2. Derulaţi la *14-22 Operation Mode*.
- 3. Apăsaţi pe [OK].
- 4. Derulati la *Initializare*.
- 5. Apăsaţi pe [OK].
- 6. Deconectați alimentarea unității și asteptați ca afişajul să se stingă.
- 7. Alimentaţi unitatea.

Setările implicite ale parametrilor sunt restabilite în timpul pornirii. Această operaţiune poate dura puţin mai mult decât operaţiunea normală.

- 8. Se afişează Alarmă 80.
- 9. Apăsați pe [Reset] (Resetare) pentru a reveni la modul de funcţionare.

#### 4.3.2 Iniţializarea manuală

- 1. Deconectaţi alimentarea unităţii şi aşteptaţi ca afişajul să se stingă.
- 2. Menţineţi apăsate tastele [Status] (Stare), [Main Menu] (Meniu principal) şi [OK] în acelaşi timp şi alimentaţi unitatea.

Setările implicite din fabrică ale parametrilor sunt restabilite în timpul pornirii. Această operaţiune poate dura puţin mai mult decât operaţiunea normală.

Iniţializarea manuală nu resetează următoarele informaţii legate de convertizorul de frecvenţă

- *15-00 Operating hours*
- *15-03 Power Up's*
- *15-04 Over Temp's*
- *15-05 Over Volt's*

Danfoss

### 5 Despre programarea convertizorului de frecvenţă

#### 5.1 Introducere

Convertizorul de frecvenţă este programat pentru funcţiile aplicatiei utilizând parametri. Parametrii sunt accesati apăsând tastele [Quick Menu] (Meniu rapid) sau [Main Menu] (Meniu principal) de pe panoul LCP. (Pentru detalii despre utilizarea tastelor functionale de pe panoul LCP, consultaţi *[4 Interfaţă pentru utilizator](#page-36-0)*.) De asemenea, parametrii pot fi accesaţi prin intermediul unui computer utilizând programul Programul MCT 10 Set-up Software (consultaţi *[5.6 Programarea la distanţă cu ajutorul](#page-51-0) [programului Programul MCT 10 Set-up Software](#page-51-0)*).

Meniul rapid este destinat pornirii iniţiale (*Q2-\*\* Config.Rapidă*) și instrucțiunilor detaliate pentru aplicațiile obişnuite ale convertizorului de frecvenţă (*Q3-\*\* Config funcţii*). Sunt furnizate instrucţiuni pas cu pas. Aceste instructiuni permit utilizatorului să navigheze printre parametrii utilizati pentru aplicatiile de programare în ordinea corespunzătoare. Datele introduse într-un parametru pot modifica optiunile disponibile din parametri după introducerea acestora. Meniul rapid prezintă instrucţiuni simple pentru pornirea şi funcţionarea celor mai multe sisteme.

Meniul principal accesează toti parametrii și permite aplicatiile avansate ale convertizorului de frecventă.

#### 5.2 Exemplu de programare

Iată un exemplu pentru programarea convertizorului de frecvenţă pentru o aplicaţie obişnuită în buclă deschisă utilizând meniul rapid.

- Această procedură programează convertizorul de frecvenţă pentru a primi un semnal de comandă analogică cuprins între 0 - 10 V c.c. la borna de ieşire 53
- Convertizorul de frecventă va răspunde furnizând o ieşire de 6 - 60 Hz la motor, proporţională cu semnalul de intrare (0 - 10 V c.c. =  $6 - 60$  Hz)

Selectați următorii parametri utilizând tastele de navigare pentru a derula la titluri, apoi apăsați pe [OK] după fiecare actiune.

1. *3-15 Resursă referinţă 1*

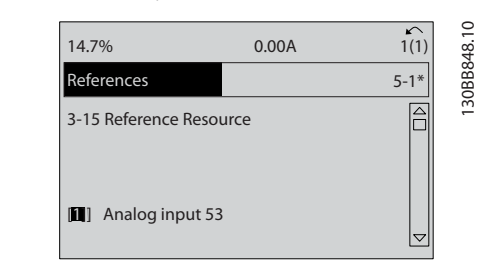

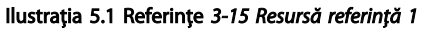

2. *3-02 Minimum Reference*. Configuraţi referinţa minimă internă a convertizorului de frecventă la 0 Hz. (Aceasta setează viteza minimă a convertizorului de frecvenţă la 0 Hz.)

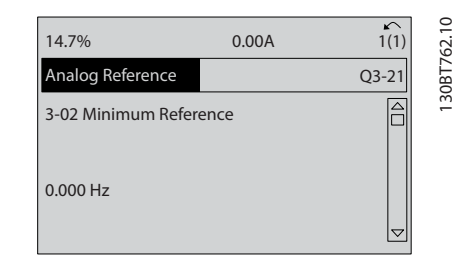

Ilustraţia 5.2 Referinţă analogică *3-02 Minimum Reference*

3. 3-03 Maximum Reference. Configurati referinta maximă internă a convertizorului de frecventă la 60 Hz. (Aceasta setează viteza maximă a convertizorului de frecvență la 60 Hz. Rețineți că 50/60 Hz este o variaţie regională.)

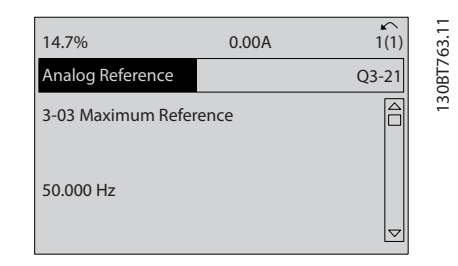

Ilustraţia 5.3 Referinţă analogică *3-03 Maximum Reference*

5 5

#### Despre programarea converti... Instrucțiuni de operare a convertorului de frecvență VLT® HVAC

4. *6-10 Terminal 53 Low Voltage*. Configuraţi referinţa minimă a tensiunii externe la borna 53 la 0 V. (Aceasta setează semnalul minim de intrare la 0 V.)

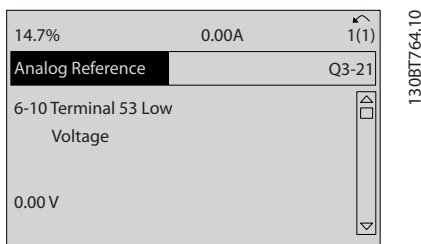

Ilustraţia 5.4 Referinţă analogică *6-10 Terminal 53 Low Voltage*

5. *6-11 Terminal 53 High Voltage*. Configuraţi referinţa maximă a tensiunii externe la borna 53 la 10 V. (Aceasta setează semnalul maxim de intrare la 10 V.)

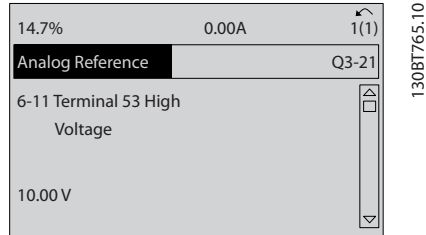

Ilustraţia 5.5 Referinţă analogică *6-11 Terminal 53 High Voltage*

6. *6-14 Terminal 53 Low Ref./Feedb. Value*. Configuraţi referinta minimă a vitezei la borna 53 la 6 Hz. (Aceasta informează convertizorul de frecvență că tensiunea minimă primită la borna 53 (0 V) este egală cu ieşirea de 6 Hz.)

| 14.7%                                       | 0.00A |                         |
|---------------------------------------------|-------|-------------------------|
| Analog Reference                            |       | 130BT773.1<br>$Q3 - 21$ |
| 6 - 14 Terminal 53 Low<br>Ref./Feedb. Value |       |                         |
| 000020.000                                  |       |                         |

Ilustraţia 5.6 Referinţă analogică *6-14 Terminal 53 Low Ref./Feedb. Value*

7. *6-15 Terminal 53 High Ref./Feedb. Value*. Configuraţi referinţa maximă a vitezei la borna 53 la 60 Hz. (Aceasta informează convertizorul de frecvenţă că tensiunea maximă primită la borna 53 (10 V) este egală cu ieşirea de 60 Hz.)

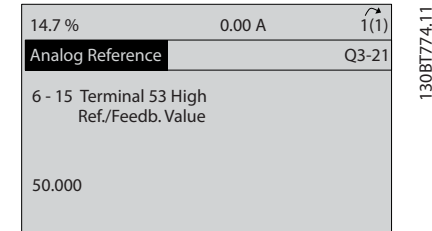

<u>Danfoss</u>

Ilustraţia 5.7 Referinţă analogică *6-15 Terminal 53 High Ref./Feedb. Value*

Cu un dispozitiv extern care furnizează un semnal de comandă cuprins între 0 - 10 V conectat la borna 53 a convertizorului de frecvenţă, sistemul este acum pregătit pentru funcţionare. Reţineţi că bara de derulare din partea dreaptă din ultima imagine a afişajului se află în partea de jos, indicând finalizarea procedurii.

*Ilustraţia 5.8* prezintă conexiunile cablurilor utilizate pentru a activa această configurare.

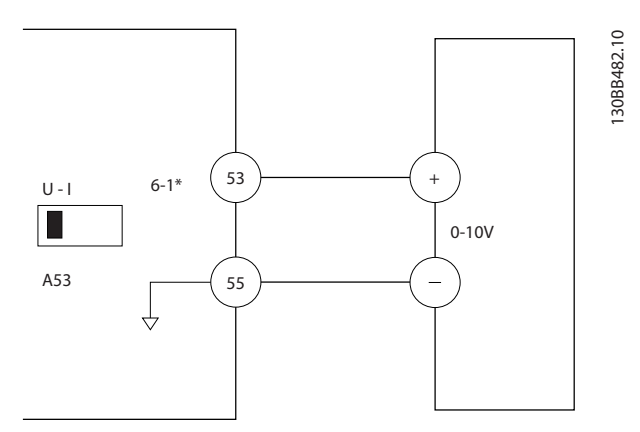

Ilustraţia 5.8 Exemplu de cablare pentru dispozitivul extern care furnizează un semnal de comandă de 0 - 10 V (convertizor de frecvenţă în stânga, dispozitiv extern în dreapta)

#### Despre programarea converti... Instrucțiuni de operare a convertorului de frecvență VLT® HVAC

#### 5.3 Exemple de programare a bornei de control

Bornele de control pot fi programate.

- Fiecare bornă are funcţii specifice pe care le poate efectua
- Parametrii asociaţi bornei activează funcţia

Pentru numărul parametrilor bornelor de control şi pentru configurările implicite, consultaţi *[Tabel 2.4](#page-21-0)*. (Configurarea implicită se poate modifica pe baza selecţiei din *0-03 Regional Settings*.)

Exemplul următor prezintă accesarea Bornei 18 pentru a vedea configurarea implicită.

1. Apăsaţi de două ori pe tasta [Main Menu] (Meniu principal), derulaţi la grupul de parametri *5-\*\* Intr./Ieş. digit.*, apoi apăsaţi pe [OK].

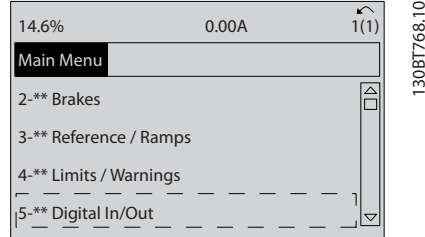

Ilustraţia 5.9 *6-15 Terminal 53 High Ref./Feedb. Value*

2. Derulaţi la grupul de parametri *5-1\* intrări digitale* şi apăsaţi pe [OK].

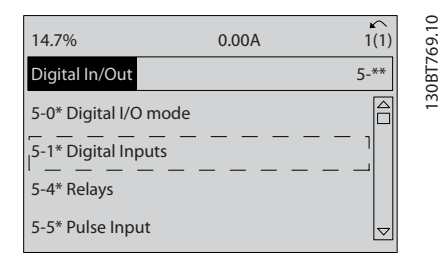

Ilustraţia 5.10 Intr./Ieş. digit.

3. Derulaţi la *5-10 Terminal 18 Digital Input*. Apăsaţi pe [OK] pentru a accesa opţiunile funcţiilor. Se afişează configurarea implicită *Pornire.*

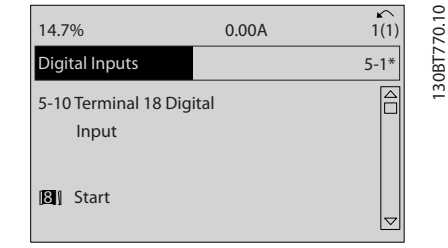

Danfoss

Ilustraţia 5.11 Intrări digitale

### 5.4 Setările implicite ale parametrilor internaționali/din America de Nord

Configurarea *0-03 Regional Settings* la *[0] Internaţional* sau la *[1] America de Nord* modifică aceste configurări implicite pentru anumiţi parametri. *Tabel 5.1* listează acei parametrii care sunt afectaţi.

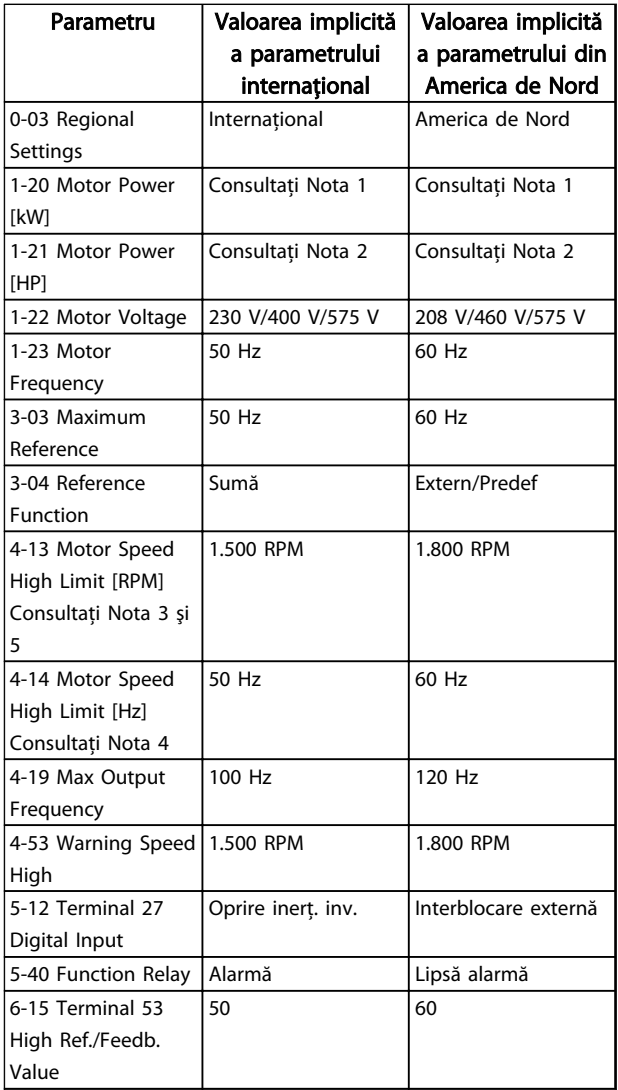

#### Despre programarea converti... Instrucțiuni de operare a convertorului de frecvență VLT® HVAC

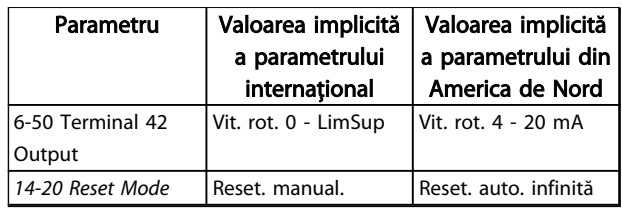

#### Tabel 5.1 Setările implicite ale parametrilor internaţionali/din America de Nord

*Nota 1: 1-20 Motor Power [kW] este vizibil numai când 0-03 Regional Settings este setat la [0] Internaţional.*

*Nota 2: 1-21 Motor Power [HP] este vizibil numai când 0-03 Regional Settings este setat la [1] America de Nord.*

*Nota 3: Acest parametru este vizibil numai când 0-02 Motor Speed Unit este setat la [0] RPM.*

*Nota 4: Acest parametru este vizibil numai când 0-02 Motor Speed Unit este setat la [1] Hz.*

*Nota 5: Valoarea implicită depinde de numărul de poli ai motorului. Pentru un motor cuadripolar, valoarea implicită internaţională este 1.500 RPM, iar pentru un motor bipolar este 3.000 RPM. Valorile corespunzătoare pentru America de Nord sunt 1.800, respectiv 3.600 RPM.*

Modificările efectuate asupra configurărilor implicite sunt stocate şi disponibile pentru vizualizare în meniul rapid împreună cu întreaga programare introdusă în parametri.

- 1. Apăsaţi pe [Quick Menu] (Meniu rapid).
- 2. Derulaţi la Q5 *Modificări efectuate*, apoi apăsaţi pe [OK].
- 3. Selectaţi *Q5-2 De la configurarea din fabrică* pentru a vedea toate modificările de programare sau *Q5-1 Ultimele 10 modificări* pentru a vedea cele mai recente modificări.

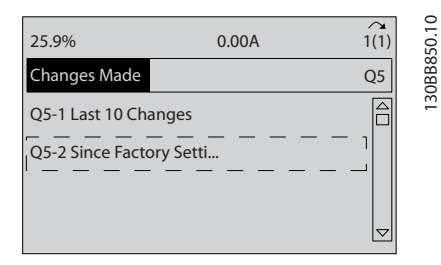

Ilustraţia 5.12 Modificări efectuate

### 5.4.1 Verificarea datelor parametrului

- 1. Apăsaţi pe [Quick Menu] (Meniu rapid).
- 2. Derulaţi la *Q5 Modificări efectuate*, apoi apăsaţi pe [OK].

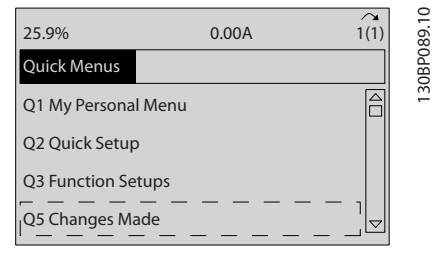

Danfoss

#### Ilustraţia 5.13 Q5 Modificări efectuate

3. Selectaţi *Q5-2 De la configurarea din fabrică* pentru a vedea toate modificările de programare sau *Q5-1 Ultimele 10 modificări* pentru a vedea cele mai recente modificări.

#### 5.5 Structura meniului de parametri

Stabilirea programării corecte pentru aplicaţii necesită adesea functii de configurare în câtiva parametri corelati. Setările acestor parametri furnizează convertizorului de frecventă detalii despre sistem de care acesta are nevoie pentru a funcţiona corect. Detaliile despre sistem pot include informaţii, cum ar fi tipurile de semnal de intrare şi de iesire, bornele de programare, intervalele minime și maxime ale semnalelor, afişajele particularizate, repornirea automată și alte funcții.

- Consultaţi afişajul LCP pentru a vedea opţiunile detaliate de programare şi de configurare a parametrilor
- Apăsati pe [Info] (Informatii) din orice locatie din meniu pentru a vedea detalii suplimentare despre functia respectivă
- Menţineţi apăsată tasta [Main Menu] (Meniu principal) pentru a introduce numărul unui parametru pentru accesul direct la parametrul respectiv
- Detalii despre configurările obişnuite ale aplicaţiei sunt furnizate în *[6 Exemple de configurări de](#page-52-0) [aplicaţii](#page-52-0)*.

5 5

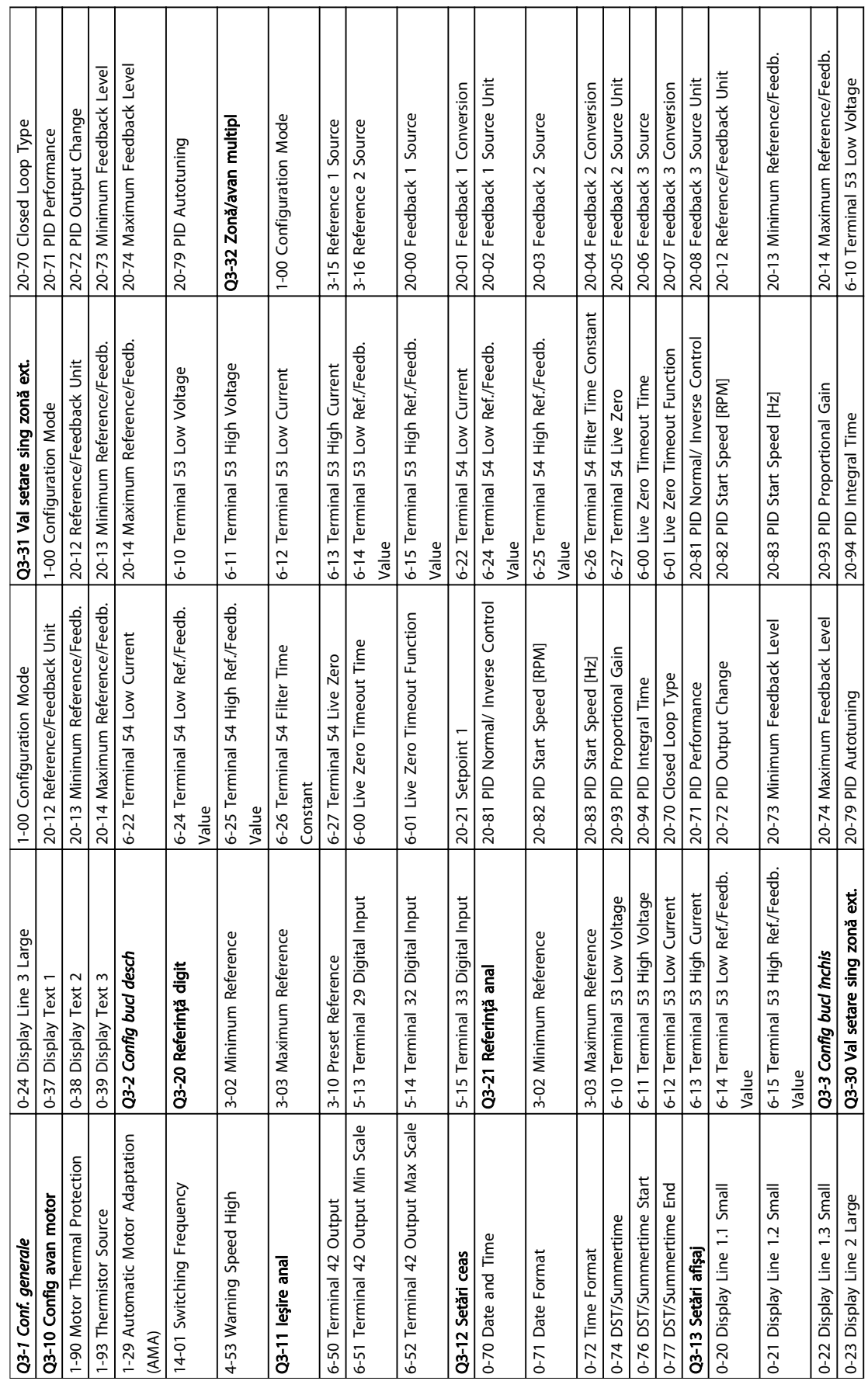

### 5.5.1 Structura meniului rapid

Danfoss

Ŧ

┑

Tabel 5.2 Structura meniului rapid

Tabel 5.2 Structura meniului rapid

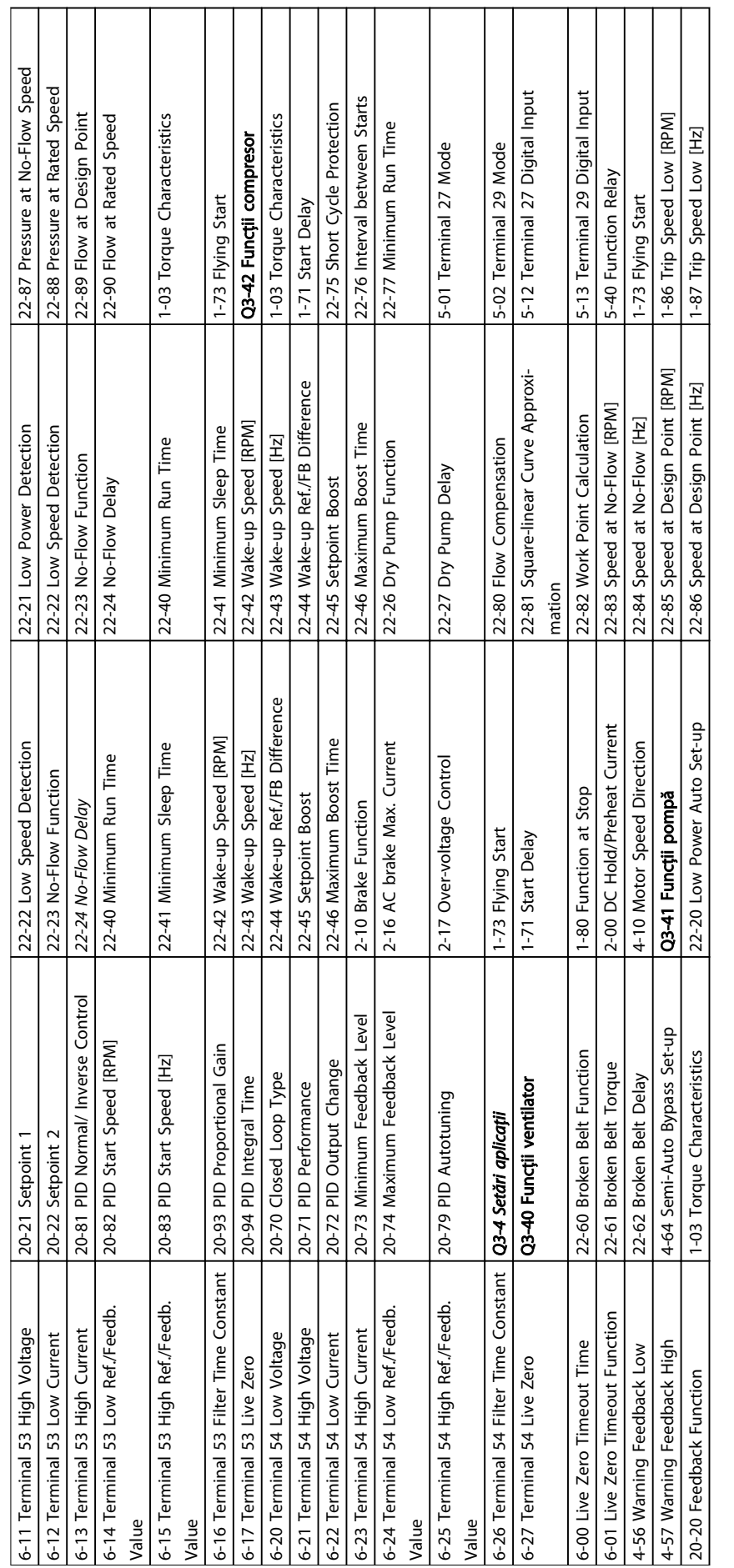

Tabel 5.3 Structura meniului rapid Tabel 5.3 Structura meniului rapid

Τ Τ  $\Box$ 

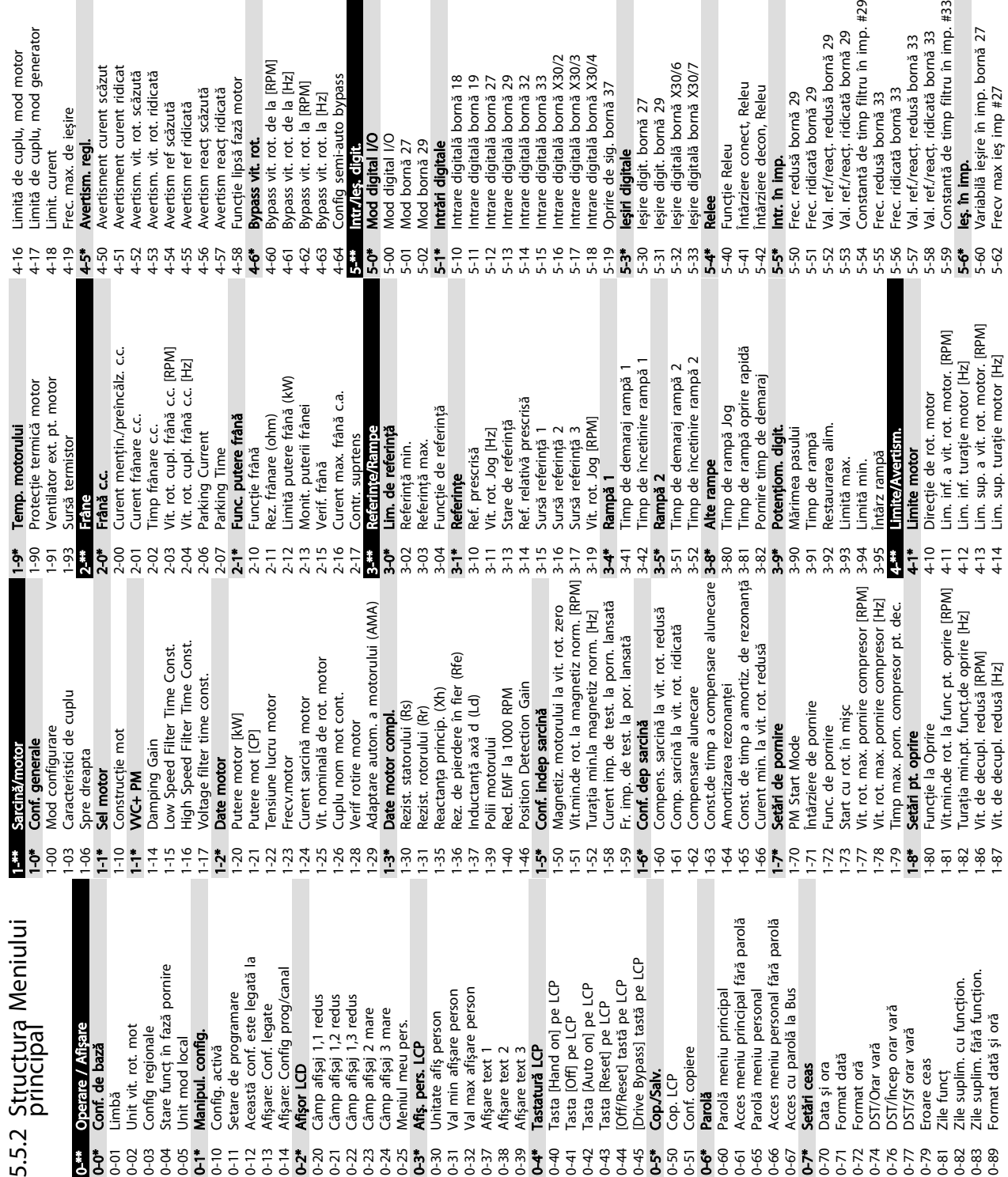

5-63 Variabilă ieşire în imp. bornă 29 5-65 Frecv max ieş imp #29

5-63<br>5-65 5-66<br>5-68  $5 - 8$ 

enerator

Frecv max ieş imp #29

Variabilă ieșire în imp. bornă 29

5 5

5-66 Variabilă ieşire în imp. bornă X30/6 5-68 Frecv max ieş imp #X30/6

Frecv max les imp #X30/6

Variabilă ieșire în imp. bornă X30/6

5-8\* I/O Options

5-80 AHF Cap Reconnect Delay

**I/O Options**<br>AHF Cap Reconnect Delay

5-9\* Contr Bus

Contr Bus

5-90 Contr. Bus dig. şi Contr. Bus rel. 5-93 Control Bus ieş. imp #27 5-94 "Timeout" predef ieş. imp #27 5-95 Control Bus ieş. imp #29 5-96 "Timeout" predef ieş. imp #29 5-97 Control Bus ieş. imp #X30/6 5-98 "Timeout" predef ieş. imp #X30/6

Control Bus ies. imp #27 Control Bus jes. imp #29

Timeout" predef ies. imp #27 Timeout" predef ieș. imp #29 Control Bus ies. imp #X30/6

 $\frac{1}{9}$   $\frac{2}{9}$   $\frac{3}{9}$   $\frac{3}{9}$   $\frac{4}{9}$   $\frac{5}{9}$   $\frac{3}{9}$   $\frac{5}{9}$   $\frac{3}{9}$   $\frac{5}{9}$   $\frac{5}{9}$   $\frac{3}{9}$   $\frac{5}{9}$   $\frac{5}{9}$   $\frac{5}{9}$   $\frac{3}{9}$   $\frac{5}{9}$   $\frac{5}{9}$   $\frac{5}{9}$   $\frac{5}{9}$   $\frac{5}{9}$   $\frac{5}{9}$ 

Contr. Bus dig. și Contr. Bus rel.

6-\*\* Intr./Ieş. analog. 6-0\* Mod analog I/O 6-00 Timp "timeout" val. zero 6-01 Funcţie "timeout" val. zero

I.

Intr./les. analog. Mod analog I/O

"Timeout" predef ieş. imp #X30/6

6-02 Funcţ "timeout" val zero mod incendiu

Funcție "timeout" val. zero

 $5852$ 

Timp "timeout" val. zero

Funct "timeout" val zero mod incendiu

6-1\* Intr. analog. 53 6-10 Tensiune redusă bornă 53 6-11 Tensiune ridicată bornă 53 6-12 Curent scăzut bornă 53 6-13 Curent ridicat bornă 53 6-14 Val. ref./reacţ. scăzută bornă 53 6-15 Val. ref./reacţ. ridicată bornă 53 6-16 Constantă de timp filtru bornă 53

Intr. analog. 53

Tensiune ridicată bornă 53

Curent scăzut bornă 53

Curent ridicat bornă 53

 $7777$ <br>  $-777$ <br>  $-77$ <br>  $-7$ <br>  $-7$ <br>

Tensiune redusă bornă 53

 $6 - 10$  $\overline{6}$ -11 6-17 Nul viu term. 53 6-2\* Intr. analog. 54 6-20 Tensiune redusã bornã 54 6-21 Tensiune ridicată bornă 54 6-22 Curent scăzut bornă 54 6-23 Curent ridicat bornă 54 6-24 Val. ref./reacţ. scăzută bornă 54 6-25 Val. ref./reacţ. ridicată bornă 54 6-26 Constantã de timp filtru bornã 54

Nul viu term. 53

**Intr. analog. 54**<br>Tensiune reduså bornå 54<br>Tensiune ridicatå bornå 54

Curent scăzut bornă 54 Curent ridicat bornă 54

Constantă de timp filtru bornă 53

Val. ref./react. scăzută bornă 53<br>Val. ref./react. ridicată bornă 53

6-27 Nul viu term. 54 6-3\* Intrare anlg. X30/11 6-30 Tensiune redusă bornă X30/11 6-31 Tensiune ridicată bornă X30/11 6-34 Val. ref./reacţ. redusă bornă X30/11 6-35 Val. ref./reacţ. ridicată bornă X30/11 6-36 Const. de timp filtru bornă X30/11

Nul viu term. 54

Tensiune redusă bornă X30/11 Tensiune ridicată bornă X30/11

ntrare anlg. X30/11

Val. ref./react, scăzută bornă 54<br>Val. ref./react, ridicată bornă 54<br>Constantă de timp filtru bornă 54

 $\frac{2}{2}$ <br> $\frac{2}{2}$ <br> $\frac{3}{2}$ 

6-37 Nul viu term. X30/11 6-4\* Intrare anlg.X30/12 6-40 Tensiune redusă bornă X30/12 6-41 Tensiune ridicată bornă X30/12 6-44 Val. ref./reacţ. redusă bornă X30/12 6-45 Val. ref./reacţ. ridicată bornă X30/12 6-46 Const. de timp filtru bornă X30/12

Nul viu term. X30/11

ntrare anlg.X30/12

Val. ref./react. redusă bornă X30/11<br>Val. ref./react. ridicată bornă X30/11<br>Const. de timp filtru bornă X30/11

 $\begin{array}{l} \phi \rightarrow \bullet \\ \phi \rightarrow \bullet \\ \phi \rightarrow \bullet \end{array}$   $\begin{array}{l} \bullet \\ \bullet \\ \bullet \end{array}$   $\begin{array}{l} \bullet \\ \bullet \\ \bullet \\ \bullet \end{array}$   $\begin{array}{l} \bullet \\ \bullet \\ \bullet \\ \bullet \end{array}$   $\begin{array}{l} \bullet \\ \bullet \\ \bullet \\ \bullet \end{array}$   $\begin{array}{l} \bullet \\ \bullet \\ \bullet \\ \bullet \end{array}$   $\begin{array}{l} \bullet \\ \bullet \\ \bullet \\ \bullet \end{array}$   $\begin{array}{l} \bullet \\ \bullet \\ \bullet \\ \bullet \end{array}$   $\begin{array}{l$ 

6-47 Nul viu term. X30/12 6-5\* Ieş. analog. 42 6-50 Ieşire bornă 42 6-51 Scală min. ieşire bornă 42 6-52 Scală max. ieşire bornă 42 6-53 Control Bus ieşire bornă 42 6-54 "Timeout" predefinit ieşire bornă 42

în imp. #29

Nul viu term. X30/12

Val. ref./reacț. ridicată bornă X30/12<br>Const. de timp filtru bornă X30/12

Val. ref./react. redusă bornă X30/12

Tensiune redusă bornă X30/12<br>Tensiune ridicată bornă X30/12

5.5.2

0-89 Format dată şi oră

1-87 Vit. de decupl. redusă [Hz]

4-14 Lim. sup. turaţie motor [Hz]

5-62 Frecv max ieş imp #27

6-55 Filtru ieşire analogică

Filtru ieșire analogică

Timeout" predefinit ieșire bornă 42

Control Bus ieșire bornă 42

în imp. #33

Scală max. ieșire bornă 42

Scală min. ieșire bornă 42

leşire bornă 42 eş. analog. 42

Danfoss

14-5\* Mediu<br>14-50 Filtru RFI<br>14-51 Compens 14-50 Filtru RFI 13-55 Starian Starian Starian Starian Starian Starian Starian Starian Starian Starian St<br>13-5\* Starian Starian Starian Starian Starian Starian Starian Starian Starian Starian Starian Starian Starian  $12-9$  $12 - 9$  $12-9i$  $\frac{1}{4}$  $\frac{4}{4}$ Port canal cu mufă transparentă Slave Exception Message Count 12-89 Port canal cu mufă transparentă 12-42 Slave Exception Message Count Parametri conexiune Ethernet 12-1\* Parametri conexiune Ethernet Servicii Ethernet avansate 12-9\* Servicii Ethernet avansate Scriere conf. date proces 12-21 Scriere conf. date proces Codul CIP al produsului Temporizator COS oprit Citire conf. date proces 12-34 Codul CIP al produsului 12-37 Temporizator COS oprit 12-22 Citire conf. date proces Cod produs DeviceNet 10-34 Cod produs DeviceNet etri DeviceNet F 10-39 Parametri DeviceNet F Slave Message Count 12-41 Slave Message Count Alte servicii Ethernet 12-8\* Alte servicii Ethernet Negociere automată 12-12 Negociere automată Stoch. întotdeauna Stoch. întotdeauna Atribuire adresă IP 10-33 Stoch. întotdeauna 12-29 Stoch. întotdeauna 12-00 Atribuire adresă IP Durată conexiune Revizie LonWorks Închirierea expiră 11-18 Revizie LonWorks 12-11 Durată conexiune Viteză conexiune Gateway implicit 12-05 Închirierea expiră 12-13 Viteză conexiune Exemplu control Status Parameter 12-40 Status Parameter Diagnostic cablu 12-03 Gateway implicit Stare conexiune Par. avertisment 12-90 Diagnostic cablu Nume domeniu 12-20 Exemplu control 12-30 Par. avertisment Acces par. LON 12-10 Stare conexiune 12-07 Nume domeniu Primary Master Parametru EDS Serviciul SMTP Cuv avert LON 11-2\* Acces par. LON 12-27 Primary Master 12-28 Stocaré date<br>12-29 Stoch. întotdea<br>**12-3\* EthenNet/IP**<br>12-30 Par. avertismen 12-35 Parametru EDS 11-15 Cuv avert LON Mască Subnet 12-82 Serviciul SMTP 1-0\* ID LonWorks 12-02 Mască Subnet Servere nume 12-06 Servere nume Referintă Net Server DHCP Nume qazdă 12-31 Referinţă Net Modbus TCP date Adresă fizică Link Duplex Date proces Server HTTP 11-0\* ID LonWorks Funcții LON 11-21 Stocare date 12-04 Server DHCP 12-08 Nume gazdă 12-09 Adresă fizică 12-28 Stocare date 12-4\* Modbus TCP 12-14 Link Duplex 12-2\* Date proces Control Net 12-81 Server HTTP 11-1\* Funcţii LON Revizie XIF 12-32 Control Net Profil conv. 11-10 Profil conv. 12-3\* EtherNet/IP Revizie CIP 11-17 Revizie XIF 12-33 Revizie CIP Server FTV 12-80 Server FTV 11-\*\* LonWorks D neuron Adresă IP 11-00 ID neuron Filtru<sub>COS</sub> 12-38 Filtru COS 11-\*\* LonWorks **Ethernet** 12-01 Adresă IP 12-\*\* Ethernet 2-0\* Setări IP 12-0\* Setări IP  $12-08$ <br> $12-09$ <br>**12.1\***  $12^{***}$  |  $12 - 10$  $12-13$  $\frac{12.14}{12.20}$  $\begin{array}{c} 12 - 33 \\ 12 - 34 \\ 12 - 35 \end{array}$  $\frac{12-37}{12-38}$  1<br>12-38 1  $10 - 33$  $11 - 18$  $11 - 2^{*}$  $12 - 00$  $12 - 11$  $12 - 12$  $12 - 40$  $0 - 34$  $1 - 10$  $11 - 15$  $11 - 17$  $12 - 01$  $12 - 02$  $12 - 21$  $12 - 22$  $12 - 27$  $12 - 31$  $12 - 32$  $12-41$  $12 - 42$  $12 - 8^{*}$  $12 - 80$  $12-81$  $12 - 82$  $12 - 89$  $12 - 9^{*}$  $12 - 90$  $-00$ 10-02 ID MAC<br>10-05 Afisare contor de transm. a erorilor<br>10-06 Afisare contor de recep. a erorilor<br>10-06 Afisare contor deistrală oprită 10-05 Afişare contor de transm. a erorilor Afișare contor de recep. a erorilor<br>Citire contor magistrală oprită 10-06 Afişare contor de recep. a erorilor 10-07 Citire contor magistrală oprită Profibus Save Data Values Cuv. avertisment Profibus 9-71 Profibus Save Data Values 9-53 Cuv. avertisment Profibus Parametri modificați (2)<br>Parametri modificați (3)<br>Parametri modificați (4)<br>Parametri modificați (5) Scriere conf. date proces 10-11 Scriere conf. date proces Selecție tip date proces Parametri modificați (1) 10-10 Selecţie tip date proces Citire conf. date proces 9-90 Parametri modificaţi (1) 9-91 Parametri modificaţi (2) 9-92 Parametri modificaţi (3) 9-93 Parametri modificaţi (4) 9-94 Parametri modificaţi (5) Contor revizie Profibus<br>**Etalaus CAN** 10-12 Citire conf. date proces 9-99 Contor revizie Profibus Identificare dispozitiv 9-64 Identificare dispozitiv Parametri definiți (1) Parametri definiți (2) Conf. de scriere PCD 9-15 Conf. de scriere PCD Contor mesaj defect Parametri definiți (3) Parametri definiți (4) Parametri definiți (5) Par. pentru semnale 9-44 Contor mesaj defecţ 9-80 Parametri definiţi (1) 9-81 Parametri definiţi (2) 9-82 Parametri definiţi (3) 9-83 Parametri definiţi (4) 9-84 Parametri definiţi (5) 9-23 Par. pentru semnale Conf. de citire PCD Contor stare defect 9-52 Contor stare defecţ 9-16 Conf. de citire PCD Selectie telegramă ProfibusDriveReset 9-72 ProfibusDriveReset 9-22 Selecţie telegramă Rată baud actuală 9-63 Rată baud actuală DO Identification 9-75 DO Identification Acces parametru Cuvânt contr. 1 Par. avertisment 10-3\* Acces parametru 10-13 Par. avertisment Adresă de nod 9-18 Adresă de nod 9-67 Cuvânt contr. 1 Cuvânt stare 1 Sel. rată baud Contr. proces Număr defect 9-68 Cuvânt stare 1 Conf. comune 10-0\* Conf. comune Protocol CAN Index matrice 9-47 Număr defecţ 10-01 Sel. rată baud 10-30 Index matrice 9-28 Contr. proces Număr profil 10-\*\* Fieldbus CAN 10-00 Protocol CAN Referință Net 10-14 Referinţă Net Filtru COS 2 Filtru COS 3 Stocare date 9-65 Număr profil Filtru COS 4 10-31 Stocare date React Bus 3 Control Net 10-21 Filtru COS 2 10-22 Filtru COS 3 10-23 Filtru COS 4 8-96 Reacţ Bus 3 Val. actuală Editare par. 9-27 Editare par. 10-15 Control Net 10-20 Filtru COS 1 9-07 Val. actuală Cod defect 9-45 Cod defecţ Filtru COS Val. setare **iltre COS** 9-00 Val. setare 10-1\* DeviceNet 10-2\* Filtre COS Profibus 9-\*\* Profibus  $10 + 1$   $10 - 12$   $10 - 12$   $10 - 12$   $10 - 13$   $10 - 13$   $10 - 14$   $10 - 24$   $10 - 24$  $10 - 30$  $10-31$ <br> $10-32$ 9-\*\*  $10 - 20$  $10 - 22$  $10-23$ <br>10-3\*  $9.901104$  $10 - 21$  $10-01$  $9 - 16$ 23784<br>2284  $00<sub>6</sub>$  $9 - 15$  $9 - 18$  $9 - 22$ 9-07 predefinit ieșire term. X30/8 6-64 "Timeout" predefinit ieşire term. X30/8 Control Bus iesire term. X30/8 6-63 Control Bus ieşire term. X30/8 Functie de "timeout" control 8-04 Funcţie de "timeout" control Configurare de scriere PCD<br>Configurare de citire PCD -unctie sfârșit de "timeout" 8-05 Funcţie sfârşit de "timeout" intârziere max. de răspuns<br>intârziere inter-car max. ntârziere min. de răspuns 8-42 Configurare de scriere PCD Timp de "timeout" control Resetare "timeout" control Cuv. de stare configurabil<br>Conf. port FC 8-36 Întârziere max. de răspuns 8-03 Timp de "timeout" control 8-06 Resetare "timeout" control 8-35 Întârziere min. de răspuns 8-13 Cuv. de stare configurabil 8-43 Configurare de citire PCD **Exame**<br>Exemp. disp. BACnet<br>MS/TP Max Master<br>MS/TP Max info cadre scală min. bornă X30/8 Scală max. bornă X30/8 6-62 Scală max. bornă X30/8 8-37 Întârziere inter-car max. 6-61 Scală min. bornă X30/8 Selectare ref. prescrisă 8-56 Selectare ref. prescrisă Durată estimată ciclu 8-73 MS/TP Max info cadre Contor eroare pe bus Contor msj slave trim. 8-84 Contor msj slave trim. 8-81 Contor eroare pe bus Erori "Timeout" slave Charset comunicatie 8-34 Durată estimată ciclu Config. prot FC MC 8-70 Exemp. disp. BACnet 8-85 Erori "Timeout" slave 8-09 Charset comunicaţie Circ. decl. diagnoză 8-07 Circ. decl. diagnoză 8-4\* Config. prot FC MC Diagnostic port FC Contor diagnostice esire bornă X30/8 sel. rot. din inertie 8-89 Contor diagnostice selecție telegramă 8-50 Sel. rot. din inerţie 8-72 MS/TP Max Master 8-8\* Diagnostic port FC Vit. rot. 1 Bus Jog<br>Vit. rot. 2 Bus Jog 6-60 Ieşire bornă X30/8 8-40 Selecţie telegramă "Pornire eu sunt" Parolă de inițializ. Contor mesaj Bus 8-75 Parolă de iniţializ. 8-80 Contor mesaj Bus Contor msj slave 8-90 Vit. rot. 1 Bus Jog 8-91 Vit. rot. 2 Bus Jog Contor err. slave eşire anlg.X30/8 8-74 "Pornire eu sunt" 8-82 Contor msj slave 6-6\* Ieşire anlg.X30/8 Com. și opțiuni 8-83 Contor err. slave 8-\*\* Com. şi opţiuni Conf. generale Sel. pornire<br>Sel. reversare Setări control 8-0\* Conf. generale Filtrare afișare Parit./stop bit Sursă control 8-08 Filtrare afişare Digit/Magistr. Sel. frână c.c. 8-3\* Conf. port FC 8-33 Parit./stop bit 8-02 Sursă control 8-1\* Setări control Profil control 8-5\* Digit/Magistr. 8-52 Sel. frână c.c. 8-54 Sel. reversare 8-10 Profil control React Bus 1 Stare contr. 8-01 Stare contr. 8-53 Sel. pornire 8-94 Reacţ Bus 1 8-30 Protocol<br>8-31 Adresă<br>8-32 Vit.[baud] imeout" 8-32 Vit.[baud] Sel. conf. 8-55 Sel. conf. Protocol Bus Jog 8-30 Protocol **MCnet** 8-9\* Bus Jog 8-7\* BACnet  $6 - 64$  $\frac{8-13}{8-13}$ 3<br>3<br>8<br>8 8 8 8 9 6-62 6-63  $8 - 02$  $8 - 03$  $\ddot{3}$  $8 - 37$ <br> $8 - 40$  $\frac{47}{8}$   $\frac{47}{9}$   $\frac{1}{9}$   $\frac{5}{9}$   $\frac{6}{9}$ 8-52  $8 - 53$ <br> $8 - 54$  $\frac{2}{3}$  $\frac{2}{3}$  $\frac{2$ **့်**<br>မိ  $8-0$  $6-61$  $-8$ 

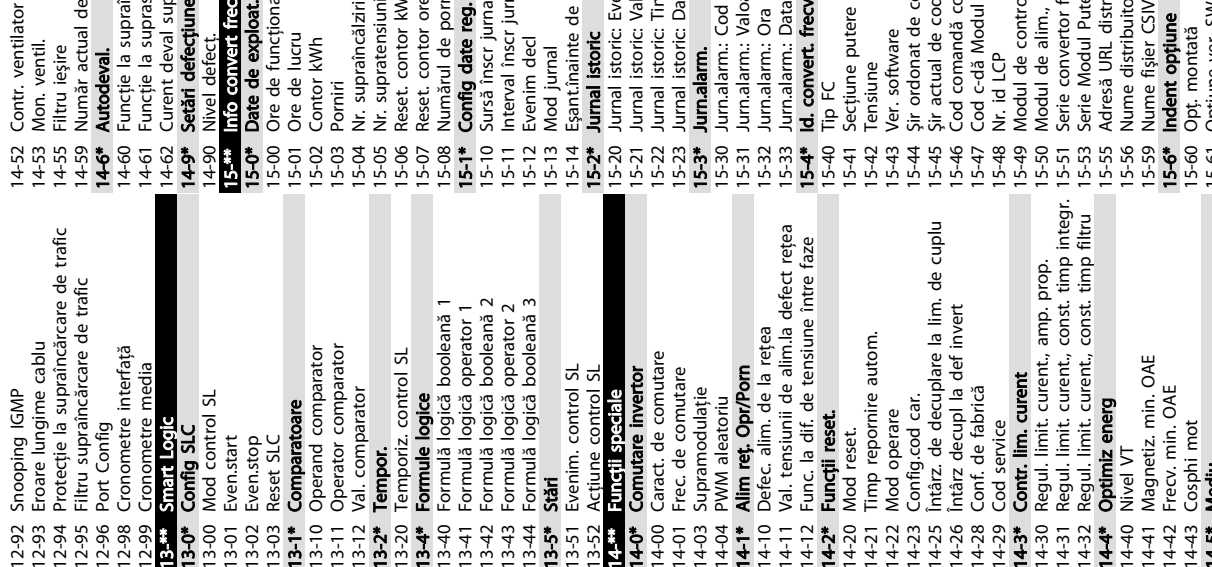

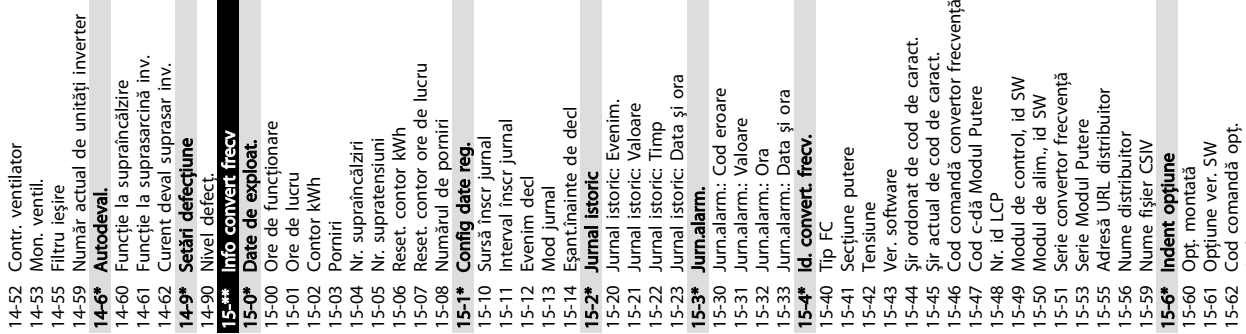

Despre programarea converti... Instrucțiuni de operare a convertorului de frecvență VLT® HVAC

Danfoss

8-95 Reacţ Bus 2

React Bus 2

10-32 Revizuire DeviceNet

Revizuire DeviceNet

12-91 Auto Cross Over

 $12 - 91$ 

Auto Cross Over

14-51 Compensare circuit intermediar

Compensare circuit intermediar

15-63 Cod serie opţ.

15-63 Cod serie opt.

Preset Fan Running Hours 15-81 Preset Fan Running Hours Stare actiuni programate Optiune slot CO, ver. SW Optiune slot C1, ver. SW Curent de sarcină motor 16-43 Stare acţiuni programate 15-75 Opţiune slot C0, ver. SW 15-77 Opţiune slot C1, ver. SW 16-14 Curent de sarcină motor Opțiune slot A, ver. SW 15-71 Opţiune slot A, ver. SW Optiune slot B, ver. SW Val. actuală princip. [%] 16-05 Val. actuală princip. [%] 15-73 Opţiune slot B, ver. SW Temp. modul de contr. 16-39 Temp. modul de contr. Identif. convert. frecv. Tens. circ. intermediar 16-30 Tens. circ. intermediar Puterea frânei /2 min 15-98 Identif. convert. frecv. 16-33 Puterea frânei /2 min Parametri modificati Afișare personalizată 16-09 Afişare personalizată Sursă defecț. curent 15-93 Parametri modificaţi 16-49 Sursă defecţ. curent Fan Running Hours 15-80 Fan Running Hours Prot. term. invertor. 16-35 Prot. term. invertor. Opțiune în slot A Optiune în slot B **Operating Data II** Referintă [Unitate] 16-01 Referinţă [Unitate] Tens. lucru motor Stare regulator SL Mem. jurnal plină Mem. jurnal plină Referință pot. dig. Parametri definiti 16-12 Tens. lucru motor Prot. term. motor Alim. filtrată [kW]<br>Alim. filtrată [hp] 16-38 Stare regulator SL Referință externă 16-53 Referinţă pot. dig. 15-70 Opţiune în slot A 15-8\* Operating Data II 15-99 Metadate de par. 16-18 Prot. term. motor 16-26 Alim. filtrată [kW] 16-40 Mem. jurnal plină 16-41 Mem. jurnal plină React 2 [Unitate]<br>React 3 [Unitate] 15-72 Opţiune în slot B 15-92 Parametri definiţi Metadate de par. 16-27 Alim. filtrată [hp] Stare conv. frecv 16-3\* Stare conv. frecv Puterea frânei /s 16-50 Referinţă externă React 1 [Unitate] 16-32 Puterea frânei /s Reactie [Unitate] 16-52 Reacţie [Unitate] 16-54 Reacţ 1 [Unitate] 16-55 Reacţ 2 [Unitate] 16-56 Reacţ 3 [Unitate] Info parametru Cuvânt control Temp. radiator. 16-34 Temp. radiator. Opt in slot CO Opt in slot C1 15-9\* Info parametru Stare generală 16-00 Cuvânt control 16-0\* Stare generală Vit. rot. [RPM] 15-74 Opţ în slot C0 Frecvență [%] 15-76 Opţ în slot C1 16-15 Frecvenţă [%] 16-17 Vit. rot. [RPM] Cuvânt stare Afișare date 16-03 Cuvânt stare 16-\*\* Afişare date Referință % Stare motor 16-1\* Stare motor 16-02 Referinţă % 16-10 Putere [kW] Putere [kW Cuplu [Nm] 16-16 Cuplu [Nm] Unghi mot Ref.; React. Putere [CP] 16-11 Putere [CP] Frecvență 16-20 Unghi mot 16-5\* Ref.; Reacţ. Cuplu [%] Inom inv. 16-22 Cuplu [%] Imax inv. 16-13 Frecvenţă 16-36 Inom inv. 16-37 Imax inv.  $\frac{16.44}{6}$  $15-9*$  $16-0$  $16-26$ <br> $16-27$  $16 - 30$   $16 - 32$   $16 - 33$   $16 - 34$   $16 - 36$   $16 - 36$   $16 - 36$  $15-74$  $15 - 75$  $15 - 76$  $15-8$ \*  $15-80$ 15-93 15-98  $16 - 00$  $16 - 02$  $16-03$ 16-05 16-09  $16 - 3*$  $16 - 37$  $16 - 38$  $16-40$  $16-43$  $16 - 50$  $-5 - 70$  $15-77$  $15-81$ 15-92 5-99  $16-01$  $16 - 22$  $16 - 39$  $16-41$ 16-49  $16 - 52$  $16 - 53$  $16 - 54$  $16 - 56$  $15 - 72$  $15 - 73$  $16 - 5$ \*  $16 - 55$ 

Jurnal de întreț: Timp<br>Jurnal de întreț: Timp<br>Jurnal de întreț: Data și ora senzor [unitate] Jurn.mod Incen: Data și ora 18-03 Jurnal de întreţ: Data şi ora Jurn.mod Incen: Eveniment 18-10 Jurn.mod Incen: Eveniment 18-12 Jurn.mod Incen: Data şi ora 18-50 Afişare fără senzor [unitate] Bornă 53, conf. comutator Bornă 54, conf. comutator 16-61 Bornă 53, conf. comutator 16-63 Bornă 54, conf. comutator Jurnal de întreț: Element<br>Jurnal de întreț: Acțiune 18-00 Jurnal de întreţ: Element 18-01 Jurnal de întreţ: Acţiune leş analog. X30/8 [mA]<br>F**ieldbus; Port FC** 16-77 Ieş analog. X30/8 [mA] Cuv. contr. 1, Fieldbus leşire analog. 42 [mA] 16-80 Cuv. contr. 1, Fieldbus leşire în imp. #27 [Hz] 16-69 Ieşire în imp. #27 [Hz] leșire în imp. #29 [Hz] 16-70 Ieşire în imp. #29 [Hz] Cuv. contr. 1, port FC Jurn.mod Incen: Timp leş analoğ. X42/11 M 16-65 Ieşire analog. 42 [mA] 16-85 Cuv. contr. 1, port FC 18-02 Jurnal de întreţ: Timp 18-11 Jurn.mod Incen: Timp 18-35 Ieş analog. X42/11 [V] Intr. anlg. X48/2 [mA] 18-36 Intr. anlg. X48/2 [mA] Intr. în imp. #29 [Hz] leş analog. X42/7 [V] leş analog. X42/9 M 16-67 Intr. în imp. #29 [Hz] Intr. în imp. #33 IHzl 16-68 Intr. în imp. #33 [Hz] 18-33 Ieş analog. X42/7 [V] 18-34 Ieş analog. X42/9 [V] Intr analog. X30/11 Cuv. stare op. com. Intr analog. X30/12 16-84 Cuv. stare op. com. 16-76 Intr analog. X30/12 Cuv. avertisment 2 16-66 Ieşire digitală [bin] 16-75 Intr analog. X30/11 16-93 Cuv. avertisment 2 Intrare anlg.X42/1<br>Intrare anlg.X42/3 bornă X48/10 lesire digitală [bin] Intrare anal X42/5 18-39 Intr. bornă X48/10 18-31 Intrare anlg.X42/3 18-32 Intrare anal X42/5 18-30 Intrare anlg.X42/1 Intr. bornă X48/4 16-8\* Fieldbus; Port FC Cuvânt alarmă 2 Cuv. avertisment Cuv. stare extins. 16-94 Cuv. stare extins. 18-37 Intr. bornă X48/4 Intr. bornă X48/7 18-38 Intr. bornă X48/7 Afişare fără senzo<br>Buclă înch conv lesire releu [bin] Afisări diagnoză 16-91 Cuvânt alarmă 2 16-92 Cuv. avertisment 16-71 Ieşire releu [bin] REF 1, Fieldbus Cuv.întreținere<br>I<mark>nfo și valori</mark> 20-\*\* Buclă înch conv. Intr. analog. 53 Intr. analog. 54 16-9\* Afişări diagnoză Jur mod Incen. 16-64 Intr. analog. 54 16-82 REF 1, Fieldbus Cuv.stare 2 ext. 16-95 Cuv.stare 2 ext. 18-0\* Jurnal de întreţ 16-62 Intr. analog. 53 Cuvânt alarmă Jurnal de între 18-1\* Jur mod Incen. REF 1, port FC 16-86 REF 1, port FC 16-90 Cuvânt alarmă 16-96 Cuv.întreţinere Intrări și ieșiri lesire PID [%] 16-58 Ieşire PID [%] 18-3\* Intrări şi ieşiri 20-00 Sursă reacţ 1 16-60 Intrare digit. Intrare digit. 18-\*\* Info şi valori Intrări; leșiri Sursă react 16-6\* Intrări; Ieşiri Ref.; React. 18-5\* Ref.; Reacţ. Contor B Contor A 16-72 Contor A 16-73 Contor B 20-0\* Reacţie Intr. 16-66 16-68 16-69  $16-70$  $16 - 50 = 50$   $16 - 50 = 50$   $16 - 50 = 50$   $16 - 50 = 50$   $16 - 50 = 50$   $16 - 50 = 50$   $16 - 50 = 50$  $16 - 92$   $16 - 93$   $16 - 95$   $16 - 95$   $16 - 95$   $16 - 95$   $16 - 95$  $2.77$   $-2.77$   $-2.77$   $-2.77$   $-2.77$   $-2.77$   $-2.77$   $-2.77$   $-2.77$   $-2.77$   $-2.77$   $-2.77$   $-2.77$   $-2.77$   $-2.77$   $-2.77$   $-2.77$   $-2.77$   $-2.77$   $-2.77$   $-2.77$   $-2.77$   $-2.77$   $-2.77$   $-2.77$   $-2.77$   $-2.77$   $-2.77$ 20-00 16-63 16-64  $16-90$ <br> $16-91$  $18 - 50$  $16 - 58$  $16-60$ 16-62 16-65  $16-67$  $16-71$  $\frac{18.00}{18.00}$ 18-02 18-03  $18 - 5$ \* 20-0\*  $16-61$  $\ddot{\delta}$ 

Agent răcire def de utiliz A2<br>Agent răcire def de utiliz A3 Control norm./inv. PID<br>Turația de pornire PID [RPM] Agent răcire def de utiliz A1 20-82 Turaţia de pornire PID [RPM] 20-31 Agent răcire def de utiliz A1 20-32 Agent răcire def de utiliz A2 20-33 Agent răcire def de utiliz A3 Unitate pt.referintă/reactie 20-12 Unitate pt.referinţă/reacţie Frecv.de pornire PID [Hz] 20-83 Frecv.de pornire PID [Hz] Amplif.comp.proport.PID 20-93 Amplif.comp.proporţ.PID Factor densitate aer [%] 20-38 Factor densitate aer [%] Lărg bandă la referință<br>**Regulator PID** Referință maximă ext. 1 Timp comp.deriv.PID<br>Lim.ampl.diferent PID<br>Budki inch ext. 21-12 Referinţă maximă ext. 1 Nivel referintă maximă 20-84 Lărg bandă la referinţă 21-11 Referinţă minimă ext. 1 Zonă conductă 1 [m2] Zonă conductă 1 [in2] Zonă conductă 2 [m2] 20-74 Nivel referinţă maximă 20-81 Control norm./inv. PID 21-04 Nivel referință maximă 21-04 Nivel referinţă maximă 21-10 Unitate ref/reacţ ext. 1 Referință/reacție min. 20-34 Zonă conductă 1 [m2] 20-35 Zonă conductă 1 [in2] 20-36 Zonă conductă 2 [m2] Zonă conductă 2 [in2] 20-37 Zonă conductă 2 [in2] Informații fără senzor Nivel referință minimă 20-73 Nivel referinţă minimă Timp comp.integr.PID Nivel referință minimă 21-03 Nivel referinţă minimă Unitate ref/react ext. Referință minimă ext. React 3 unitate sursă Referintă/reactie max. 20-14 Referinţă/reacţie max. 20-94 Timp comp.integr.PID React 1 unitate sursă React 2 unitate sursă 20-13 Referinţă/reacţie min. 20-69 Informaţii fără senzor Schimbare ieșire PID 20-96 Lim.ampl.diferenţ PID Schimbare ieșire PID 20-02 Reacţ 1 unitate sursă 20-05 Reacţ 2 unitate sursă 20-08 Reacţ 3 unitate sursă 20-95 Timp comp.deriv.PID 20-72 Schimbare ieşire PID 21-02 Schimbare ieşire PID Unitate fără senzor Ajust. auto CL ext. 20-60 Unitate fără senzor Setări de bază PID Conversie react 2 Conversie react 3 Autoadaptare PID Autoadaptare PID 20-8\* Setări de bază PID 21-0\* Ajust. auto CL ext. Autoadaptare PID Ref/react CL 1 ext. 21-1\* Ref/react CL 1 ext. Conversie react 1 20-30 Agent rädire def c<br>
20-31 Agent rädire def c<br>
20-32 Agent rädire def c<br>
20-32 Agent rädire def c<br>
20-32 Zonä conductă 1<br>
20-35 Zonä conductă 2<br>
20-36 Zonă conductă 2<br>
20-69 Informații fără senz<br>
20-69 Informații făr 20-7\* Autoadaptare PID 20-79 Autoadaptare PID Anti-saturare PID 21-09 Autoadaptare PID 20-04 Conversie reacţ 2 20-07 Conversie reacţ 3 20-01 Conversie reacţ 1 Tip buclă închisă 20-91 Anti-saturare PID Tip buclă închisă React/val setare 20-70 Tip buclă închisă 21-00 Tip buclă închisă 20-2\* Reacţ/val setare Randament PID Conv. av. react. 20-3\* Conv. av. reacţ. 20-71 Randament PID 21-01 Randament PID Functie reactie 20-20 Funcţie reacţie 21-\*\* Buclă înch ext. 20-9\* Regulator PID Sursă react 2 Sursă react 3 Ref.progr. 2<br>Ref.progr. 3 20-03 Sursă reacţ 2 20-06 Sursă reacţ 3 Ref.progr. 1 20-30 Agent răcire 20-22 Ref.progr. 2 20-23 Ref.progr. 3 20-6\* Fără senzor 20-21 Ref.progr. 1  $777$ <br>  $777$ <br>  $777$ <br>  $777$ <br>  $777$ <br>  $777$ <br>  $777$ <br>  $777$ <br>  $777$ <br>  $777$ <br>  $777$ <br>  $777$ <br>  $777$ <br>  $777$ <br>  $777$ <br>  $777$ <br>  $777$ <br>  $777$  $\begin{array}{c} 20-20 \\ 20-21 \\ 20-22 \\ 20-3 \\ 20-3 \\ \end{array}$ ्य<br>२०५० अधि<br>२०५० व्य  $\frac{3}{21}$ ุ<br>รื ธ ธ ธ ธ ธ ≃ ≃ ≠ **\***<br>ล ล ล ล ล ล ล ล ล  $20 - 73$  $21 - 00$  $21 - 03$  $21 - 09$  $21 - 1*$  $21 - 10$ 20-02  $20 - 03$  $21 - 01$  $21 - 02$  $21 - 11$  $21 - 12$  $20 - 01$ 

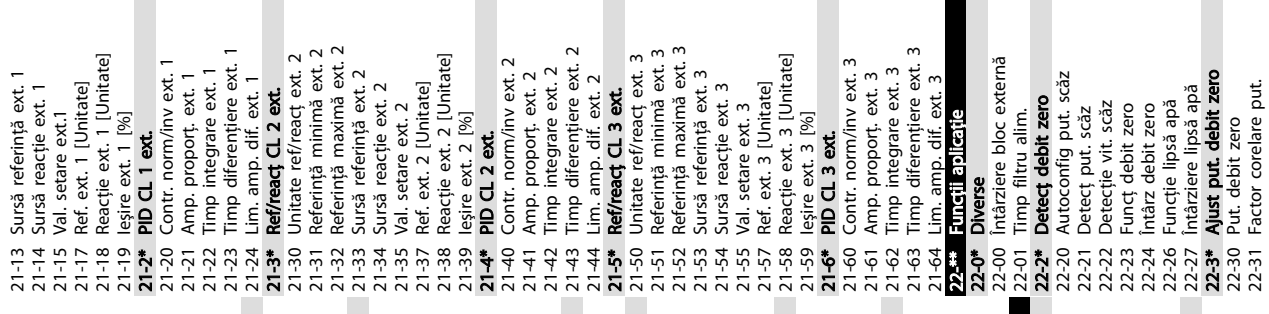

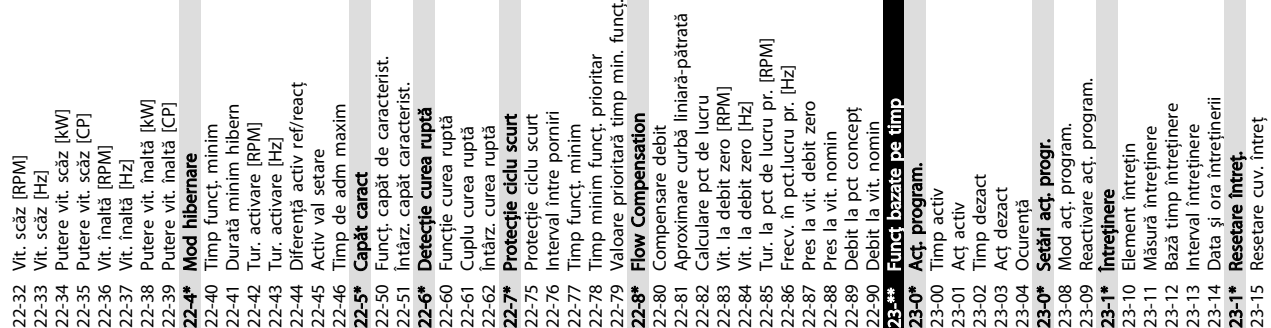

Despre programarea converti... Instrucțiuni de operare a convertorului de frecvență VLT® HVAC

Danfoss

22-31 Factor corelare put.

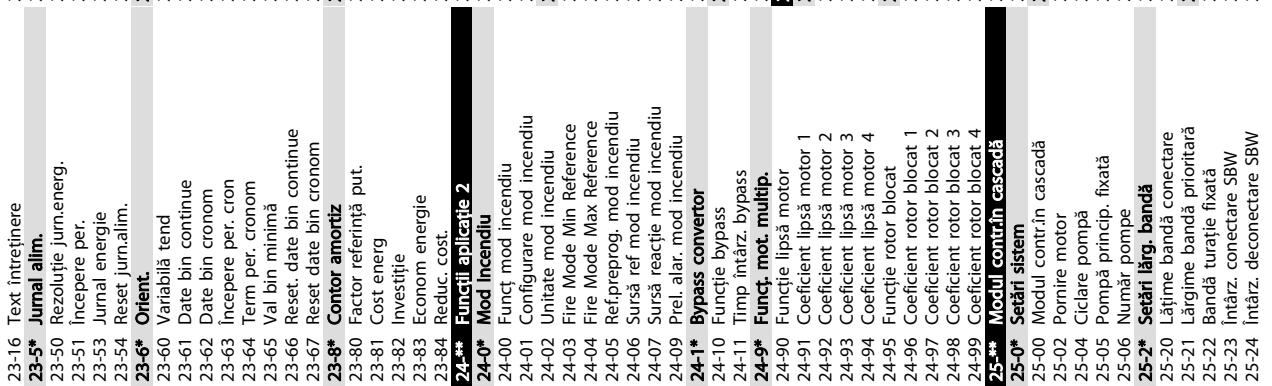

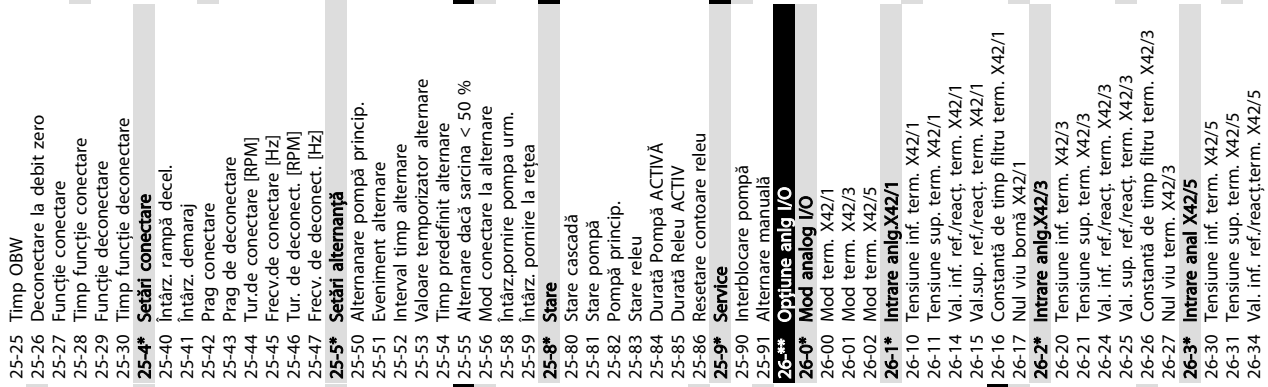

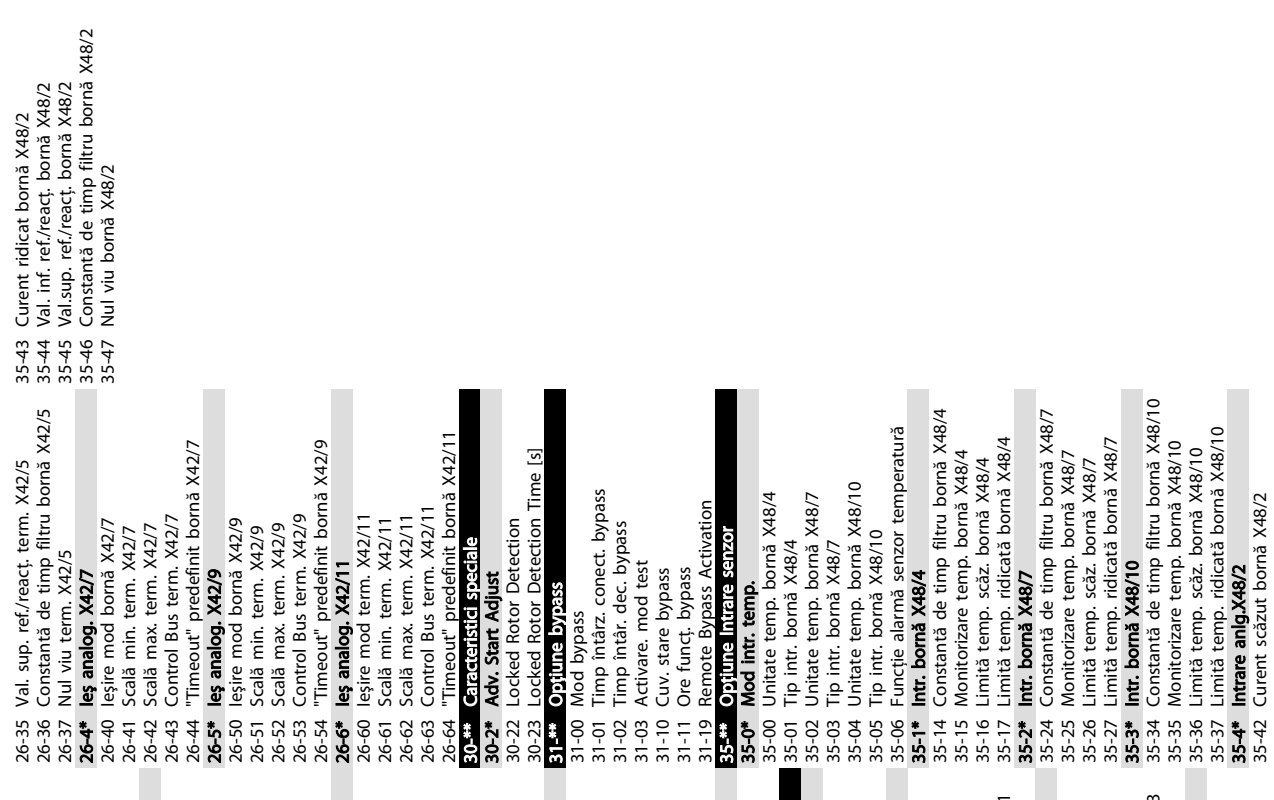

Danfvss

Danfoss

### <span id="page-51-0"></span>5.6 Programarea la distanţă cu ajutorul programului Programul MCT 10 Set-up **Software**

Danfoss are un program software disponibil pentru dezvoltarea, stocarea şi transferarea programării convertizorului de frecvenţă. Software-ul Programul MCT 10 Set-up Software permite utilizatorului să conecteze un computer la un convertizor de frecvență și să efectueze o programare reală, în loc să utilizeze panoul LCP. În plus, întreaga programare a convertizorului de frecvenţă poate fi efectuată offline sau descărcată pur şi simplu în convertizorul de frecvenţă. Sau întregul profil al convertizorului de frecvenţă poate fi încărcat în computer pentru stocarea sau analiza copiei de rezervă.

Conectorul USB sau borna RS-485 sunt disponibile pentru conectarea la convertizorul de frecvenţă.

Programul MCT 10 Set-up Software este disponibil pentru descărcare gratuită la adresa www.VLT-software.com. De asemenea, este disponibil şi un CD dacă solicitaţi codul de produs 130B1000. Pentru informaţii suplimentare, consultaţi Instrucţiunile de operare.

## <span id="page-52-0"></span>6 Exemple de configurări de aplicaţii

#### 6.1 Introducere

### NOTĂ!

Un conductor de şuntare poate fi necesar între borna 12 (sau 13) şi borna 37 pentru funcţionarea convertizorului de frecvenţă când se utilizează valorile de programare implicite din fabrică.

Exemplele din această secţiune au rolul de referinţă rapidă pentru aplicaţii obişnuite.

- Setările parametrilor sunt valorile implicite regionale, dacă nu se specifică altceva (selectate în *0-03 Regional Settings*)
- Parametrii asociaţi bornelor şi configurările acestora sunt prezentate în următoarele desene
- Unde sunt necesare setările de comutare pentru bornele analogice A53 sau A54, acestea sunt, de asemenea, prezentate

#### 6.2 Exemple de aplicaţii

|        |                 |            | Parametri                     |                       |  |
|--------|-----------------|------------|-------------------------------|-----------------------|--|
| FC     |                 |            | <b>Functie</b>                | <b>Setare</b>         |  |
| $+24V$ | 12<             | 30BB929.10 |                               |                       |  |
| $+24V$ | 13¢             |            | 1-29 Adaptare                 | [1] Activ             |  |
| D IN   | 180             |            | autom, a                      | AMA                   |  |
| D IN   | 190             |            | motorului (AMA)               | completă              |  |
| COM    | 20 <sup>c</sup> |            | 5-12 Intrare                  | $[2]^*$ Oprire        |  |
| D IN   | $27$            |            | digitală bornă 27             | inerț. inv.           |  |
| D IN   | 29¢             |            |                               | * = Valoare implicită |  |
| D IN   | 32<             |            | Note/comentarii: Grupul de    |                       |  |
| D IN   | 33Ċ             |            | parametri 1-2* trebuie să fie |                       |  |
| D IN   | 37¢             |            | setat în funcție de motor     |                       |  |
|        |                 |            |                               |                       |  |
| $+10V$ | 500             |            |                               |                       |  |
| A IN   | 53Ò             |            |                               |                       |  |
| A IN   | 54Ò             |            |                               |                       |  |
| COM    | 55Ò             |            |                               |                       |  |
| A OUT  | 42¢             |            |                               |                       |  |
| COM    | 390             |            |                               |                       |  |
|        |                 |            |                               |                       |  |
|        |                 |            |                               |                       |  |
|        |                 |            |                               |                       |  |

Tabel 6.1 AMA cu T27 conectată

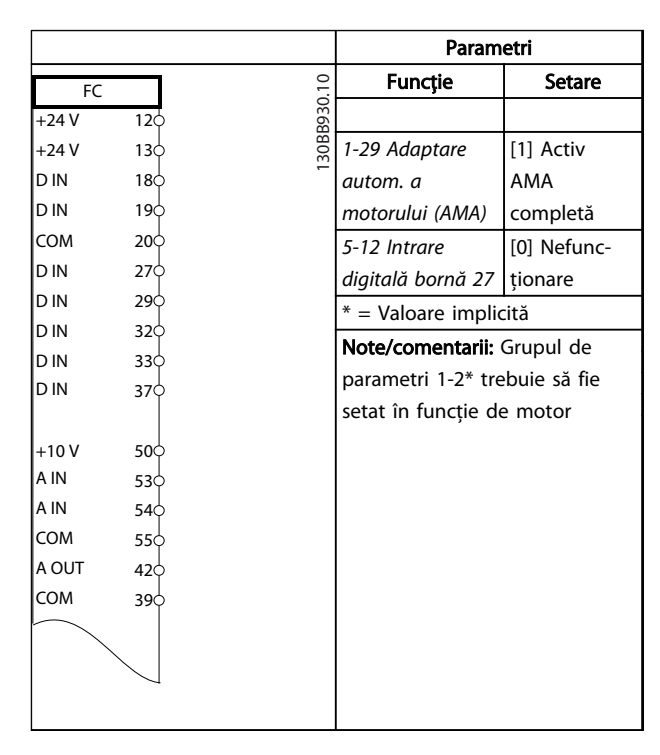

#### Tabel 6.2 AMA fără T27 conectată

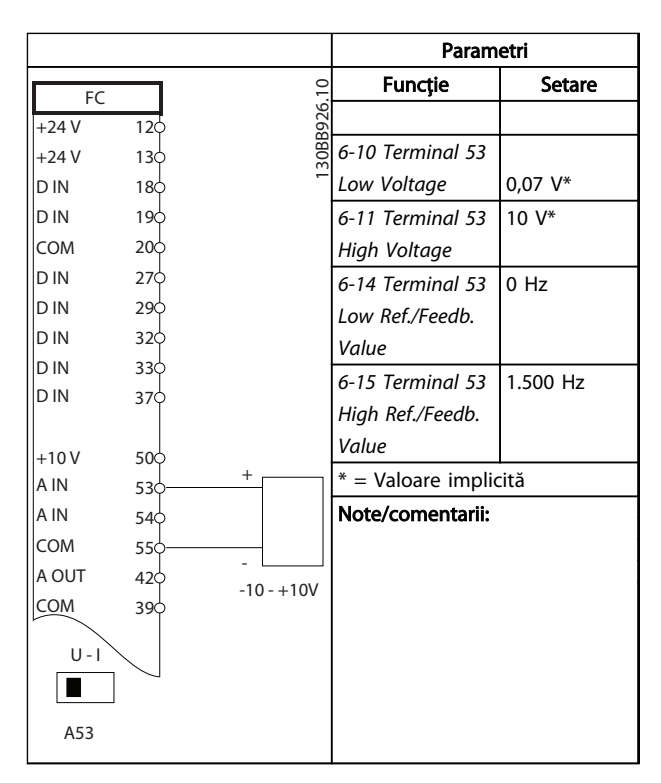

#### Tabel 6.3 Referinţa vitezei analogice (Tensiune)

6 6

Danfoss

#### Exemple de configurări de a... Instrucțiuni de operare a convertorului de frecvență VLT® HVAC

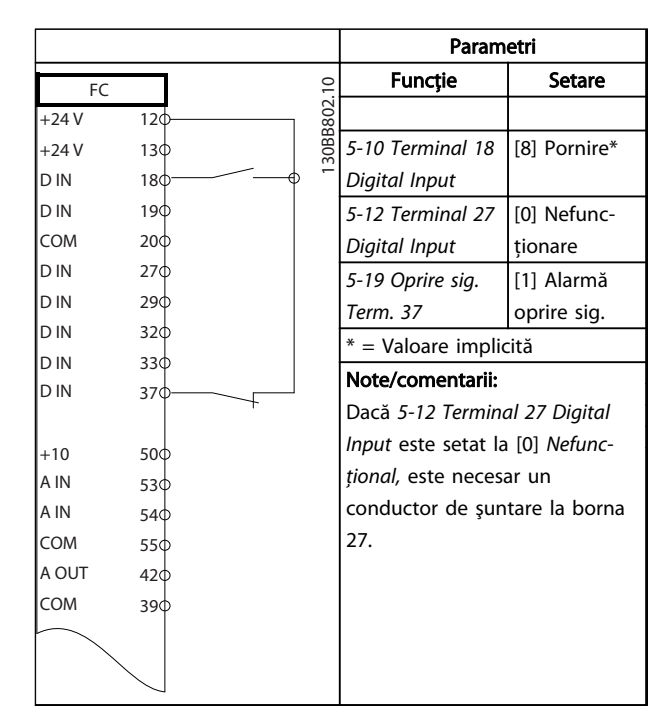

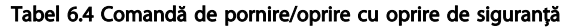

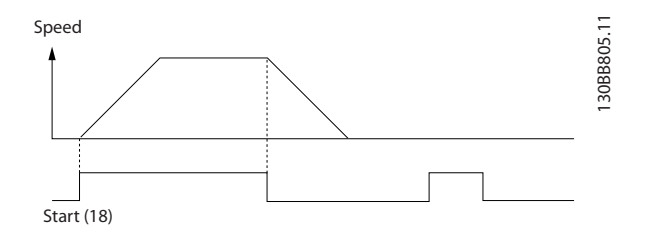

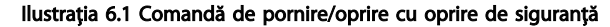

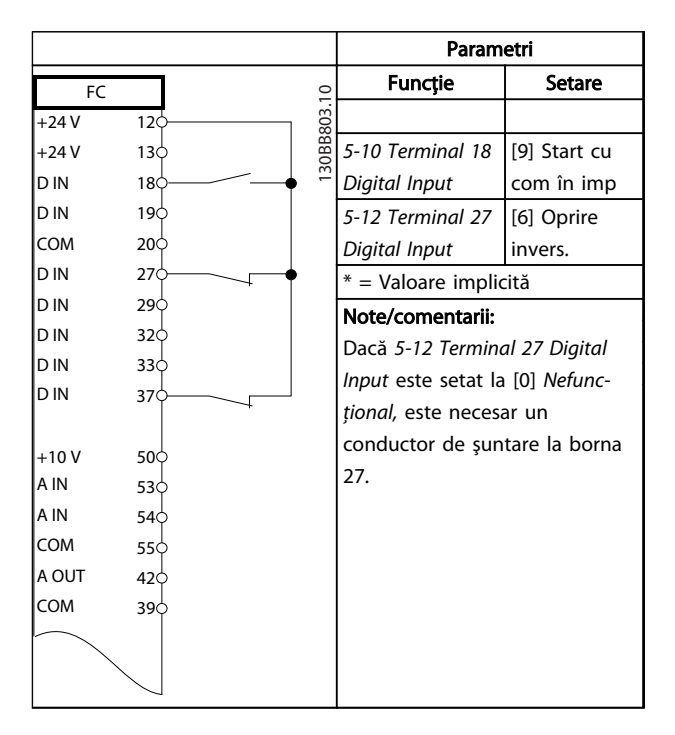

Tabel 6.5 Pornirea/oprirea în impulsuri

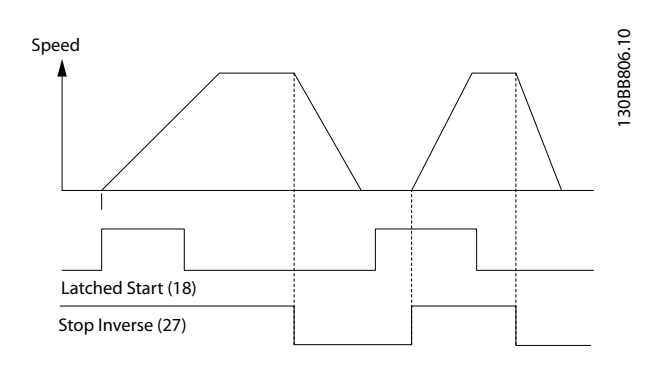

#### Ilustraţia 6.2 Start prin comandă în impuls/Oprire inversată

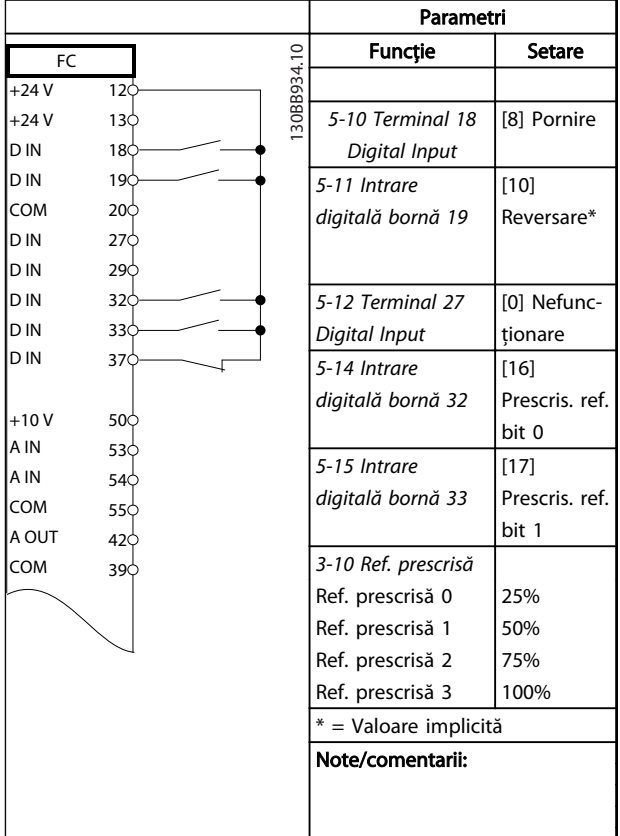

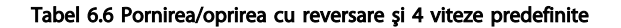

6 6

#### Exemple de configurări de a... Instrucțiuni de operare a convertorului de frecvență VLT® HVAC

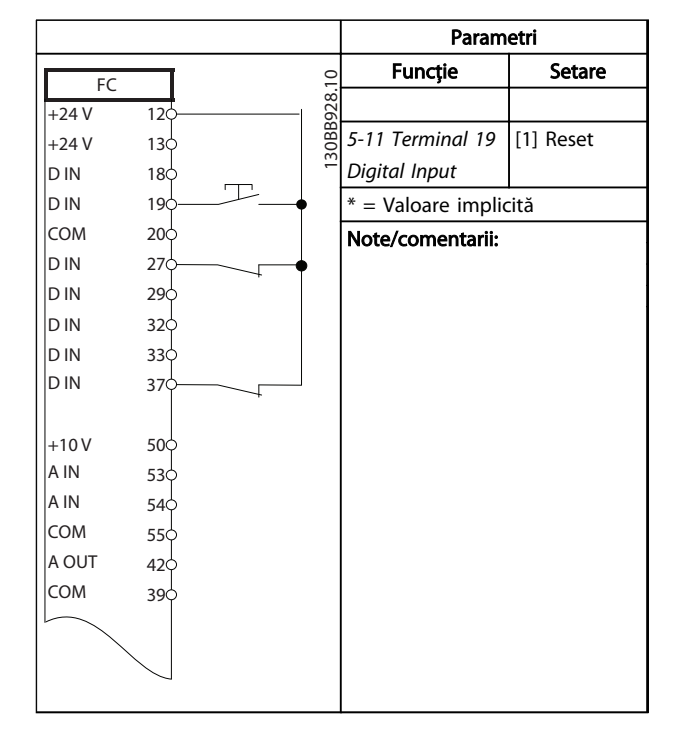

Tabel 6.7 Resetare a alarmei externe

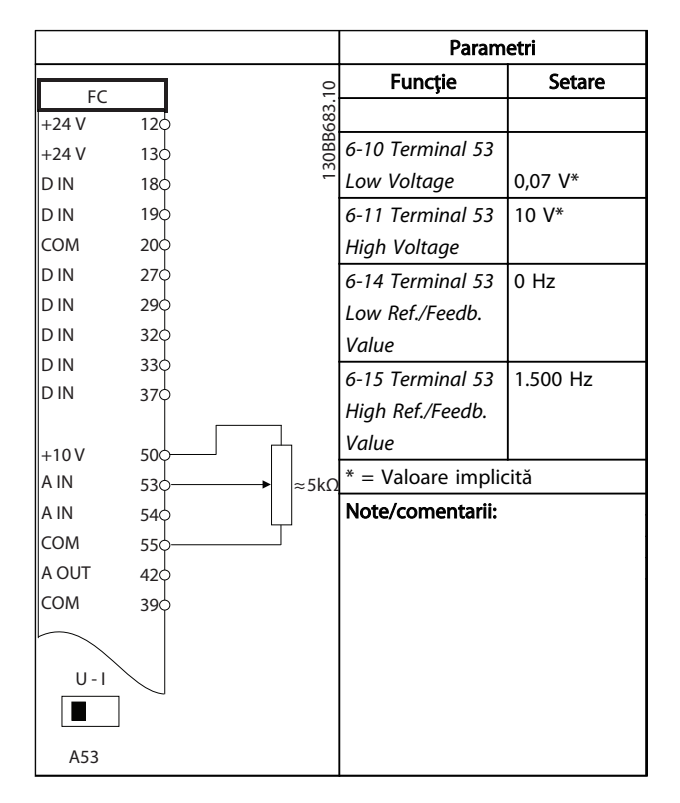

Tabel 6.8 Referinţă a vitezei (utilizând un potenţiometru manual)

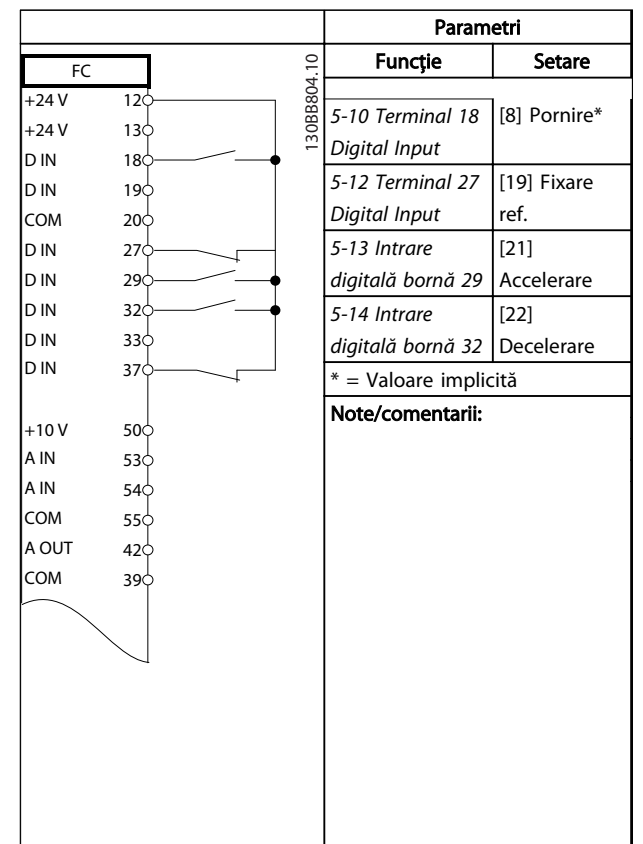

#### Tabel 6.9 Accelerare/decelerare

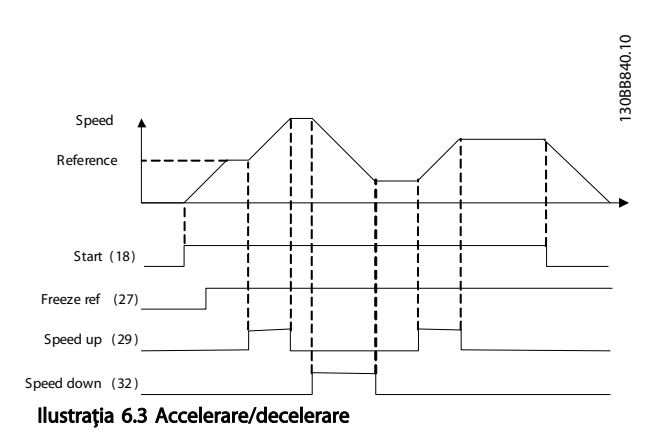

Danfoss

#### Exemple de configurări de a... Instrucțiuni de operare a convertorului de frecvență VLT® HVAC

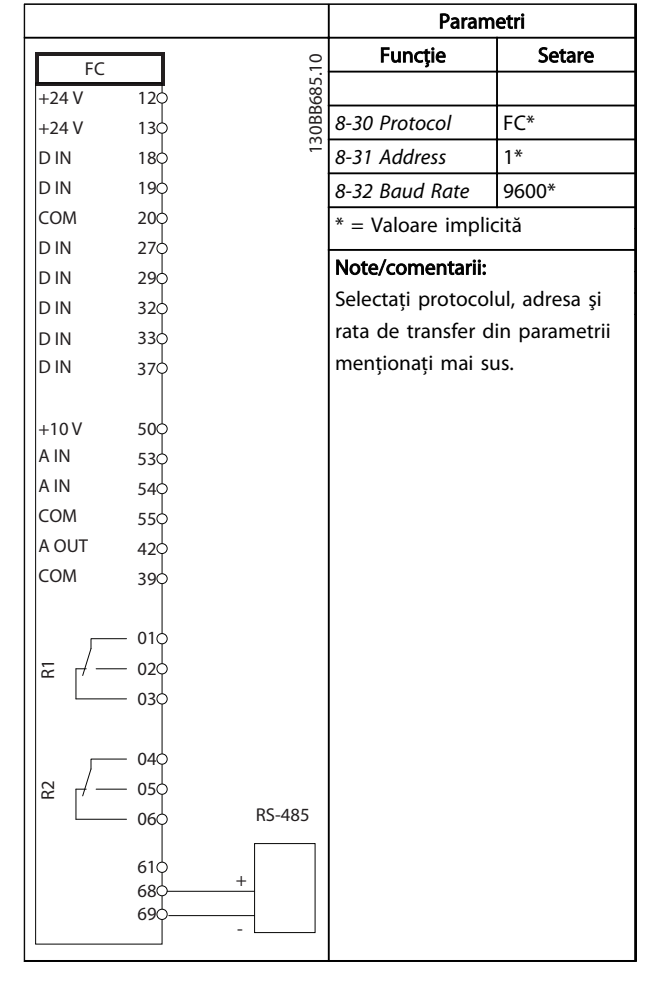

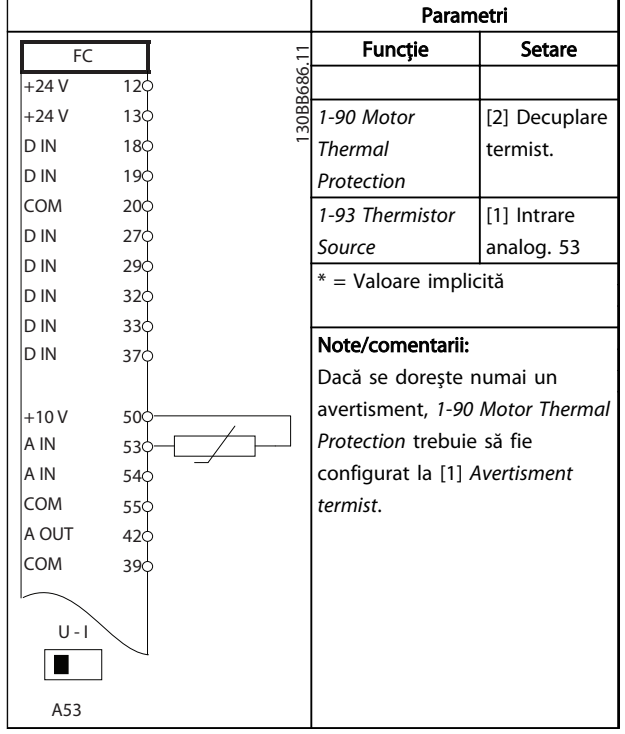

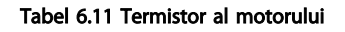

Tabel 6.10 Conexiunea de reţea RS-485

### ATENŢIONARE

Termistoarele trebuie să utilizeze izolaţia întărită sau dublată pentru a îndeplini cerinţele de izolaţie PELV.

# Danfoss

### 7 Mesaje de stare

#### 7.1 Afişarea stării

Când convertizorul de frecvență este în modul de stare, mesajele de stare sunt generate automat din convertizorul de frecvenţă şi apar în linia de jos a afişajului (consultaţi *Ilustraţia 7.1*.)

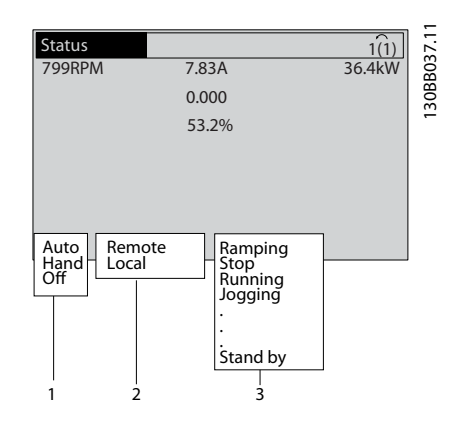

Ilustraţia 7.1 Afişarea stării

- a. Prima parte din linia de stare indică de unde provine comanda de oprire/pornire.
- b. A doua parte din linia de stare indică de unde provine reglarea vitezei.
- c. Ultima parte a liniei de stare prezintă starea curentă a convertizorului de frecvenţă. Acestea afişează modul de funcţionare în care se află convertizorul de frecvenţă.

### NOTĂ!

În modul automat/la distanţă, convertizorul de frecvenţă necesită comenzi externe pentru a efectua funcţiile.

### 7.2 Definițiile mesajelor de stare

Următoarele trei tabele definesc semnificaţia cuvintelor afişate în mesajul de stare.

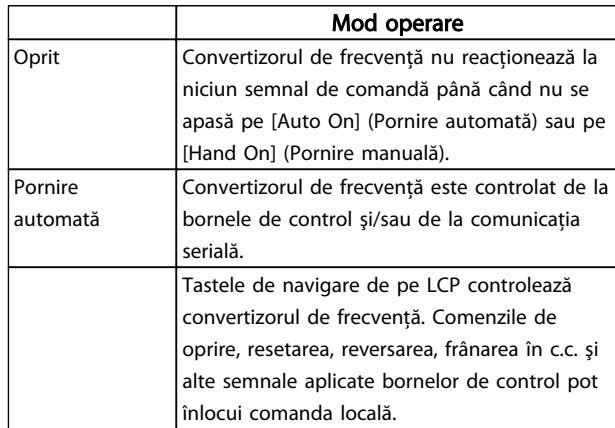

#### Tabel 7.1 Modul de operare a mesajelor de stare

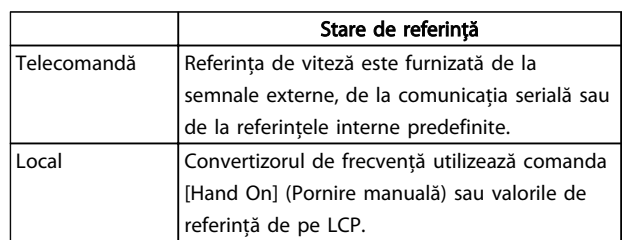

#### Tabel 7.2 Starea de referinţă a mesajelor de stare

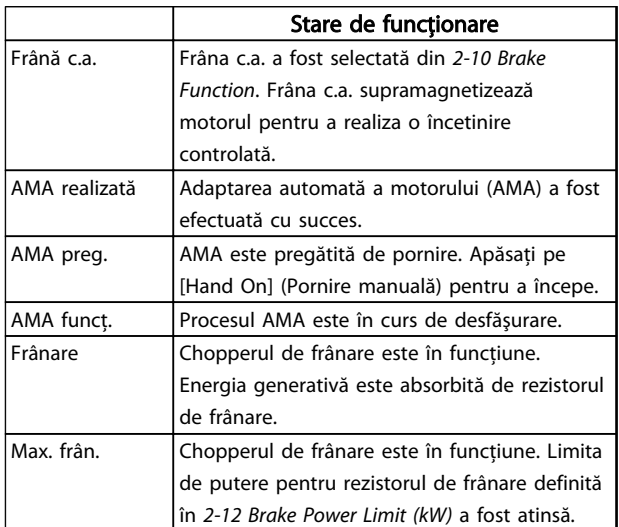

### Mesaje de stare Instrucțiuni de operare a convertorului de frecvență VLT<sup>®</sup> HVAC

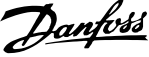

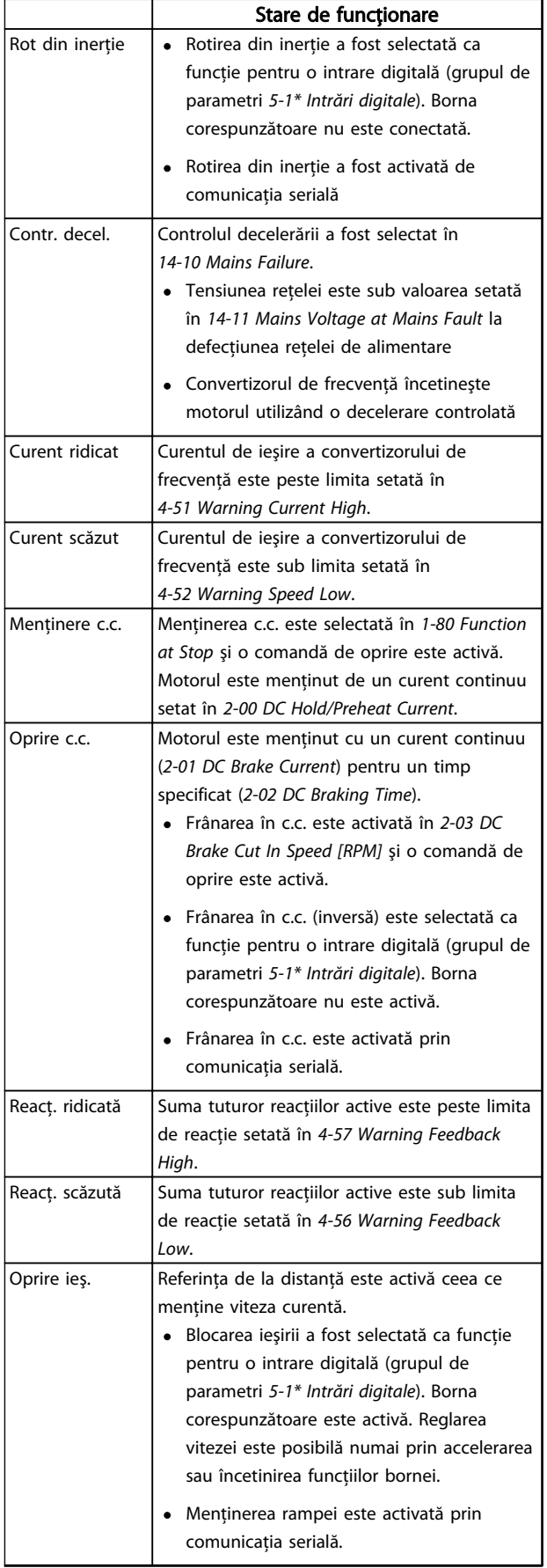

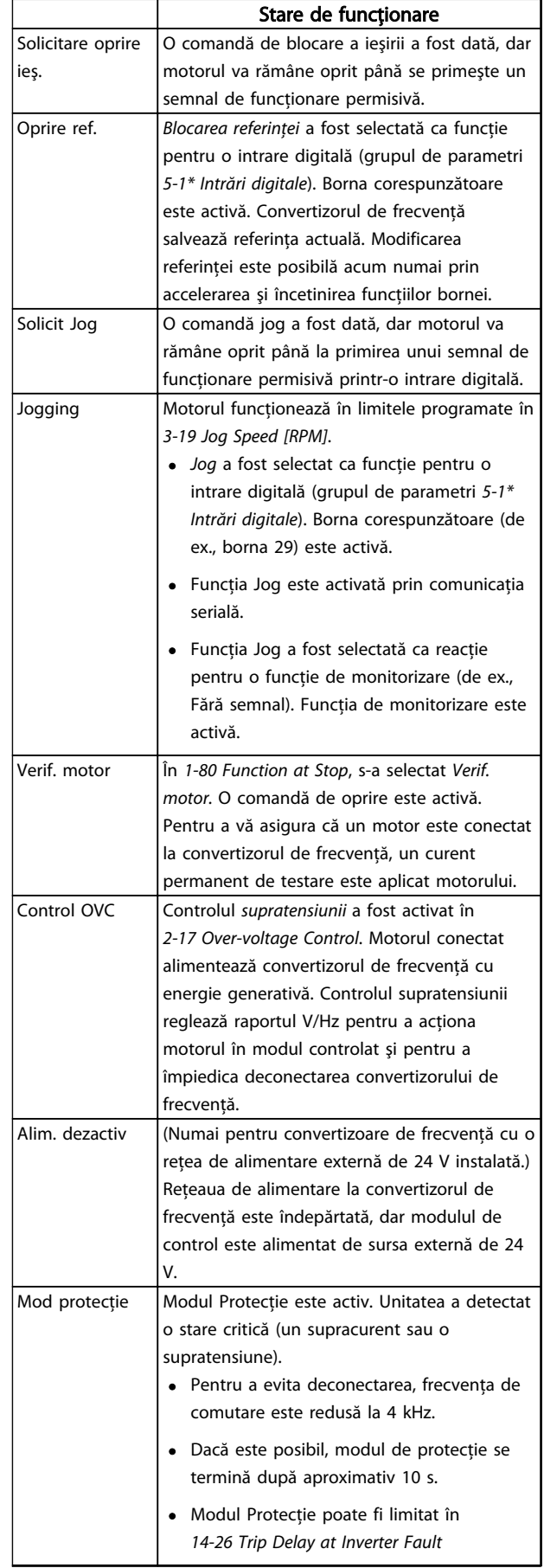

#### Mesaje de stare Instrucțiuni de operare a convertorului de frecvență VLT® HVAC

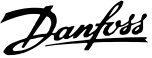

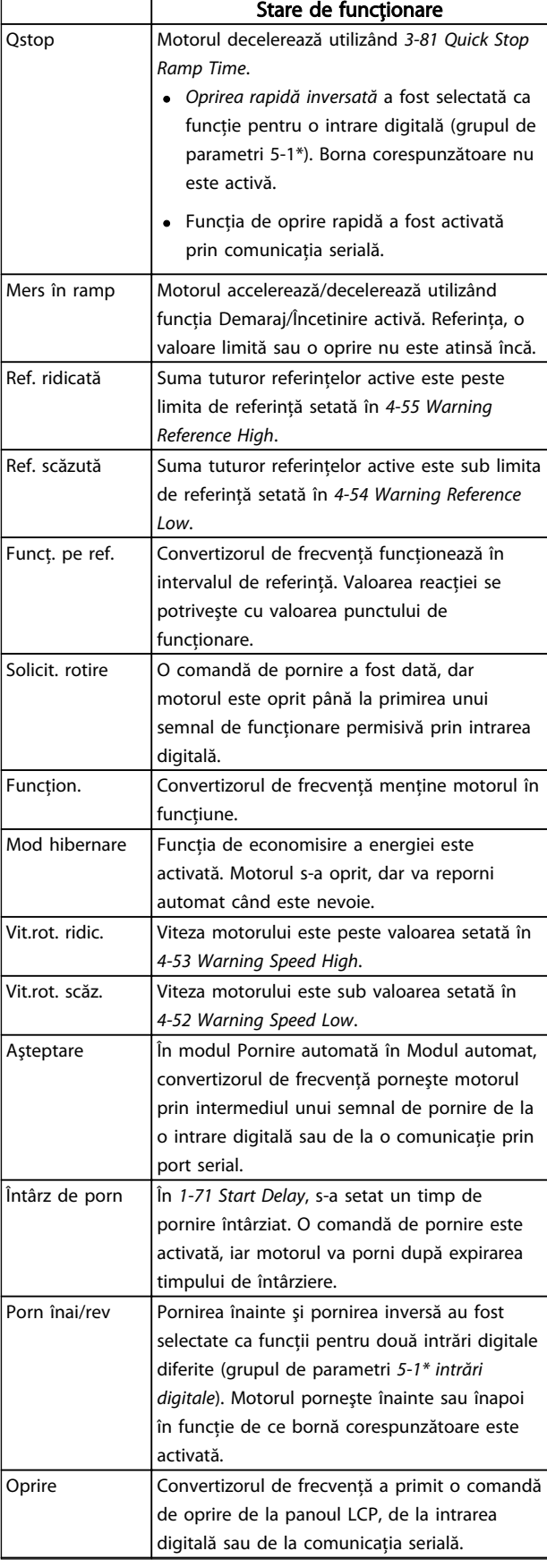

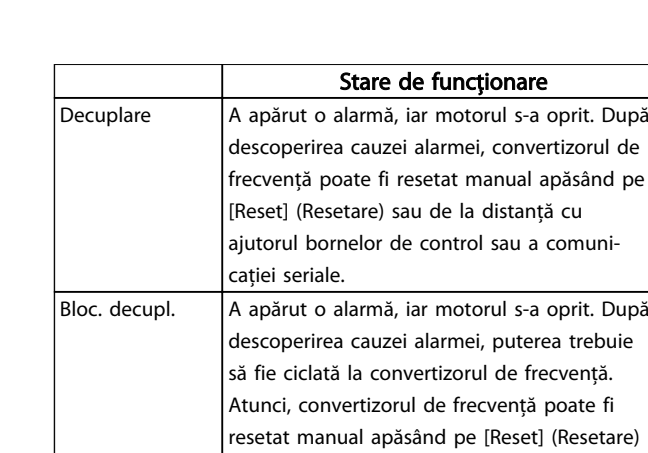

Tabel 7.3 Starea de funcţionare a mesajelor de stare

prin comunicaţia serială.

sau de la distanţă prin bornele de control sau

## 8 Avertismente şi alarme

#### 8.1 Monitorizarea sistemului

Convertizorul de frecvenţă monitorizează condiţiile puterii de intrare, ieşirea şi factorii motorului, precum şi alţi indicatori de performantă ai sistemului. Un avertisment sau o alarmă nu indică neapărat o problemă internă la convertizorul de frecventă. În multe cazuri, acestea indică nerespectarea conditiilor de la tensiunea de intrare, de la sarcina sau temperatura motorului, de la semnalele externe sau de la alte zone monitorizate de valoarea logic internă a convertizorului de frecventă. Asigurati-vă că verificati aceste zone din afara convertizorului de frecventă așa cum este indicat în alarmă sau în avertisment.

#### 8.2 Tipuri de avertismente şi alarme

#### Avertismente

Se emite un avertisment când o conditie de alarmă se află în aşteptare sau când există condiţii anormale de funcționare sau care pot duce la emiterea unei alarme de către convertizorul de frecventă. Un avertisment se șterge singur când condiţia anormală este îndepărtată.

#### Alarme

#### **Decuplare**

Se emite o alarmă când convertizorul de frecventă este deconectat, adică, acesta întrerupe funcționarea pentru a împiedica avarierea acestuia sau a sistemului. Motorul se va roti din inerţie până la oprire. Configurarea logic a convertizorului de frecvenţă va continua să funcţioneze şi va monitoriza starea acestuia. După remedierea stării de defecţiune, convertizorul de frecvenţă poate fi resetat. Atunci, va fi pregătit din nou pentru începerea funcţionării.

O deconectare poate fi resetată în oricare dintre cele 4 moduri

- Apăsaţi pe [Reset] (Resetare) de pe panoul LCP
- Prin comanda de intrare de resetare digitală
- Prin comanda de intrare de resetare prin comunicatie serială
- Prin resetare automată

O alarmă care produce deconectarea cu blocare a convertizorului de frecventă necesită ca puterea de intrare să fi ciclată. Motorul se va roti din inertie până la oprire. Configurarea logic a convertizorului de frecvență va continua să funcţioneze şi va monitoriza starea acestuia. Îndepărtați puterea de intrare la convertizorul de frecventă şi remediaţi cauza defecţiunii, apoi restabiliţi alimentarea. Această acţiune pune convertizorul de frecvenţă într-o stare de deconectare, aşa cum este descris mai sus, iar acesta poate fi resetat în oricare dintre cele 4 moduri.

#### 8.3 Afisări de avertismente și alarme

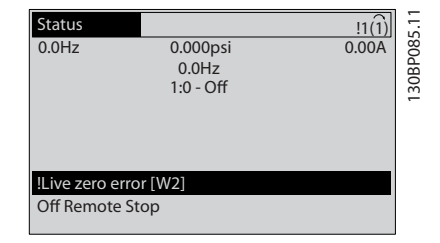

Danfoss

Ilustraţia 8.1 Afişarea avertismentului

O alarmă sau o alarmă de deconectare cu blocare va clipi intermitent pe afişaj împreună cu numărul alarmei.

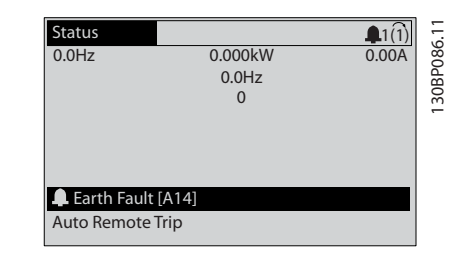

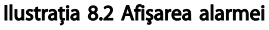

Pe lângă textul şi codul alarmei de pe panoul LCP al convertizorului de frecvenţă, se aprind trei lumini ale indicatorului de stare.

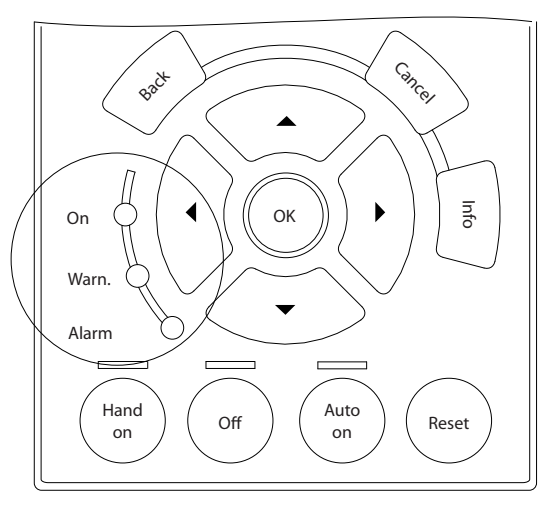

Ilustraţia 8.3 Indicatoare luminoase de stare

30BB467.10 130BB467.10

|             | <b>LED</b> avertisment | LED alarmă       |
|-------------|------------------------|------------------|
| Avertisment | Pornit                 | Oprit            |
| Alarmă      | Oprit                  | Pornit (Clipește |
|             |                        | intermitent)     |
| Deconectare | l Pornit               | Pornit (Clipeste |
| lcu blocare |                        | intermitent)     |

Tabel 8.1 Explicaţii legate de indicatoarele luminoase de stare

### 8.4 Definiţiile avertismentelor şi ale alarmelor

*Tabel 8.2* defineşte dacă un avertisment este emis înainte de o alarmă şi dacă alarma decuplează unitatea sau o deconectează cu blocare.

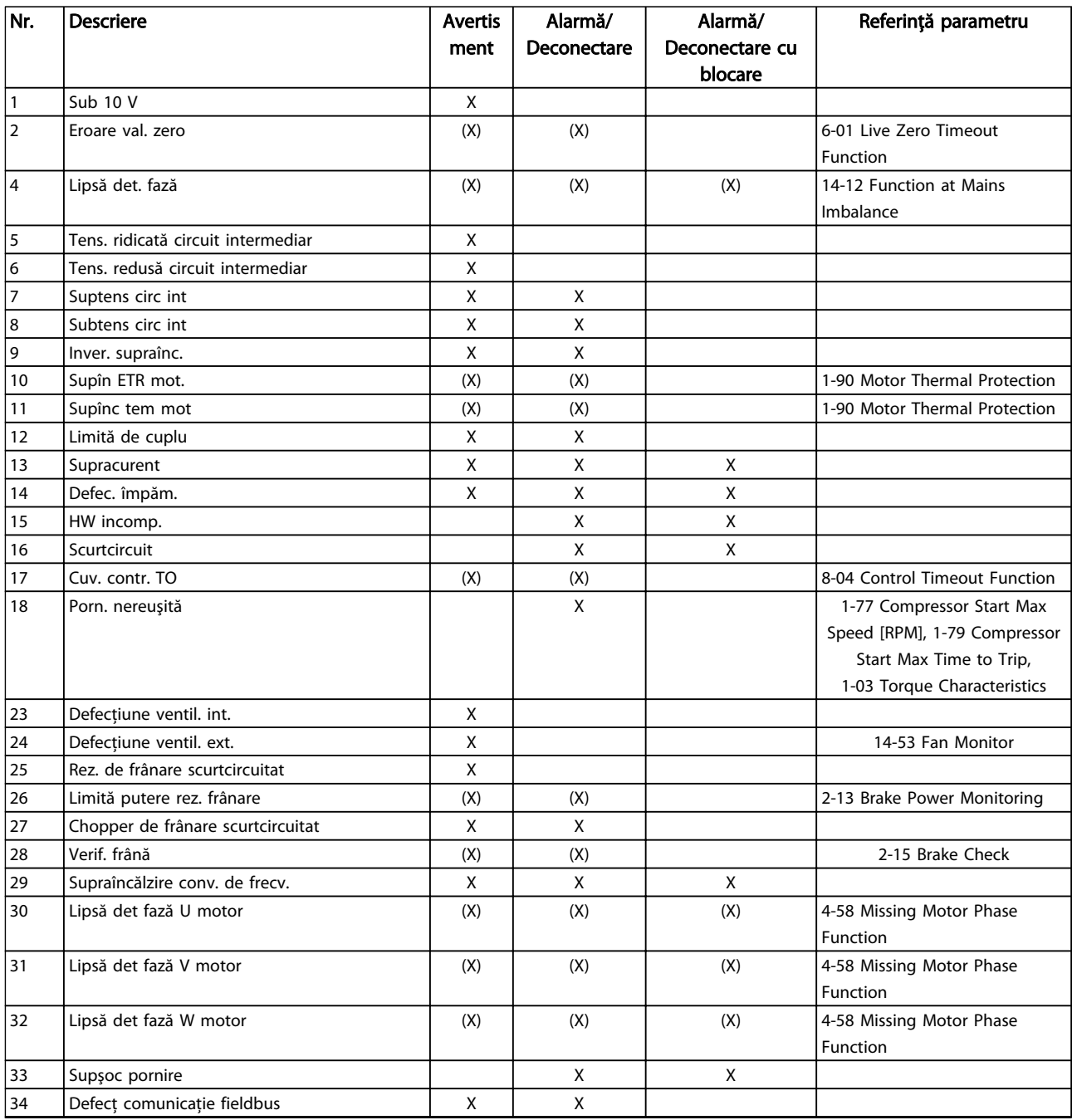

Danfoss

# Danfoss

### Avertismente și alarme Instrucțiuni de operare a convertorului de frecvență VLT® HVAC

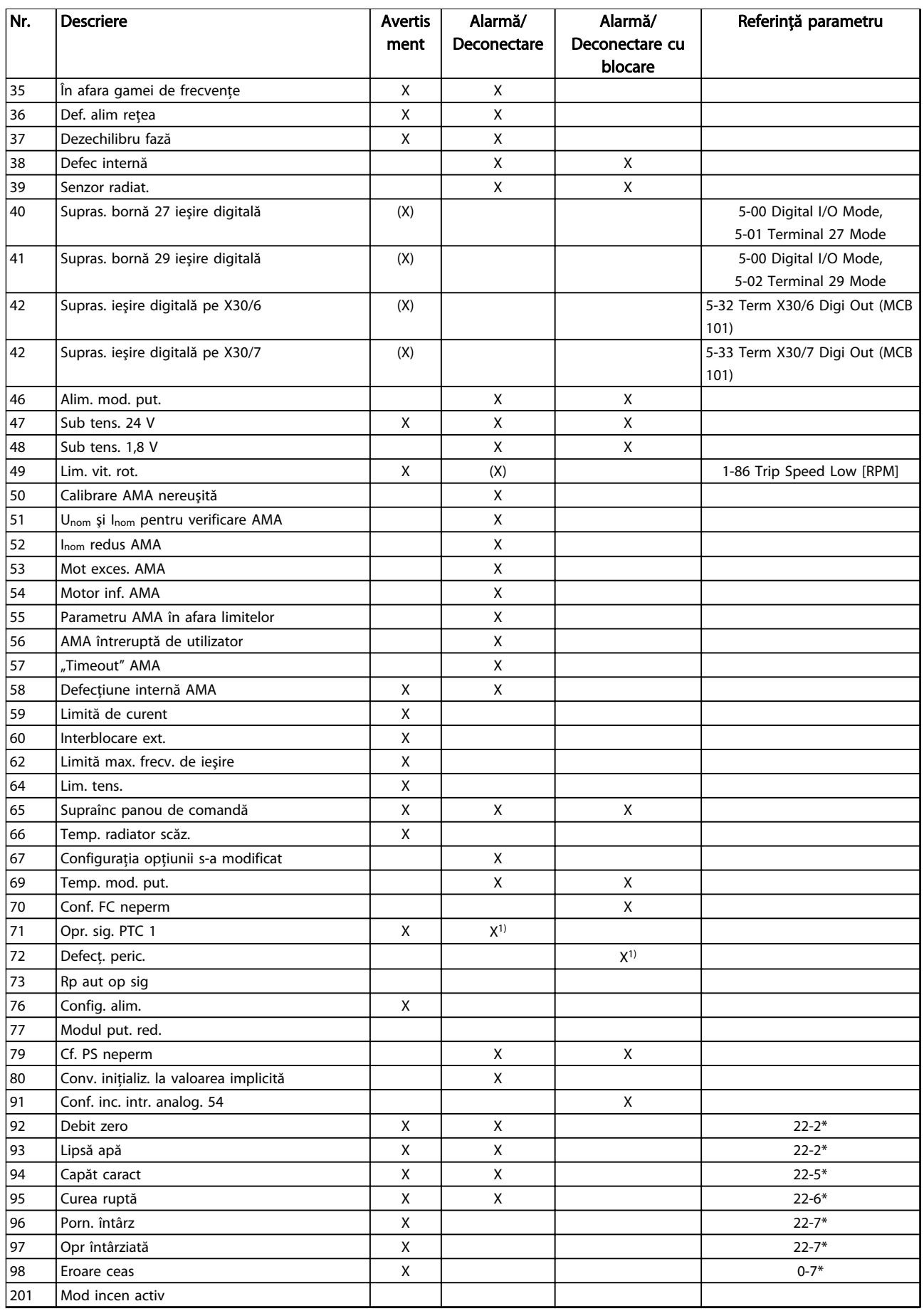

Danfoss

#### Avertismente și alarme Instrucțiuni de operare a convertorului de frecvență VLT® HVAC

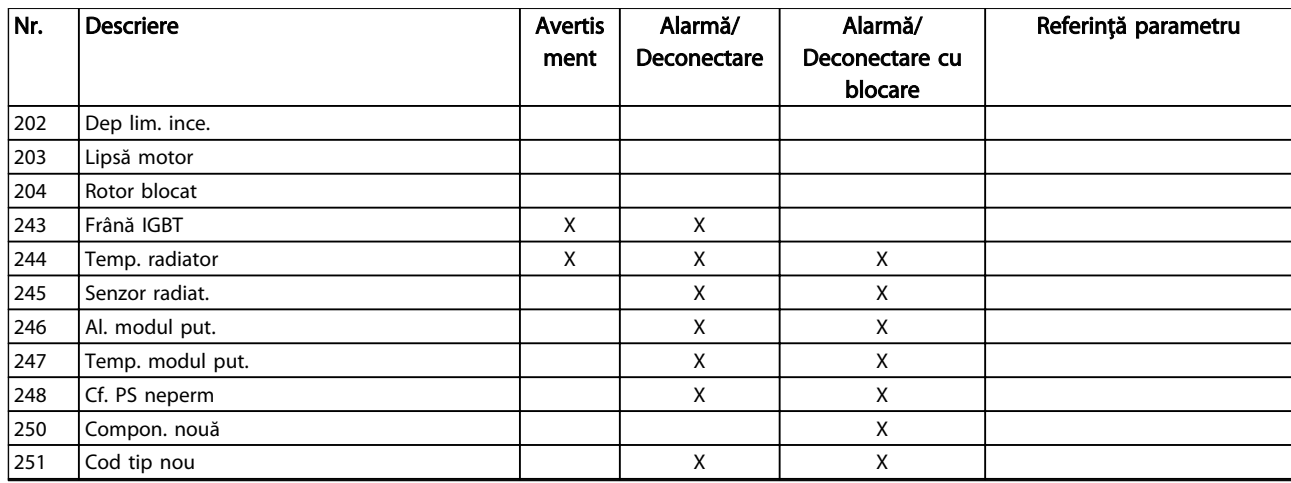

#### Tabel 8.2 Lista codurilor de alarmă/avertisment

*(X) În funcţie de parametru*

*1) Nu poate fi resetat automat prin 14-20 Reset Mode*

Informaţiile despre avertismente/alarme de mai jos definesc fiecare condiţie de avertisment/alarmă, furnizează cauza probabilă a stării şi detaliază o procedură sau un remediu de depanare.

#### AVERTISMENT 1, Sub 10 V

Tensiunea modulului de control este mai scăzută de 10 V de la borna 50.

Decuplaţi câteva sarcini de pe borna 50, deoarece sursa de 10 V este supraîncărcată. Max. 15 mA sau minimum 590 Ω.

Această stare poate fi cauzată de un scurtcircuit la un potenţiometru conectat sau la un cablaj necorespunzător al potenţiometrului.

#### Depanare

Îndepărtați cablajul de la borna 50. Dacă avertismentul dispare, problema este de la cablajul clientului. Dacă avertismentul nu dispare, înlocuiţi modulul de control.

#### AVERTISMENT/ALARMĂ 2, Eroare val. zero

Acest avertisment sau această alarmă apare numai dacă este programată de utilizator în *6-01 Live Zero Timeout Function*. Semnalul la una dintre intrările analogice este mai mic decât 50% din valoarea minimă programată pentru intrarea respectivă. Cablurile rupte sau un dispozitiv defect care transmite semnalul poate cauza această stare.

#### Depanare

Verificaţi conexiunile pe toate bornele de intrare analogice. Bornele 53 şi 54 ale modulului de control pentru semnale, borna 55 comună. Bornele 11 şi 12 MCB 101 pentru semnale, borna 10 comună. Bornele 1, 3, 5 MCB 109 pentru semnale, bornele 2, 4, 6 comune).

Verificaţi dacă programarea convertizorului de frecventă și configurările comutatoarelor se potrivesc cu tipul de semnal analogic.

Efectuati un test pentru semnalul la borna de intrare.

#### AVERTISMENT/ALARMĂ 4, Lipsă det. fază

Lipseşte o fază din reţeaua de alimentare sau tensiunea de alimentare nesimetrică este prea ridicată. Acest mesaj este afişat şi atunci când la redresorul de intrare al convertizorului de frecvență apare o defecțiune. Opțiunile sunt programate la *14-12 Function at Mains Imbalance*.

#### **Depanare**

Verificaţi tensiunea de alimentare şi curentul de alimentare către convertizorul de frecvenţă.

#### AVERTISMENT 5, Tens. ridicată circuit intermediar

Tensiunea circuitului intermediar (c.c.) este mai mare decât limita avertismentului de tensiune ridicată. Limita depinde de tensiunea nominală a convertizorului de frecvenţă. Unitatea este încă activă.

#### AVERTISMENT 6, Tens. redusă circuit intermediar

Tensiunea circuitului intermediar (c.c.) este mai scăzută decât limita de avertizare pentru tensiune redusă. Limita depinde de tensiunea nominală a convertizorului de frecventă. Unitatea este încă activă.

#### AVERTISMENT/ALARMĂ 7, Suptens circ int

Dacă tensiunea circuitului intermediar depăşeşte limita, convertizorul de frecvenţă se deconectează după o perioadă.

#### Depanare

Conectati un rezistor de frânare

Prelungiţi timpul de rampă

Schimbati tipul de rampă

Activaţi funcţiile din *2-10 Brake Function*

Măriti 14-26 Trip Delay at Inverter Fault

Dacă alarma/avertismentul apare în timpul unei scăderi a curentului, soluţia este utilizarea

#### Avertismente și alarme Instrucțiuni de operare a convertorului de frecvență VLT® HVAC

recuperării energiei cinetice (*14-10 Defec. alim. de la reţea*)

#### AVERTISMENT/ALARMĂ 8, Subtens circ int

Dacă tensiunea circuitului intermediar (circuit intermediar) scade sub limita de tensiune, convertizorul de frecventă verifică dacă sursa de rezervă de 24 V c.c. este conectată. Dacă nu este conectată nicio sursă de rezervă de 24 V c.c., convertizorul de frecventă se deconectează după o anumită întârziere de timp. Întârzierea variază în funcţie de dimensiunea unităţii.

#### Depanare

Verificati dacă tensiunea de alimentare se potriveşte cu tensiunea convertizorului de frecventă.

Efectuati testul pentru tensiunea de intrare.

Efectuati testul pentru încărcare simplă a circuitului.

#### AVERTISMENT/ALARMĂ 9, Inver. supraînc

Convertizorul de frecvenţă este pe punctul de a decupla din cauza unei suprasarcini (curent prea ridicat pe o perioadă prea lungă). Contorul pentru protecția electronică, termică a invertorului emite un avertisment la 98% şi se deconectează la 100%, declanşând o alarmă. Convertizorul de frecvenţă *nu* poate fi resetat până ce contorul nu indică mai putin de 90%.

Defecţiunea este suprasolicitarea convertizorului de frecvenţă cu peste 100% pe o perioadă de timp prea lungă.

#### Depanare

Comparati curentul de iesire afișat pe panoul LCP cu curentul nominal al convertizorului de frecvenţă.

Comparaţi curentul de ieşire afişat pe LCP cu curentul de sarcină al motorului măsurat.

Afișați sarcina termică a convertizorului de frecventă pe LCP și monitorizați valoarea. Când functionează peste valoarea curentului continuu nominal al convertizorului de frecventă, contorul ar trebui să crească. Când functionează sub valoarea curentului continuu nominal al convertizorului de frecventă, contorul ar trebui să scadă.

#### AVERTISMENT/ALARMĂ 10, Supîn suprasarcină motor

Conform protecţiei termice electronice (ETR), motorul este supraîncălzit. Selectați dacă doriți ca acest convertizor de frecventă să emită un avertisment sau o alarmă când contorul ajunge la 100% în *1-90 Motor Thermal Protection*. Defecţiunea apare când motorul este supraîncărcat cu peste 100% pe o perioadă de timp prea lungă.

#### Depanare

Verificati dacă motorul este supraîncălzit.

Verificaţi dacă motorul este supraîncărcat mecanic

Verificati dacă setarea curentului de sarcină al motorului din *1-24 Motor Current* este corectă.

Asigurati-vă că datele motorului din parametrii de la 1-20 la 1-25 sunt configurate corect.

Danfoss

Dacă un ventilator extern este în funcţiune, verificaţi în *1-91 Motor External Fan* dacă acesta este selectat.

Efectuarea AMA în *1-29 Automatic Motor Adaptation (AMA)* poate adapta convertizorul de frecvenţă la motor mai precis şi poate reduce sarcina termică.

#### AVERTISMENT/ALARMĂ 11, Supînc tem mot

Verificati dacă termistorul este deconectat. Selectati dacă doriţi ca acest convertizor de frecvenţă să emită un avertisment sau o alarmă în *1-90 Motor Thermal Protection*.

#### Depanare

Verificati dacă motorul este supraîncălzit.

Verificaţi dacă motorul este supraîncărcat mecanic.

La utilizarea bornei 53 sau 54, verificati dacă termistorul a fost conectat corect între borna 53 sau 54 (intrare tensiune analogică) şi borna 50 (alimentare +10 V). De asemenea, verificaţi dacă acest comutator pentru borna 53 sau 54 este setat pentru tensiune. Verificati dacă parametrul *1-93 Thermistor Source* selectează borna 53 sau 54.

La utilizarea intrărilor digitale 18 sau 19, verificaţi dacă termistorul a fost conectat corect între borna 18 sau 19 (numai PNP intrare digitală) şi borna 50. Verificati dacă parametrul *1-93 Thermistor Source* selectează borna 18 sau 19.

#### AVERTISMENT/ALARMĂ 12, Limită de cuplu

Valoarea cuplului depăşeşte valoarea din *4-16 Torque Limit Motor Mode* sau din *4-17 Torque Limit Generator Mode*. *14-25 Trip Delay at Torque Limit* se poate modifica de la o conditie numai de avertisment la un avertisment urmat de o alarmă.

#### Depanare

Dacă limita de cuplu a motorului este depăşită în timpul demarajului, prelungiți timpul de demaraj.

Dacă limita de cuplu a generatorului este depăşită în timpul decelerării, prelungiţi timpul de decelerare.

Dacă limita de cuplu apare în timpul funcționării, măriți limita de cuplu. Asigurați-vă că sistemul poate funcţiona în siguranţă la un cuplu mai mare.

Verificaţi aplicaţia pentru a vedea dacă există o extragere excesivă a curentului pe motor.

#### AVERTISMENT/ALARMĂ 13, Supracurent

S-a depăşit limita max. de curent a invertorului (aproximativ 200% din curentul nominal). Avertismentul durează aproximativ 1,5 s, după care convertizorul de frecvenţă se deconectează declanşând o alarmă. Această defecţiune poate fi cauzată de încărcarea şocului sau de accelerarea rapidă cu sarcini inertiale ridicate. Poate apărea, de asemenea, după recuperarea energiei cinetice, dacă acceleraţia în timpul demarajului este rapidă. Dacă este selectat controlul frânei mecanice extinsă, deconectarea poate fi resetată din exterior.

#### Depanare

Deconectaţi şi verificaţi dacă arborele motorului poate fi rotit.

Verificaţi dacă dimensiunea motorului se potriveşte cu convertizorul de frecvenţă.

Verificati parametrii de la 1-20 la 1-25 pentru datele corecte ale motorului.

#### ALARMĂ 14, Defec. împăm.

Există curent de la fazele de ieşire către împământare, ori în cablul dintre convertizorul de frecventă și motor ori chiar în motor.

#### Depanare:

Opriți convertizorul de frecvență și remediați defecţiunea de împământare.

Verificaţi defecţiunile de împământare în motor măsurând rezistența la împământare a conductorilor motorului şi motorul cu un megohmmetru.

#### ALARMĂ 15, HW incomp.

O optiune montată nu este functională cu hardware-ul sau software-ul existent al panoului de comandă.

Înregistrați valoarea următorilor parametri și luați legătura cu furnizorul Danfoss:

*15-40 Tip FC*

*15-41 Secţiune putere*

*15-42 Tensiune*

*15-43 Ver. software*

*15-45 Şir actual de cod de caract.*

*15-49 Modul de control, id SW*

*15-50 Modul de alim., id SW*

*15-60 Opţ. montată*

*15-61 Opţiune ver. SW* (pentru fiecare slot al optiunii)

#### ALARMĂ 16, Scurtcircuit

Există un scurtcircuit în motor sau la cablajele acestuia.

Opriţi convertizorul de frecvenţă şi remediaţi scurtcircuitul.

#### AVERTISMENT/ALARMĂ 17, Cuv. contr. TO

Nu există comunicaţie către convertizorul de frecvenţă. Avertismentul este activ numai când 8-04 Functie "timeout" *cuvânt contr.* NU este configurat la *[0] Dezactiv*.

Dacă *8-04 Funcţie "timeout" cuvânt contr.* este configurat la *[5] Oprire şi decuplare*, apare un avertisment, după care convertizorul de frecventă încetinește până când se opreşte, apoi afişează o alarmă.

#### Depanare:

Verificaţi conexiunile din cablul de comunicaţie serială.

Danfoss

Măriţi *8-03 Timp "timeout" cuvânt contr.*

Verificaţi funcţionarea echipamentului de comunicatie.

Verificaţi instalarea corectă pe baza cerinţelor EMC.

#### ALARMĂ 18, Porn. nereuşită

Viteza nu a putut să depăşească *1-77 Compressor Start Max Speed [RPM]*în timpul pornirii în timpul permis. (configurat în *1-79 Compressor Start Max Time to Trip*.). Acest lucru poate fi cauzat de un motor blocat.

#### AVERTISMENT 23, Defecţiune ventil. int.

Functia de avertisment a ventilatorului reprezintă o protecţie suplimentară care verifică dacă ventilatorul funcţionează/este montat. Funcţia de avertisment a ventilatorului poate fi dezactivată din *14-53 Mon. ventil.* (*[0] Dezactiv.*).

Pentru filtrele cu carcasă D, E şi F, tensiunea reglată a ventilatoarelor este monitorizată.

#### Depanare

Verificaţi funcţionarea corespunzătoare a ventilatorului.

Alimentaţi convertizorul de frecvenţă şi verificaţi dacă ventilatorul functionează pentru scurt timp la pornire.

Verificati senzorii radiatorului și modulul de control.

#### AVERTISMENT 24, Defecţiune ventil. ext.

Funcţia de avertisment a ventilatorului reprezintă o protecţie suplimentară care verifică dacă ventilatorul functionează/este montat. Functia de avertisment a ventilatorului poate fi dezactivată din *14-53 Mon. ventil.* (*[0] Dezactiv.*).

#### Depanare

Verificaţi funcţionarea corespunzătoare a ventilatorului.

Alimentaţi convertizorul de frecvenţă şi verificaţi dacă ventilatorul functionează pentru scurt timp la pornire.

Verificati senzorii radiatorului și modulul de control.

#### AVERTISMENT 25, Rez. de frânare scurtcircuitat

Rezistorul de frânare este monitorizat în cursul functionării. Dacă apare un scurtcircuit, funcția de frânare este dezactivată şi se afişează avertismentul. Convertizorul de frecvenţă funcţionează încă, dar fără funcţia de frânare.

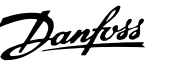

Deconectaţi convertizorul de frecvenţă şi înlocuiţi rezistorul de frânare (consultaţi *2-15 Verif. frână*).

#### AVERTISMENT/ALARMĂ 26, Limită putere rez. frânare

Puterea transmisă spre rezistorul de frânare este calculată ca valoare medie în ultimele 120 de secunde din timpul de funcţionare. Calculul se bazează pe tensiunea circuitului intermediar și pe valoarea rezistenței de frânare configurată în *2-16 AC brake Max. Current*. Avertismentul este activ când puterea de frânare disipată este mai mare decât 90% din rezistenţa de frânare. Dacă s-a selectat *[2] Decuplare* din *2-13 Monit. puterii frânei*, convertizorul de frecventă decuplează când puterea de frânare disipată ajunge la 100%.

#### AVERTISMENT/ALARMĂ 27, Defecţiune chopper de frânare

Tranzistorul de frânare este monitorizat în timpul funcţionării şi dacă acesta este scurtcircuitat, funcţia de frânare este dezactivată şi se emite un avertisment. Convertizorul de frecvenţă mai poate funcţiona, dar dacă tranzistorul de frânare a fost scurtcircuitat, pe rezistorul de frânare va fi prezentă o putere substanțială chiar dacă acesta este inactiv.

Opriţi convertizorul de frecvenţă şi înlocuiţi rezistorul de frânare.

#### AVERTISMENT/ALARMĂ 28, Verif. frână nereuşită

Rezistorul de frânare nu este conectat sau nu functionează. Verificaţi *2-15 Brake Check*.

#### ALARMĂ 29, Temp. radiator

S-a depăşit temperatura maximă a radiatorului. Defecţiunea de supraîncălzire nu va fi resetată până când temperatura nu scade sub temperatura definită a radiatorului. Punctele de decuplare şi de resetare se bazează pe dimensiunea de putere a convertizorului de frecvenţă.

#### Depanare

Verificaţi următoarele condiţii.

Temperatura mediului ambiant este prea ridicată.

Cablul motorului este prea lung.

Distanţa curentului de aer este

necorespunzătoare deasupra şi sub convertizorul de frecventă.

Curent de aer blocat în jurul convertizorului de frecventă.

Ventilatorul radiatorului este avariat.

Radiatorul este murdar.

#### ALARMĂ 30, Lipsă det fază U motor

Între convertizorul de frecvență și motor lipsește faza U a motorului.

Opriţi convertizorul de frecvenţă şi verificaţi faza U a motorului.

#### ALARMĂ 31, Lipsă det fază V motor

Între convertizorul de frecvență și motor lipsește faza V a motorului.

Deconectaţi convertizorul de frecvenţă şi verificaţi faza V a motorului.

#### ALARMĂ 32, Lipsă det fază W motor

Între convertizorul de frecventă și motor lipsește faza W a motorului.

Opriti convertizorul de frecventă și verificați faza W a motorului.

#### ALARMĂ 33, Supşoc pornire

Într-o perioadă scurtă de timp, au avut loc prea multe porniri. Lăsaţi unitatea să se răcească la temperatura de functionare.

#### AVERTISMENT/ALARMĂ 34, Defect comunicatie fieldbus

Fieldbusul de pe modului optional de comunicatii nu functionează.

#### AVERTISMENT/ALARMĂ 36, Def. alim reţea

Acest avertisment/această alarmă este activ(ă) numai dacă se întrerupe tensiunea de alimentare a convertizorului de frecvenţă şi dacă *14-10 Mains Failure* NU este configurat la *[0] Fără funcţie*. Verificaţi siguranţele pentru convertizorul de frecvenţă şi alimentarea de la reţea a unităţii.

#### ALARMĂ 38, Defec internă

Când apare o defectiune internă, se afișează un număr de cod definit în *Tabel 8.3*.

#### Depanare

**Conectati** 

Verificati dacă optiunea este instalată corect

Verificati dacă există cabluri slăbite sau dacă acestea lipsesc

Este posibil să fie necesar să contactati furnizorul Danfoss sau departamentul de întreţinere. Pentru instrucţiuni ulterioare de depanare, reţineţi numărul de cod.

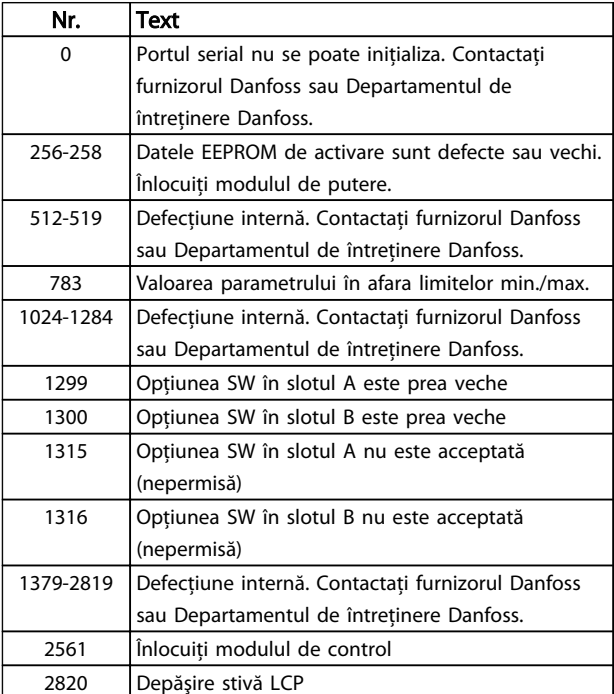

#### Avertismente și alarme Instrucțiuni de operare a convertorului de frecvență VLT® HVAC

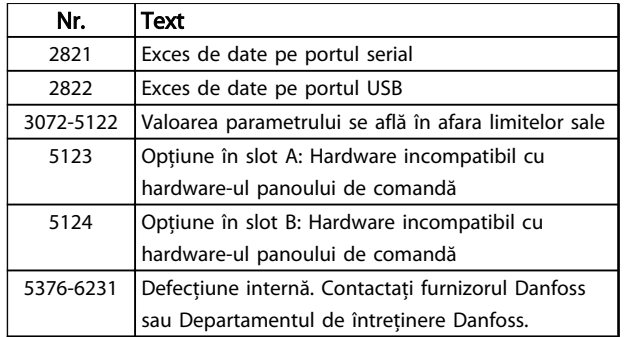

#### Tabel 8.3 Coduri defecțiuni interne

#### ALARMĂ 39, Senzor radiat.

Nicio reactie de la senzorul termic al radiatorului.

Semnalul de la senzorul termic IGBT nu este disponibil în modulul de putere. Problema ar putea fi la modulul de putere, la modulul de intrare al convertizorului de frecvenţă sau la cablul-bandă dintre modulul de putere şi modulul de intrare al convertizorului de frecvenţă.

#### AVERTISMENT 40, Supras. bornă 27 ieşire digitală

Verificaţi sarcina conectată la borna 27 sau îndepărtaţi conexiunea scurtcircuitată. Verificaţi *5-00 Digital I/O Mode* şi *5-01 Terminal 27 Mode*.

#### AVERTISMENT 41, Supras. bornă 29 ieşire digitală

Verificati sarcina conectată la borna 29 sau îndepărtați legătura scurtcircuitată. Verificaţi *5-00 Digital I/O Mode* şi *5-02 Terminal 29 Mode*.

#### AVERTISMENT 42, Supras. ieşire digitală pe X30/6 sau pe X30/7

Pentru X30/6, verificati sarcina conectată la borna X30/6 sau îndepărtați conexiunea scurtcircuitată. Verificați *5-32 Ieşire digitală bornă X30/6*.

Pentru X30/7, verificati sarcina conectată la borna X30/7 sau îndepărtați conexiunea scurtcircuitată. Verificați *5-33 Ieşire digitală bornă X30/7*.

#### ALARMĂ 45, Defec. împăm. 2

Defecţiune de legare la pământ (împământare) la pornire.

#### Depanare

Verificati legarea la pământ (împământarea) corespunzătoare şi conexiunile slabe.

Verificaţi dimensiunea corespunzătoare a conductorilor.

Verificati cablurile motorului pentru a identifica scurtcircuite sau curenți de dispersie.

#### ALARMĂ 46, Alim. modul put.

Alimentarea din modulul de putere este în afara intervalului.

Există trei surse de alimentare generate de sursa de alimentare a modului de comutare (SMPS) în modulul de putere: 24 V, 5 V, ±18 V. Când se alimentează la c.c. de 24 V cu optiunea MCB 107, sunt monitorizate numai sursele

de 24 şi 5 V. Când se alimentează cu tensiune de reţea cu trei faze, sunt monitorizate toate cele trei surse.

#### Depanare

- Verificati pentru a identifica modulul de putere defect.
- Verificati pentru a identifica un modul de control defect.

Verificati pentru a identifica modulul optional defect.

Dacă se utilizează o sursă de 24 V c.c., verificati puterea de alimentare corespunzătoare.

#### AVERTISMENT 47, Sub tens. 24 V

Curentul continuu de 24 V este măsurat pe modulul de control. Alimentarea de rezervă de 24 V c.c. poate fi suprasolicitată, în caz contrar luaţi legătura cu furnizorul Danfoss.

#### AVERTISMENT 48, Sub tens. 1,8 V

Sursa de c.c. de 1,8 V utilizată pe modulul de control se află în afara limitelor permise. Sursa de alimentare este măsurată pe modulul de control. Verificati pentru a identifica modulul de control defect. Dacă există un modul optional, verificati pentru a identifica o conditie de supratensiune.

#### AVERTISMENT 49, Lim. vit. rot.

Când viteza nu se află în gama specificată în *4-11 Motor Speed Low Limit [RPM]* şi *4-13 Motor Speed High Limit [RPM]*, convertizorul de frecvenţă va emite un avertisment. Când viteza este sub limita specificată în *1-86 Trip Speed Low [RPM]* (cu excepţia pornirii şi a opririi), convertizorul de frecventă va decupla.

#### ALARMĂ 50, Calibrare AMA nereuşită

Contactaţi furnizorul Danfoss sau Departamentul de întretinere Danfoss.

#### ALARMĂ 51, Unom şi Inom pentru verificare AMA

Configurările pentru tensiunea motorului, pentru curentul de sarcină al motorului şi pentru puterea motorului sunt incorecte. Verificaţi configurările în parametrii de la 1-20 la 1-25.

#### ALARMĂ 52, Inom redus AMA

Curentul de sarcină al motorului este prea scăzut. Verificaţi configurările.

#### ALARMĂ 53, Mot exces. AMA

Motorul este de prea mare putere pentru ca AMA să poată functiona

#### ALARMĂ 54, Motor inf. AMA

Motorul este de prea mică putere pentru ca AMA să functioneze.

#### ALARMĂ 55, Par. AMA în afara limitelor

Valorile parametrului motorului sunt în afara gamei acceptabile. AMA nu va functiona.

#### ALARMĂ 56, AMA întreruptă de utilizator

Utilizatorul a întrerupt AMA.

#### Avertismente și alarme Instrucțiuni de operare a convertorului de frecvență VLT® HVAC

#### ALARMĂ 57, Defecţiune internă AMA

Încercaţi să reporniţi AMA. Repornirile repetate pot supraîncălzi motorul.

#### ALARMĂ 58, Def. intern. AMA

Luati legătura cu furnizorul Danfoss.

#### AVERTISMENT 59, Limită de curent

Curentul este mai mare decât valoarea din *4-18 Current Limit*. Asiguraţi-vă că datele motorului din parametrii de la 1-20 la 1-25 sunt configurate corect. Puteti mări limita de curent. Asigurati-vă că sistemul poate functiona în siguranţă la o limită mai mare.

#### AVERTISMENT 60, Interblocare externă

Un semnal de intrare digitală indică o stare de defecţiune externă la convertizorul de frecventă. O interblocare externă a comandat decuplarea convertizorului de frecvenţă. Ştergeţi starea de defecţiune externă. Pentru a relua funcţionarea normală, aplicaţi c.c. de 24 V pe borna programată pentru interblocare externă. Resetati convertizorul de frecventă.

#### AVERTISMENT 62, Limită max. frecv. de ieşire

Frecvenţa de ieşire a atins valoarea setată în *4-19 Max Output Frequency. Verificati aplicatia pentru a determina* cauza. Puteti mări limita frecventei de ieșire. Asigurati-vă că sistemul poate funcţiona în siguranţă la o frecvenţă de ieşire mai mare. Avertismentul se va şterge când frecvenţa de ieşire scade sub limita maximă.

#### AVERTISMENT/ALARMĂ 65, Temp mod contr

Temperatura de decuplare a modulului de control este de 80 °C.

#### Depanare

- Verificaţi dacă temperatura de funcţionare a mediului ambiant se află în cadrul limitelor
- Verificaţi pentru a identifica filtrele înfundate
- Verificati functionarea ventilatorului
- Verificaţi modulul de control

#### AVERTISMENT 66, Temp. scăz. radiator

Convertizorul de frecventă este prea rece pentru a functiona. Avertismentul se bazează pe senzorul de temperatură din modulul IGBT.

Creşteţi temperatura mediului ambiant a unităţii. De asemenea, o anumită cantitate de curent poate fi furnizată convertizorului de frecvenţă ori de câte ori motorul este oprit prin setarea *2-00 DC Hold/Preheat Current* la 5% şi *1-80 Function at Stop*.

#### ALARMĂ 67, Configuraţie modul opţiune modificată

Una sau mai multe opţiuni au fost adăugate sau eliminate de la ultima oprire. Verificati dacă modificarea configuratiei este plănuită şi resetaţi unitatea.

#### ALARMĂ 68, Oprire de sig. activ.

Pierderea semnalului de 24 V c.c. pe borna 37 a determinat decuplarea filtrului. Pentru a relua functionarea normală, aplicați c.c. de 24 V pe borna 37 și resetați filtrul.

#### ALARMĂ 69, Temp. modul put.

Senzorul de temperatură de pe modulul de putere este fie prea fierbinte, fie prea rece.

Danfoss

#### Depanare

Verificati dacă temperatura de functionare a mediului ambiant se află în cadrul limitelor.

Verificati pentru a identifica filtrele înfundate.

Verificati functionarea ventilatorului.

Verificaţi modulul de putere.

#### ALARMĂ 70, Conf. FC neperm

Modulul de control şi modulul de putere sunt incompatibile. Contactaţi furnizorul oferind codul de tip al unităţii de pe plăcuţa de identificare şi codurile de produs ale modulelor pentru a verifica compatibilitatea.

#### ALARMĂ 80, Conv. initializ. la val. implicită

Setările parametrilor sunt iniţializate la valorile implicite după o resetare manuală. Resetaţi unitatea pentru a şterge alarma.

#### ALARMĂ 92, Debit zero

S-a detectat o conditie de debit zero în sistem. Parametrul *22-23 No-Flow Function* este setat pentru alarmă. Depanaţi sistemul şi resetaţi convertizorul de frecvenţă după remedierea defecţiunii.

#### ALARMĂ 93, Lipsă apă

O condiţie Debit zero în sistem cu convertizorul de frecventă care functionează la viteză mare poate indica lipsa apei. *22-26 Dry Pump Function* este configurat pentru alarmă. Depanaţi sistemul şi resetaţi convertizorul de frecventă după remedierea defectiunii.

#### ALARMĂ 94, Capăt caract

Reacția este mai redusă decât punctul de funcționare. Aceasta poate indica o scurgere în sistem. *22-50 End of Curve Function* este configurat pentru alarmă. Depanaţi sistemul și resetați convertizorul de frecvență după remedierea defectiunii.

#### ALARMĂ 95, Curea ruptă

Cuplul este sub nivelul de cuplu configurat pentru functionarea fără sarcină, ceea ce indică o curea ruptă. *22-60 Broken Belt Function* este configurat pentru alarmă. Depanati sistemul și resetati convertizorul de frecventă după remedierea defecţiunii.

#### ALARMĂ 96, Porn. întârz

Pornirea motorului a fost întârziată din cauza protecției la ciclu scurt. *22-76 Interval between Starts* este activat. Depanați sistemul și resetați convertizorul de frecvență după remedierea defecțiunii.

#### AVERTISMENT 97, Opr întârziată

Oprirea motorului a fost întârziată din cauza protecției la ciclu scurt. *22-76 Interval between Starts* este activat. Depanați sistemul și resetați convertizorul de frecvență după remedierea defecţiunii.

#### AVERTISMENT 98, Eroare ceas

Timpul nu este configurat sau ceasul de timp real nu functionează. Resetati ceasul în 0-70 Date and Time.

#### AVERTISMENT 200, Mod incendiu

Acest avertisment indică faptul că respectivul convertizor de frecvenţă funcţionează în modul incendiu. Avertismentul se şterge la dezactivarea modului incendiu. Consultaţi datele pentru modul incendiu din jurnalul de alarmă.

#### AVERTISMENT 201, Mod incen activ

Acest lucru indică faptul că acest convertizor de frecvenţă a intrat în modul incendiu. Conectaţi unitatea pentru a elimina avertismentul. Consultați datele pentru modul incendiu din jurnalul de alarmă.

#### AVERTISMENT 202, Dep lim. ince.

Când funcţionează în modul incendiu, una sau mai multe condiţii de alarmă au fost ignorate, lucru care în mod normal duce la decuplarea unității. Funcționarea în această condiţie va anula garanţia. Conectaţi unitatea pentru a elimina avertismentul. Consultaţi datele pentru modul incendiu din jurnalul de alarmă.

#### AVERTISMENT 203, Lipsă motor

Cu un convertizor de frecventă care actionează mai multe motoare, s-a detectat o condiţie de subsarcină. Aceasta ar putea indica un motor lipsă. Examinaţi sistemul pentru a vedea funcţionarea corectă.

#### AVERTISMENT 204, Rotor blocat

Cu un convertizor de frecventă care actionează mai multe motoare, s-a detectat o conditie de suprasarcină. Aceasta ar putea indica un rotor blocat. Verificaţi motorul pentru a vedea dacă funcţionează corespunzător.

#### AVERTISMENT 250, Compon. nouă

O componentă în convertizorul de frecventă a fost înlocuită. Resetati convertizorul de frecventă pentru o funcţionare normală.

#### AVERTISMENT 251, Cod tip nou

Modulul de putere sau alte componente au fost înlocuite şi codul de tip a fost modificat. Resetati pentru a elimina avertismentul și pentru a relua functionarea normală.

Danfoss

Danfoss

# 9 Depanare de bază

### 9.1 Pornirea şi funcţionarea

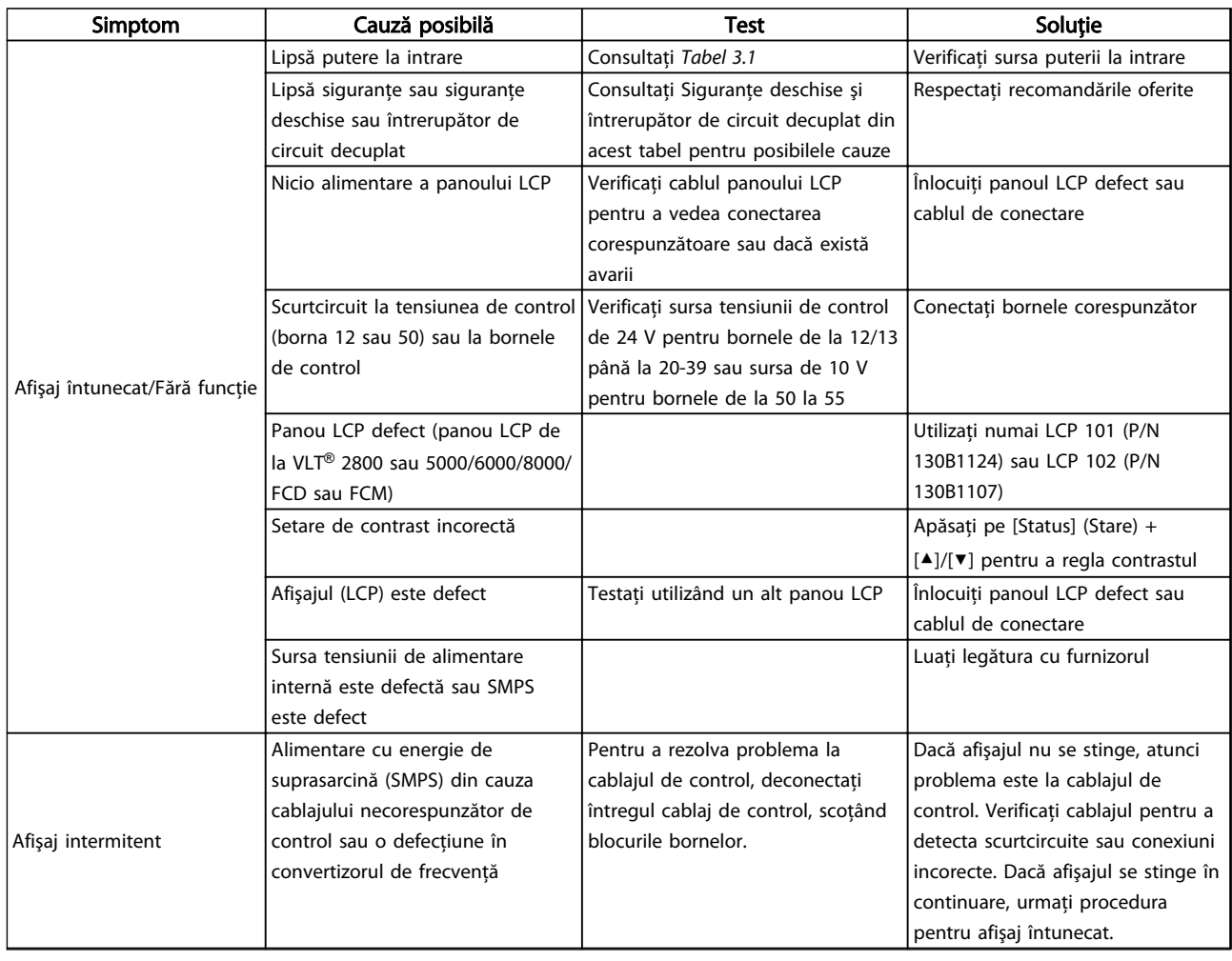

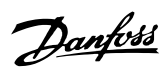

### Depanare de bază Instrucțiuni de operare a convertorului de frecvență VLT® HVAC

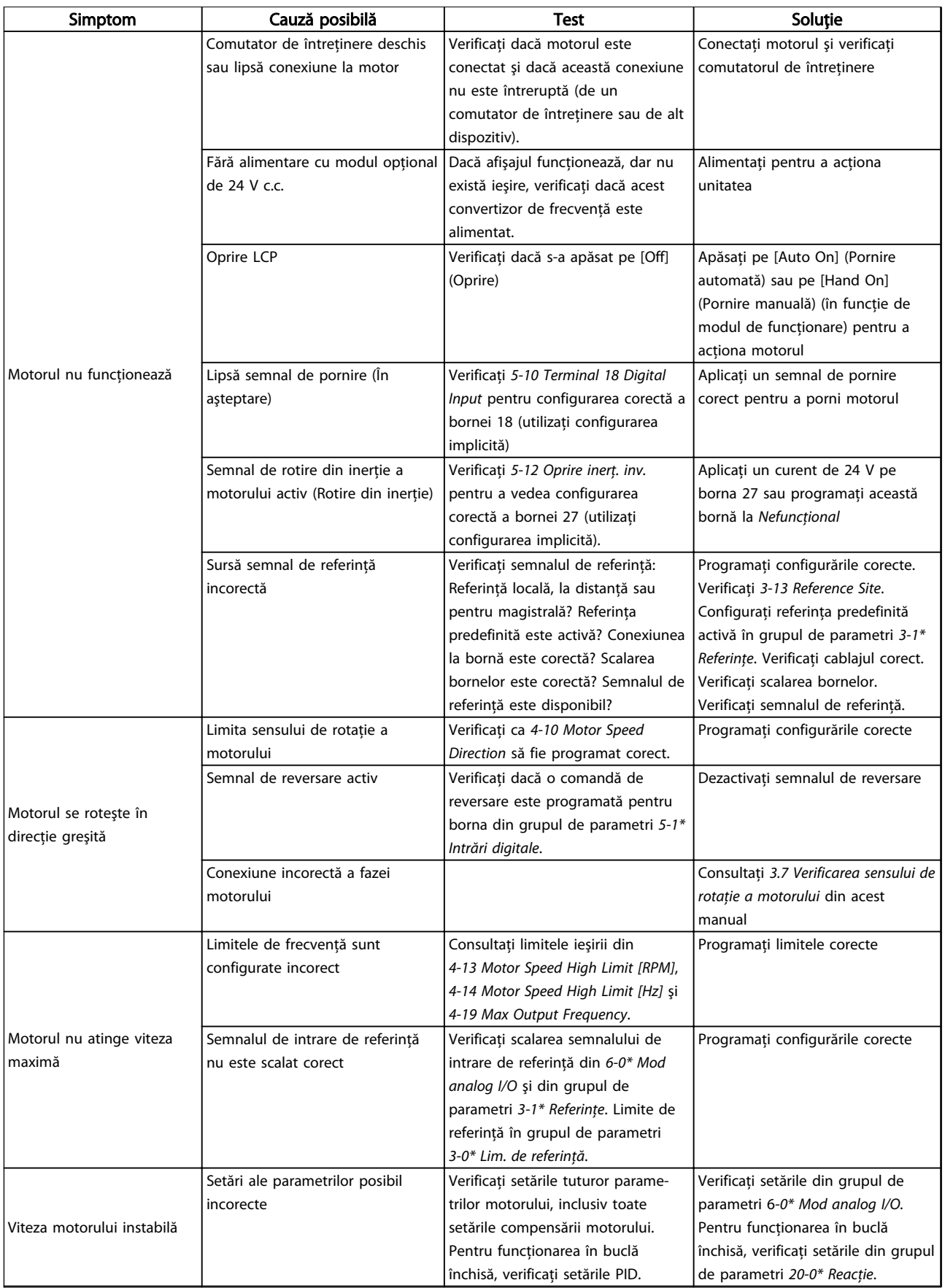

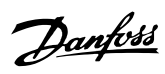

### Depanare de bază Instrucțiuni de operare a convertorului de frecvență VLT® HVAC

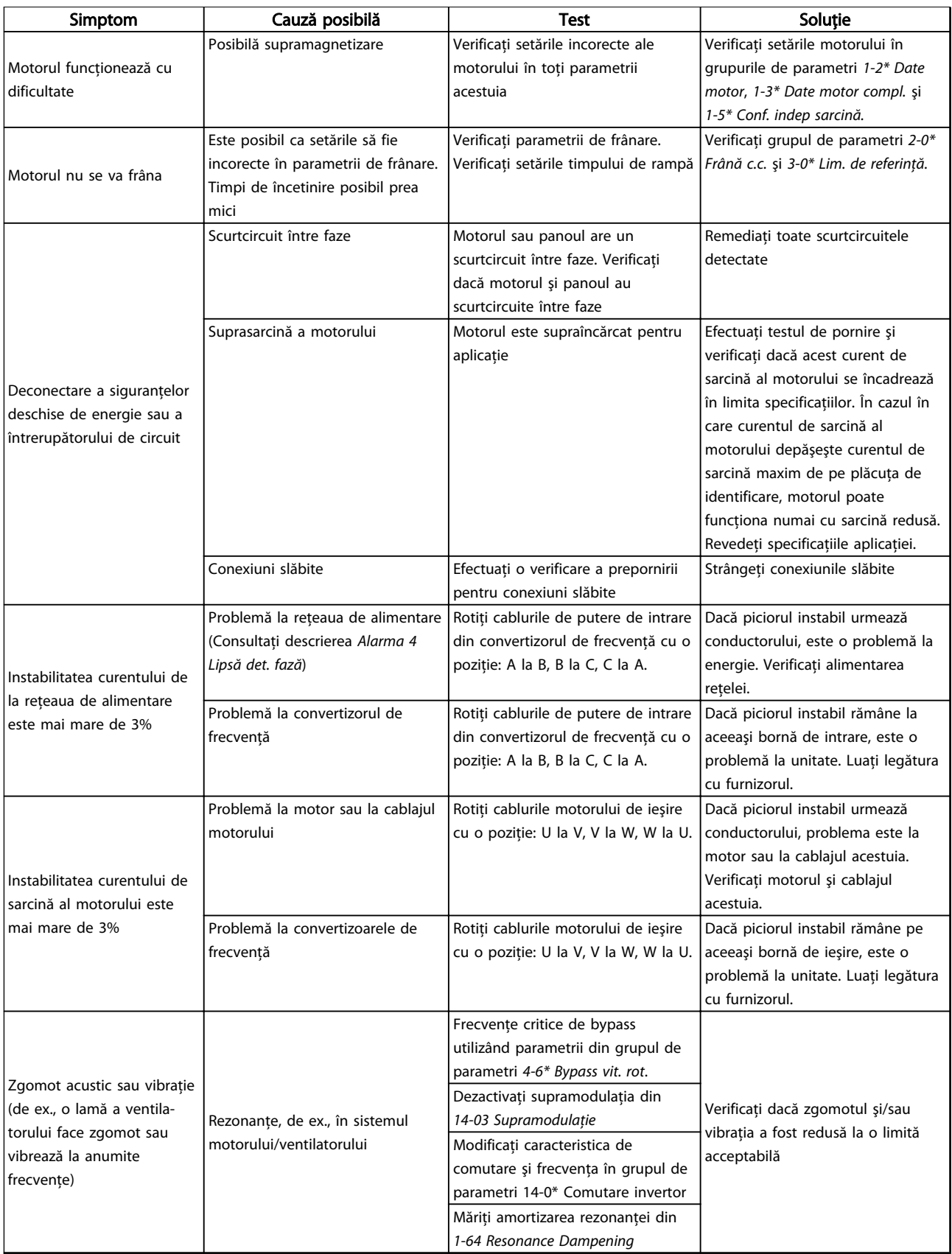

Tabel 9.1 Depanare
# <span id="page-72-0"></span>10 Specificaţii

# 10.1 Specificaţii în funcţie de putere

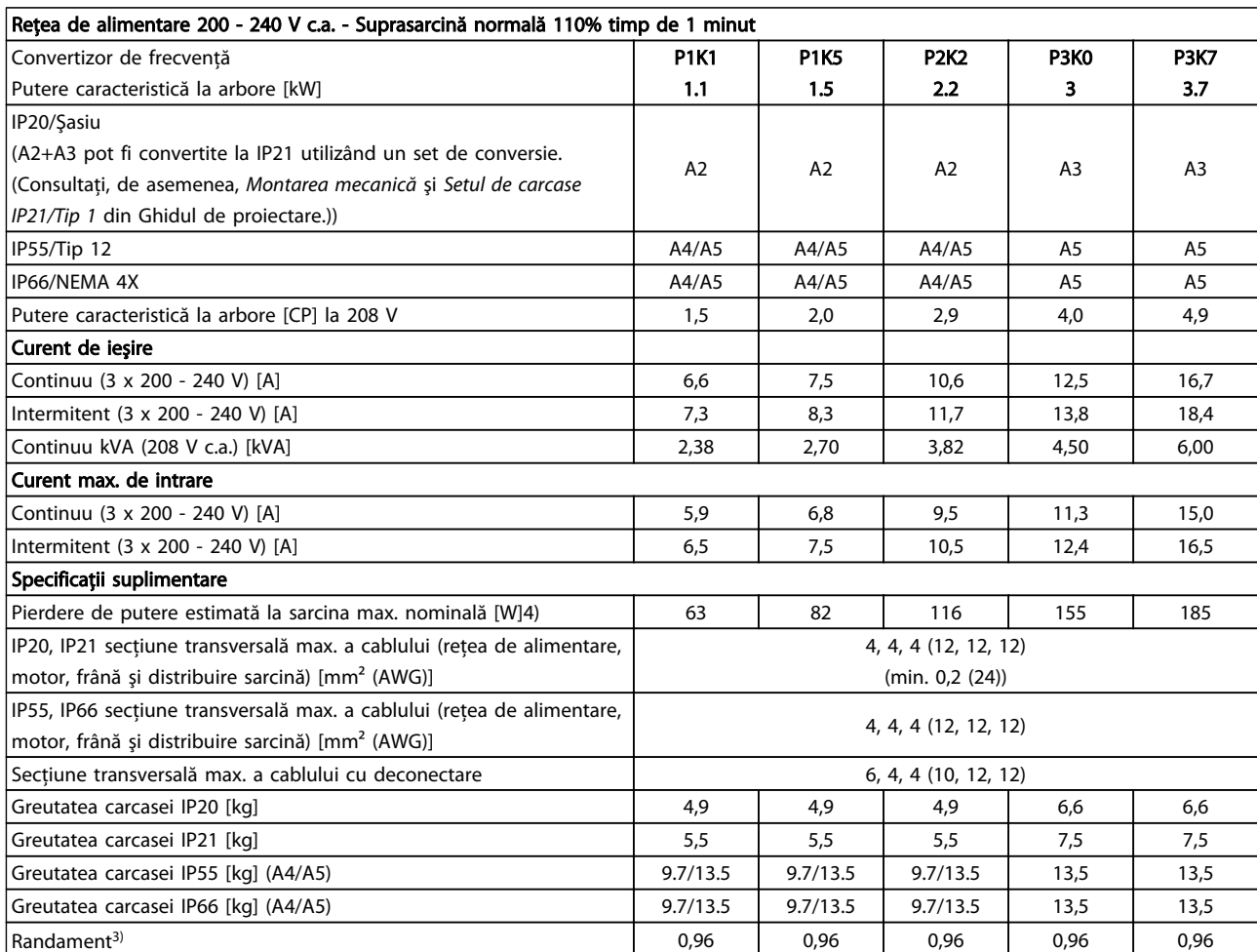

Tabel 10.1 Reţea de alimentare 200 - 240 V c.a.

### Specificații Instrucțiuni de operare a convertorului de frecvență VLT<sup>®</sup> HVAC

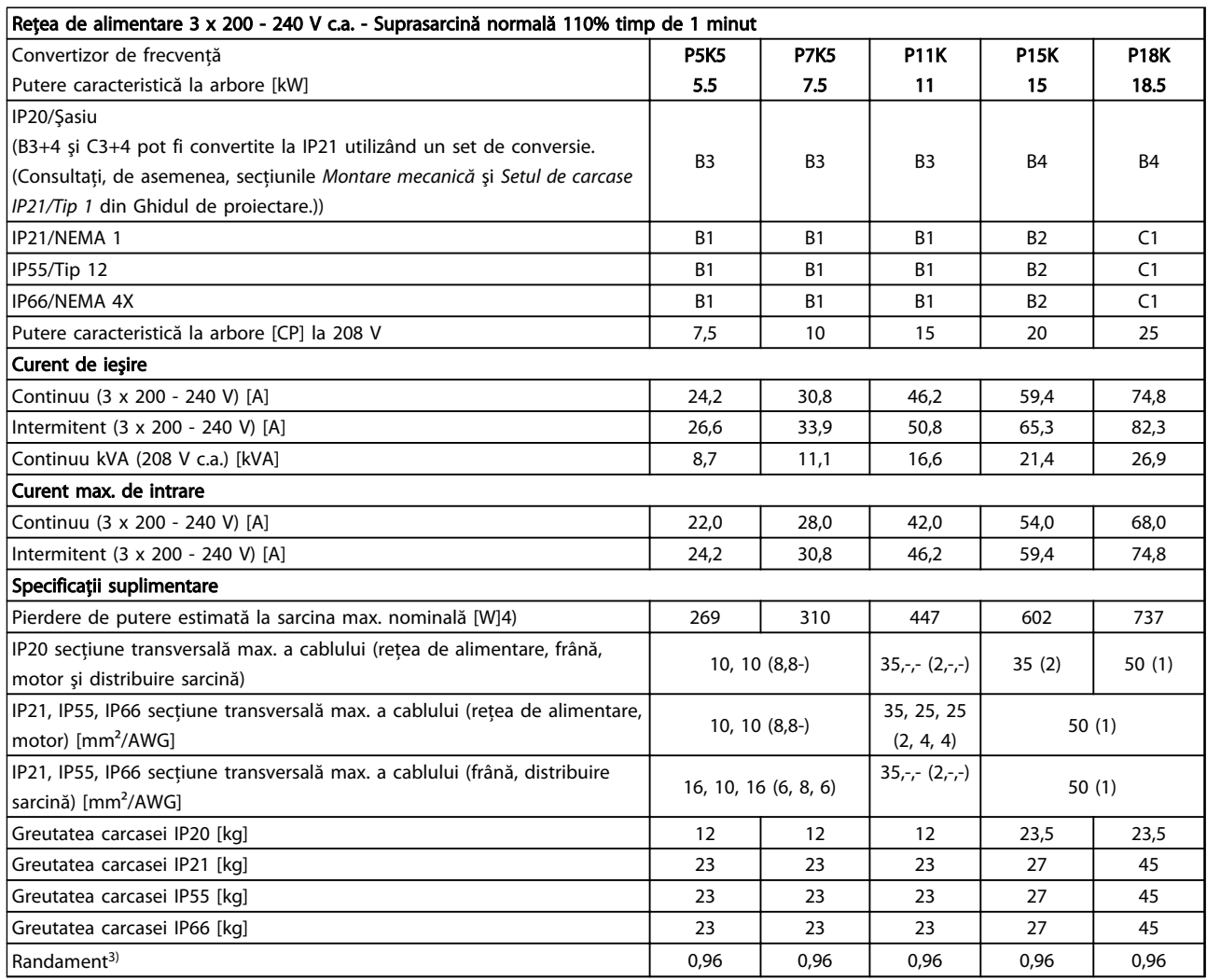

10 10

Tabel 10.2 Reţea de alimentare 3 x 200 - 240 V c.a.

### Specificații Instrucțiuni de operare a convertorului de frecvență VLT<sup>®</sup> HVAC

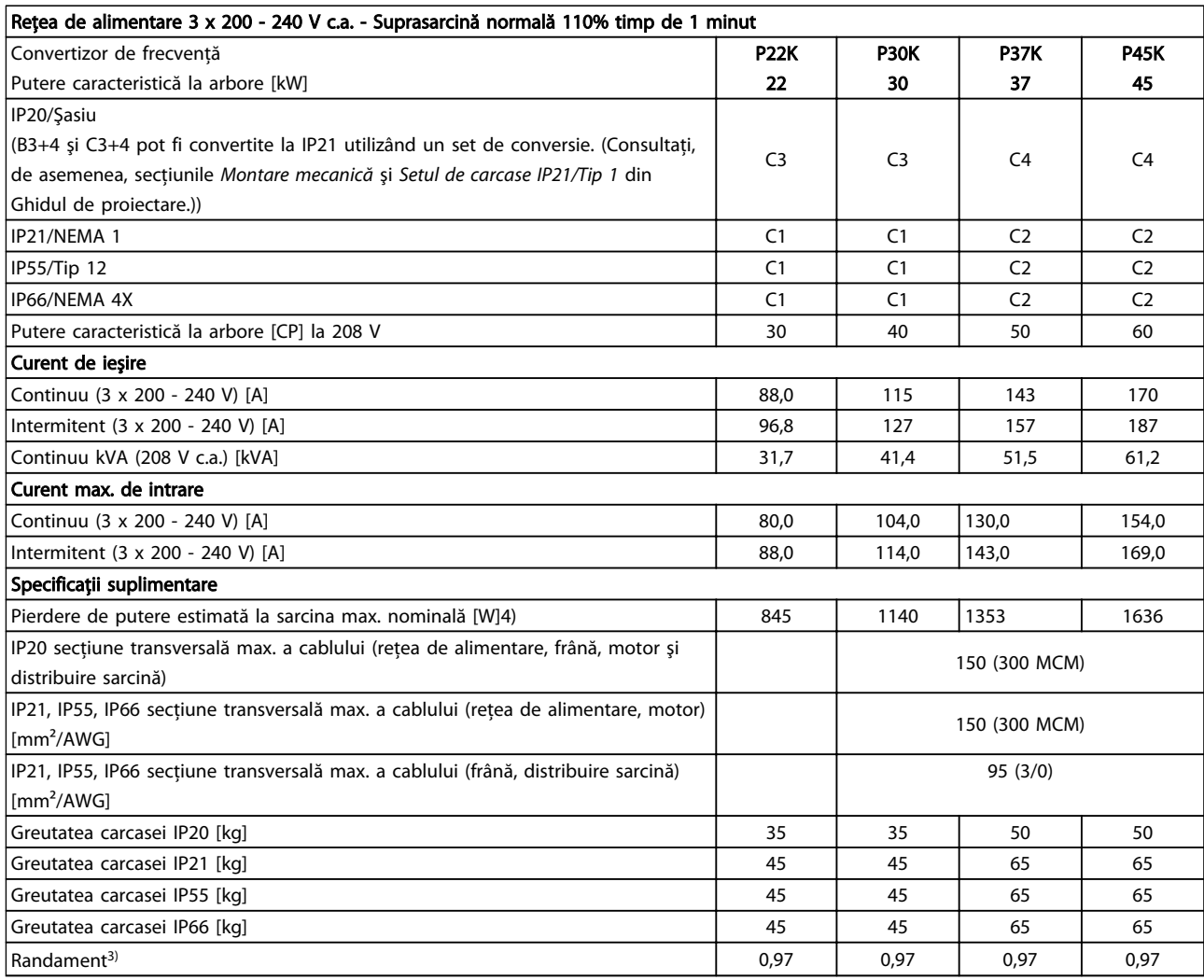

Tabel 10.3 Reţea de alimentare 3 x 200 - 240 V c.a.

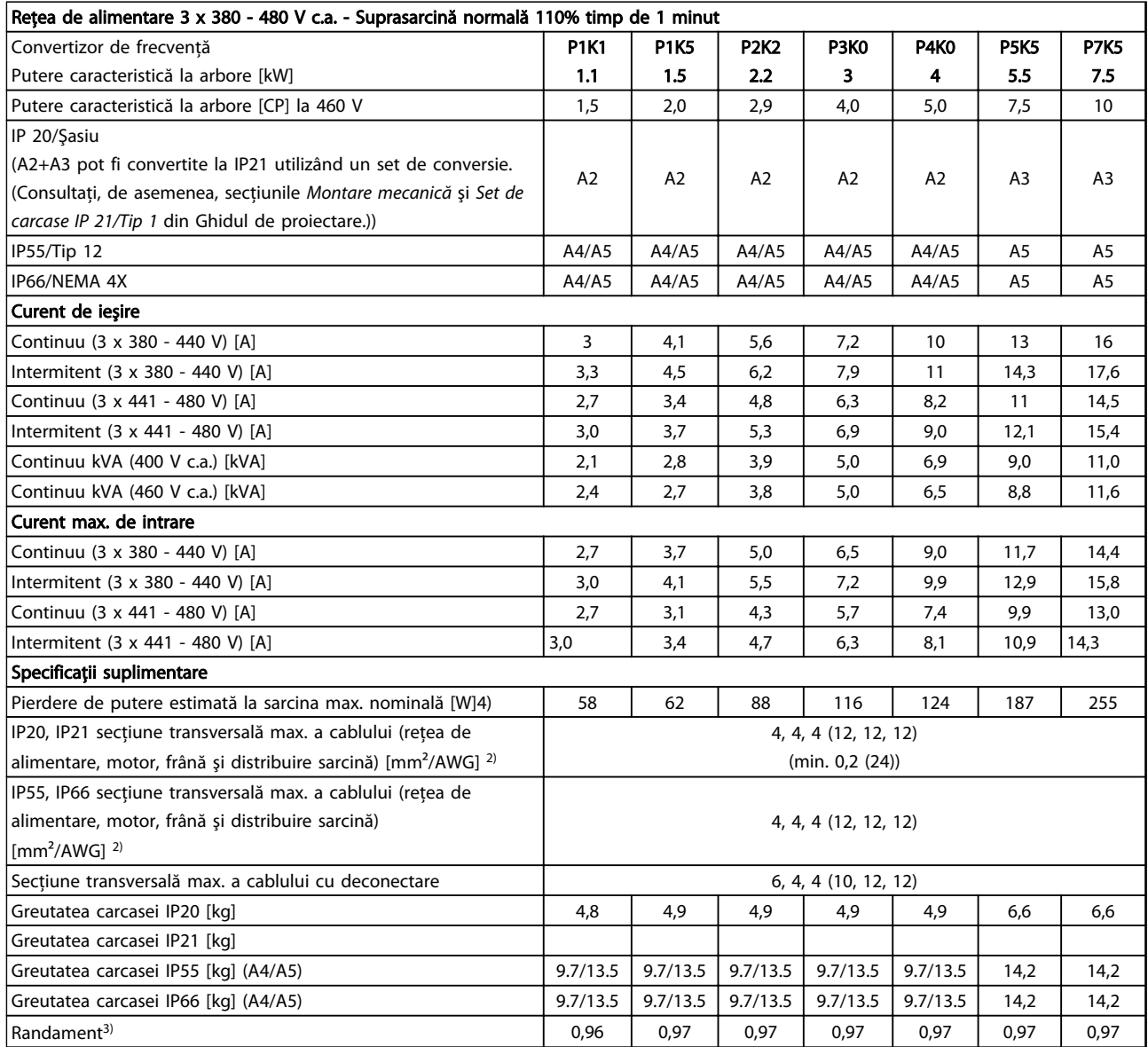

Tabel 10.4 Reţea de alimentare 3 x 380 - 480 V c.a.

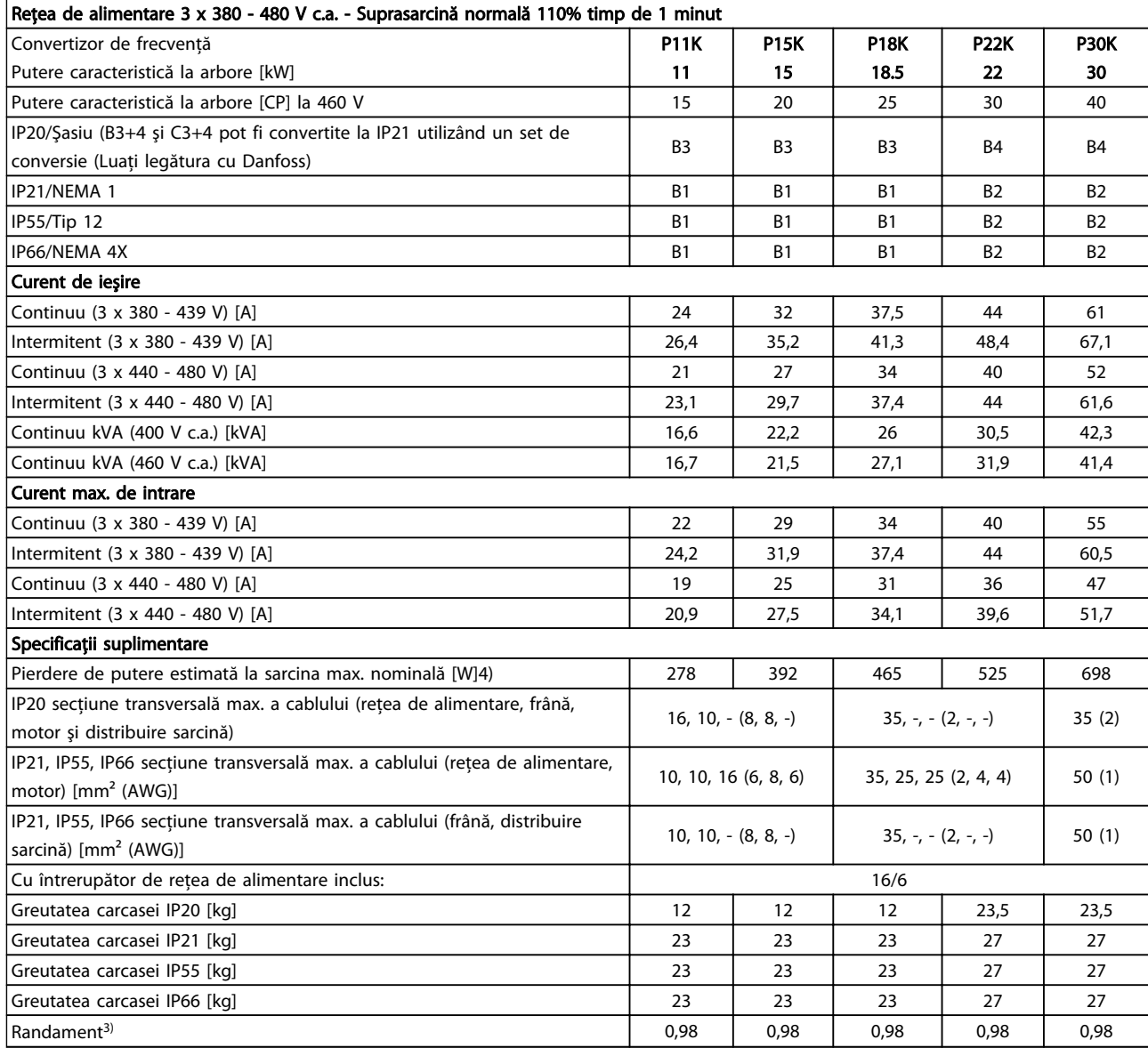

Tabel 10.5 Reţea de alimentare 3 x 380 - 480 V c.a.

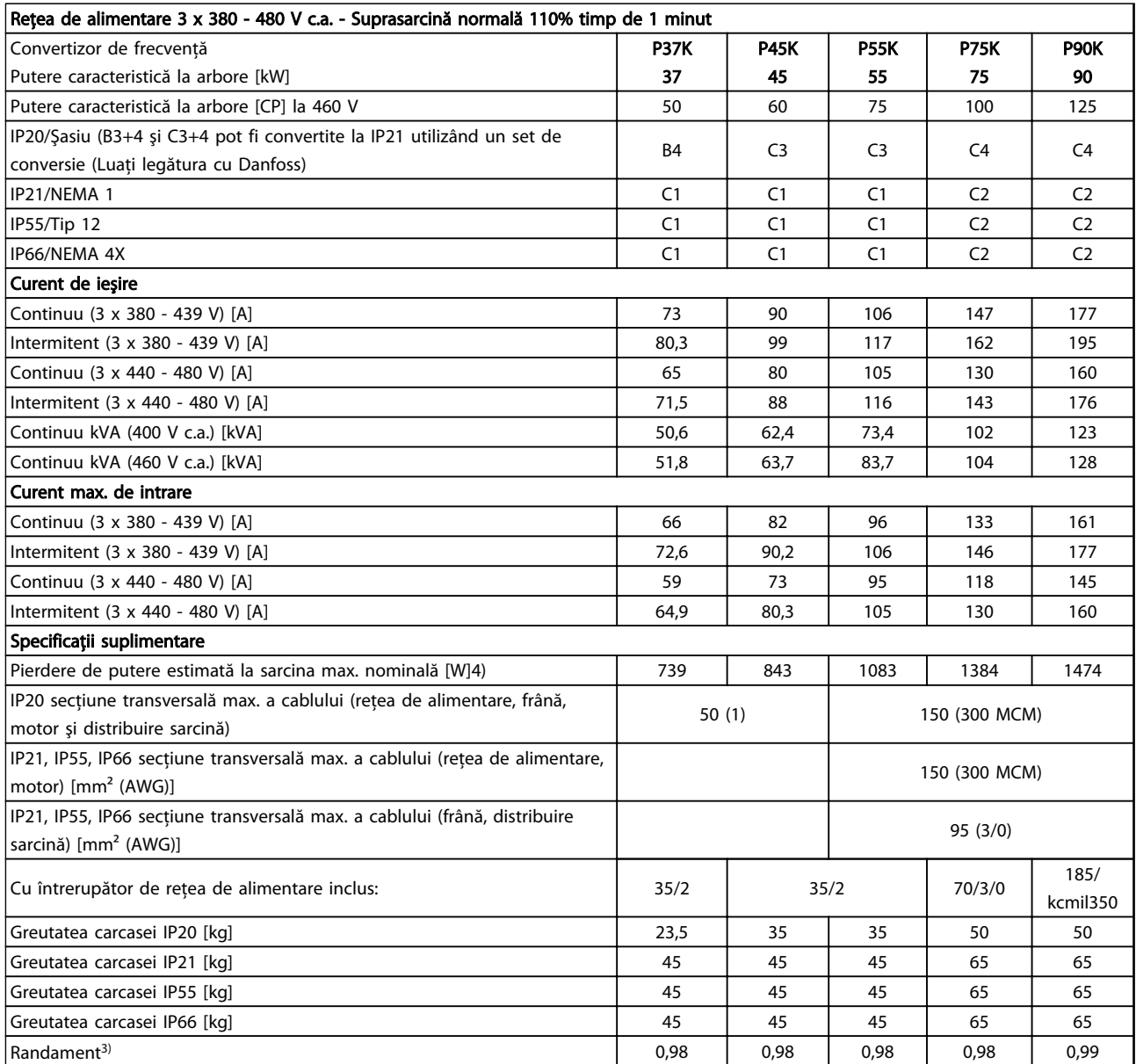

Tabel 10.6 Reţea de alimentare 3 x 380 - 480 V c.a.

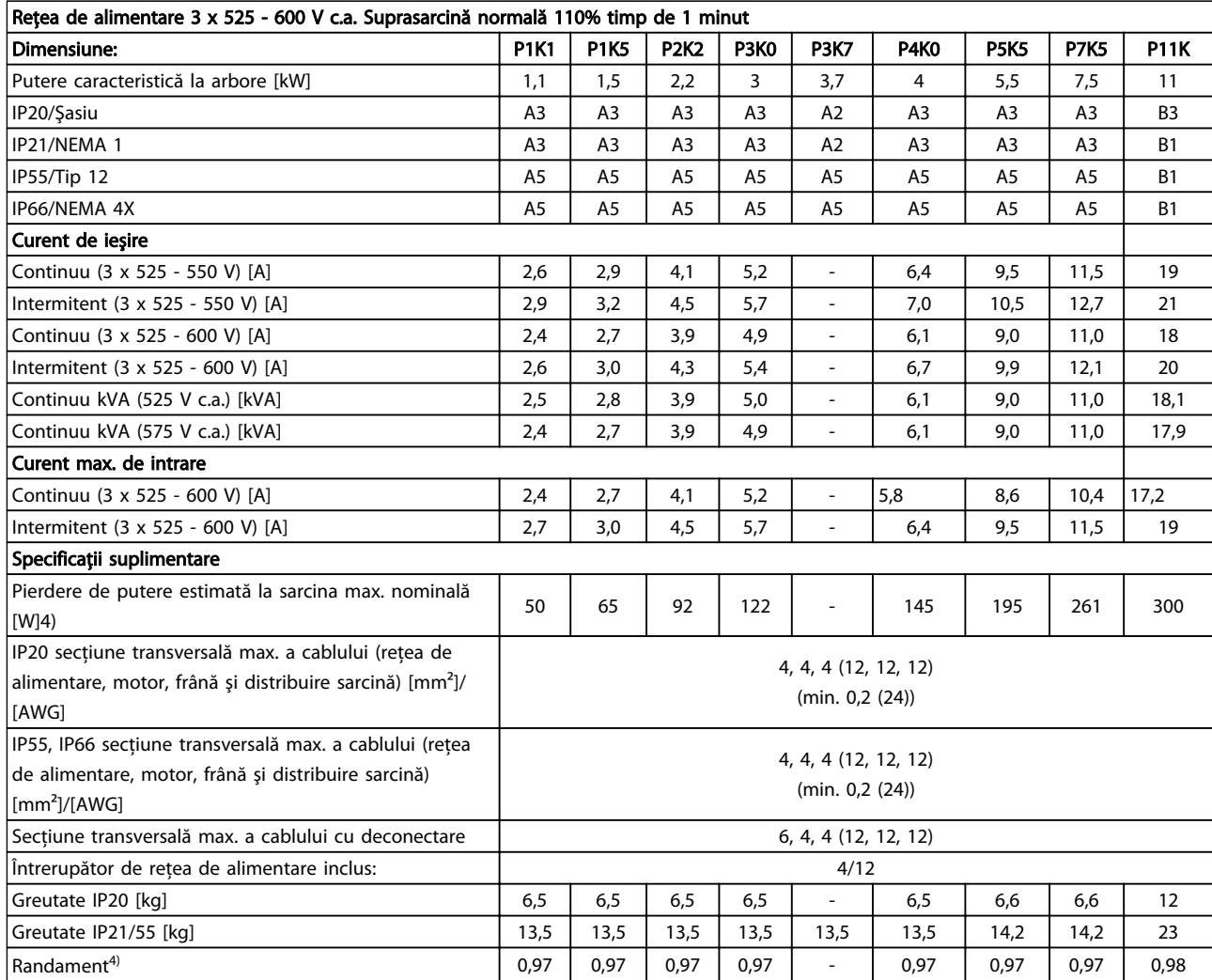

Tabel 10.7 5) Cu frână şi distribuire sarcină 95/4/0

10 10

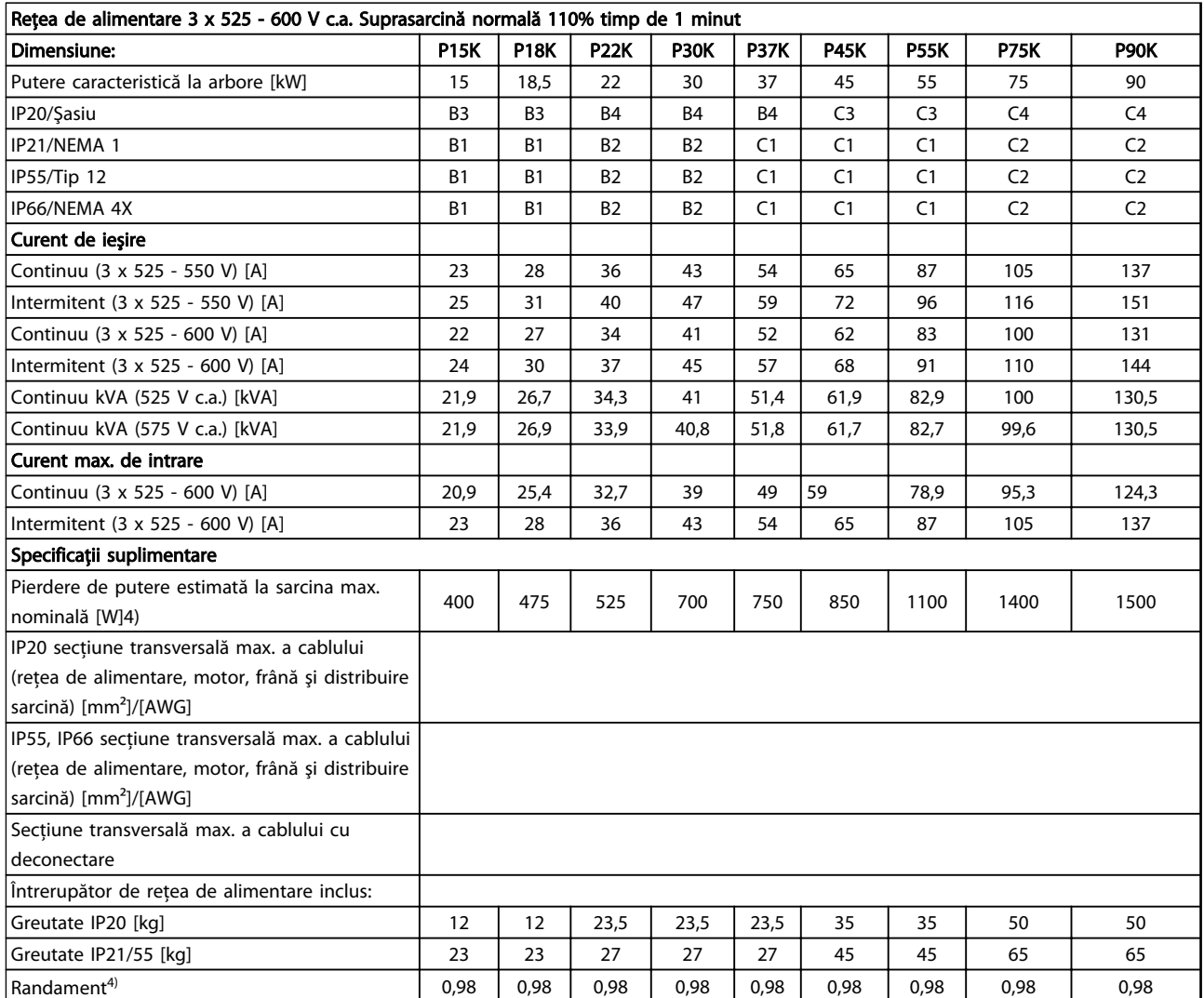

Tabel 10.8 5) Cu frână şi distribuire sarcină 95/4/0

# 10.1.1 Reţea de alimentare 3 x 525 - 690 V c.a.

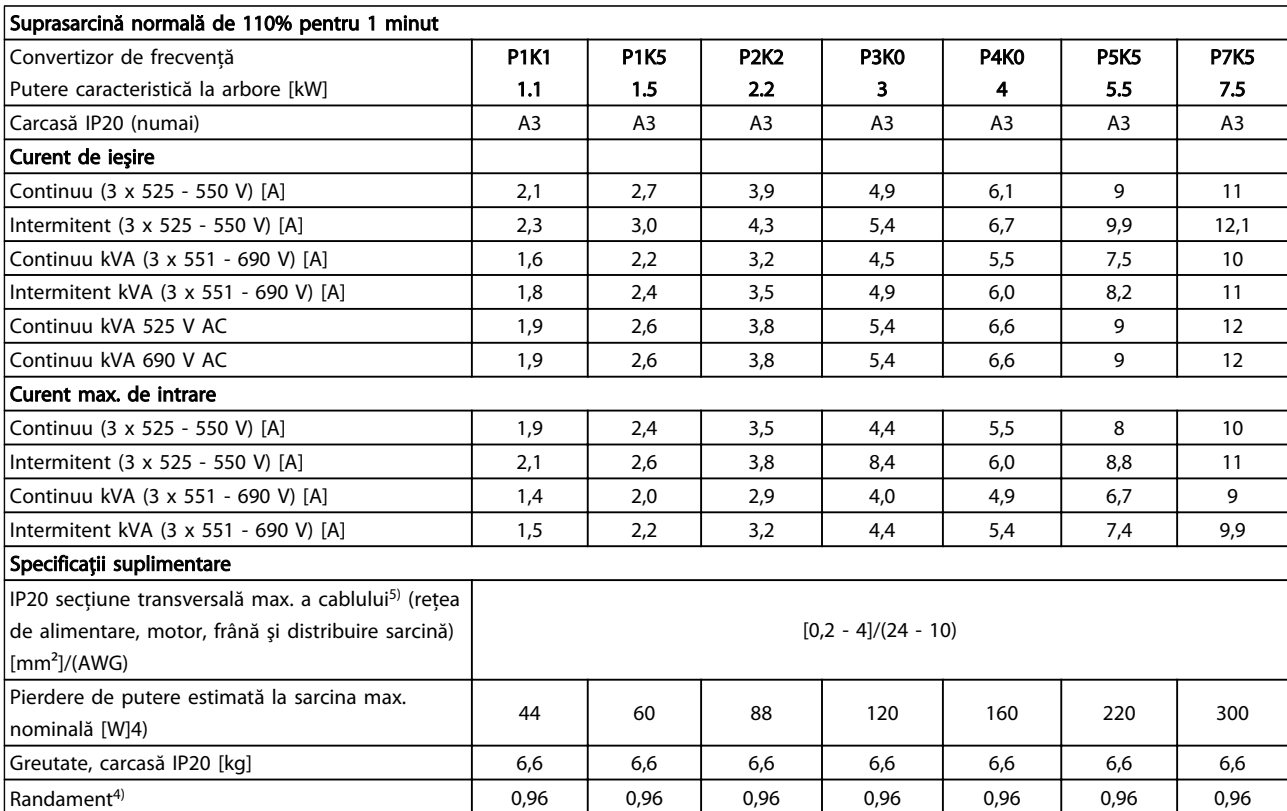

Tabel 10.9 Reţea de alimentare 3 x 525 - 690 V c.a.

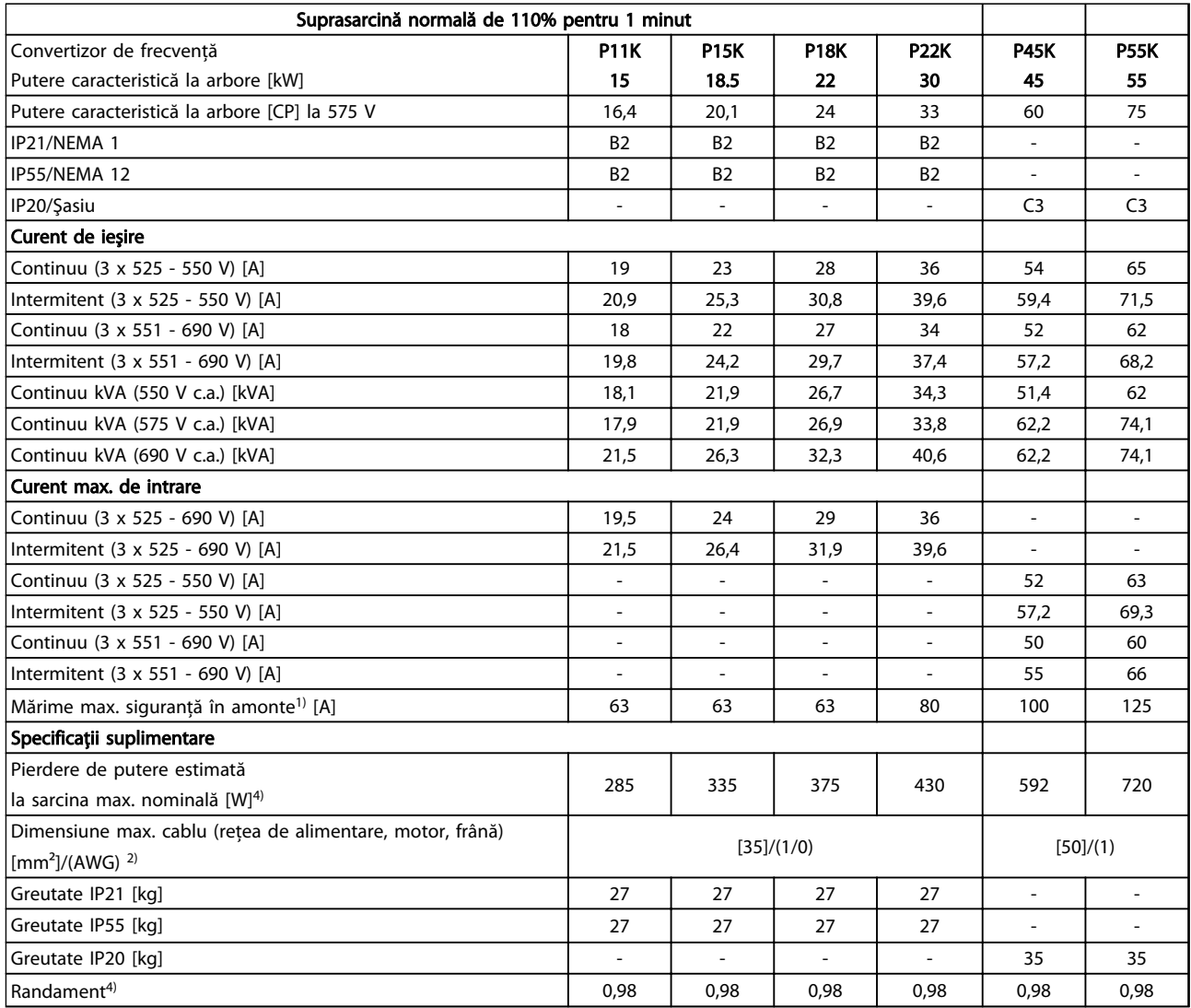

Tabel 10.10 Reţea de alimentare 3 x 525 - 690 V c.a. IP20-Şasiu/IP21-IP55/NEMA 1-NEMA 12

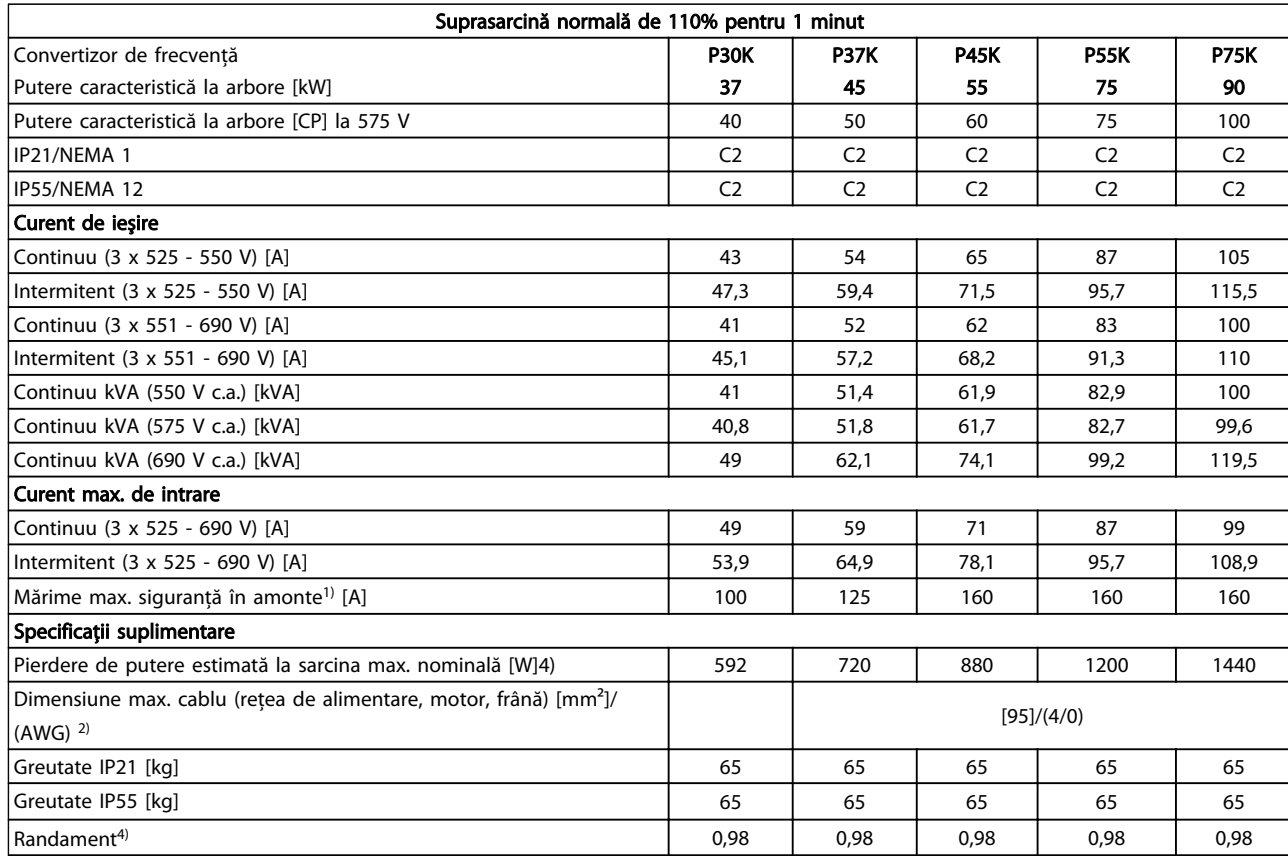

#### Tabel 10.11 Reţea de alimentare 3 x 525 - 690 V c.a. IP21-IP55/NEMA 1-NEMA 12

*1) Pentru tipul siguranţei, consultaţi [10.3 Tabele de siguranţe](#page-88-0)*

*2) American Wire Gauge*

*3) Măsurată utilizând cabluri de motor ecranate de 5 m la sarcina nominală şi la frecvenţa nominală*

*4) Pierderile de putere caracteristice sunt în condiţii de sarcină*

*normală şi se aşteaptă să fie între* ±*15% (toleranţa este legată de diferitele condiţii de tensiune şi de cabluri).*

*Valorile se bazează pe un randament caracteristic al motorului (limita eff2/eff3). Motoarele cu randament mai scăzut vor contribui la pierderea de putere a convertizorului de frecvenţă şi invers.*

*Dacă frecvenţa de comutare creşte de la cea nominală, pierderile de putere pot creşte semnificativ.*

*Sunt incluse consumurile de putere de către LCP şi modulele tipice de control. Opţiunile suplimentare şi sarcina clientului pot să adauge încă până la 30 W pierderilor. (Deşi în mod caracteristic numai 4 W în plus pentru un modul de control complet încărcat sau opţiuni pentru slotul A sau B, fiecare.)*

*Deşi măsurătorile sunt executate cu echipamente de ultimă generaţie, trebuie să se permită o toleranţă de măsurare (*±*5%).*

### <span id="page-83-0"></span>10.2 Date tehnice generale

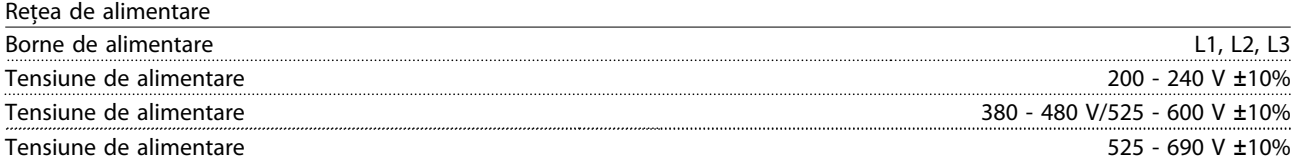

*Tensiune scăzută a reţelei/căderea reţelei de alimentare:*

*În timpul perioadelor de tensiune scăzută a reţelei sau în timpul căderii reţelei de alimentare, convertizorul de frecvenţă continuă până când tensiunea circuitului intermediar scade sub nivelul minim de oprire, care în mod caracteristic corespunde cu 15% sub cea mai scăzută tensiune nominală de alimentare a convertizorului de frecvenţă. Nu se poate aştepta pornirea şi atingerea cuplului complet la o tensiune a reţelei mai mică de 10% sub cea mai scăzută tensiune nominală de alimentare a convertizorului de frecvenţă.*

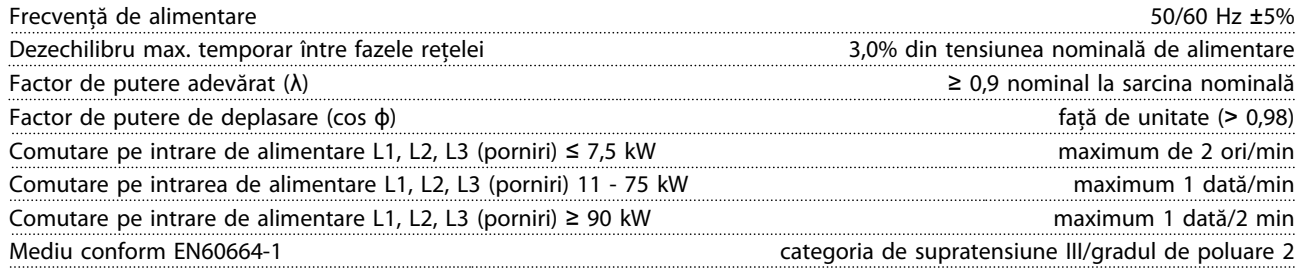

*Echipamentul este adecvat pentru utilizare în cadrul unui circuit capabil să livreze maximum 100.000 curent simetric, maximum 240/500/600/690 V.*

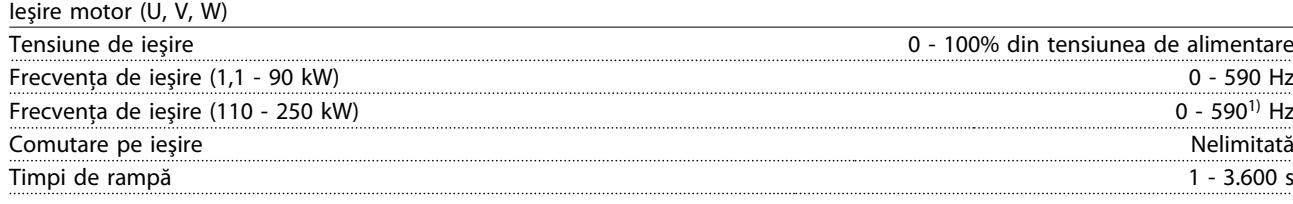

*1) În funcţie de tensiune şi de alimentare*

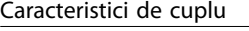

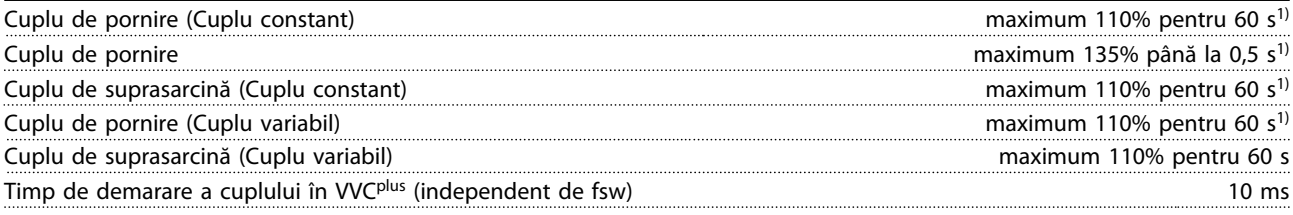

*1) Procentajul este raportat la cuplul nominal.*

*2) Timpul de răspuns al cuplului depinde de aplicaţie şi de sarcină, dar ca regulă generală, pasul cuplului de la 0 la referinţă este de 4 - 5 ori timpul de demarare a cuplului.*

Lungimile și secțiunile transversale ale cablurilor pentru cablurile de control<sup>1)</sup>

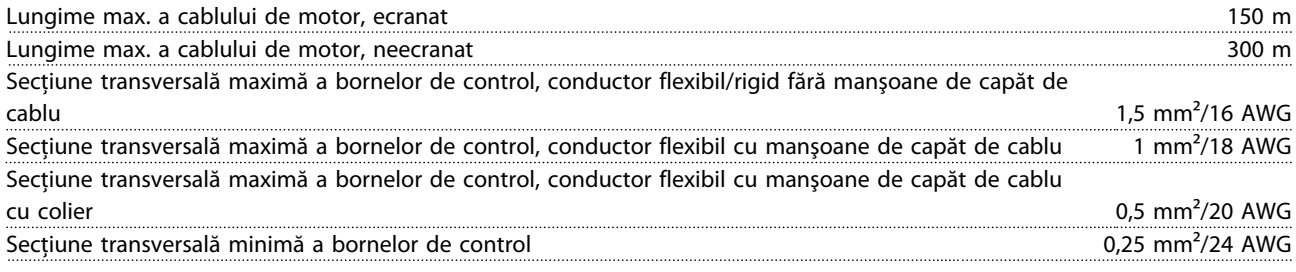

*1)Pentru cablurile de alimentare, consultaţi tabelele cu date electrice.*

#### <span id="page-84-0"></span>Specificații **Instrucțiuni de operare a convertorului de frecvență VLT® HVAC**

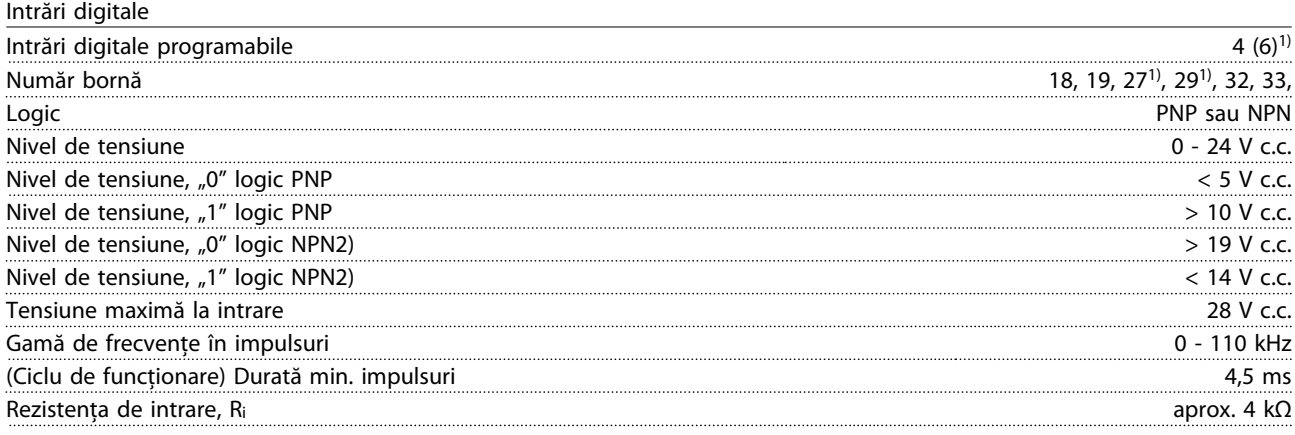

### Oprire de siguranță Bornă 37<sup>3, 4)</sup> (borna 37 este logic fixă PNP)

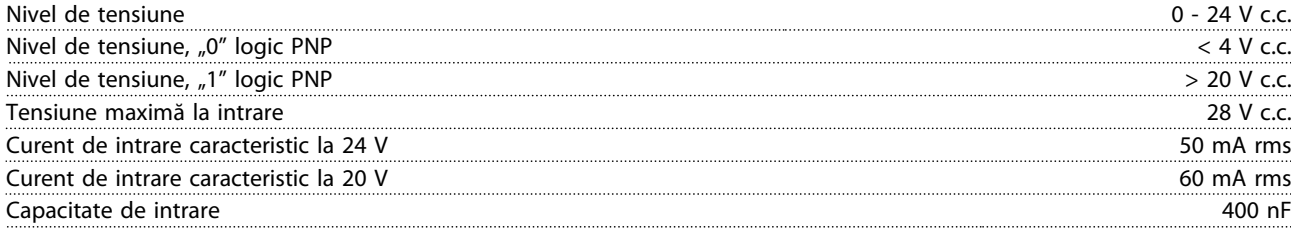

*Toate intrările digitale sunt izolate galvanic de la tensiunea de alimentare (PELV) şi de la alte borne de înaltă tensiune.*

*1) Bornele 27 şi 29 pot fi, de asemenea, programate ca şi ieşire.*

*2) Cu excepţia bornei 37 de intrare a opririi de siguranţă.*

Intrări analogice

*3) Pentru informaţii suplimentare despre borna 37 şi despre oprirea de siguranţă, consultaţi .*

*4) La utilizarea unui contactor cu o bobină de c.c. în interior în combinaţie cu oprirea de siguranţă, este important să returnaţi curentul de la bobină atunci când îl opriţi. Acest lucru poate fi efectuat utilizând o diodă cu roată liberă (sau, de asemenea, o supapă MOV de 30 sau 50 V pentru un timp de răspuns mai rapid) de-a lungul bobinei. Anumite contactoare pot fi cumpărate împreună cu această diodă.*

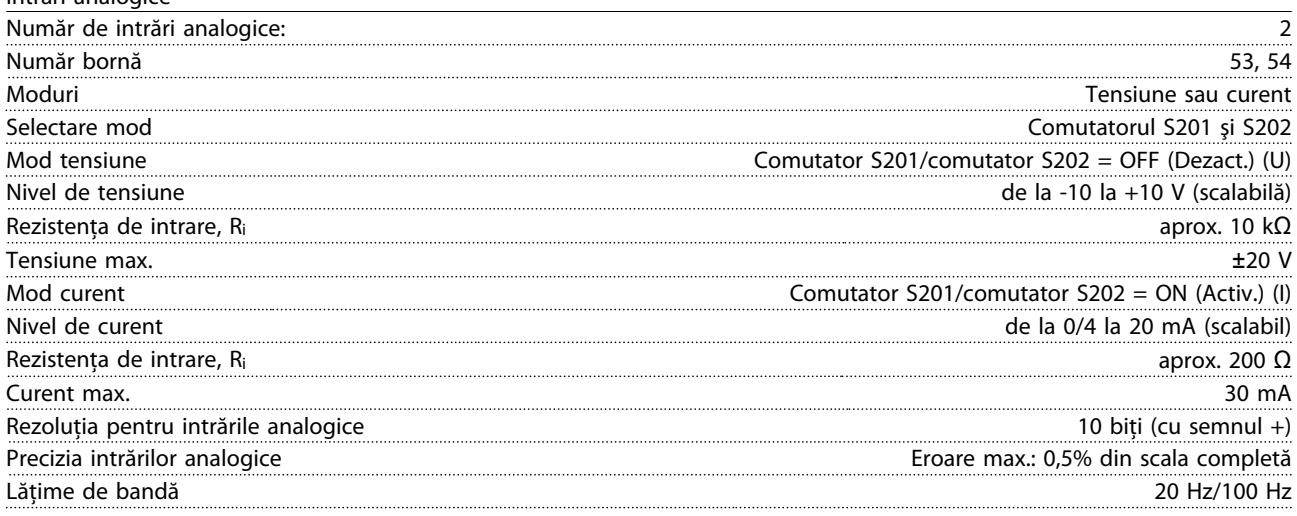

*Intrările analogice sunt izolate galvanic de la tensiunea de alimentare (PELV) şi de la alte borne de înaltă tensiune.*

Danfoss

#### Specificații Instrucțiuni de operare a convertorului de frecvență VLT® HVAC

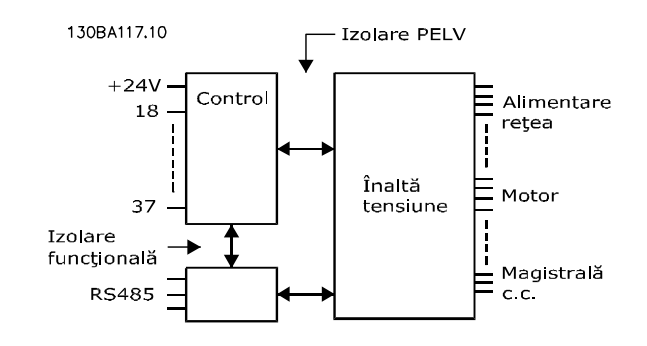

#### Ilustraţia 10.1 Izolaţie PELV

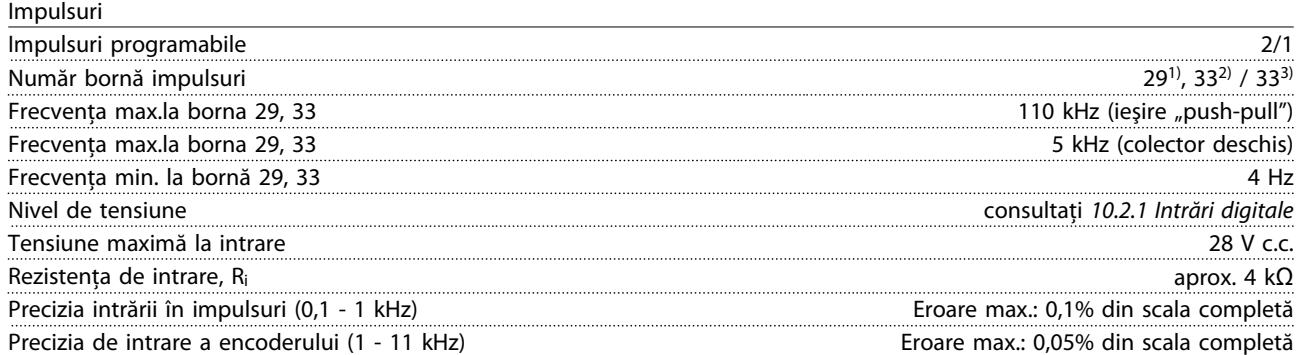

*Intrările în impulsuri şi ale encoderului (bornele 29, 32, 33) sunt izolate galvanic de la tensiunea de alimentare (PELV) şi de la alte borne de înaltă tensiune.*

*1) numai*

*2) Intrările în impulsuri sunt 29 şi 33*

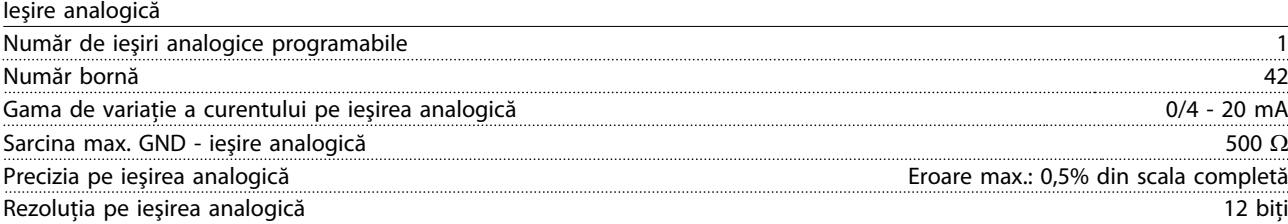

*Ieşirea analogică este izolată galvanic de la tensiunea de alimentare (PELV) şi de la alte borne de înaltă tensiune.*

Modul de control, comunicaţia serială RS-485

| Nu<br>   | oo<br>יי<br>ייי<br>$\cdots$ |
|----------|-----------------------------|
| Bori<br> | `≀⊾<br>∟יי<br>ົ             |

*Circuitul de comunicaţie serială RS-485 este separat funcţional de alte circuite centrale şi izolat galvanic de la tensiunea de alimentare (PELV).*

Ieşire digitală

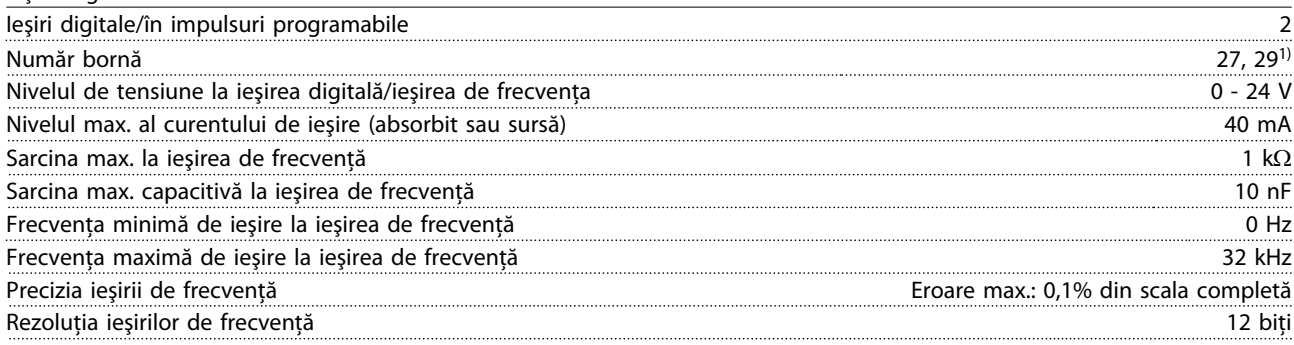

*1)Bornele 27 şi 29 pot fi programate ca şi intrare.*

#### Specificații Instrucțiuni de operare a convertorului de frecvență VLT® HVAC

*Ieşirea digitală este izolată galvanic de la tensiunea de alimentare (PELV) şi de la alte borne de înaltă tensiune.*

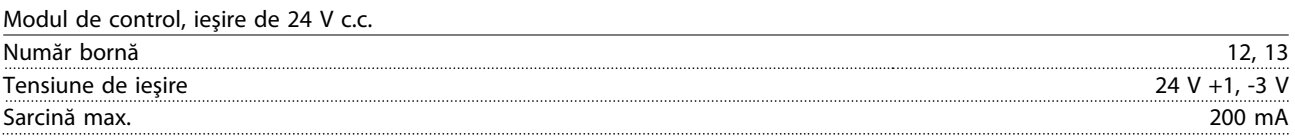

*Sursa de 24 V c.c. este izolată galvanic de la tensiunea de alimentare (PELV), dar are acelaşi potenţial ca şi intrările şi ieşirile digitale şi analogice.*

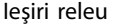

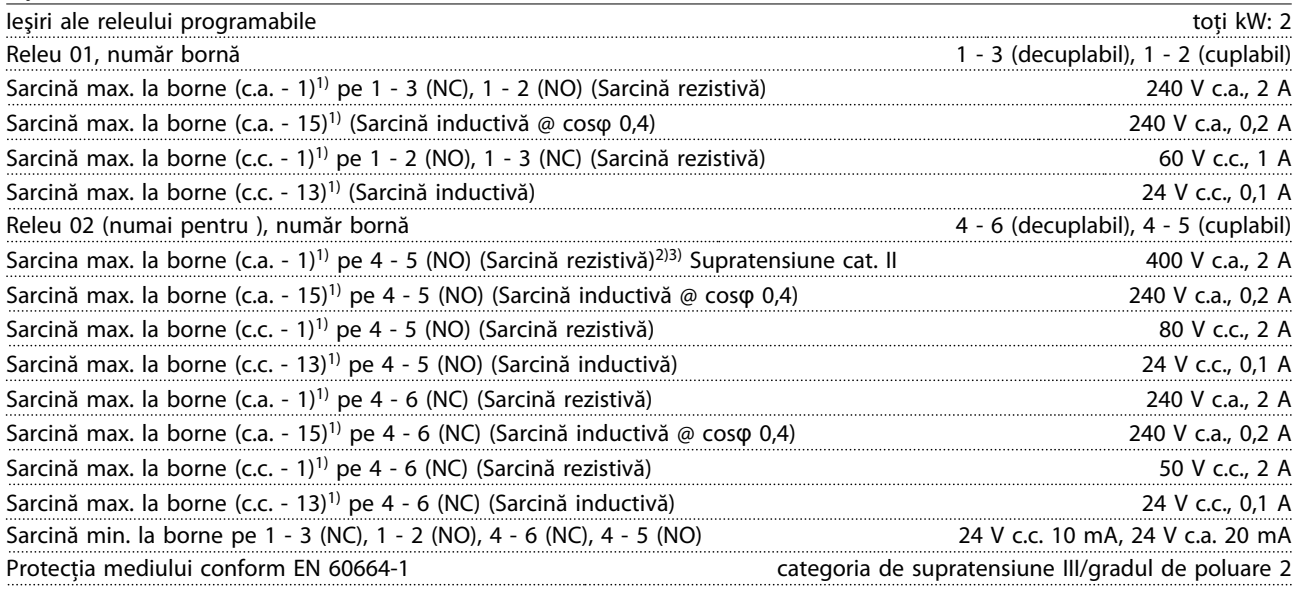

*1) IEC 60947 părţile 4 şi 5*

*Contactele releului sunt izolate galvanic de restul circuitului prin izolaţie suplimentară (PELV).*

*2) Supratensiune Categoria II*

*3) Aplicaţii UL 300 V c.a. 2 A*

#### Modul de control, ieşire de 10 V c.c.

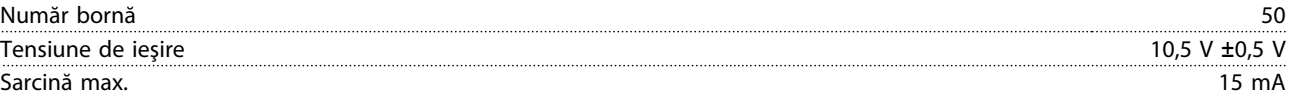

*Sursa de 10 V c.c. este izolată galvanic de la tensiunea de alimentare (PELV) şi de la alte borne de înaltă tensiune.*

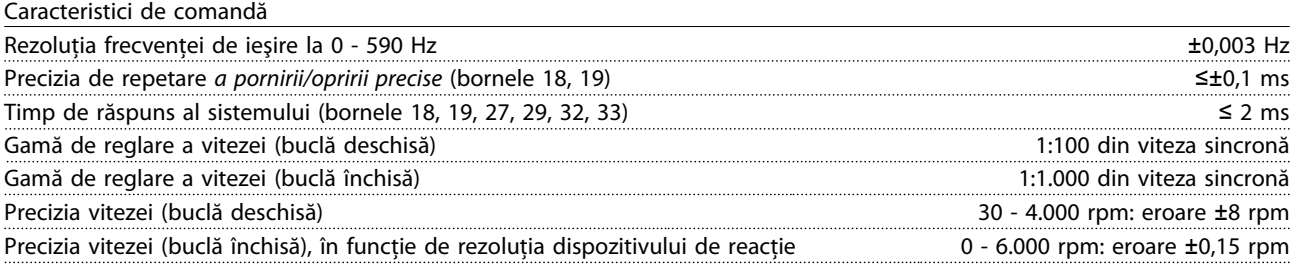

*Toate caracteristicile de comandă se bazează pe un motor asincron cuadripolar*

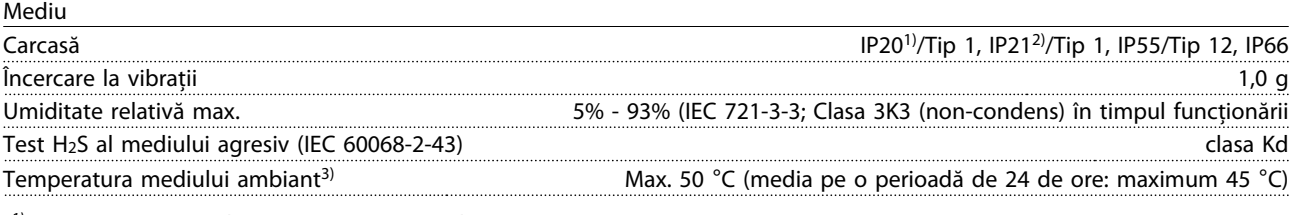

*1) Numai pentru*≤ *3,7 kW (200 - 240 V),* ≤ *7,5 kW (400 - 480 V)*

Danfoss

<span id="page-87-0"></span>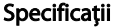

*2) Ca set de carcase pentru* ≤ *3,7 kW (200 - 240 V),* ≤ *7,5 kW (400 - 480 V)*

*3) Pentru devaluarea în condiţii de temperatură ridicată a mediului ambiant, consultaţi condiţiile speciale din Ghidul de proiectare*

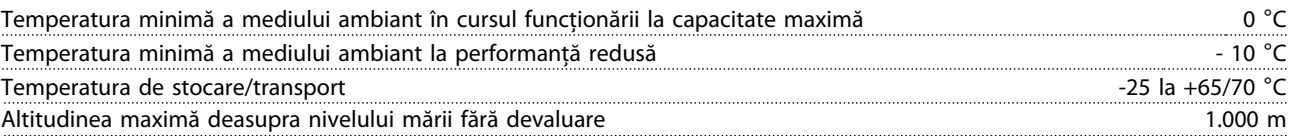

*Pentru devaluarea în condiţii de altitudine ridicată, consultaţi condiţiile speciale din Ghidul de proiectare*

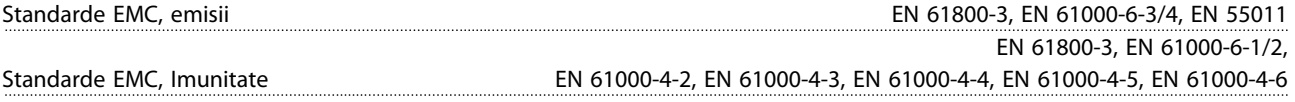

*Consultaţi secţiunea legată de condiţiile speciale din Ghidul de proiectare.*

Caracteristicile modulului de control

Interval de scanare 1 ms

Modul de control, comunicaţie serială USB

Standard USB 1.1 (viteză maximă) Fişă USB Fişă "dispozitiv" B tip USB

10 10

*Conectarea la computer este efectuată prin intermediul unui cablu USB standard gazdă/dispozitiv.*

*Conexiunea USB este izolată galvanic de la tensiunea de alimentare (PELV) şi de la alte borne de înaltă tensiune. Conectarea împământării USB nu este izolată galvanic de la împământarea de protecţie. Utilizaţi numai un calculator portabil izolat când conectaţi un computer la convertizorul de frecvenţă prin conectorul USB.*

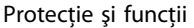

- Protecţie electrotermică a motorului la suprasarcină.
- Monitorizarea temperaturii radiatorului asigură actiunea de deconectare a convertizorului de frecventă dacă temperatura atinge un nivel predefinit. Temperatura de suprasarcină nu poate fi resetată până când temperatura radiatorului nu scade sub valorile stabilite în tabelele din următoarele pagini (Notă - aceste temperaturi pot varia în funcție de dimensiunile de putere, de dimensiunile de carcasă, de clasa de protecție etc.).
- Convertizorul de frecvență este prevăzut cu protecție la scurtcircuitele de pe bornele U, V și W ale motorului.
- Dacă lipsește o fază de rețea, convertizorul de frecvență se deconectează sau emite un avertisment (în funcție de sarcină).
- Monitorizarea tensiunii circuitului intermediar asigură acţiunea de deconectare a convertizorului de frecvenţă dacă tensiunea circuitului intermediar este prea scăzută sau prea ridicată.
- Convertizorul de frecvenţă verifică în mod continuu nivelurile critice ale temperaturilor interne, ale curentului de sarcină, ale tensiunii ridicate de pe circuitul intermediar, precum şi limitele inferioare ale vitezei motorului. Ca răspuns la un nivel critic, convertizorul de frecvenţă poate ajusta frecvenţa de comutare şi/sau poate modifica această caracteristică de comutare pentru a asigura performanţa acestuia.

# <span id="page-88-0"></span>10.3 Tabele de siguranţe

# 10.3.1 Siguranţele de protecţie a circuitului derivat

Pentru a fi în conformitate cu standardele electrice IEC/EN 61800-5-1, se recomandă următoarele siguranţe.

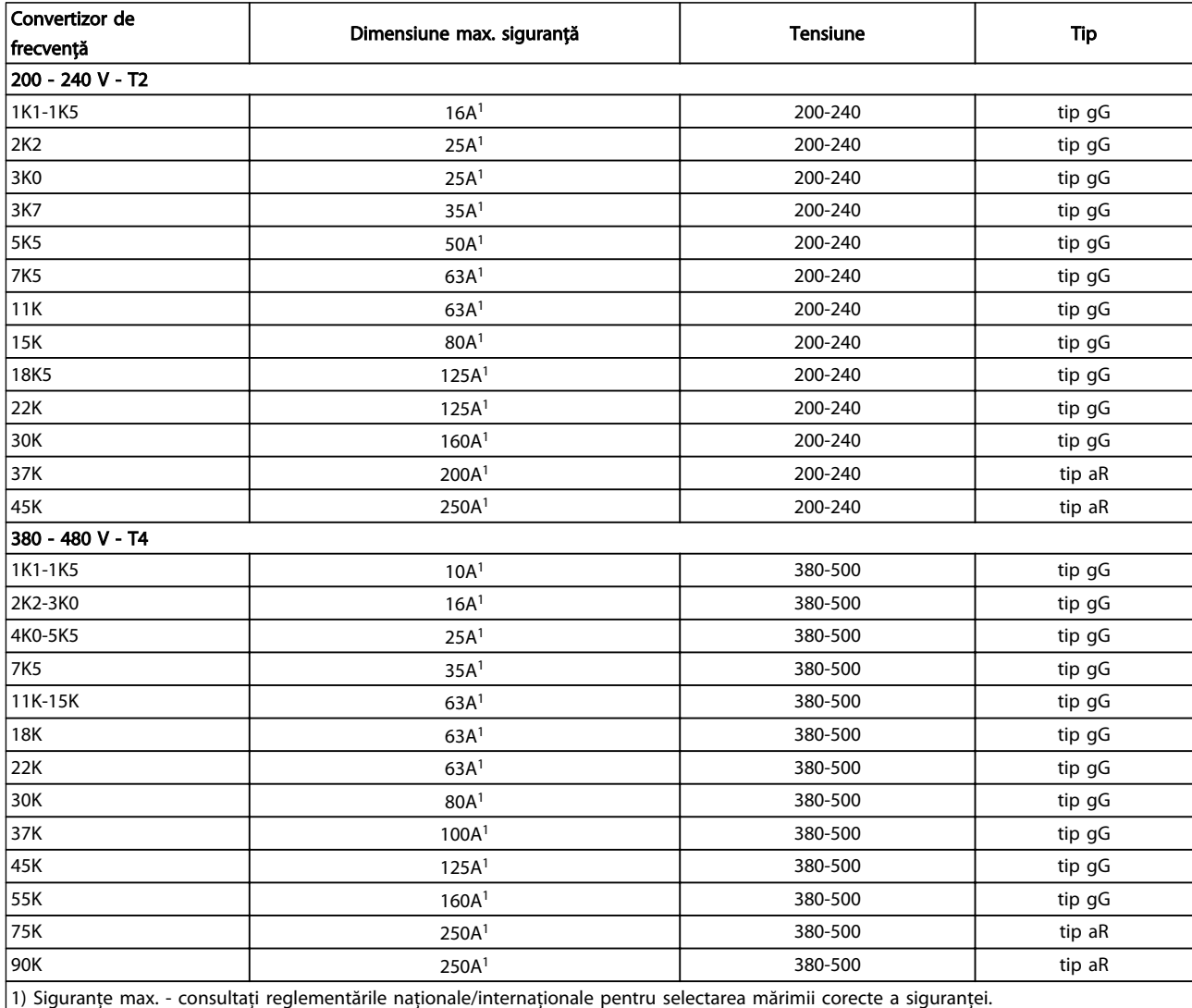

Tabel 10.12 Siguranţe EN50178 de la 200 V la 480 V

### Specificații Instrucțiuni de operare a convertorului de frecvență VLT<sup>®</sup> HVAC

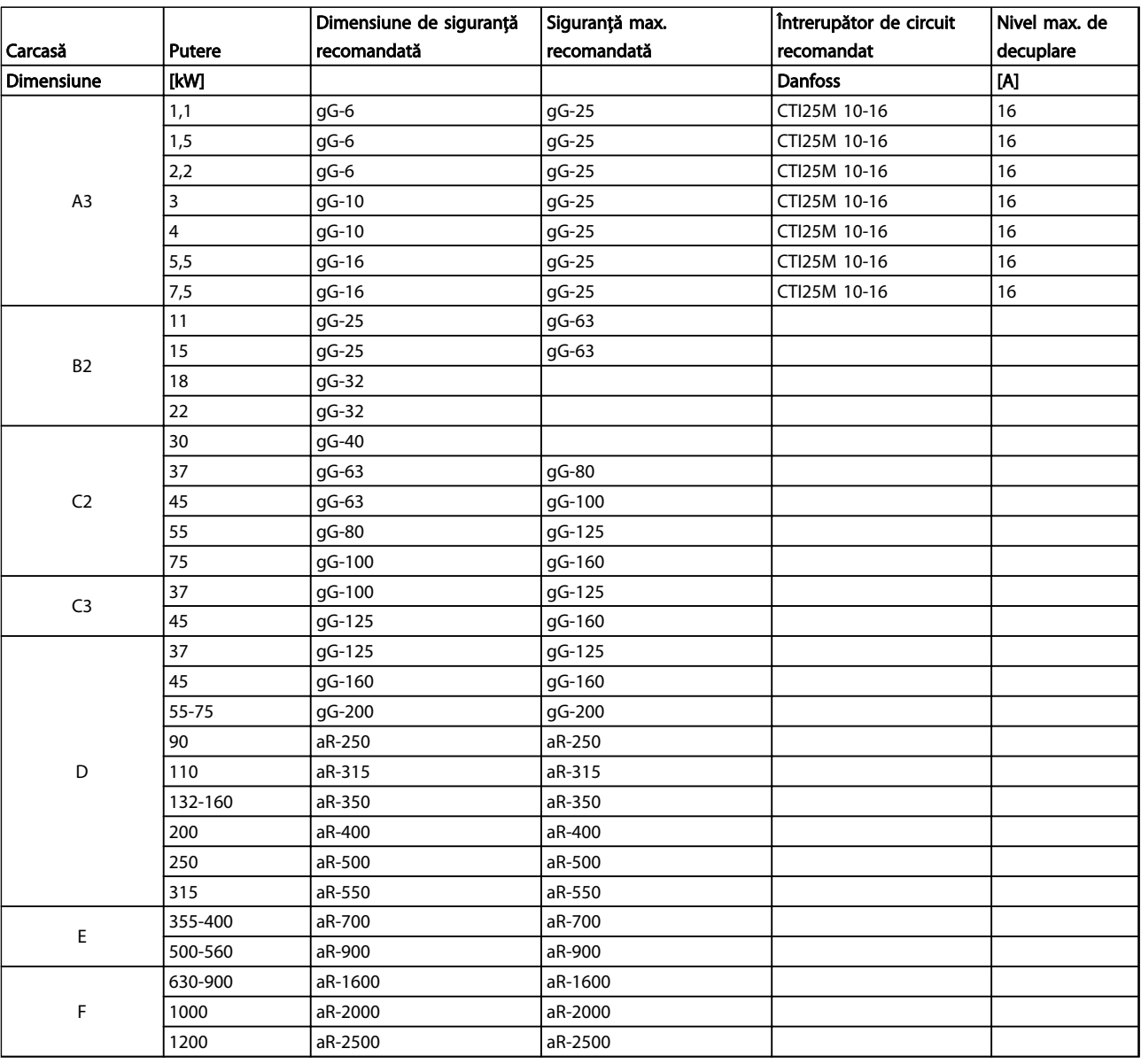

Tabel 10.13 525 - 690 V, dimensiuni de carcasă A, C, D, E şi F (siguranţe neconforme UL)

# <span id="page-90-0"></span>10.3.2 Siguranţe pentru protecţia circuitului derivat conforme cu UL şi cu cUL

Pentru a respecta standardele electrice UL și cUL, sunt necesare următoarele siguranțe sau piese de schimb aprobate de UL/ cUL. Sunt listate siguranţele maxime nominale.

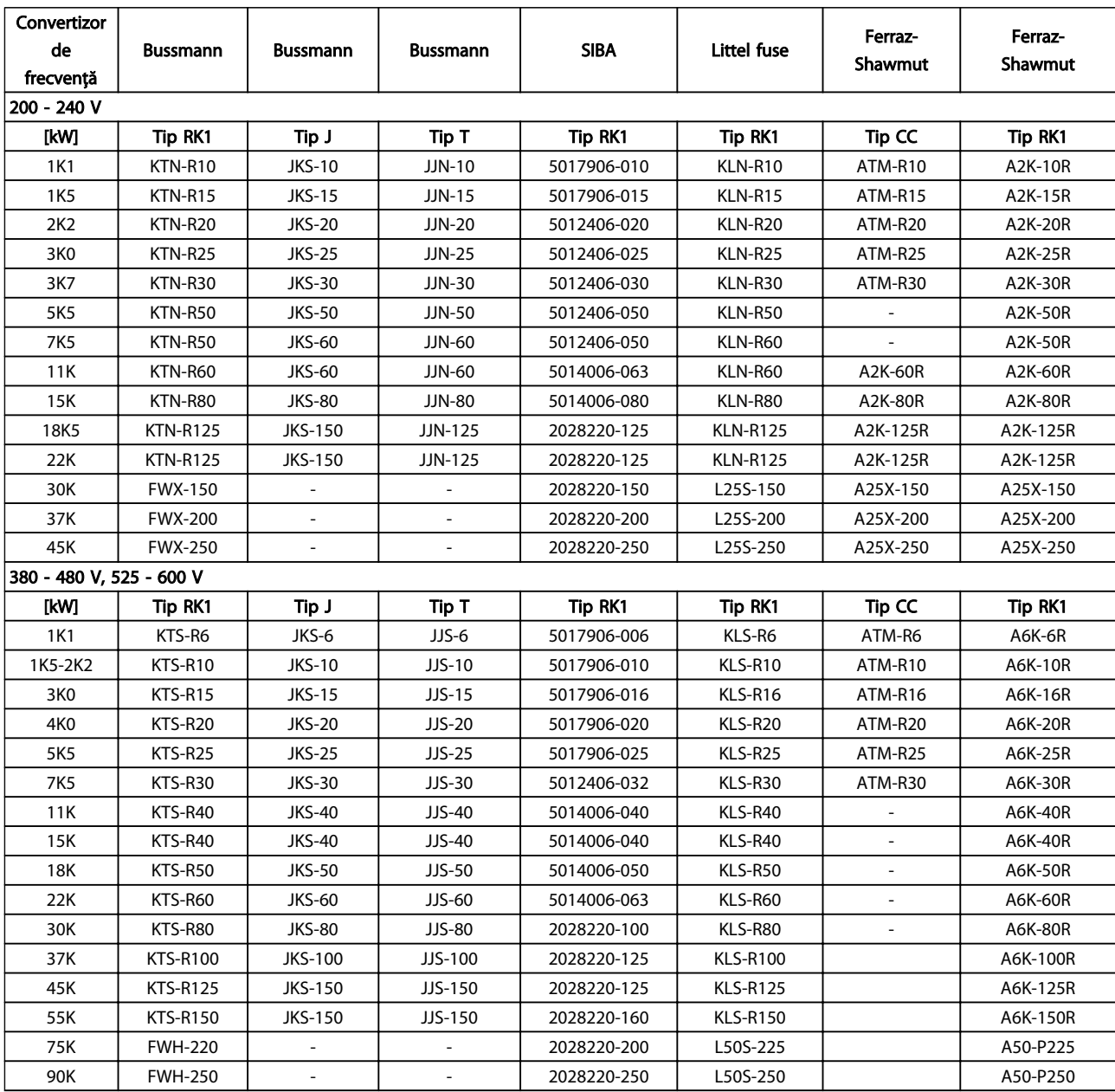

Tabel 10.14 Siguranţe UL, 200 - 240 V şi 380 - 600 V

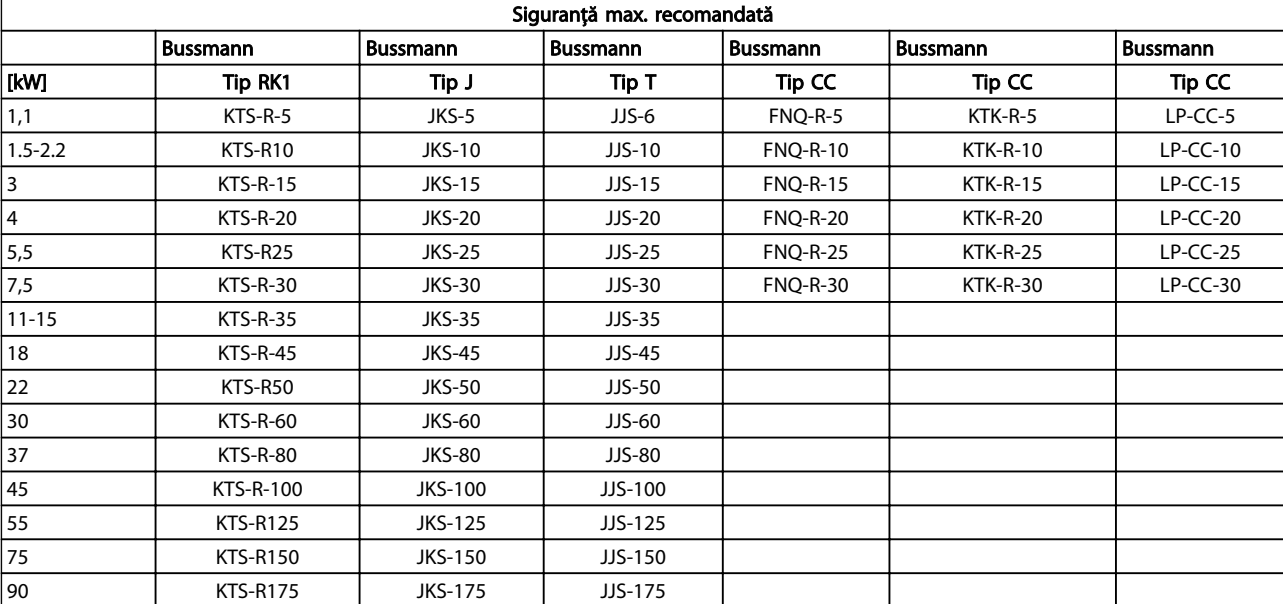

Tabel 10.15 525 - 600 V, dimensiuni de carcasă A, B şi C

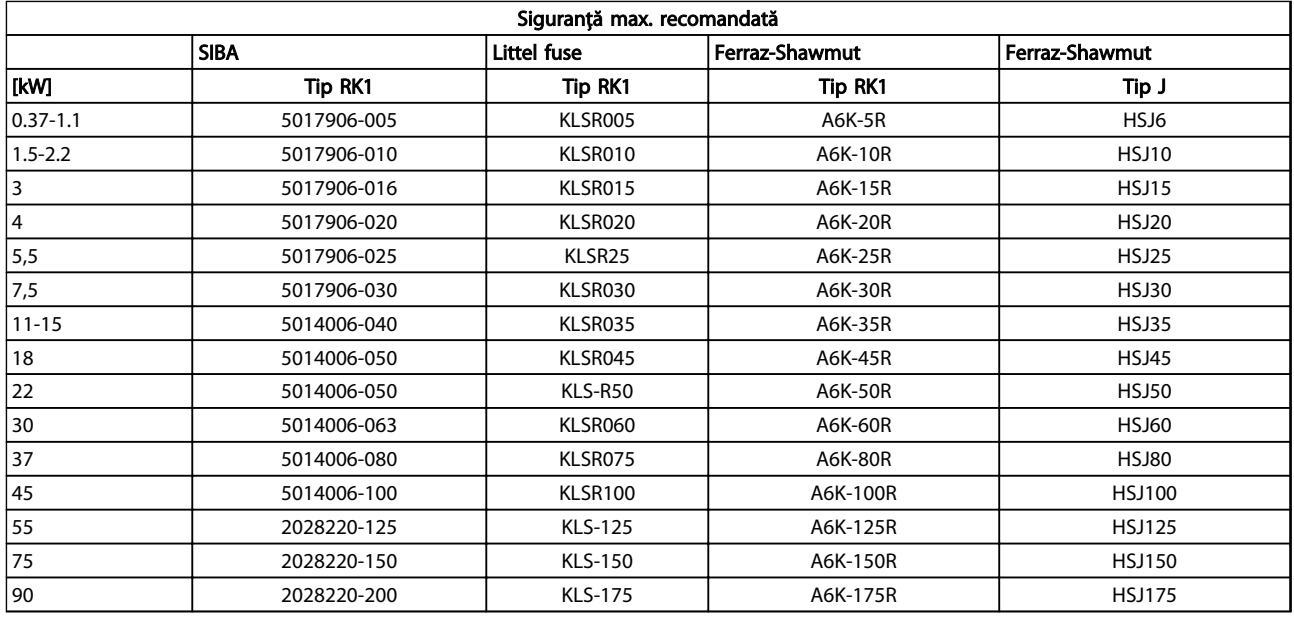

Tabel 10.16 525 - 600 V, dimensiuni de carcasă A, B şi C

### <span id="page-92-0"></span>Specificații Instrucțiuni de operare a convertorului de frecvență VLT<sup>®</sup> HVAC

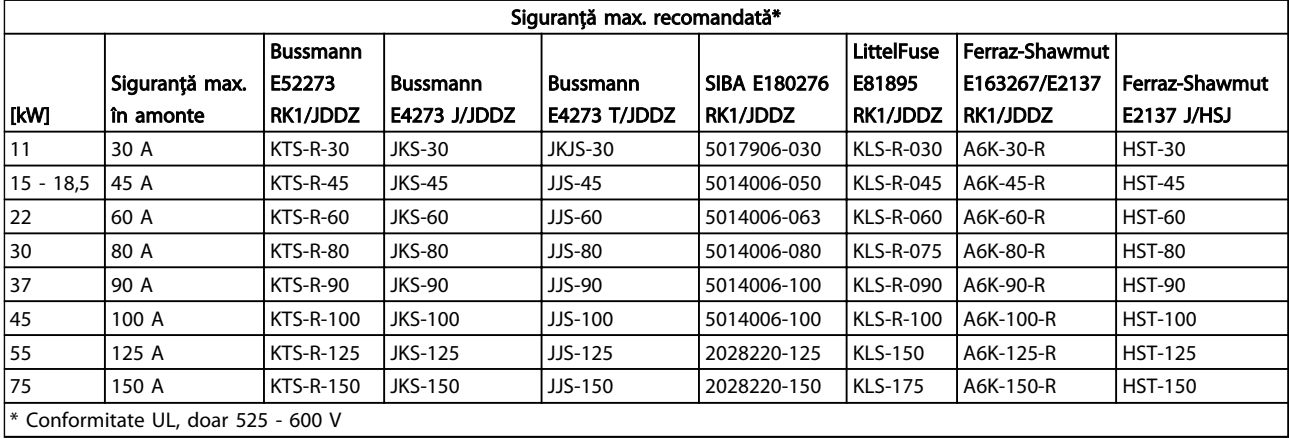

#### Tabel 10.17 525 - 690 V, dimensiuni de carcasă B şi C

## 10.3.3 Siguranţe de schimb pentru 240 V

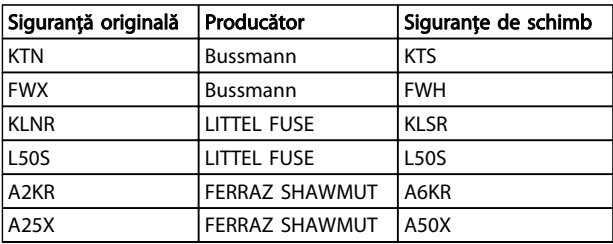

Tabel 10.18 Siguranţe de schimb

# 10.4 Cupluri de strângere pentru racordare

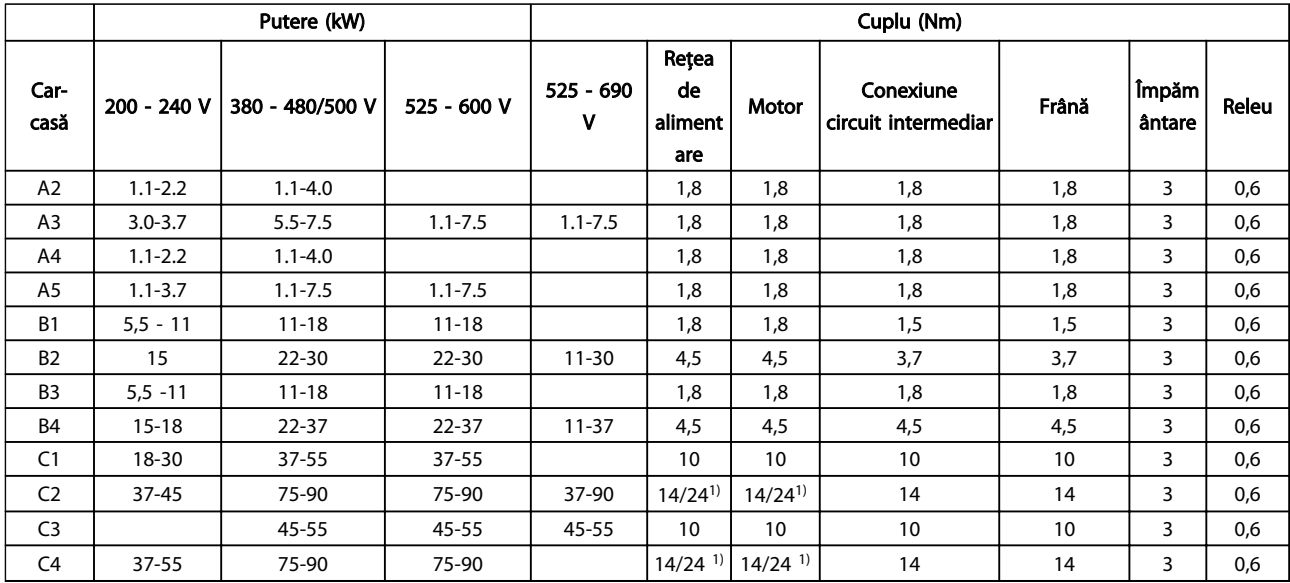

#### Tabel 10.19 Strângerea bornelor

<sup>1)</sup> Pentru dimensiuni de cablu diferite x/y, unde x ≤ 95 mm<sup>2</sup> și y ≥ 95 mm<sup>2</sup>.

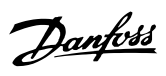

# Instrucțiuni de operare a convertorului de frecvență VLT® HVAC

# Index

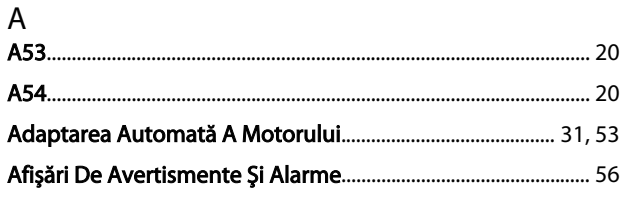

# $\overline{\mathfrak{l}}$

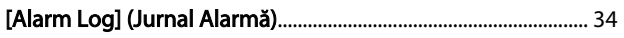

# $\overline{A}$

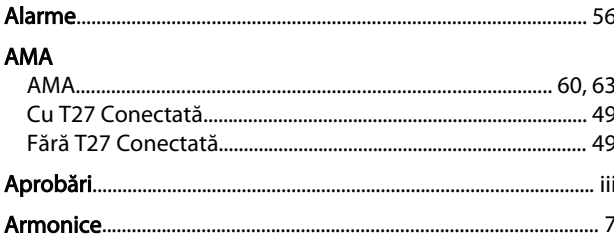

# $\begin{bmatrix} 1 & 1 \\ 1 & 1 \end{bmatrix}$

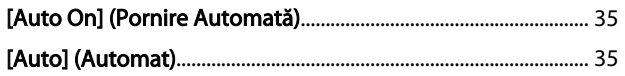

# $\overline{A}$

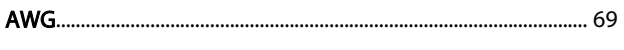

# $\frac{B}{R}$

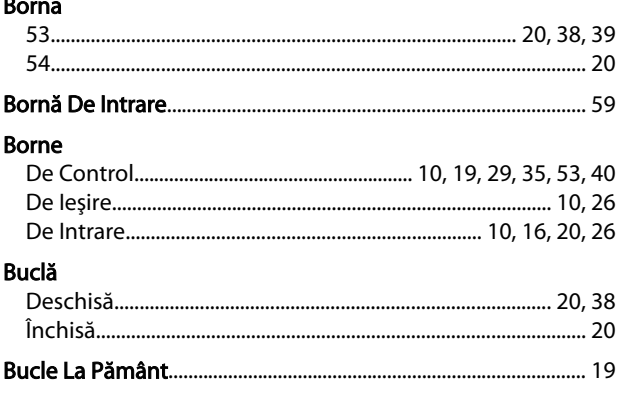

# $C$

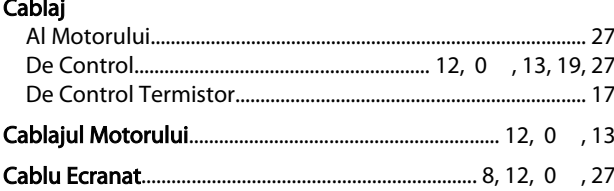

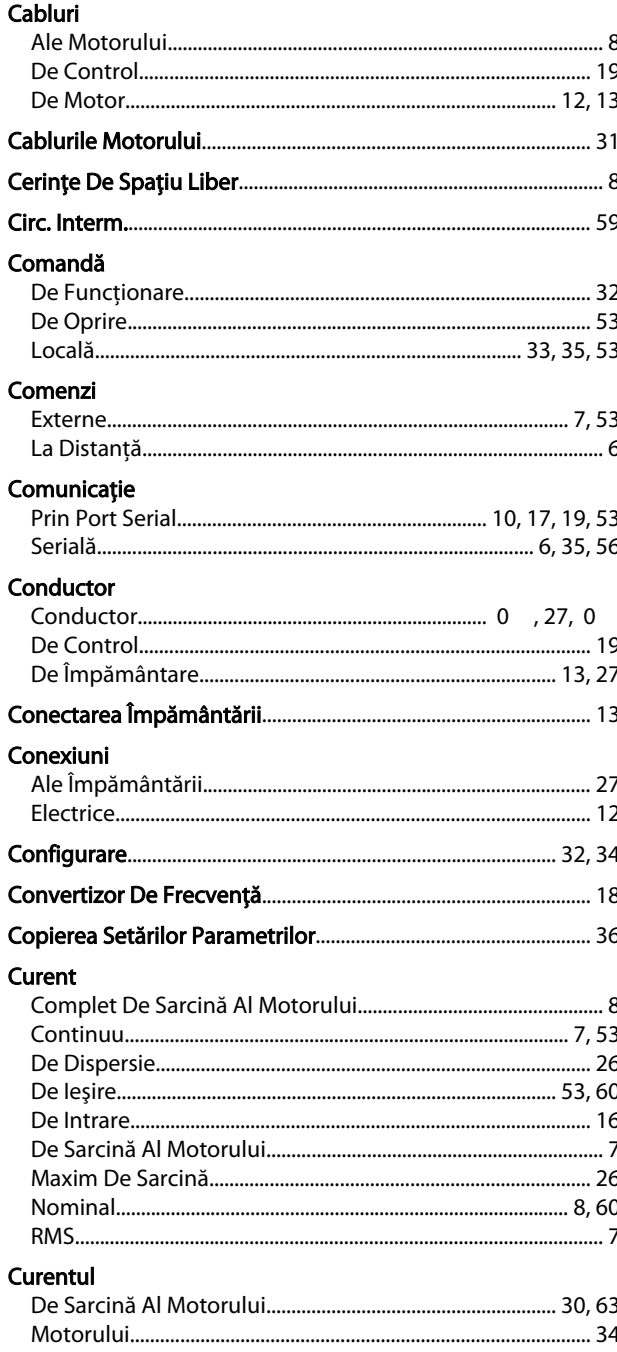

# D<br>Date

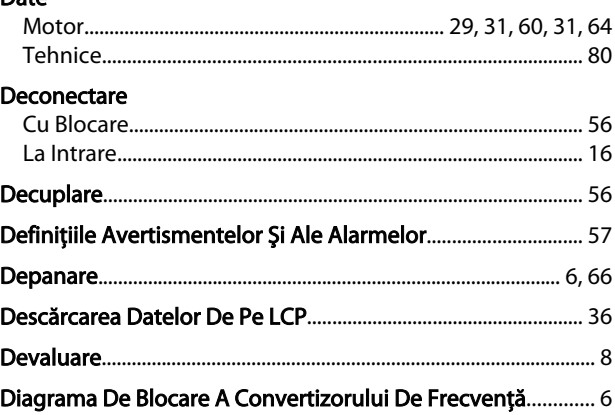

Index

## Instrucțiuni de operare a convertorului de frecvență VLT® HVAC

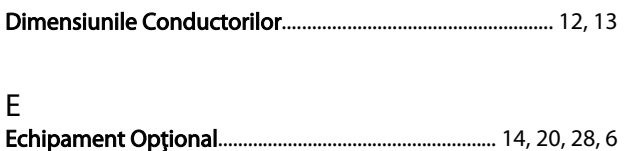

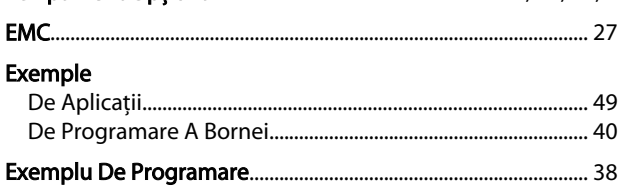

# $\bar{\mathsf{F}}$

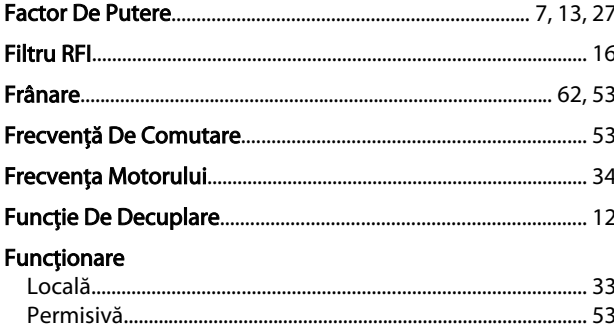

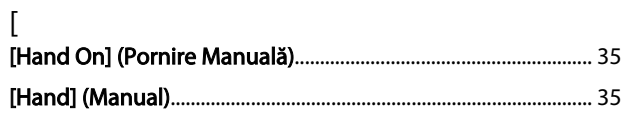

#### $\mathbf{I}$  $\frac{1}{10}$

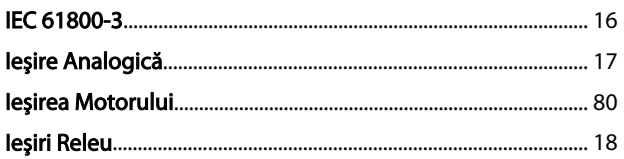

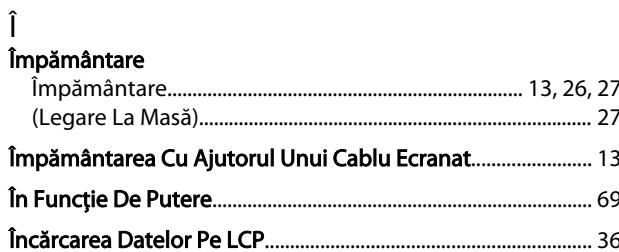

# $\frac{1}{1 + \frac{1}{2}}$

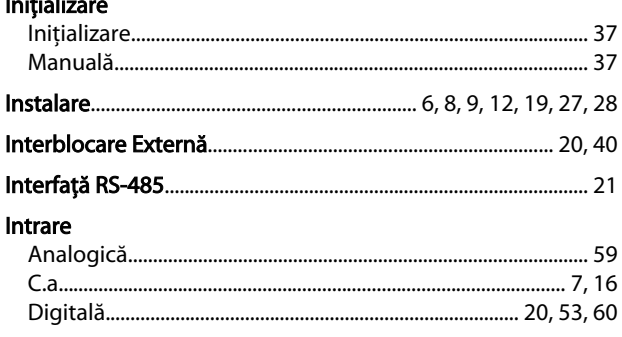

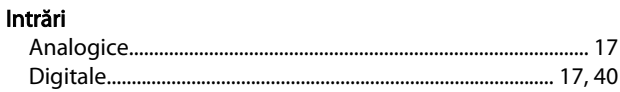

#### Î Înti erunătoare

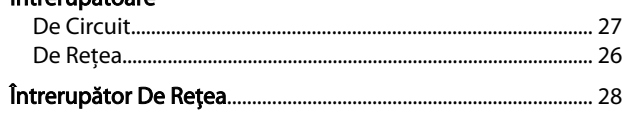

# $\overline{1}$

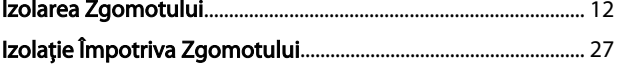

# $\mathsf{J}$

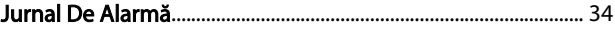

#### $\overline{L}$ Л

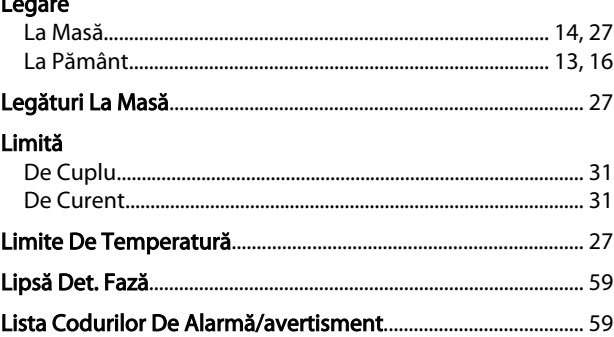

#### M Mai

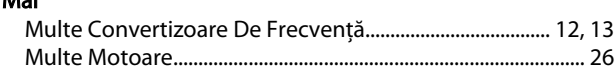

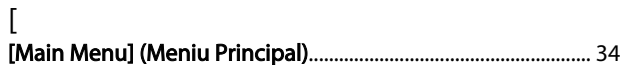

## M

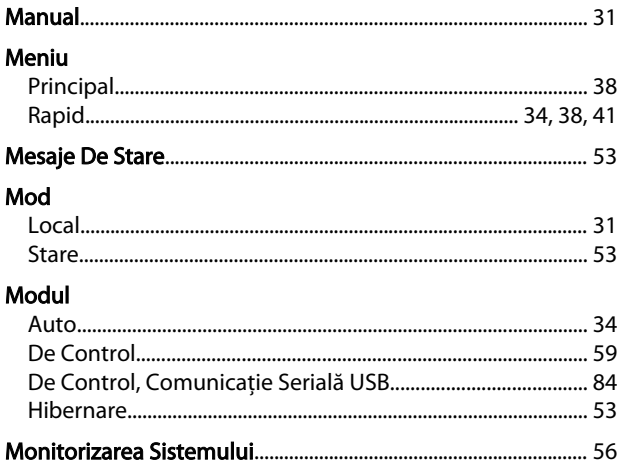

Danfoss

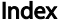

### Instrucțiuni de operare a convertorului de frecvență VLT® HVAC

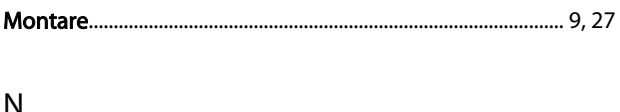

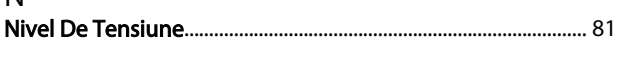

# $\overline{O}$

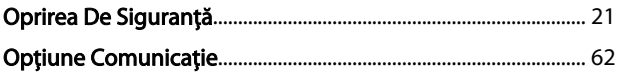

# $P$ <sub>D</sub>

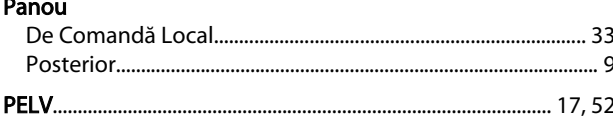

### Pornire

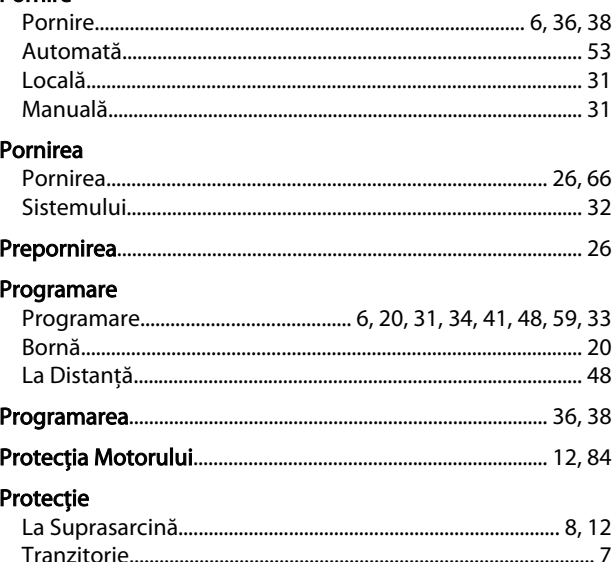

### $D<sub>1</sub>$

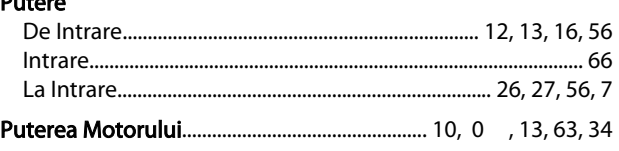

# $\overline{1}$

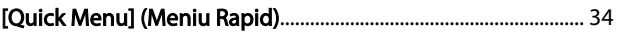

### $\mathsf{R}$

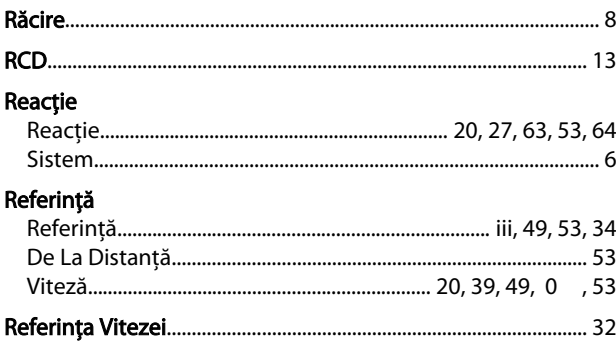

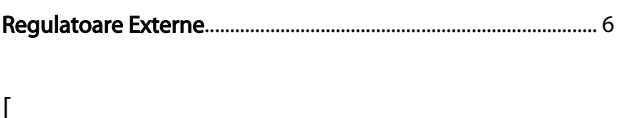

# $\mathsf{R}$

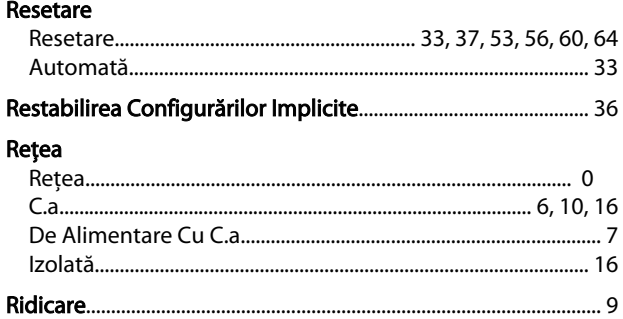

# $\mathsf{S}$

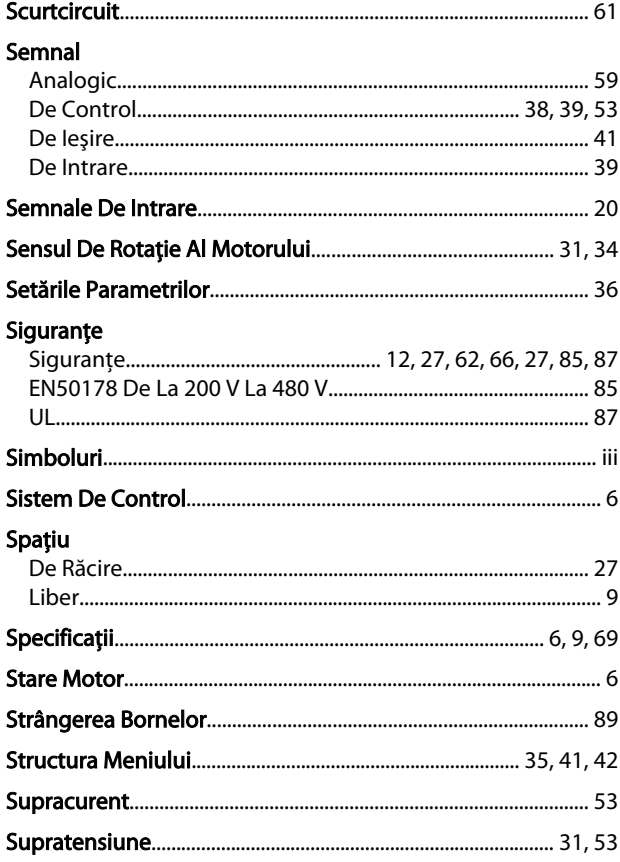

#### T ÷.

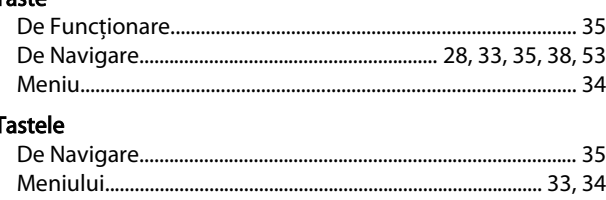

### Index

# Danfoss

#### Tensiune

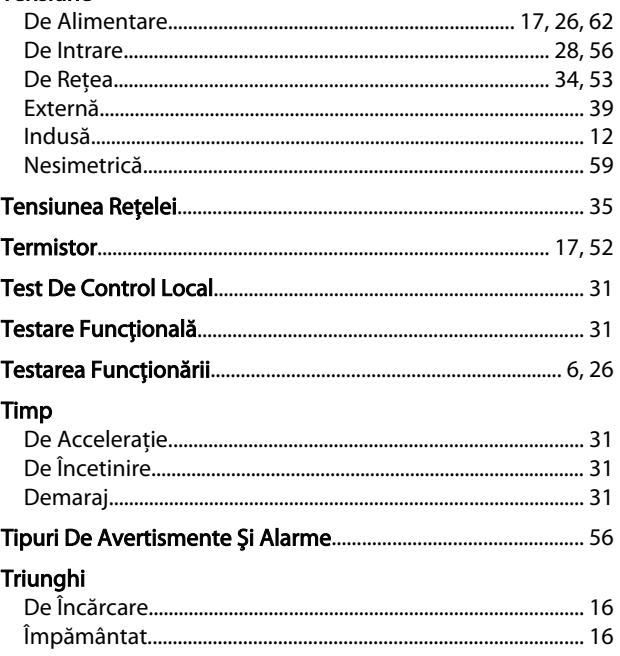

# U<br>Undă

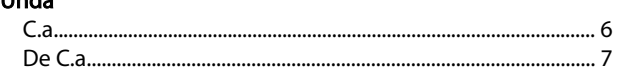

## $\vee$

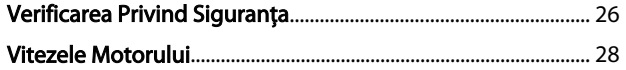

### $\mathsf{Z}$

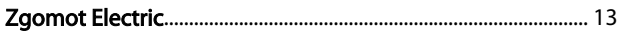

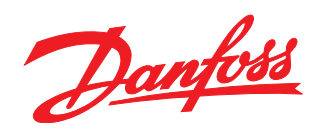

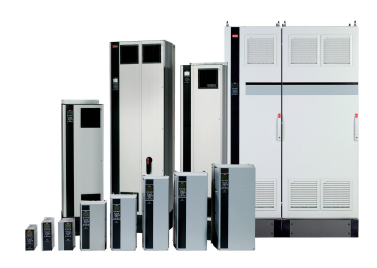

### www.danfoss.com/drives

Danfoss declină orice răspundere în ceea ce privește eventualele erori din cataloage, prospecte, sau orice alte materiale tipărite. Danfoss își rezervă dreptul de a aduce schimbări la produsele<br>sale fără preaviz. Aceasta s

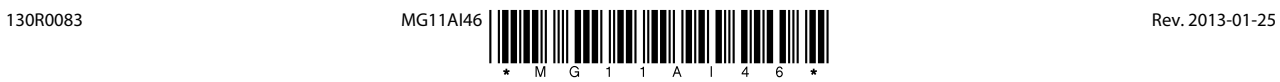